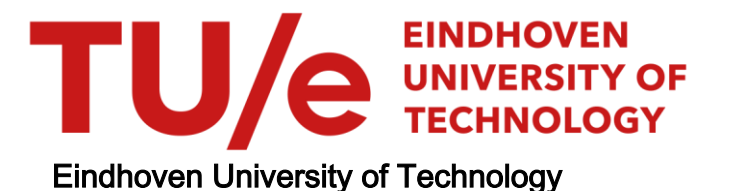

### MASTER

Insulated aluminium sections exposed to fire

Thermal and mechanical finite element modelling of protected aluminium and steel sections exposed to fire loading, a comparison between columns and beams

van der Wurff, R.M.

Award date: 2019

[Link to publication](https://research.tue.nl/en/studentTheses/5c2d29b5-43a7-4802-9b9f-17427a8f1376)

#### Disclaimer

This document contains a student thesis (bachelor's or master's), as authored by a student at Eindhoven University of Technology. Student theses are made available in the TU/e repository upon obtaining the required degree. The grade received is not published on the document as presented in the repository. The required complexity or quality of research of student theses may vary by program, and the required minimum study period may vary in duration.

#### General rights

Copyright and moral rights for the publications made accessible in the public portal are retained by the authors and/or other copyright owners and it is a condition of accessing publications that users recognise and abide by the legal requirements associated with these rights.

• Users may download and print one copy of any publication from the public portal for the purpose of private study or research.<br>• You may not further distribute the material or use it for any profit-making activity or comm

# Insulated aluminium sections exposed to fire

GRADUATION THESIS – Structural design TU/e

Thermal and mechanical finite element modelling of protected aluminium and steel sections exposed to fire loading, a comparison between columns and beams.

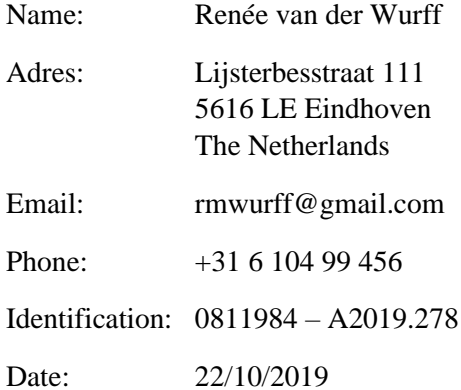

Graduation supervision committee:

Prof. dr. ir. J. Maljaars Eindhoven University of Technology

Dr. Ir. H. Hofmeyer Eindhoven University of Technology

Ir. F. Pawiroredjo Bayards B.V.

# <span id="page-2-0"></span>**PREFACE**

This is the graduation thesis for completion of the master phase of the specialization Structural Design in the master track Architecture, Building and Planning of Eindhoven University of Technology. The thesis goes in-depth on the thermal and mechanical behaviour of a protected aluminium beam under fire load in comparison to that of a similar column as to warrant full scale beam tests as prescribed in EN13381 to determine the thermal properties of insulating materials when working with aluminium members. A full overview is achieved through methodical finite element analysis of both aluminium and steel sections which resulted in a project of more than 9000 lines of code.

# <span id="page-2-1"></span>**SUMMARY**

New insulating materials to be used with steel must be tested to determine their thermal properties according to NEN-EN 13381, which prescribes twelve unloaded columns and two full-scale loaded beam tests. During tests time and temperatures of gas, surfaces and cavities are measured. In tests with loaded sections deflection limits describe failure. With the use of Fourier differential equation and the heat equation, and inputting the test data plus densities and specific heat, the thermal conductivity of the insulation can be expressed as a function of temperature with additional linear regression analyses.

The necessity of the full-scale loaded beam tests in EN13381 is due to the fact that steel is subject to larger deformations before failure. Due to this the insulation layer around the cross-section can be damaged and result in a more rapid heating of the beam. The question is however, if the same can be said in the case of aluminium cross-section in combination with insulation.

Eurocode 3 and 9 describes simplified equations, assuming the thermal conductivity to be infinite and thus the temperature constant over the cross-section. The thermal and mechanical material properties at elevated temperatures in the Eurocode are based on steady state tests, however literature argues that transient state tests are more appropriate due to creep, overaging and annealing. To describe the stressstrain relation at elevated temperatures the Ramberg-Osgood equation is commonly used. Creep strains can be described using the Dorn-Harmathy model or be implicitly incorporated for aluminium by adjusting the stress-strain relation.

Typically a beam is subject to a three-sided fire, incurring a thermal gradient over the cross-sectional height between the exposed and ambient sides of the beam. This can affect both thermal and mechanical properties. The thermal gradient causes a distribution of the strength and stiffness, causing a shift of the neutral axis. Additionally, lengthwise thermal expansion differs between these sides, causing a thermal bowing effect. Strain is thus comprised out of elastic part, thermal expansion part and creep part.

To evaluate the behaviour of (protected) steel and aluminium sections, a thermal analysis is followed by a mechanical analysis is performed within finite element environment Abaqus. Approximately a hundred scenarios were considered, ranging from a column exposed to elevated temperatures from all sides, to beam facing a fire from three sides, and an integrated beam with one exposed side. The thermal analysis also includes an approach to tackling intumescent paints, fibre blanket insulation and an evaluation of the thermal effects of different floor systems. The mechanical analysis includes both a look at a simply supported beam under an evenly distributed load and when subject to a four point bending test.

The results show that as to be expected, the thermal gradient in uninsulated is much lower than for insulated section. In addition, the same can be said for aluminium section in comparison to steel, considering the larger thermal conductivity, this fits with conventional understanding. Overall it can be concluded that insulation has a tremendous effect on the temperature increase over time and the implementation of insulation and floor system on a beam is determining for the temperature distribution in the cross-section. For aluminium the effect appears to cause the thermal gradient over the crosssection to become more linear, while steel has an inherently larger gradient than aluminium given the fact that it has a lower thermal conductivity.

Comparing the strain development between column and loaded beams for steel confirms that steel loaded beam sections showcase significant sagging before failure. The strain in the case of an insulated IPE section in combination with a lightweight floor shows clear deviation from 400℃ onwards before failure at circa 600 degrees. In contrast, for aluminium, the slope of the strain is similar up until failure.

This leads to the conclusion that the deformation of a protected aluminium beam exposed to a fire load does **not** differ to any great extent from that of a similar column in such a manner that the protective insulation layer may be damaged prior to failure, and the heating of the beam would be affected. Following the results in chapter 7, there is a positive argument for the omission of full scale loaded beam tests for fire testing with new insulation materials in combination with aluminium. Considering the limit values in EN 13381 and the temperature from which the strain of the beam deviates from the column, to omit the beam test an additional safety margin of 25℃ on the critical temperature for insulated, loaded structures is a recommended. To absolve the need for the loaded aluminium beam test completely however, additional testing is advised to determine if the model fits with an actual fire test.

# **CONTENT**

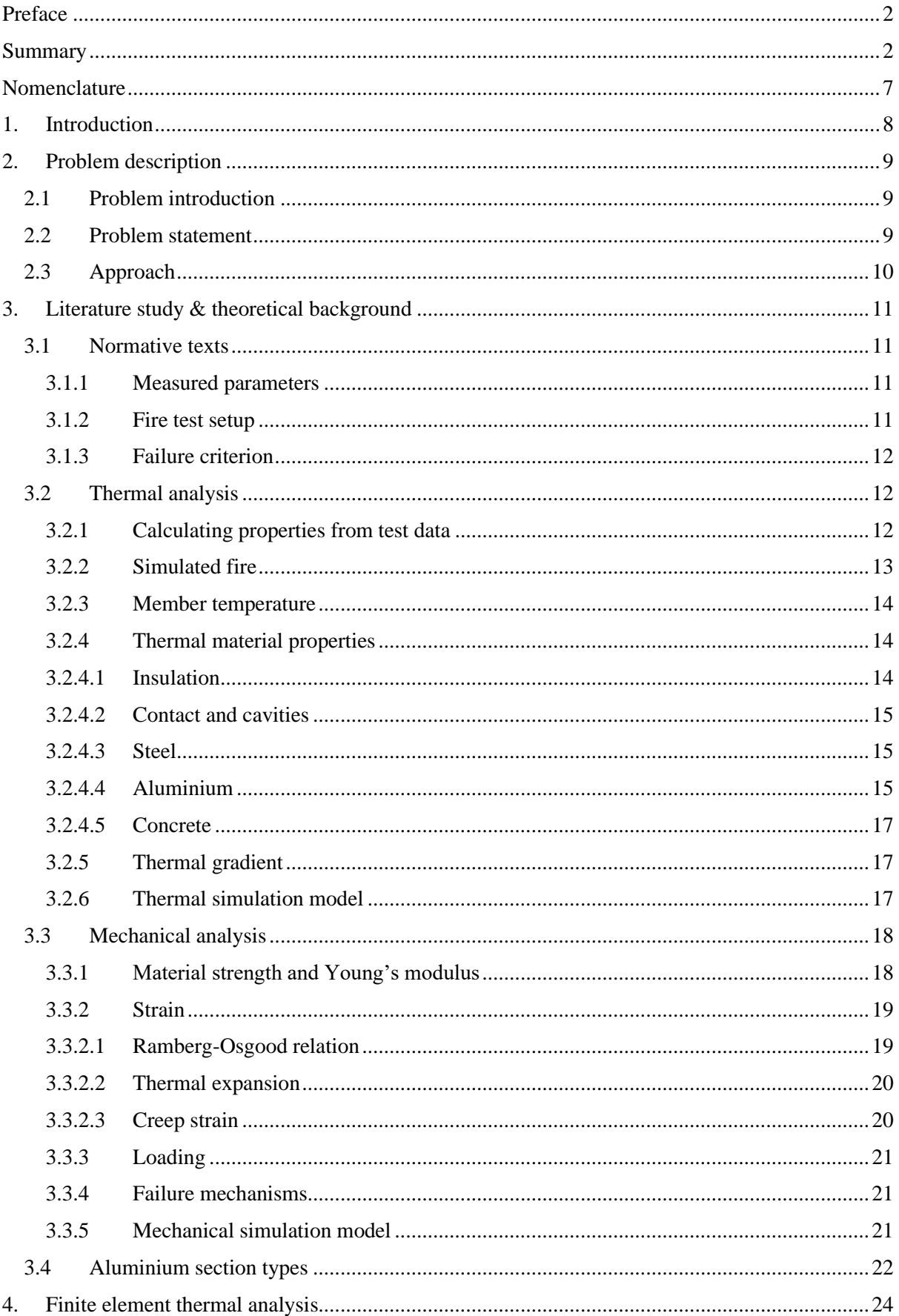

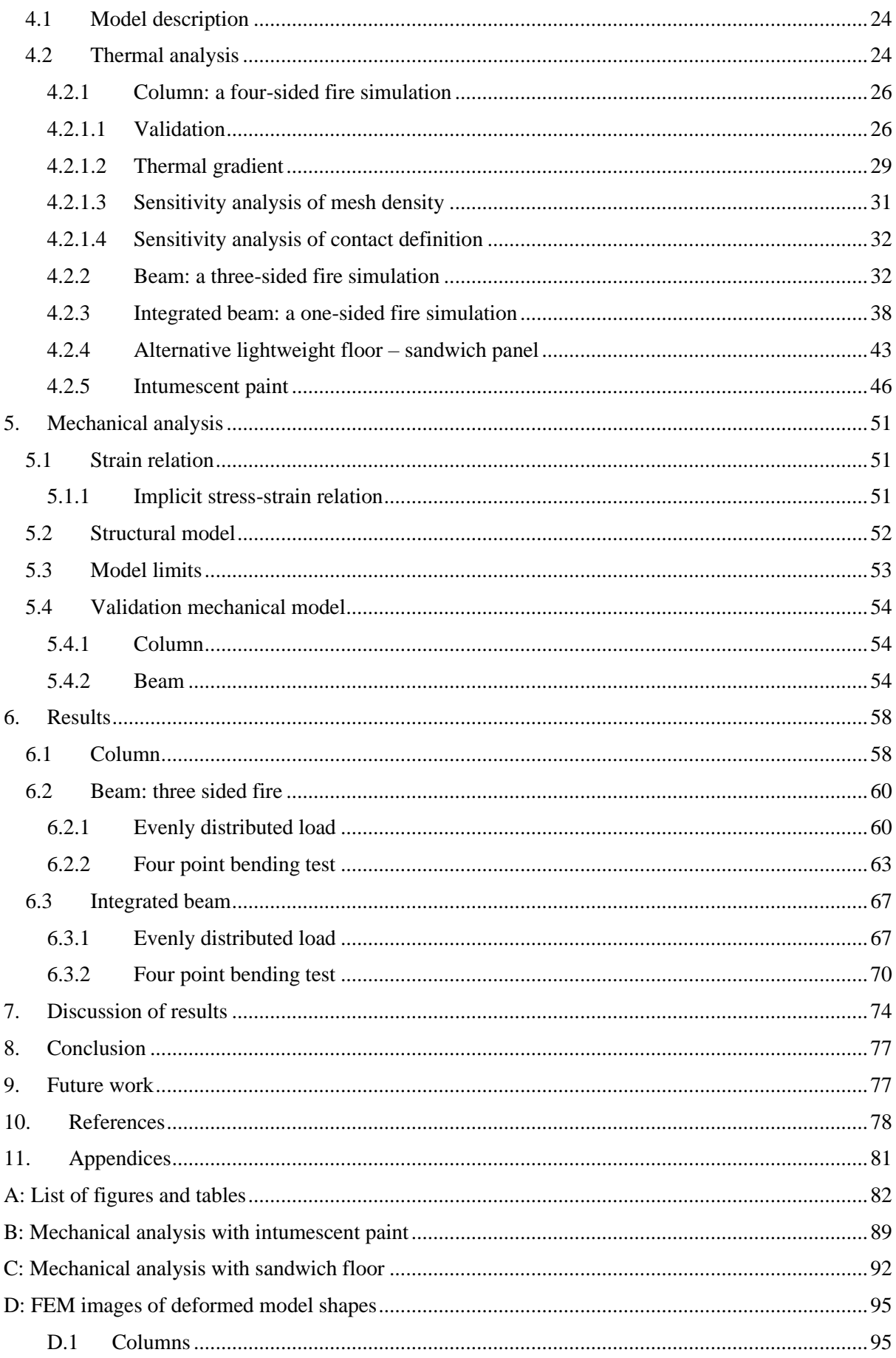

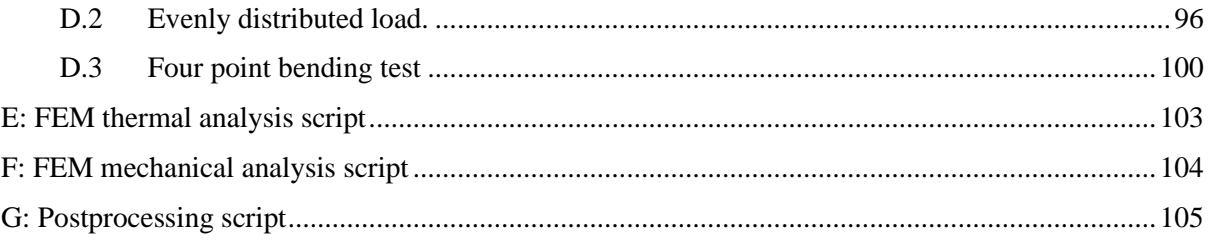

# <span id="page-7-0"></span>**NOMENCLATURE**

## **Abbreviations**

FEM Finite element method

ULS Ultimate limit state

#### **Symbols**

 $f_{0,2}$ ,  $f_y$  stress at 2\% strain [N/mm<sup>2</sup>]

- $f_u$  ultimate stress of aluminium [N/mm<sup>2</sup>]
- $E_{mod}$  Young's modulus [N/mm<sup>2</sup>]
- L Span of the specimen [m]
- d distance between extreme fibres of member [mm]
- D,  $\delta$  deflection [mm]
- q or h' heat flux
- k,  $\lambda$  thermal conductivity
- ksh shadow effects
- A/V section factor, area over volume
- ∇ Laplace operator
- $\alpha_c$  heat transfer coefficient for convection, in  $W/m^2K$
- $\theta_{\rm g}$ , T<sub>g</sub> gas temperature from nominal fire curve, in  ${}^{\circ}C$
- $\theta_{\rm m}$  surface temperature of the member following from the material standard, in  $^{\circ}C$
- Φ sight-factor, unless otherwise specified equal to 1.0
- $\varepsilon_{\rm m}$  emission factor of the surface of the member; unless otherwise specified equal to 0.8
- ε<sup>f</sup> Emission factor of a fire, generally equal to 1.0
- σ Stephan Boltzmann constant (= 5,67 ·  $10^{-8}$  W/m<sup>2</sup>K<sup>4</sup>)
- $\theta_r$  effective radiation temperature of the fire compartment, in °C
- $\eta$  reduction factor of loading in case of extreme condition compared to ultimate limit state
- c specific heat
- $\rho$  density
- $\lambda_{rel}$  relative slenderness ratio
- $\sigma$ ,  $\varepsilon$  stress and strain
- $\alpha_L$ linear expansion coefficient
- $n$  strain hardenings factor

#### **Subscripts**

- Lim represents a limiting value of the quantity
- $\theta$  quantity at elevated temperature
- property of aluminium
- st property of steel
- $p$  property of insulation
- m property of member
- c convection parameter
- r radiation parameter
- net netto value
- el elastic
- th thermal
- cr creep

# <span id="page-8-0"></span>**1. INTRODUCTION**

The probability of a fire occurring within a dwelling is one in sixty-seven on a yearly bases according to CBS data on 2016 [1], proving it is one of the most common disasters to occur and thus to guard structures against. In general structures deteriorate during a fire, the reason why fire safety design is part of building design and implemented into the Eurocode standards. Within the standard it is presented as a minimal time period, depending on utility type, over which the element must retain its functionality as to allow for evacuation. It states that the fire resistance of a structure can either be determined through physical testing, by following standardized calculation methods or more advanced numerical models [2].

The calculation methods to describe mechanical behaviour as presented in the Eurocodes, such as the strength reduction method, are dependent on member temperature. Temperatures are described using thermodynamic theory, specifically Fourier's equation. This equation describes the heat flux as the product of thermal conductivity and the dimensional temperature gradient. To calculate the temperature of the member [2] the equation could be simplified by making assumptions regarding material properties and thermal processes. The Eurocode reduces Fourier's equation to describe the heat flux as attributed to convection and radiation [2] and for aluminium and steel, assumes a constant temperature gradient over the cross-section due to the relatively high heat conductivity of the material [3][4]. The relation between thermal and mechanical behaviour of materials in this context is often presented in the form of reduction factors. These reductions factors with which the mechanical strength and/or stiffness value of a material is multiplied at a certain elevated member temperature, is often presented in table format [4]. The reduction factors for a material are based on experimental data, as found from mechanical stress tests while the sample is exposed to certain constant elevated temperature [3][4]. This displays an inherent overlap between theory based and empirical approaches to fire safety design.

Given the fact that metals have a high heat conductivity, heating of a metal section occurs more quickly compared to concrete and timber. Such sections must be protected when the fire resistance would otherwise prove insufficient. Elevated temperatures affect the material properties of the metal and cause a rapid drop of the Young's modulus and a sustained reduction of the load carrying capacity of the structure as the proof and ultimate strength limits,  $f_{0,2}$  and  $f_u$  are diminished [2]. This can lead to large deformations and eventual collapse. Aluminium elements are more vulnerable in comparison to steel, showing the onset of deterioration at temperatures as low as 175℃ and an ultimate temperature of 600℃ [5].

To ensure structural elements meet the time requirement as set by the Eurocode, most cases require additional protective material. There are several factors tying into the behaviour of structural elements under fire load. Factors as thermal expansion, temperature, exposure to fire load, protective cover, loading, creep, and connections are expected to be influencing the behaviour of the structure and the performance of insulating material [6]. New insulating materials must be tested to determine their material properties such as heat conductivity. EN 13381 prescribes fire testing methods to determine these properties for use with structural members. The current setup for standard fire tests for aluminium elements is taken from the prescribed European standard for steel. However, it is unclear if the steel setup is representative when working with aluminium as a full evaluation has not yet been developed.

This thesis examines the behaviour of insulated steel and aluminium sections exposed to elevated temperatures. The aim of this study is to gain insight into the deformation of insulated aluminium members exposed to fire and to determine a possible alternative fire test dedicated to aluminium members. Therefore, the chapters in this thesis represent the steps taken to achieve this, namely a literary review and a transient non-linear finite element analysis in Abaqus. The entire simulation comprises of a transient thermal analysis based on Fourier equation and a non-linear mechanical analysis – with transient state test material properties for aluminium and steel, IPE and RHS sections in loaded and unloaded scenario's.

# <span id="page-9-0"></span>**2. PROBLEM DESCRIPTION**

### <span id="page-9-1"></span>**2.1 Problem introduction**

Even though the materials steel and aluminium are similar superficially – considering slenderness, thermal conductivity, ductility – there are still significant differences in properties and subsequent behaviour when exposed to elevated temperatures, such as the magnitude of thermal and creep deformations. This may imply that the materials require their own tests to acquire representative data on thermal conductivity and specific heat for different insulation materials. However, there is a European standard for steel fire test EN1363 and EN 13381 in which setup is described, while there is no such standard for aluminium to calculate fire resistance properties [7]. Currently the steel test requires twelve unloaded columns and two full scale loaded beam tests, from which the performance of the insulation material can be obtained [7]. The need for both column and loaded beam tests lays with the fact that a steel beam experiences significant sagging or larger deflections, potentially affecting the insulating material [8]. This can result in damage to the insulation layer or even a complete separation. Due to this loss of protection against elevated temperature, a steel section can heat more quickly at this stage. Hence the behaviour of protected sections can differ between that of a column and a beam. Full scale beam test are relatively expensive and considering the rate of return on investment in a smaller aluminium market compared to steel, it is of interest to determine if the loaded beam test is necessary considering the material behaviour. The question thus becomes, if the insulation performance of an unloaded aluminium column differs from that of a loaded beam as is with steel?

Given the material properties of aluminium, it is to be expected that other failure mechanisms occur before excessive sagging compromises the protective layer. Herein the effect of creep under elevated temperatures is of significant interest [9]. This would imply that the protected beam would reach a critical internal temperature of approximately 200-400℃, depending on the utilization ratio, that is load divided by resistance, before sagging damages the protective covering. Thereby negatively affecting the heating rate of the aluminium section. Expectations are that the deflection of the aluminium beam compared to steel are more favourable in a sense that creep occurs faster, possibly even omitting the need for the fire beam test altogether.

In addition to creep, aluminium has a higher thermal conductivity than steel. It is to be expected that the thermal gradient in this case is therefore lower, which carries into the effect of thermal bowing. Complementary, aluminium also has about a twice as large thermal expansion. All three aspect will come to light during the thesis.

### <span id="page-9-2"></span>**2.2 Problem statement**

The situation gives rise to the question whether the thermal and mechanical behaviour of a protected aluminium beam under fire load differs to that of a similar column. It is to be judged, if a protective insulating layer is negatively affected and a change in the gradual heating of the member is observed, as to warrant full scale beam tests as prescribed in EN13381 to determine the thermal properties of insulating materials when working with aluminium members.

There is therefore a practical need for a more lucrative alternative to the fire test setup when working with aluminium, leading to the following research question:

*Does the deformation of a protected aluminium beam under fire load differ to that of a similar column, in such a way that the protective layer is affected and a change in the gradual heating of the beam is observed?*

To tackle this subject, a set of sub questions have been formulated to serve as a starting base. Herein a distinction can be made between geometric, material and mechanical specific questions.

#### Geometric

- *a) What are the specifications of the standard steel fire test EN1363 concerning support, connections, beam size, length, and protective covering?*
- *b) What aluminium profiles are used in practice?*
- *c) What are the geometric specifications of comparable beam segments of steel and aluminium for FEM analysis?*

#### Material specifics

- *d) What material properties are subject to change during a fire?*
- *e) What are determining factors for the fire resistance of a protected beam section that are to be considered or expected to occur, and are these coupled or sequential phenomenon?*

#### Mechanical

*f) What are appropriate failure criteria of the protective layer and beam section?*

#### FEM model

- *g) What effect has a protective layer on the beam section heating over time and what are the protective layer equivalent properties within the FEM environment?*
- *h) What is the mathematical equivalent for the FEM implementation of the fire load?*
- *i) Is there comparative data available or attainable for verification of the model?*
- *j) What recommendations/observations can be made for a standardized aluminium fire test proposal?*

## <span id="page-10-0"></span>**2.3 Approach**

To answer the main problem statement, the thesis is separated into two main parts, first that of a full literary study, and second a finite element analysis. The literary study is comprised out of evaluation of the data available in the ISO standards supplemented and evaluated with complementary research studies. All in all, this will set the basis for the theoretical background regarding the material properties at room and elevated temperatures for steel, aluminium and insulation materials in addition to the boundary conditions, available model techniques, failure mechanisms and validation possibilities.

The numerical model will serve to determine if the deformations that occur during a numerical fire, are significantly larger for a loaded aluminium beam compared to that of an unloaded column, requiring a standard fire beam test as currently prescribed in EN1363. If the deformation rate is similar between the two, the need for a beam fire test can be omitted. Thus limiting the standard fire test for aluminium to 12 unloaded columns to determine the properties of insulating materials.

The thermal and mechanical (creep and thermal expansion) analysis should be doable in sequential order, wherein the thermal analysis is input for the mechanical analysis. Combining the literary review, a numerical analysis and the critical review and improvement of the current standard EN1363 for aluminium, will comprise the complete thesis.

# <span id="page-11-0"></span>**3. LITERATURE STUDY & THEORETICAL BACKGROUND**

### <span id="page-11-1"></span>**3.1 Normative texts**

To test new insulating materials there are several standardized setups available that concern furnace specifications and the test specimen. The standards EN1363 and EN1365 respectively, describe the furnace specifications including air pressure, measuring sensors and equipment settings; and element specifications regarding material and usage typology. EN 13381 describes testing methods to determine the fire resistance of structural members due to protective measures such as insulation. Part 4 and 8 of standard EN13381 describe the setup of respectively passive and active fire protective measures with structural steel members. It is prescribed that for cases with steel structural members, it is necessary to test twelve unloaded columns and two full-scale loaded beams [7] to ascertain the properties of insulating materials. The need for two full-scale beam tests is based on the fact that steel beams experience significant sagging before failure[8], in comparison to columns. This behaviour implies that due to the deformation, the protective cover can be torn, cracked, fall away or be otherwise damaged and thus allow for more rapid heating of the section [7].

#### <span id="page-11-2"></span>**3.1.1 Measured parameters**

Given that fire tests are performed to classify the insulation material, a difference is made between active and passive systems. An active system would be a reactive foaming coating for instance. What is known a priori of the insulation is the thickness of the applied layer, which is a parameter used for calculation at a later stage [8]. NEN-EN 13501-2:2016 Annex B prescribes that individual and mean temperatures of surfaces – both of member and outside insulation – and cavities are measured during testing [8]. From the thermal analysis a series of material dependent tables are produced which sets certain fire resistance periods (of 15, 30, 45, 60, 120, 180, 240 minutes) against critical design temperatures (for steel ranging between 350 to 750℃ with 50℃ increments) for certain insulated section factors  $A_p/V$  [8]. An example of such a table is table B.2 in the standard NEN-EN13501. Such a material dependent table can then be cross-referenced with technical datasheets of insulation fabricators to get the required insulation thickness [10].

The values regarding the geometry of the cross-section, insulation thickness and the transient temperatures at the surfaces and cavities, as measured during testing, are used as input for the calculation of the material properties of the insulation [8]. The applied equations are based on Fourier Equations on thermodynamics. In basic form this would be  $q = -k\nabla\theta$ , describing the local heat flux density as the product of the negative thermal conductivity of all materials in the referenced space, multiplied by the spatial temperature gradient. By combining Fourier's differential equation with the heat equation, as further discussed in chapter 3, and inputting the specific heat and density values as obtained from other tests, the effective thermal conductivity of the insulation is calculated [8]. The thermal conductivity is deemed effective because its value is expressed in relation to the (steel or aluminium) member temperature as to fit simplified mathematical models instead of its true absolute value that would be related to the temperature of the insulation material at that exact location. Adjusting the thermal conductivity is a necessity because the value of the temperature of the insulation in the test is not measurable but only established relatively to material surface temperatures which implies circular (mathematical) dependencies. The standard states that the variation of the thermal conductivity is a function of temperature, and its values are found using the mentioned equations [6]. Subsequent, the temperature dependency of the thermal conductivity is found through linear regression analysis [11].

#### <span id="page-11-3"></span>**3.1.2 Fire test setup**

The size of the test is dependent on the size of the furnace, which is ordinarily no larger than five by seven metres [12]. Columns are subjected to fire on all sides, while beam tests are setup to simulate a three-sided fire. When performing a fire test aerated concrete blocks are used to simulate the flooring in case of beams. These are placed on top of the beams and are highly insulating to simulate three-sided heating. Generally these blocks cover the entire length of the beam and are 600 mm wide and 120 mm high [13].

The full-scale beam test is mechanically loaded, in contrast to the column tests – represented as a simply supported four-point static bending test loaded with hydraulic jacks [13]. The load is constant during the test. Given that a fire is an extreme load situation [14], the load is significantly less in comparison to the fundamental load combination as expressed in EN 1990. In case of fire, the utilization – applied load divided by carrying capacity – of the cross-section is suggested to be 0.65 for steel [3]. This value is based on the reduction of the extreme load due to combination factors under fire conditions.

#### <span id="page-12-0"></span>**3.1.3 Failure criterion**

Failure of beam elements under fire conditions is expressed in both a deflection and a rate of deflection limit, equations [\(](#page-12-3)*1*) and [\(](#page-12-4)*2*) respectively [6][13]. These limiting values are based on securing a representative data range given the type of structural member and an adequate safety level to prevent damaging the equipment. Sudden and uncontrolled failure of specimens can cause damage to the furnace and equipment used in the setup. As some irregularity can occur before stable conditions are reached – such as settling due to initial loading – the rate of deflection limit is not applied until a deflection equal to L/30 has been reached [7].

$$
D_{Lim} = \frac{L^2}{400d} \quad mm \tag{1}
$$

Deflection rate limit

<span id="page-12-4"></span><span id="page-12-3"></span>
$$
\frac{dD}{dt_{Lim}} = \frac{L^2}{9000d} \; mm/min \tag{2}
$$

As the column tests are unloaded, deflection is not a failure criterion. Thus, failure of the section becomes an integrity problem [6]. To measure an integrity failure of a beam or column member, a gap gauge can be used to measure whether the insulation layer can be penetrated either by a gap of 6mm running 150mm long, or by a gap of 25mm [6], the length of the specimen is not discussed. Other failure criteria relate to the critical temperature of the material [6].

In literature for mechanical FEM models as to determine the fire resistance, failure of beams in three or four point bending tests is defined at one calculation step before material fracture [13]. In case of loaded columns, failure is defined at flexural buckling [15] as to describe the fire resistance. However, the columns exposed to fire are unloaded, failure is therefore not due to buckling. The column is subject to thermal expansion and eventual melting of the material. No models were found as to attain the thermal properties of insulating materials. When insulation was applied, the properties of the material were known a-priori and used as input for the model.

To date, a normative setup specified for insulation fire tests with aluminium sections is not available.

#### <span id="page-12-1"></span>**3.2 Thermal analysis**

As previously discussed, a fire test is performed to obtain data regarding the temperature of all possible surfaces and cavities of the test member, for which deflection values are determining for failure in case of beams. The result is then used to evaluate the material properties of the insulating material, that is the effective thermal conductivity [8]. The effective thermal conductivity is calculated using the differential equation method [8].

#### <span id="page-12-2"></span>**3.2.1 Calculating properties from test data**

The calculations involved in finding the thermal conductivity are based on Fourier's equation on thermodynamics  $q = -k \nabla \theta$  [8][16], describing the local heat flux density as the product of the negative thermal conductivity multiplied by the negative temperature gradient across the surface. This equation is combined with the heat differential equation  $\partial \theta / \partial t - \nabla^2 \theta = 0$  given the law of conservation of energy. ∇ denotes the Laplace operator for a three dimensional problem. The heat transfer is obtained by considering the difference between the gas temperature as generated by the fire, and the surface temperature of the member, attributed to convection and radiation [2]. The change in heat transfer per unit volume in the insulation is proportional to the change in member surface temperature multiplied by the specific heat and density of the insulation  $\Delta Q = c_p \rho_p \Delta \theta$  [4]. The temperature gradient is threedimensional and within the NEN standard [3][4] is simplified by assuming that the temperature is constant over the cross-section of the member, reducing it to a one-dimensional problem [3][4],  $\partial q/\partial t = -kA \partial T/\partial x$ . These assumptions and simplifications reduce the formula to [\(](#page-13-1)3) [17][16], which is a partial differential equation with one unknown, dependent on both t (time) and X (one-dimensional location).

<span id="page-13-1"></span>
$$
\frac{\partial \theta_g}{\partial t} = \frac{k_p}{c_p \rho_p} \left( \frac{\partial^2 \theta_m}{\partial x_p^2} \right) + Q \tag{3}
$$

Herein it is assumed that the effective thermal conductivity is constant over the thickness of the material (x) [8][18]. As expressed in paragraph 2.1 the effective thermal conductivity  $k_p$  found by solving this differential equation for a series of temperatures and then performing a linear regression analysis dependent on the material temperature [8][11]. The change of gas temperature over time  $\partial \theta_g / \partial t$ , is known as it is taken from experimental temperature measurements. The rate of change of the temperature of the material(s) over distrance x, and/or the spatial partial derivative of  $\theta$  over x twice, is approximated by considering the measured surface temperatures.  $\theta$  stands for the heat energy added or lost in the system, also known. Inputting these values, in addition to the values for  $c$  and  $\rho$ , into [\(](#page-13-1)3) leaves one unknown, the thermal conductivity of the insulation  $k_p$ . Note that  $k_p$  is not a constant, but a function of the member temperature due to method with which it is established. Inconsistencies between test-setups such as geometry and the number of fire exposed sides are accounted for by adjusting the spatial derivative in the equation [3][4][8].

In summary, the fire tests are performed to obtain data regarding the surface temperature of the insulated member and to then calculate the thermal conductivity of the material. To do the calculations, it is necessary to collect data regarding the specific heat and density of both the member and insulation, the gas temperature and member surface temperatures. These values are used as input for [\(](#page-13-1)*3*) to calculate  $k_p$ . In the thermal analysis a given  $k$  will be used to determine the member temperature (nodal temperatures within the material) [8], essentially performing the previously described calculation method in reverse order.

#### <span id="page-13-0"></span>**3.2.2 Simulated fire**

During a standard fire test, the temperature development within the chamber follows that of the nominal fire curve [3][4][8]. This curve represents the environmental gas temperature due to a fire as described in Eurocode EN 1991-1-2, see equation [\(](#page-13-2)4) [2]. Herein t stands for the elapsed time in minutes and  $\theta_0$ is the initial gas temperature. The initial values are described by ambient conditions and at t is zero the initial temperature is equal to the gas temperature and the member temperature, thus 20℃.

<span id="page-13-2"></span>
$$
\theta_g = 345 \log(8t + 1) + \theta_0 \tag{4}
$$

The same gas-temperature curve is applied in several studies [13][18]. However, alternatively to this fire curve, steady state experiments wherein the temperature is set at a constant value are performed to evaluate post-fire behaviour [19], creep behaviour [15][18] and buckling [5][8][14][19][20] of protected and unprotected sections. The temperature range of the material itself as used in these studies, is limited to 200-500℃ given the aluminium melting temperature, which is lower than the temperature that might occur during a fire . Protection of the aluminium main load bearing structure is certainly required in these cases.

#### <span id="page-14-0"></span>**3.2.3 Member temperature**

The calculation of the temperature of an uninsulated aluminium or steel member [\(](#page-14-3)*5*) in [3][4] is straightforward and follows from Fourier's equation. The change in member temperature  $\Delta\theta_{nl}(t)$ expressed as the multiplication of shadow effects  $k_{sh}$ , inverse of specific heat  $c$  times density  $\rho$ , the section factor  $\frac{A_m}{V}$ , heat flux  $h'_{net}$  and time increment  $\Delta t$ . In [3][4] the assumption is made that due to the relatively high thermal conductivity of aluminium the temperature over the cross section is constant, thus equalling  $k<sub>m</sub>$  to infinity. In case not all sides of the member are exposed to the fire, the section factor is adjusted [3][4] as in the spatial derivative o[f \(](#page-13-1)*3*). The heat flux is expressed as the result of both convection and radiation, taken as the difference between gas and member temperature multiplied by the convection coefficient and emissivity of the material [4][16]. However, the heat flux can be substituted with Fourier's law, as done in [\(](#page-13-1)*3*). Alternatively, the heat flux can be approximated considering the type of fuel for the fire after one hour of exposure. Cellulosic fuelled fire  $(q=150 \text{kW/m}^2)$ and hydrocarbon fuelled fire  $(q=200kW/m^2)$  are generally used for testing of structural materials [16].

<span id="page-14-4"></span><span id="page-14-3"></span>
$$
\Delta\theta_{al(t)} = k_{sh} \frac{1}{c_{al}\rho_{al}} \frac{A_m}{V} h'_{net} \Delta t
$$
\n(5)

Besides the thermal conductivity of the insulation, the effect on the temperature of the member due to the insulating layer is expressed with factor phi [3][4], taking the insulation specific heat and density over that of the aluminium properties multiplied by the thickness of the layer in comparison to the section factor [4]. The thermal conductivity of the metal is considered to be infinite and all material properties are assumed to be constant over the cross-section of the individual materials [4] as similarly done in (*5*[\).](#page-14-3) Given a parametric fire, heat energy is added to the system, making Q non-zero and expressed as the change in gas temperature  $[2]$ . Equation  $(3)$  can then be rewritten to express an approximation of the surface temperature of the metal integrated over both the one dimensional geometry of the cross-section and time, as expressed in (*6*[\)\[](#page-14-4)3][4]. For insulating materials commercially available, the thermal properties are expressed to fit with this equation.

$$
\Delta\theta_{al(t)} = \frac{\lambda_p/d_p}{c_{al}\rho_{al}} \frac{A_p}{V} \left[ \frac{1}{1 + \Phi/3} \right] \left( \theta_{g(t)} - \theta_{al(t)} \right) \Delta t - \left( e^{\phi/10} - 1 \right) \Delta\theta_{g(t)}
$$
\n
$$
\text{With } \Phi = \frac{c_p \rho_p}{c_{al}\rho_{al}} t_p \frac{A_p}{V}
$$
\n
$$
\tag{6}
$$

The Eurocode approach to approximate the member temperature during a fire is generally reasonably accurate, though conservative [5][8][19] for insulation materials with low density and high thermal resistance in comparison to the exact solution found using Laplace transformation [13][18][5]. This is due to the adjustment of the spatial derivative, delayed thermal response through the exponent and the presumption that the thermal conductivity is infinite. The application of the exact solution is dependent on the complexity of the thermal parameters related to the thermal resistance of the materials [18].

#### <span id="page-14-1"></span>**3.2.4 Thermal material properties**

The material properties that must be defined are the thermal conductivity [\(Figure 1\)](#page-16-0), specific heat [\(Figure 2\)](#page-16-1) and density values of the metal and insulation. These may be dependent on temperature and geometry.

#### <span id="page-14-2"></span>**3.2.4.1 Insulation**

To fit the fire resistance requirements for structures, it may be necessary to provide metal members with insulating material. Generally there are three types of insulation, namely boards, spray mortar and coatings [23].

The fire tests as discussed previously, are used to gauge the material properties of insulating material. In advance to the test, the data on the material is just an indication or unknown. In practice the result is often translated to design tables with a relation between A/V, fire resistance time and fire design temperature [8]. Even though experiments show a dependence of the thermal conductivity on temperature, the effective value is calculated with the differential equation method using the variation of the thermal conductivity, specific heat and density of the material [8].

These values can be taken from technical datasheets. An example can also be found in [18] for a ceramic fibre blanket. Other fibre based materials show comparable thermal properties [24][25][26][27][28].

$$
c_p = 820 J/kgK; \rho_p = 96 kg/m^3; k_p[W/mK] = \begin{cases} 0.033 - 1.443 \cdot 10^{-8} \cdot \theta_p + 2.875 \cdot 10^{-7} \cdot \theta_p^2 \\ 0.12 \text{ mean value} \end{cases}
$$

#### <span id="page-15-0"></span>**3.2.4.2 Contact and cavities**

At the cavity between the metal member and the insulation, some thermal resistance might occur. This thermal resistance is due to a lack of full contact between the materials. The contact resistance is determined by the roughness of the surfaces and the contact pressure between them [29]. However, this contact resistance is often neglected, due to the numerical difficulty of implementing its effect [29]. This would imply that the temperature on the inner surface of the insulation is the same as the temperature of the structural member, which would be a conservative assumption and is neglected in calculations for insulation materials [29]. Contact resistance of this nature has been evaluated between steel and concrete to be 200W/m<sup>2</sup>K [23][24][32].

#### <span id="page-15-1"></span>**3.2.4.3 Steel**

EN 1993-1-2 [3] has a well-established base line for the material properties of steel. Even though the thermal conductivity is assumed to be uniform in thickness direction when calculating the member temperature, the parameter is temperature dependent.

Density [3]  $\rho_s = 7850 \frac{kg}{m^3}$ 

Poisons ratio  $v = 0.29 - 0.31$  between temperatures of 0-700 °C [33].

Thermal conductivity [3][22]

<span id="page-15-3"></span>
$$
\lambda_s[W/mK] = \begin{cases}\n54 \text{ if } \theta_s < 20^{\circ}\text{C} \\
54 - 3.33 \cdot 10^{-2} \cdot \theta_s \text{ if } 20^{\circ}\text{C} \le \theta_s < 800^{\circ}\text{C} \\
27.3 \text{ if } \theta_s \ge 800^{\circ}\text{C}\n\end{cases} \tag{7}
$$

Specific heat [3][13]

$$
c_s[J/kgK] = \begin{cases} 425 + 7.73 \cdot 10^{-1} \cdot \theta_s - 1.69 \cdot 10^{-3} \cdot \theta_s^2 + 2.22 \cdot 10^{-6} \cdot \theta_s^3 \text{ if } 20^{\circ}C \le \theta_s < 600^{\circ}C \\ 666 + \frac{13002}{738 - \theta_s} \text{ if } 600^{\circ}C \le \theta_s < 735^{\circ}C \\ 545 + \frac{17820}{\theta_s - 731} \text{ if } 735^{\circ}C \le \theta_s < 900^{\circ}C \\ 650 \text{ if } 900^{\circ}C \le \theta_s < 1200^{\circ}C \end{cases} \tag{8}
$$

Alternatively to [3], [18] proposes for the specific heat a different singular equation. This simplification is based on the conclusion in [34] where the accuracy of the specific heat has little effect on the steel temperature calculations.  $c_s [J/kgK] = 472 + 3.8 \cdot 10^{-4} \cdot \theta_s^2 + 0.2 \cdot \theta_s$ 

#### <span id="page-15-2"></span>**3.2.4.4 Aluminium**

Material properties as expressed in [4] are based on steady state tests. For the thermal conductivity and specific heat properties, the values are often the same between literature [18][13][35] and Eurocode.

Density [4]  $\rho_{al} = 2700 \ kg/m^3$ 

Poisons ratio [9] 
$$
v = \begin{cases} 0.33 - 0.40 \text{ for alloy } 6060 - T66 \\ 0.33 - 0.43 \text{ for alloy } 5083 - H111 \end{cases}
$$

Thermal conductivity [4][16]

<span id="page-16-2"></span>
$$
\lambda_{al}[W/mK] = \begin{cases} 0.07 \cdot \theta_{al} + 190 \text{ for } 0^{\circ}\text{C} \le \theta_{s} < 500^{\circ}\text{C alloy } 6XXX \\ 0.1 \cdot \theta_{al} + 140 \text{ for } 0^{\circ}\text{C} \le \theta_{s} < 500^{\circ}\text{C alloy } 5XXX \end{cases} \tag{9}
$$

Specific heat [4][16]

$$
c_s[J/kgK] = 0.41 \cdot \theta_{al} + 903 \text{ for } 0^{\circ}\text{C} \le \theta_s < 500^{\circ}\text{C}
$$
\n
$$
\tag{10}
$$

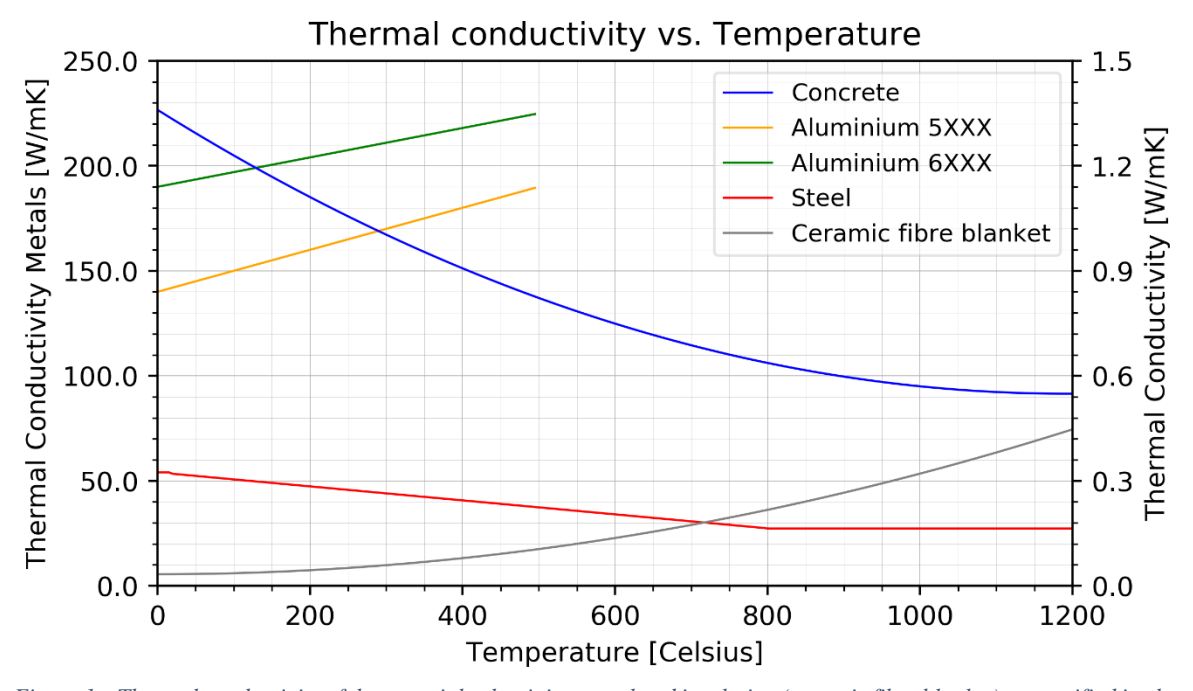

<span id="page-16-0"></span>*Figure 1 – Thermal conductivity of the materials aluminium, steel and insulation (ceramic fibre blanket) as specified in chapter 3.4. The grey and blue line refer to the right handed axis.*

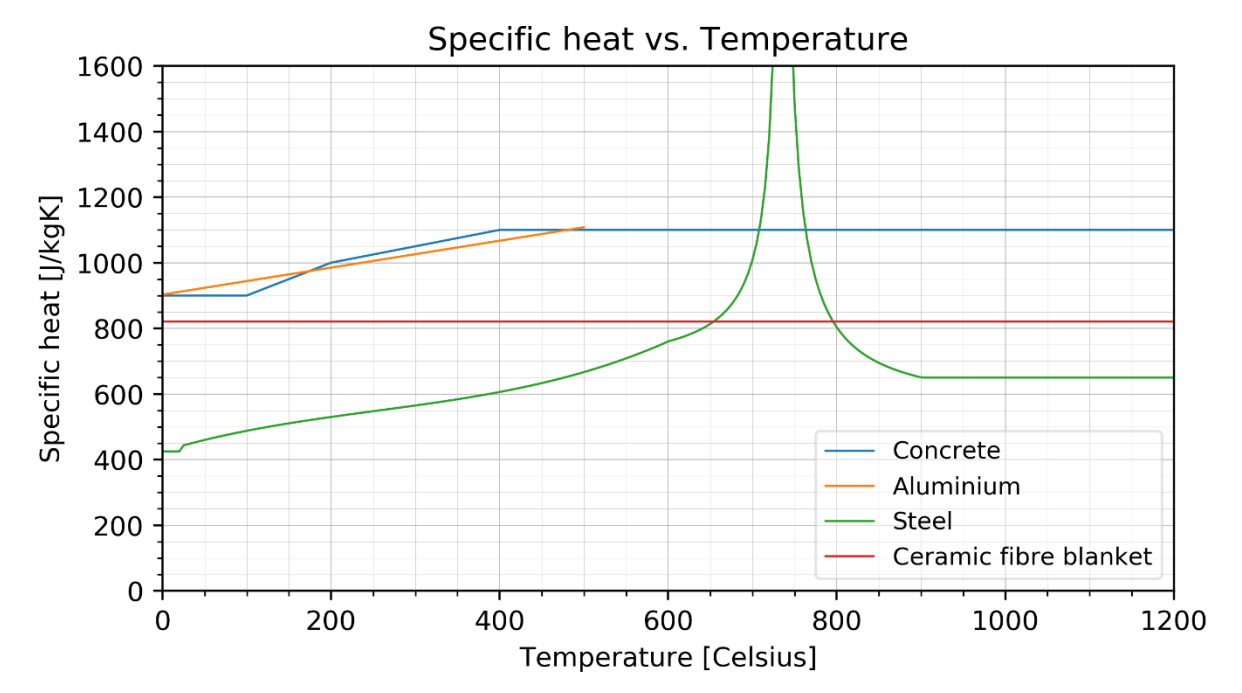

<span id="page-16-1"></span>*Figure 2 –Specific heat values of aluminium, steel and insulation (ceramic fibre blanket) according to chapter 3.4.*

#### <span id="page-17-0"></span>**3.2.4.5 Concrete**

To represent a floor system, the use of a concrete slab is a possibility. For that purpose, the thermal properties of concrete are taken as expressed in NEN-EN 1992-1-2.

Density

$$
\rho_c[kg/m^3] = \begin{cases}\n\rho_c(20^\circ\text{C}) = 2300 \text{ for } 20^\circ\text{C} \le \theta \le 115^\circ\text{C} \\
\rho_c(20^\circ\text{C}) \cdot (1 - 0.02(\theta - 115)/85) \text{ for } 115^\circ\text{C} < \theta \le 200^\circ\text{C} \\
\rho_c(20^\circ\text{C}) \cdot (0.98 - 0.03(\theta - 200)/200) \text{ for } 200^\circ\text{C} < \theta \le 400^\circ\text{C} \\
\rho_c(20^\circ\text{C}) \cdot (0.95 - 0.07(\theta - 400)/800) \text{ for } 400^\circ\text{C} < \theta \le 1200^\circ\text{C}\n\end{cases} (11)
$$

Thermal conductivity

$$
\lambda_c[W/mK] = \begin{cases} 2 - 0.2451(\theta/100) + 0.0107(\theta/100)^2 & \text{Upper limit} \\ 1.36 - 0.136(\theta/100) + 0.0057(\theta/100)^2 & \text{Lower limit} \end{cases}
$$
(12)

Specific heat

$$
c_c[J/kgK] = \begin{cases} 900 \text{ for } 20^{\circ}\text{C} \le \theta \le 100^{\circ}\text{C} \\ 900 + (\theta - 100) \text{ for } 100^{\circ}\text{C} < \theta \le 200^{\circ}\text{C} \\ 1000 + (\theta - 200)/2 \text{ for } 200^{\circ}\text{C} < \theta \le 400^{\circ}\text{C} \\ 1100 \text{ for } 400^{\circ}\text{C} < \theta \le 1200^{\circ}\text{C} \end{cases} \tag{13}
$$

#### <span id="page-17-1"></span>**3.2.5 Thermal gradient**

The Eurocode [3][4] makes the assumption that the temperature over the cross-section is uniform, calculated following [\(](#page-14-4)*6*). This is, however, not the reality [8][29] and might yield conservative results [5][8][19]. Considering a three-sided fire, the heat input differs between sides and as the thermal conductivity of the material is not infinite, as seen in equation [\(7\)](#page-15-3) an[d \(9\),](#page-16-2) a thermal gradient exists over the cross-section [8][29][37]. In studies, the thermal gradient is most often considered to be linear [22][38] or quadratic [19] over the height of the cross-section. The resultant thermal gradient is dependent on the material properties, the heat input and the geometry of the section.

Due to the thermal gradient, both thermal and mechanical material properties of the member differ over the cross-section. This, in turn, affects the temperature distribution as the thermal conductivity and specific heat are temperature dependent.

The mechanical implications of the thermal gradient include a difference in  $E$  and  $f_{0,2}$  between the 'cold' and 'hot' side of the member. The former causes a shift of the neutral axis to the colder side due to the higher stiffness [22]. This would induce an eccentricity and an additional moment [22] dependent on the axis of the applied load. Furthermore, the thermal gradient can induce a bowing effect by thermal expansion, given that the hotter flange would extend more causing an internal eccentricity from the neutral axis opposite to that due to stiffness [22].

Additionally, the effect of the thermal gradient on the critical temperature of the cross-section of a column can be argued. [39] demonstrated that the critical temperature for a column is higher than with a uniform temperature distribution, while considering the maximum occurring temperature [22]. When considering the average temperature of the thermal gradient [22], [34][35] found that the fire resistance is reduced while [36][37] found it to have a higher resistance. The Eurocode [3] allows for the consideration of a thermal gradient, but specifies that the E and  $f_{0,2}$  values for the maximum temperature are to be used, to counterbalance the shift of the neutral axis [22].

#### <span id="page-17-2"></span>**3.2.6 Thermal simulation model**

Within a finite element (FE) package such as DIANA or Abaqus it is possible to perform a heat transfer analysis. In literature, the model is often simulated as eight-node quadratic heat transfer elements DC3D8 [21][22] or twenty-node quadratic heat transfer bricks DC3D20 [19]. Given the time and

temperature dependent material parameters, a transient, material non-linear FE analysisis a requirement  $[21][22][19]$  to obtain the nodal temperatures.

# <span id="page-18-0"></span>**3.3 Mechanical analysis**

As expressed in chapter 1, metal structural members show deterioration at elevated temperatures. The temperature range at which mechanical deterioration occurs is different for both aluminium and steel. For aluminium, the material properties are defined over the range 0-550℃ [4] and for steel this is 0- 1200℃ [3]. At higher temperatures the material properties go beyond the scope of mechanical engineering. Within this range, the strength and stiffness of the material is reduced to zero and failure is definitive [3][4][18][28].

### <span id="page-18-1"></span>**3.3.1 Material strength and Young's modulus**

The Eurocode has formulated the material properties of aluminium based on steady state experiments. Herein, the specimen is subject to a constant temperature, a fixed strain rate and the stress is measured [9]. However, [15][18–22] argues that transient state tests are more appropriate in case of fire conditions. A difference may occur when considering transient state tests opposed to steady state tests, which are considered more appropriate to fire conditions [18][25][26]. This is attributed to creep, overaging and annealing [9]. Alternatively to a steady state test, in a transient state test the member is subject to a changing temperature, a certain stress and the strain is measured [9]. Comparing the result of the stress-strain relationship shows that for alloy 5083-H111 the proof stress found through steady state experiments as in [4] is 20 to 85 pct higher than found with transient state tests for a temperature range of 200-350℃ [9]. Contrarily, the proof stress of alloy 6060-T66 is found to be 5-40 pct lower in [4] than in transient state tests for the same temperature range [9].

In literature several options are used to base proof stress and Young's modulus data on. These range from Eurocode [13][22], Kaufman suggestion [15][9] as used in [44][29], transient state tests [19][18– 20][37][45] or steady state tests [20][37][46][47]. In [Figure 3](#page-18-2) and [Figure 4](#page-19-2) the development of the Emodulus and proof stress respectively, are plotted against an increasing temperature.

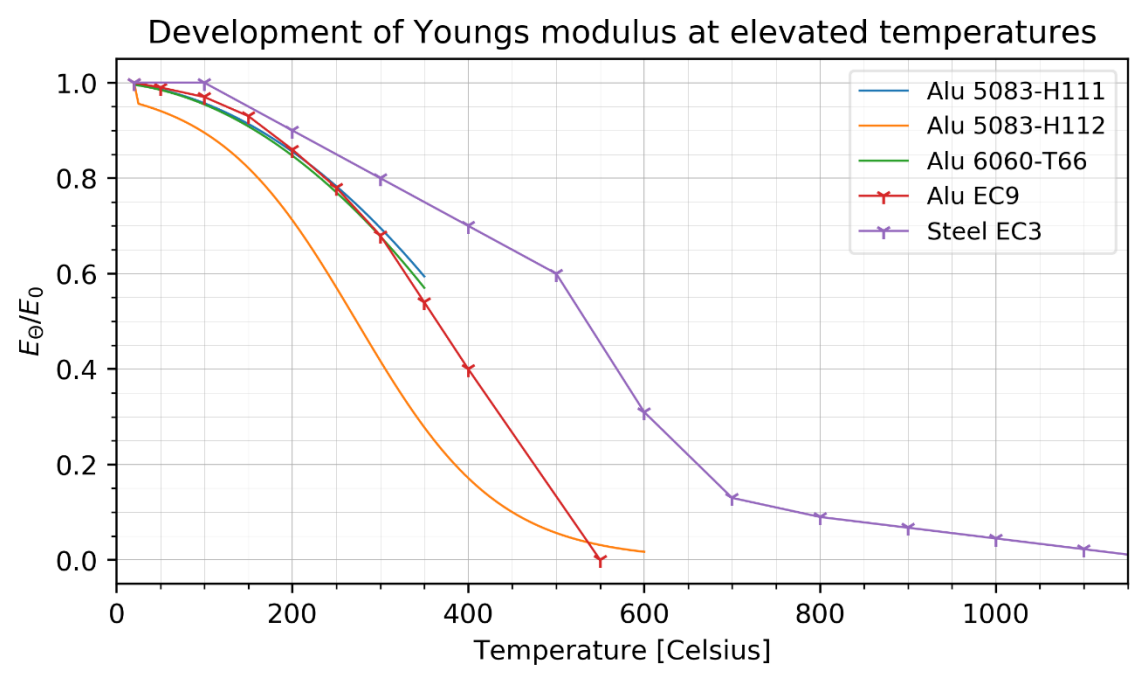

<span id="page-18-2"></span>*Figure 3 – Development of the Young's modulus at elevated temperatures compared to the nominal value at room temperature, as taken from different references* [3][4][15][18]*.* 

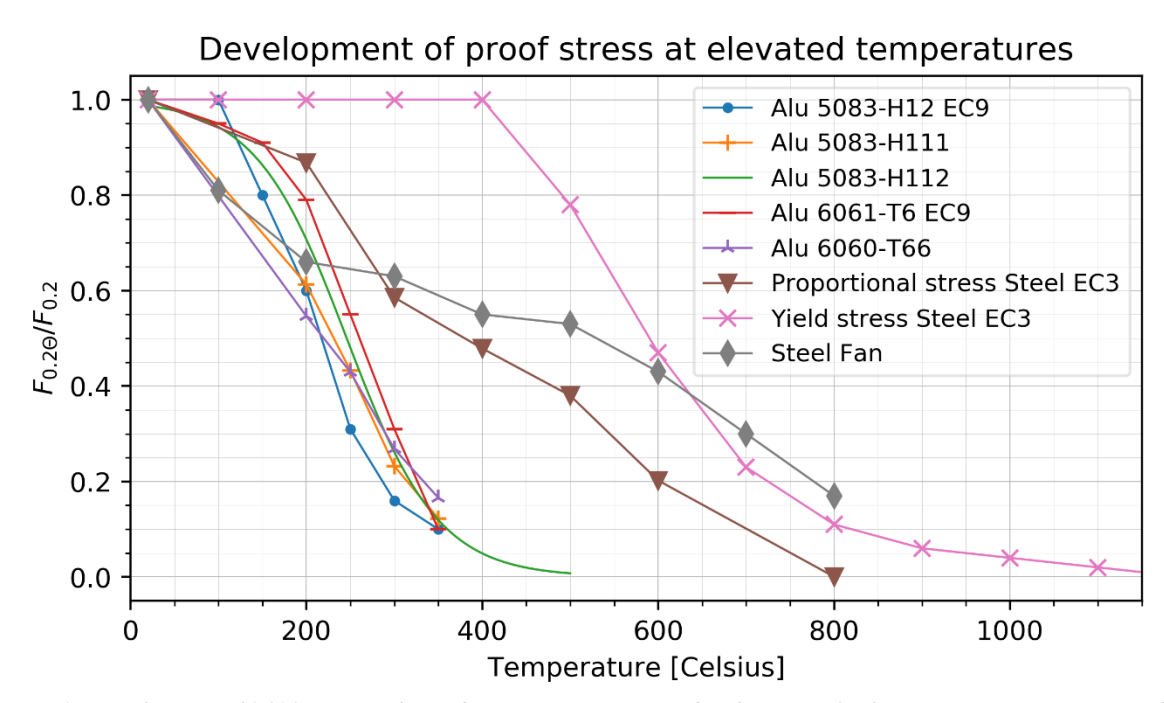

<span id="page-19-2"></span>*Figure 4 – Development of 0.2% stress at elevated temperatures compared to the nominal value at room temperature, as taken from different references* [3][4][15][5][31][42] *for which the EC9 values for aluminium are based on steady state experiments.*

#### <span id="page-19-0"></span>**3.3.2 Strain**

In general static mechanics, Hooke's Law  $\varepsilon = \sigma/E$  is fundamental to describe the elastic relation between strain and stress [49]. or large strain, steel and aluminium show physical non-linear behaviour [49], as can be observed i[n Figure 5](#page-19-3) as taken from [20].

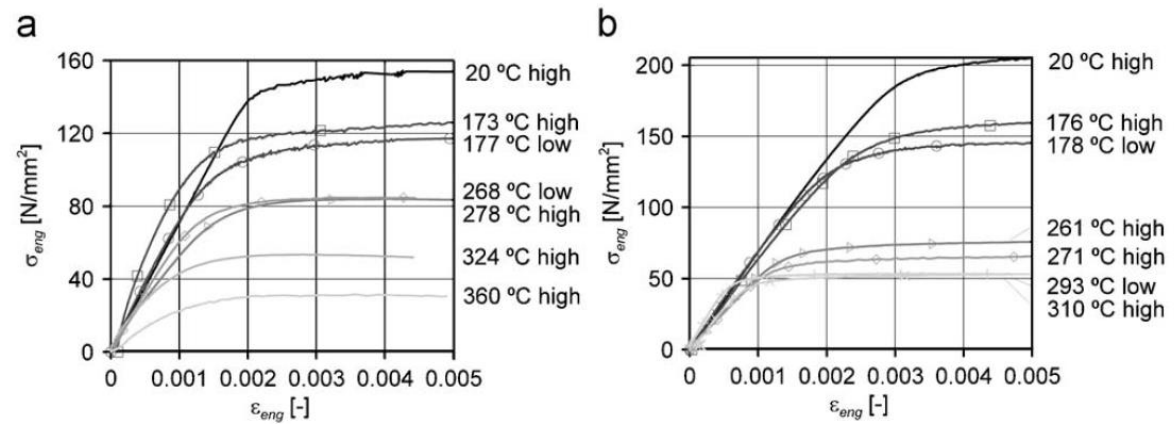

<span id="page-19-3"></span>*Figure 5 – Steady state stress-strain curves of (a) alloy 5083-H111 and (b) alloy 6060-T66 at elevated temperatures from* [20]*.*

#### <span id="page-19-1"></span>**3.3.2.1 Ramberg-Osgood relation**

To describe the stress strain relation at elevated temperatures, the Ramberg-Osgood equation (*[14](#page-19-4)*) is commonly used in literature [5], [15], [21]. This equation utilizes the corrected strength and stiffness parameters at elevated temperatures. [5] argues that this equation describes the stress-strain curves relatively well up to strain values of  $\varepsilon = 0.01$ , which would be adequate for structural applications as these are generally limited to small strains.

<span id="page-19-4"></span>
$$
\varepsilon = \frac{\sigma}{E_{\theta}} + 0.002 \left(\frac{\sigma}{f_{0.2;\theta}}\right)^n \tag{14}
$$

Beyond strains of  $\varepsilon = 0.01$  [5] and temperatures larger than half of the melting temperature (circa 150℃) [9][16] however, these stress-strain relations are no longer accurate. This is attributed to creep. Alloys of 6XXX are less susceptible to creep strains than alloys in 5XXX series [35]. In addition to creep, thermal expansion affects the deflection of an element [16].

Considering these phenomena the total strain is a contingent of elastic strain, creep and that due to thermal expansion [16], which alludes to equation *[\(15\)](#page-20-2)*.

<span id="page-20-2"></span>
$$
\delta_{total} = \delta_{elastic} + \delta_{thermal \ expansion} + \delta_{creep \ I,II,III}
$$
 (15)

#### <span id="page-20-0"></span>**3.3.2.2 Thermal expansion**

In case of statically indeterminate structures, thermal expansion due to elevated temperatures causes additional forces in the specimen [16]. Considering a thermal gradient over the cross-section of the beam, the amount of thermal expansion differs between the 'hot' and 'cold' side, causing a thermal bowing effect [22]. The eccentricity from the neutral axis due to this deformation causes an addition bending moment [22].

The lengthwise thermal expansion of steel is described as [3][22]

$$
\frac{\Delta l}{l} = \begin{cases}\n1.2 * 10^{-5} \cdot \theta_s + 0.4 \cdot 10^{-8} \cdot \theta_s^2 - 2.416 \cdot 10^{-4} \text{ if } 20^{\circ} \text{C} \le \theta_s < 750^{\circ} \text{C} \\
1.1 \cdot 10^{-2} \text{ if } 750^{\circ} \text{C} \le \theta_s \le 860^{\circ} \text{C} \\
2 \cdot 10^{-5} \cdot \theta_s - 6.2 \cdot 10^{-3} \text{ if } 860^{\circ} \text{C} < \theta_s \le 1200^{\circ} \text{C}\n\end{cases} \tag{16}
$$

The lengthwise thermal expansion of aluminium is described as [4][16]

$$
\frac{\Delta l}{l} = 0.1 \cdot 10^{-7} \cdot \theta_{al}^2 + 22.5 \cdot 10^{-6} \cdot \theta_{al} - 4.5 \cdot 10^{-4} \text{ for } 0^{\circ}\text{C} \le \theta_{al} < 500^{\circ}\text{C}
$$
\n<sup>(17)</sup>

Thermal bowing can occur in both restrained and unrestrained sections, [50] expressed deformation of this kind for unloaded and unrestrained steel I-sections with a linear thermal gradient  $(\Delta T)$  over the cross-section as equation *[\(19\)](#page-20-3)*.

$$
\delta = \frac{\alpha L^2 \Delta T}{8d} \tag{18}
$$

#### <span id="page-20-1"></span>**3.3.2.3 Creep strain**

In steady state experiments the effect of creep is typically underestimated. This phenomenon is of particular interest when temperatures exceed half the melting temperature [16][9][35]. In transient state tests the effects of creep, overaging and annealing is captured [9][20]. Ref. [9] considered creep implicitly by adapting the steady state stress-strain curves for alloy 6060-T66. Alloys in the 6XXX series are less susceptible to creep than those in the 5XXX series [35], and thus this method was applicable for alloy 6060-T66 [9].

Creep can be described in three stages, the primary stage in which the strain rate decreases, the secondary stage where the strain rate is constant and the tertiary stage in which the strain rate rapidly increases. These stages can be recognized in [Figure 6](#page-21-3) as taken from [16][9]. To take creep strains explicitly into account, the creep strain of the primary and secondary stage can be described with the Dorn-Harmathy model ([19](#page-20-3)) [16][9]. Herein,  $\dot{\varepsilon}_c$  stands for the strain rate of subscript *I* primary stage strain and II secondary stage creep strain,  $\varepsilon_{C,I+II}$  for primary and secondary stage creep strain and  $\varepsilon_{C,0}$ the projection of the secondary creep strain at time is zero. Equation (*[19](#page-20-3)*) is explained in depth in [16][9].

<span id="page-20-3"></span>
$$
\dot{\varepsilon}_{C,I+II}(t) = \dot{\varepsilon}_{C,II} \coth^2(\frac{\varepsilon_{C,I+II}}{\varepsilon_{C,0}})
$$
\n(19)

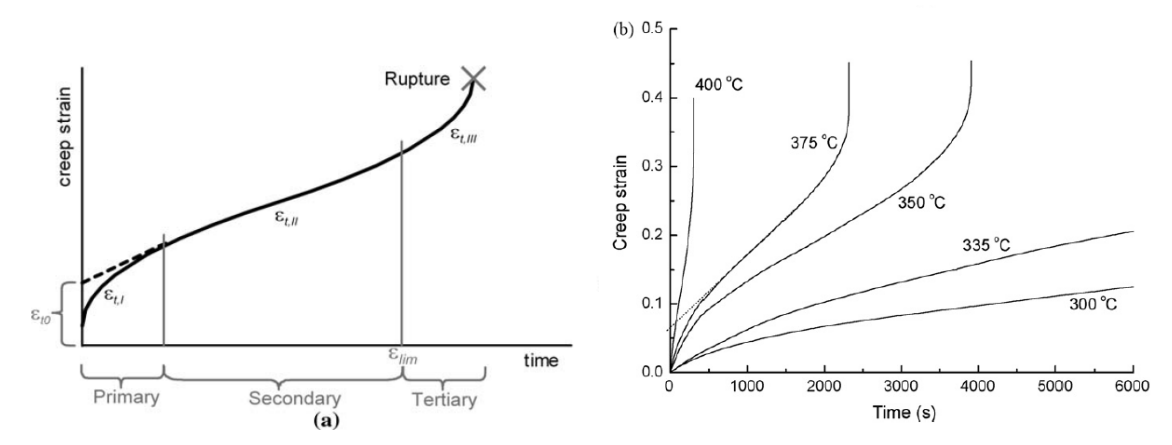

<span id="page-21-3"></span>*Figure 6 – Creep curve showcasing (a) primary, secondary and tertiary creep stage, source* [9]*. And (b) creep curves at different temperatures with constant loading of 50 MPa, source* [16]*.* 

#### <span id="page-21-0"></span>**3.3.3 Loading**

In structural design, fire design is part of ultimate limit state (ULS) as an accidental load case [51]. This implies that the loading - both permanent  $(G_k)$  and variable  $(Q_k)$  loads - can be adjusted in comparison to the fundamental load case [14]. For consequence class 2 (CC2) the safety factor with which to multiply permanent loads is  $\gamma_G = 1.2$  and for variable loads it is  $\gamma_Q = 1.5$  fundamentally[14]. For fire design, these safety factors ( $\gamma$ ) are lower in addition to a reducing load combination factor  $\Psi_{fi}$ . The result is a load  $\eta$  times smaller than that of the fundamental load case, following equation ([20](#page-21-4)) [4]. Thus, there is a certain degree of rest capacity, which is of crucial importance as the resistance of the member reduces under elevated temperatures, as can be observed in [Figure 4\[](#page-19-2)37].

<span id="page-21-4"></span>
$$
\eta_{fi} = \frac{G_k + \Psi_{fi} Q_{k,1}}{\gamma_G G_k + \gamma_{Q,1} Q_{k,1}}\tag{20}
$$

EN 1990 suggests that the load can initially be assumed 65% of the fundamental load case for steel [4]. This value is based on a conservative estimation of the lowered safety factors for fire design.

#### <span id="page-21-1"></span>**3.3.4 Failure mechanisms**

A distinction can be made in failure type, that would be strength or resistance (R), stability (S) or integrity (I) failure [8][6]. Failure in literature is often described as the point at which rapid strain occurs without further adding to the load [15] such as buckling and necking [45]. Aluminium is predominantly used as slender plate or extruded material [5]. Given a compressive load, an aluminium member is therefore especially susceptible to out-of-plane buckling [22][14][19][20][39][40]. Under tension, aluminium primarily shows ductile failure. A 'neck' or thinning of the cross-section occurs and after extensive plastic deformation, fracture. Fracture is the point where the material starts to separate [47]. This mechanism can occur in members subjected to tension and bending. In numerical models, the time step right before fracture occurs is often formulated as the failure criterion [45][47]. For steel the same applies [13].

These phenomena can occur both at room temperatures and at elevated temperatures. However, strength and Young's modulus of both steel and aluminium drop with increasing temperature, as discussed previously. Given a certain load in the elastic strain range of aluminium under room temperature conditions, would normally be no cause for concern. Yet, when exposed to elevated temperatures, the same load would result in plastic behaviour as the yield and ultimate strength limits are much lower, see [Figure 4](#page-19-2) and [Figure 5](#page-19-3) for reference.

#### <span id="page-21-2"></span>**3.3.5 Mechanical simulation model**

To simulate the deformation of the beam and column in the mechanical model, the thermal output is used as input, as discussed in Chapter 1. The nodal temperatures of the thermal heat transfer bricks

discussed in *[3.2.6](#page-17-2) Thermal [simulation](#page-17-2)* model determine the local strength and stiffness parameters. Considering a thermal gradient over the cross-section,  $E_{\theta}$  and  $f_{0.2\theta}$  variate accordingly [8][29]. As discussed previously, the fire resistance can be affected both negatively and favourably when comparing the actual parameters, against that of the average temperature or that of the maximum temperature [34][35][36][37]. The Eurocode [3] prescribes that  $E_{\theta}$  and  $f_{0.2\theta}$  should follow from the maximum temperature, to account for effects as restrained thermal bowing [22].

Within Abaqus, a finite element (FE) package, different element types have to be used given the type of analysis [21][22] thus heat transfer bricks for thermal analysis. Either analysis may be performed with a different number of elements and nodes, depending on their ability to describe the behaviour of the member accurately. Therefore, some interpolation might be necessary to generate the input data for intermediate nodes [19].

With FE package DIANA, [5] modelled the mechanical elements with eight node shell elements, type CQ40S and [21][22] also did so with reduced integration. Alternatively, [46][53] used elements of four node shells S4 in Abaqus. Other examples include [15] which applied linear, quadratic or cubic two node beam elements based on Timoshenko beam theory, while [19] proposes the use of fully integrated, solid, quadratic elements C3D20 as these can capture the linear stress gradient over the cross-section due to pure bending.

### <span id="page-22-0"></span>**3.4 Aluminium section types**

Aluminium is a material that can be extruded, such sections in practice are often designed to fit multiple purposes. An example is an Y-profile for offshore flight decks, which integrates an installation piping trench in the section, see [Figure 8.](#page-22-1) A more general example is that of a decking element. Herein a slender aluminium member is designed similar to a truss in width direction with a solid circumference lengthwise. This setup makes for effective slender decking element [Figure 7.](#page-22-2)

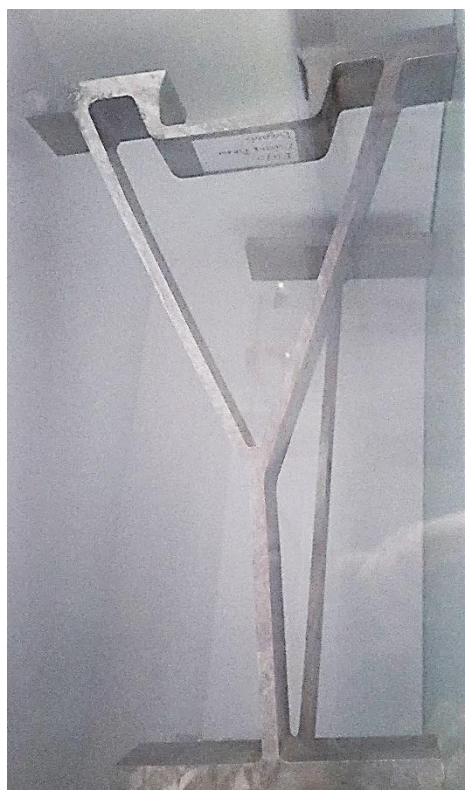

*Figure 8 – Photograph Y-profile as made by Bayards B.V. with an integrated installation trench.*

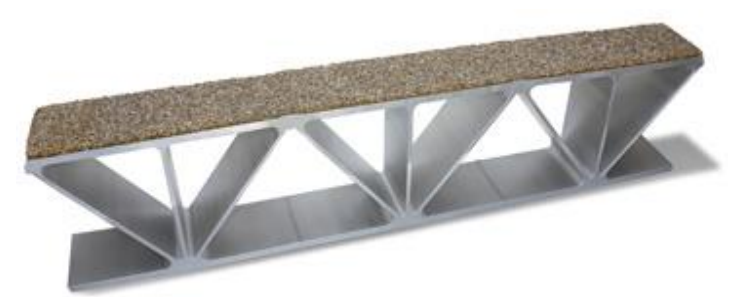

*Figure 7 - Aluminium bridge decking* [54]

<span id="page-22-2"></span>As the beam test is focussed entirely on pure bending, an interesting section would be an I-section. The material distribution to the flanges of such a section lends itself well to bending. Beyond I-profiles and decking elements, there is an extensive amount of research done into the phenomenon of local buckling of aluminium sections, a most common evaluated profile would be that of a rectangular hollow section composed out of thin sheets for specific research purposes [22][19][15][5].

<span id="page-22-1"></span>Noting that no premature failure of the fire test specimen is allowed, the section should not be subject to local buckling. Thus – following the Eurocode – the section class [55][56] of the both the steel and aluminium specimens should be limited to that of class 1 to 3, consequently designed slightly more compact [5]. Class distinction can be made by regarding the

relative slenderness  $\lambda_{rel}$  of the plates constituting the section, expressed as the square root between the plastic resistance  $N_{pl}$  over the critical resistance of the section  $N_{cr}$ . This can be likened to the square root of the yield stress  $f_y$  over Youngs modulus E, as expressed in equation ([21](#page-23-0)). To fit the class criteria this  $\lambda_{rel}$  should not be below the value of 0.4 for aluminium [56].

<span id="page-23-0"></span>
$$
\lambda_{rel} = \sqrt{\frac{N_{pl}}{N_{cr}}} \cong \sqrt{\frac{f_y}{E}}
$$
\n(21)

The Eurocode assumes that the section class of any member does not vary from room temperature conditions [4][5]. However, considering the normalised values of the Young's modulus and yield stress of steel, it can be observed that for steel the Young's modulus degrades faster than the yield stress does [3]. Following the relation of the relative slenderness as expressed in (*[21](#page-23-0)*), this would result in a higher value at elevated temperatures and thus classify the section differently, that is of a higher order.

For aluminium, the normalised values for the Young's modulus and the 0.2 percent proof stress prove contrary to the normalised value for  $E$  and  $f_v$  of steel. Herein the stress value drops more quickly than the Young's modulus [4], resulting in more favourable ratio and thus a lower section class with higher temperatures. This phenomenon showcases that there is no need to design an aluminium member as that of class 1 to circumvent local buckling mechanisms, as the section becomes less susceptible at elevated temperatures [5].

# <span id="page-24-0"></span>**4. FINITE ELEMENT THERMAL ANALYSIS**

# <span id="page-24-1"></span>**4.1 Model description**

As discussed in Chapter [3](#page-11-0) [Literature study & theoretical background](#page-11-0) the material properties of steel, aluminium and the insulation is dependent on temperature. Temperature is in this case a transient variable. The dependency is at first glance assumed a one-way street. This implies that a thermal and mechanical analysis can be done in sequential order. However, as previously discussed, in experimental studies a steel beam fire test is a necessity because a steel beam shows significant sagging before failure. This means that the insulation can be damaged and the temperature of the steel member is affected. To determine whether this is a concern for aluminium members, it is necessary to perform an extra check. Should the strain of the loaded beam exceed a limit, coupled thermal-mechanical simulation is necessary. This limit is dependent on the bond between the metal member and the strain of the insulation and will be addressed in the mechanical analysis.

The full FEM analysis can be separated into two main parts: (1) thermal analysis and (2) non-linear mechanical analysis. Consequently, a check is performed to see if the final time step N is reached and if the strain limit for the insulation is not exceeded. If this limit is exceeded, an alternative analysis (3) is proposed. These two steps are repeated one after the other for step n, wherein n stands for the iteration step between 0 and N, until n=N, after which the process is terminated. As the thermal analysis is transient, the iteration between 0 and N is expressed in time, and n is thus a multitude of the time step.

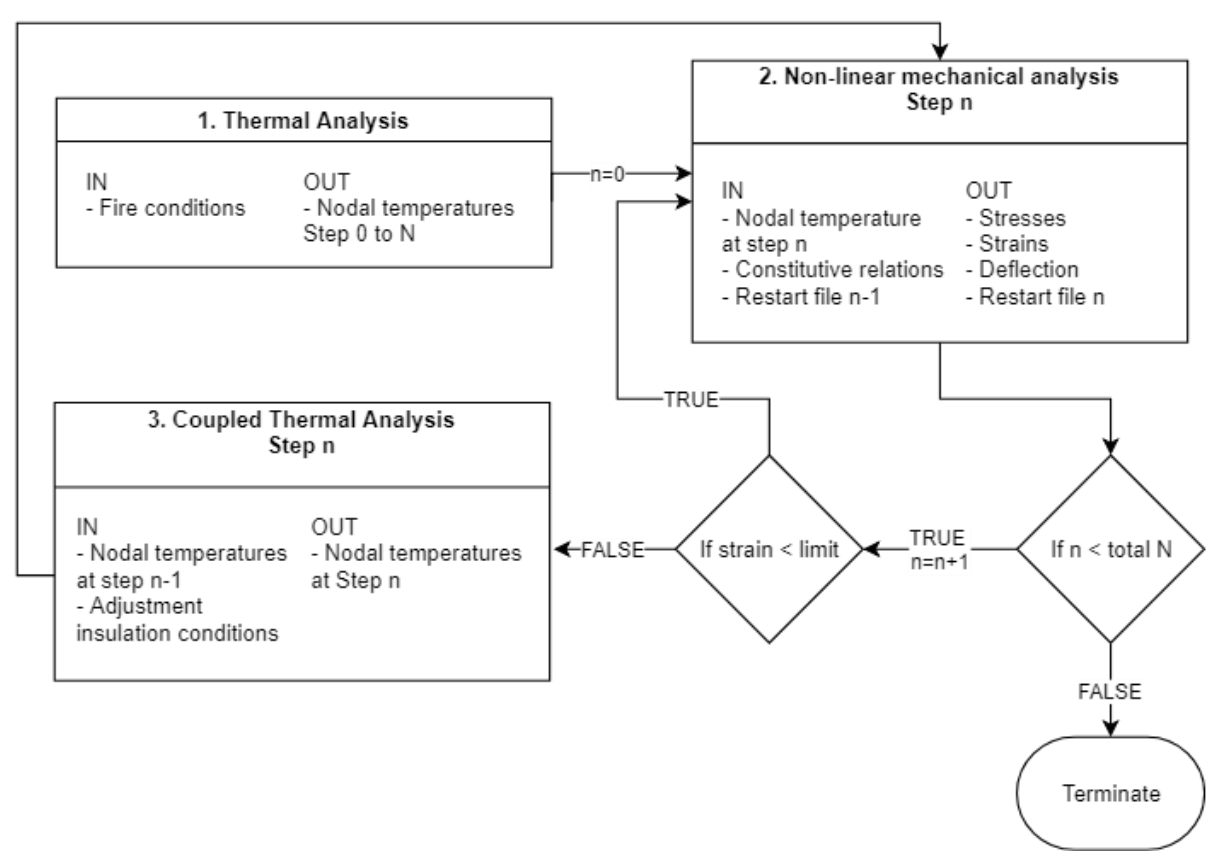

*Figure 9 – FEM model set up, pertaining a thermal and mechanical analysis within the ABAQUS/CAE environment.*

# <span id="page-24-2"></span>**4.2 Thermal analysis**

Initially it is assumed that the strain limit is not reached. Furthermore, the fire input for the member is constant over the length, in Z-direction. These assumptions present an opportunity for simplification of the FEM model. The nodal temperatures in the thermal analysis are found by modelling a twodimensional (XY-field) deformable body subject to heat transfer. This is a possibility because the nodal

temperature would be constant in Z-direction, only differing in X and Y direction depending on fire exposure.

Depending on the configuration, the metal member comes into contact with a floor system and the insulation. It is assumed that due to a lack of full contact between the surfaces, a thermal resistance between these elements exists. The value of this resistance between elements is set to be either 200 W/m<sup>2</sup>K as discussed in Chapter [3](#page-11-0) [Literature study & theoretical background](#page-11-0) or set at unit value. This counts for all interactions between elements. Thermal contact can be simulated using surface to surface contact discretization. As the bodies do not move relative to each other, sliding can be formulated as being small, which is an approximation of the general contact master-slave algorithm and thus faster than finite sliding, which is just a formality. The metal member acts as the master surface and the insulation is the slave. Inaccuracies can occur due to the use of a coarse mesh, this will be further discussed in paragraph [4.2.1.3](#page-31-0) [Sensitivity analysis of mesh density.](#page-31-0)

The material properties of steel, aluminium and the insulating ceramic fibre blanket, namely thermal conductivity, density and specific heat, are prescribed in chapter [3](#page-11-0) [Literature study & theoretical](#page-11-0)  [background.](#page-11-0) Additional constants and conditions are as stated in [Table 1](#page-25-0) and [Table 2.](#page-25-1) The convection coefficients are the same as stated in NEN-EN 1991-1-2 for fire loading. The transient temperature of the member, insulation and flooring is determinant by the temperature dependent properties as calculated in the thermal analysis. Three different geometries are considered, that would be a square hollow section, a typical I-section and a decking member as specified in [Table 3.](#page-25-2) These measures are taken such that the section classes are specified as non-slender, thus < class 4. These geometries are then analysed in three different situations, that of a column, a beam with a floor on top and an integrated floor beam. These situations will be discussed more in-depth in the following paragraphs.

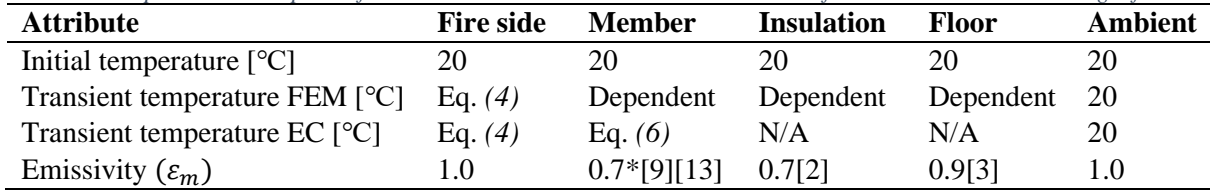

<span id="page-25-0"></span>*Table 1 – Temperature description of FEM model attributes. \*in accordance to a surface covered with soot during a fire.*

<span id="page-25-1"></span>*Table 2 – FEM model thermal constants.*

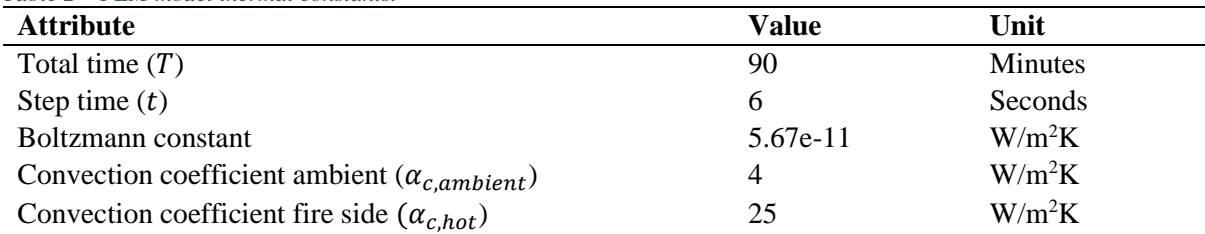

<span id="page-25-2"></span>*Table 3 – Geometric specifications of cross-section, all measures are in mm unless otherwise specified.*

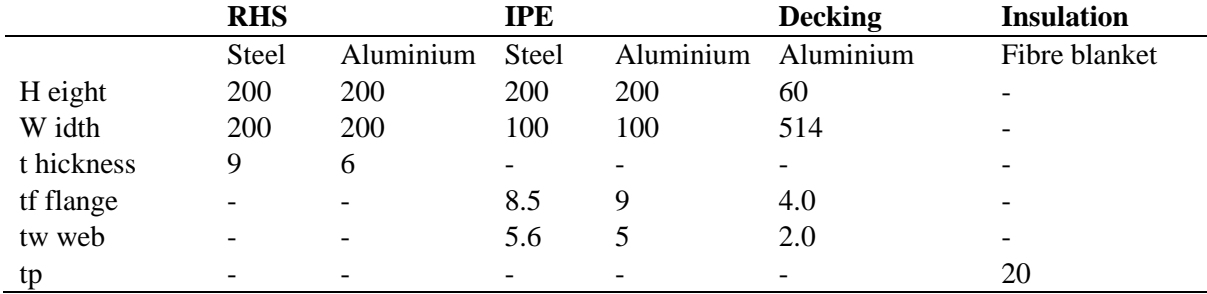

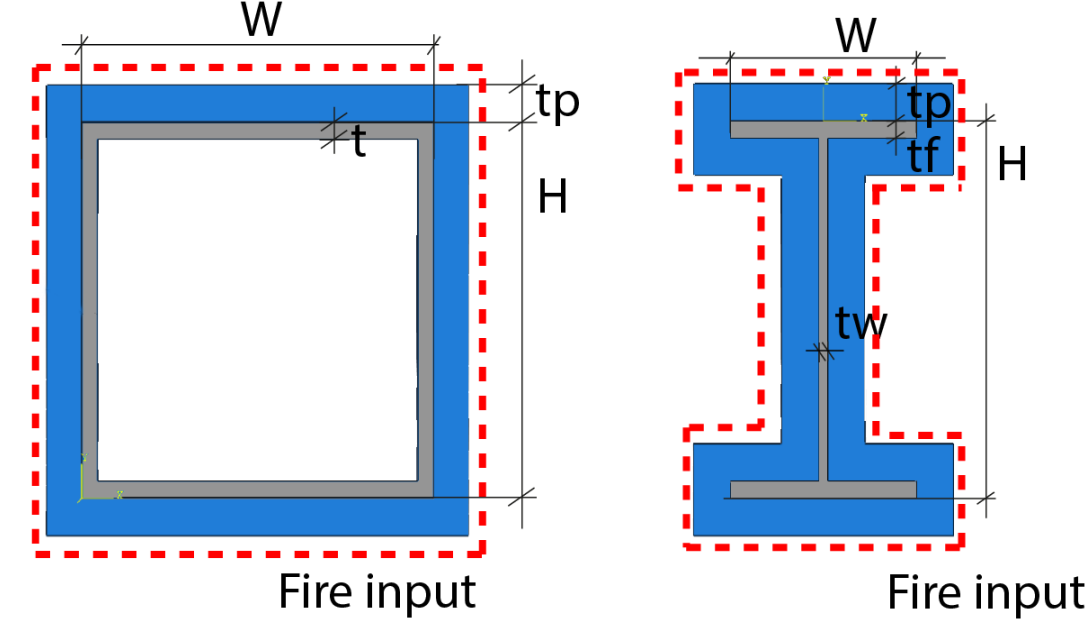

<span id="page-26-0"></span>**4.2.1 Column: a four-sided fire simulation**

*Figure 10 – Geometry of Rectangular Hollow Section and IPE cross-section respectively, measurements as given in Table 3.*

Considering that in this four-sided fire simulation, the heat input is constant along the cross-section, shadow effects are disregarded for simplicity. Due to the constant heating from all sides and the high thermal conductivity of metals, the temperature distribution in the member is close to constant. Therefore it is possible to mesh these sections using two-dimensional 8-node heat transfer bricks. This computational simplification is supported in references [21][22]. An appropriate mesh size is discussed later.

#### <span id="page-26-1"></span>**4.2.1.1 Validation**

Abaqus performs a transient heat transfer analysis with temperature dependent material properties following traditional Fourier's law differential equation *[\(3\)](#page-13-1)*. In comparison to the Eurocode this should yield a more exact solution of the time-temperature curve of the aluminium and steel member. The Eurocode uses a simplified formula *[\(6\)](#page-14-4)* to calculate the member temperature. The material properties of the insulation in this equation, are all dependent on the member temperature. This is opposite to the FEM analysis were the temperature in the insulation is calculated locally, dependent on local thermal properties.

For the FEM simulation, insulation data is based on that of a ceramic fibre blanket [18]. To determine whether the simulation is representative, the resultant member temperatures are compared to the outcome found with the simplified equation *[\(6\)](#page-14-4)* for several commercial insulation types. These commercial types have their material properties tied to the temperature of the member, not local values as would be for a FEM analysis. The ceramic fibre blanket was used for the finite element analysis. The specifications for the thermal conductivity and specific heat is supplied in [Table 4.](#page-27-0) The density of the blanket insulation types is  $96kg/m<sup>3</sup>$ .

|                | <b>Denka</b>          | <b>Marine</b>  | <b>Kaowool</b> | <b>Ceramic fibre</b> | <b>Fyre</b> |                      |
|----------------|-----------------------|----------------|----------------|----------------------|-------------|----------------------|
| $\theta$       | <b>Blanket</b> $[24]$ | blanket $[25]$ | blanket $[26]$ | blanket $[18]$       | $wrap[27]$  | $\text{Coating}[28]$ |
|                | EC                    | EC             | EC             | <b>FEM</b>           | EC          | $350$ kg/m $3$       |
| $\overline{0}$ |                       |                |                | 0,033                |             | 0,05                 |
| 200            |                       | 0,05           | 0,06           | 0,044                | 0,06        | 0,05                 |
| 260            | 0,05                  |                |                | 0,052                |             | 0,05                 |
| 400            |                       | 0,1            | 0,11           | 0,078                | 0,09        | 0,05                 |
| 538            | 0,11                  |                |                | 0,116                |             | 0,05                 |
| 600            |                       | 0,15           | 0,16           | 0,136                | 0,14        | 0,05                 |
| 800            |                       | 0,21           | 0,23           | 0,216                | 0,2         | 0,05                 |
| 816            | 0,19                  |                |                | 0,223                |             | 0,05                 |
| 1000           |                       | 0,29           | 0,32           | 0,320                | 0,29        | 0,05                 |
| 1093           | 0,3                   |                |                | 0,377                |             | 0,05                 |
| 1371           | 0,44                  |                |                |                      |             | 0,05                 |
| $c_p$          | 1130                  | 1130           | 1130           | 820                  | 1130        | 1100                 |

<span id="page-27-0"></span>*Table 4 - Thermal conductivity and specific heat for several insulation types with the same density 96 kg/m3*

Eurocode vs FEM calculation of column member temperature [Celsius]

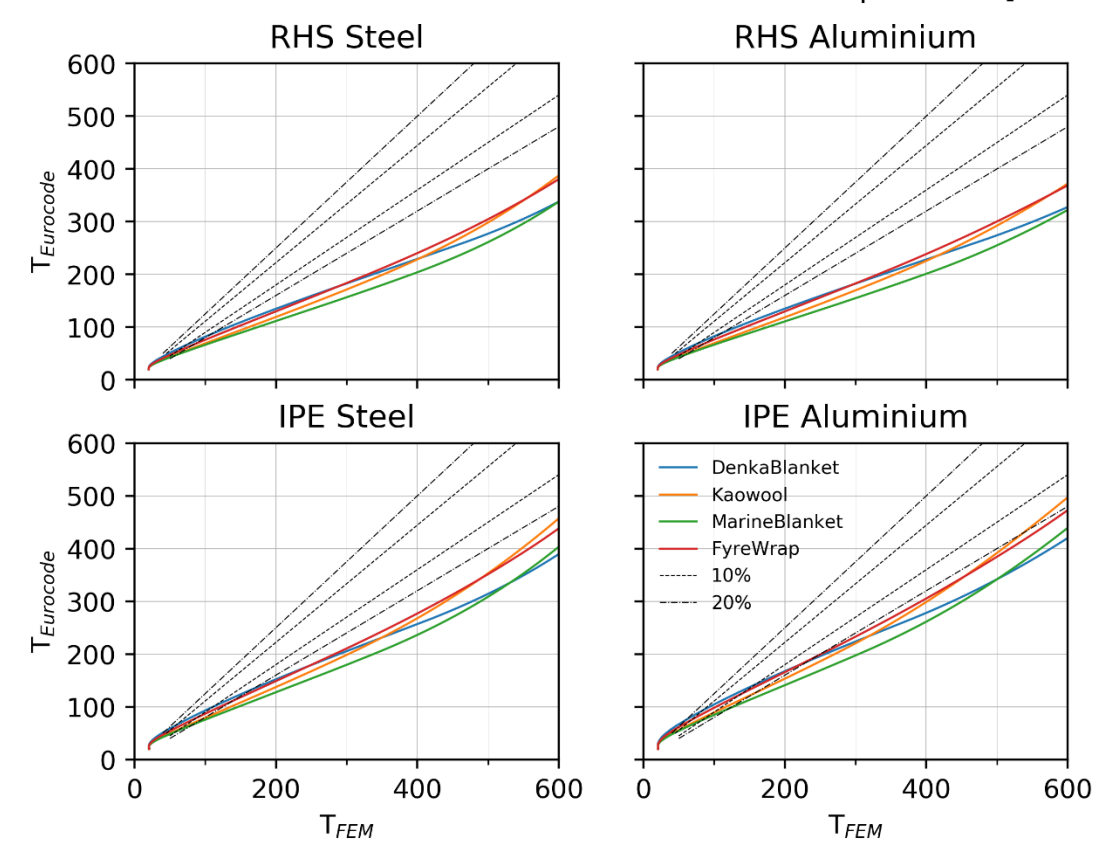

<span id="page-27-1"></span>*Figure 11 – Comparison of FEM simulation temperature results for cross-section with four-sided heating, with that of the simplified Eurocode equation for several insulation types. FEM temperatures versus EC found temperatures.* 

As is evident in [Figure 11,](#page-27-1) the deviation between the FEM data and that of EC is significant, more than 20%. The cross-sections in the FEM analysis are heating at a faster rate than calculated according to the Eurocode. Given the material properties from reference [18] and the similarity in value to that of the commercial types, the fallacy of the FEM simulation lays with a discrepancy in the thermal conductivity and its temperature dependency. In specific, the temperature dependency of the thermal conductivity of the insulation is in relation to the member temperature as used in equation *[\(6\)](#page-14-4)*, instead of the true local temperature at that particular FEM calculation node, as it should be.

As the deviation in these results do not sufficiently validate the thermal analysis, a literary reference is modelled and the results compared for additional confirmation. To achieve this, the model geometry is set to be a IPE of H140x100x6x6 with a 20mm thick spray-on coating, see last column in [Table 4.](#page-27-0) The steel specimen in [28] was freely set in a furnace, thus heated from all sides, and the furnace temperature followed that of equation *[\(4\)](#page-13-2)*. The steel thermal properties follow from NEN-EN 1993-1-2. In [Figure](#page-28-0)  [12](#page-28-0) the black line represents the temperature data in the current FEM simulation as in [Figure 13,](#page-28-1) which follows experimental and FEM ANSYS model of [28] quite closely. As the FEM model was setup in the same manner as previously discussed, and observing that the black line follows a similar trend in [Figure 12,](#page-28-0) no full validation is achieved, though a certain level of correctness is observed. It is assumed that the model itself is representative and fault lies with incorrect insulation properties.

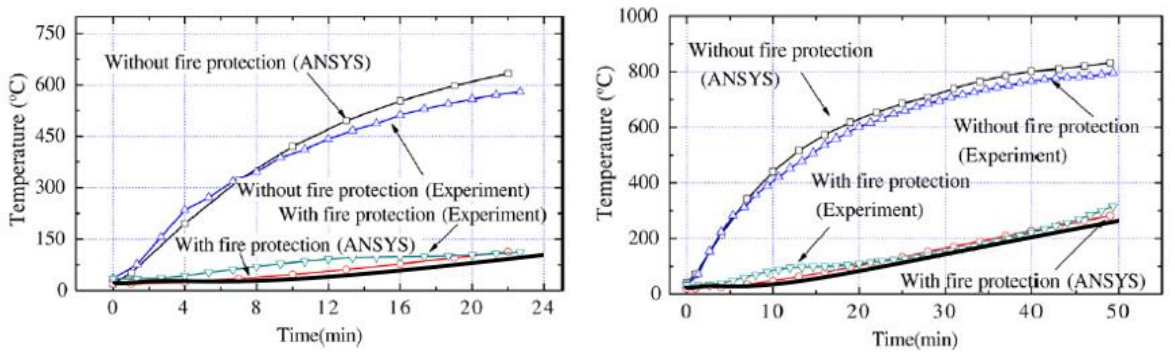

<span id="page-28-0"></span>*Figure 12 – Comparison of literature reference temperature data of an insulated steel IPE to that found in the ABAQUS FEM simulation. The result is the superimposed black line.* 

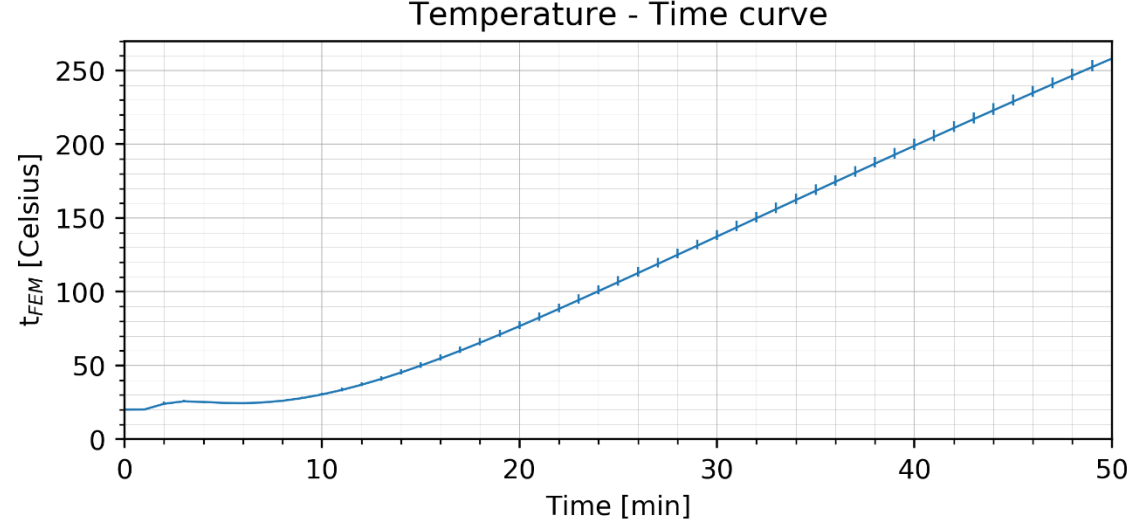

<span id="page-28-1"></span>*Figure 13 – Temperature - Time curve of thermal FEM analysis following the setup of the literary reference.* [28]

After a thorough search, the necessary insulation properties were not found. To obtain more representative temperature data the temperatures are scaled to fit. This is achieved by dividing the thermal conductivity dataset by 1.5. In doing so, the temperature data for the IPE sections fits into the 10% deviation marker, see [Figure 14.](#page-29-1) All figures in this chapter, with the exception of this paragraph, have been computed with the adjusted thermal conductivity.

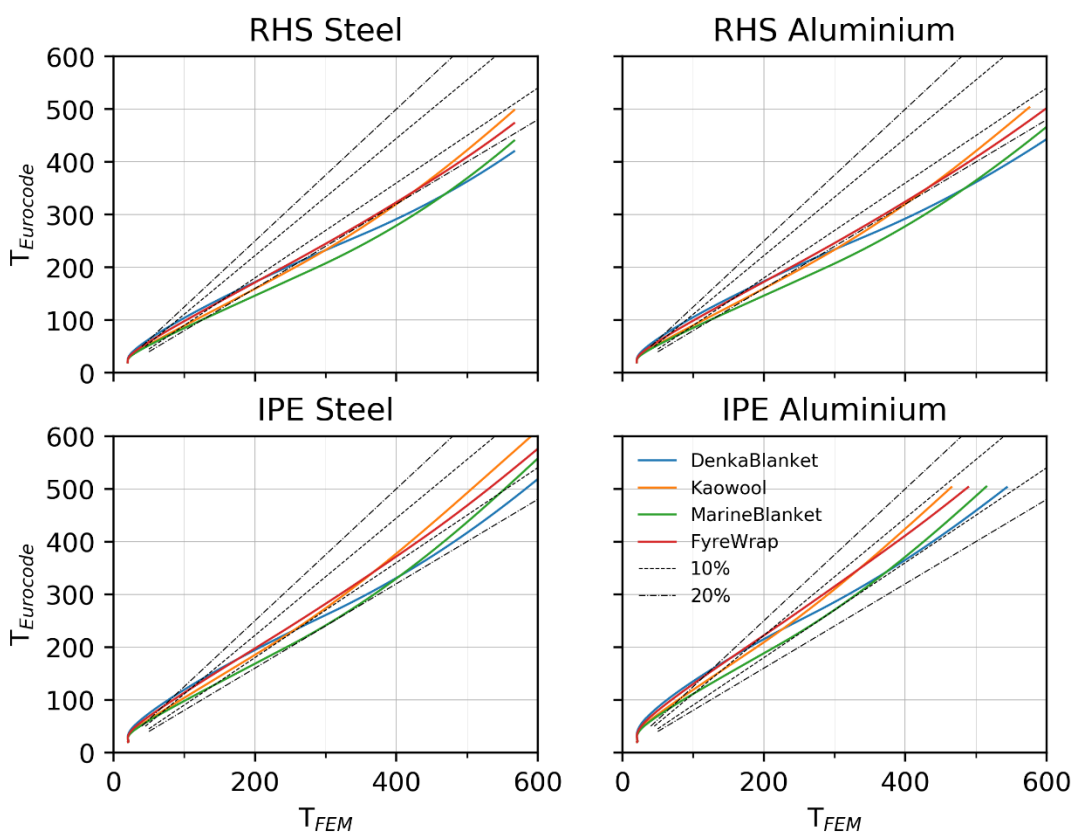

# Eurocode vs FEM calculation of column member temperature [Celsius]

<span id="page-29-1"></span>*Figure 14 – Comparison of FEM simulation with adjusted thermal conductivity temperature results for cross-section with four-sided heating, with that of the simplified Eurocode equation for several insulation types. FEM temperatures versus EC found temperatures.*

#### <span id="page-29-0"></span>**4.2.1.2 Thermal gradient**

As is to be expected, the maximum occurring temperature in the I-section is halfway its height, in the centre of the web, see [Figure 15.](#page-30-0) Any 'zigzagging' in this figure is due to the averaging of the temperature over the width of the cross-section at height y, which is only a post-processing plotting issue The minimum is found at the flange. This is the case for both aluminium and steel column sections, as well as for different contact resistances between insulation and metal in paragraph [4.2.1.4.](#page-32-0) The difference in slope of the thermal gradient over the height of the cross-section between aluminium and steel is due to the thermal properties, namely thermal conductivity and the product of specific heat and density. These properties are significantly larger for aluminium, reducing the slope, and thus having a more uniform thermal gradient. [Figure 16](#page-30-1) shows what the average temperature is over the cross-section and how the minimum and maximum occurring temperature deviate from the average. Note that the temperatures in the figure go beyond the melting temperature of the metals, this is because the FEM program does not consider such limitations during calculation.

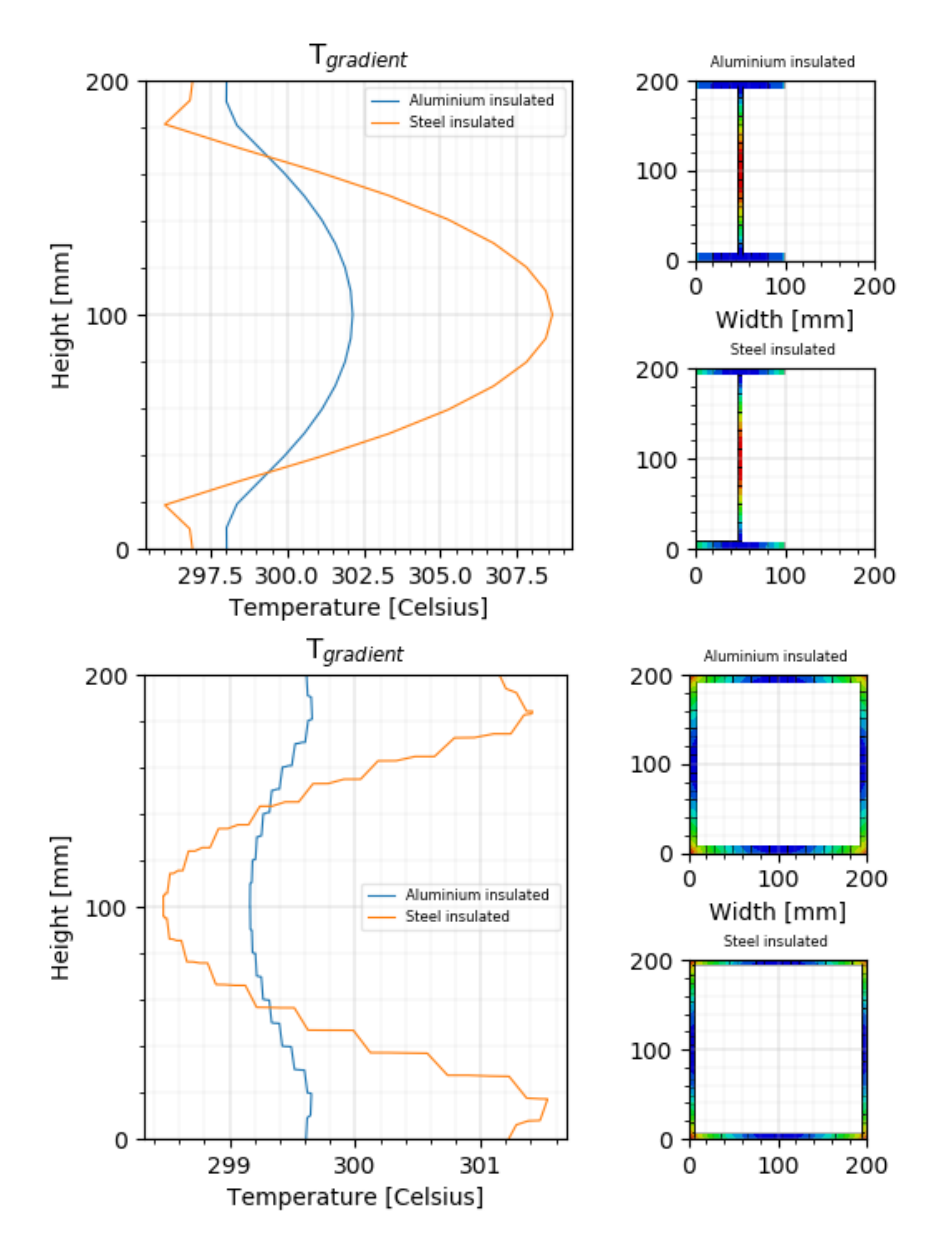

<span id="page-30-0"></span>*Figure 15 – Temperature gradient over cross-section when taking the mean over the width at height y for a column at overall mean cross-section temperature of 300*℃*, tIPE,alu = 30min, tIPE,steel = 40min, tRHS,alu = 50min, tRHS,steel = 50min.*

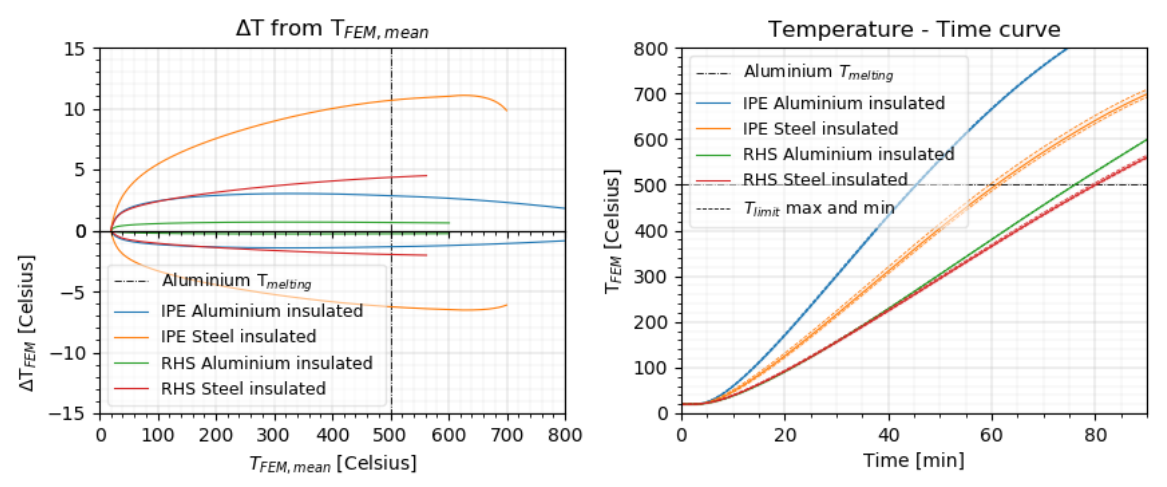

<span id="page-30-1"></span>*Figure 16 – Minimum and maximum absolute temperature deviation from transient average temperature in cross-section with contact resistance at 200W/m<sup>2</sup>K between metal and insulation. Left the absolute deviation from the average, right are the errorbars.*

#### <span id="page-31-0"></span>**4.2.1.3 Sensitivity analysis of mesh density**

For computational optimization a mesh density refinement study for the insulation is performed on the RHS section. The element size of the insulation mesh is ranged from 1mm (10%), 2mm (20%), 4mm(40%) to 10 mm(100%). The temperature outcomes are all compared to that found with the finest mesh (10%) to determine the accuracy with a coarser mesh. The deviation is calculated by dividing the result found with a coarser mesh by that at 10%-mesh density and examine the percentile difference. While comparing these values, all other settings are kept constant, such as the mesh density of the member.

As discussed, the metal member itself is compiled out of 8-node linear heat transfer bricks. The accuracy of this setup is evaluated by variating the mesh-density of the member between four different settings, namely 1, 2, 4 and 10 elements over thickness, respectively 5mm, 2.5mm, 1.25mm and 0.2mm. The resultant temperatures are compared by dividing them with the result found for 1 element over thickness (1-5mm). While comparing, all model settings are kept constant, such as the mesh density of the insulation.

*Table 5 – Percentile deviation of member temperature from normalised set. For the member mesh compared with values found with a mesh of 1 element or 5mm thickness (coarsest). For the insulation the values are compared to those found with the finest mesh, 10% or 1mm.*

|                  |       | Member mesh |       |       | Insulation mesh |       |  |
|------------------|-------|-------------|-------|-------|-----------------|-------|--|
| <b>Aluminium</b> | 10    | 4           | 2     | 100%  | 40%             | 20%   |  |
| Average [%]      | 0,157 | 0,082       | 0.034 | 0,245 | 0,027           | 0,006 |  |
| Minimum $[%]$    | 0,279 | 0,026       | 0,012 | 0,238 | 0,026           | 0,006 |  |
| Maximum [%]      | 0,390 | 0,109       | 0,026 | 0,293 | 0,032           | 0,007 |  |
| <b>Steel</b>     | 10    | 4           | 2     | 100%  | 40%             | 20%   |  |
| Average [%]      | 0,473 | 0,228       | 0,081 | 2,771 | 0,083           | 0,013 |  |
| Minimum $[%]$    | 0,062 | 0,074       | 0,020 | 2,572 | 0,071           | 0,011 |  |
| Maximum [%]      | 1,410 | 0,347       | 0,085 | 3,570 | 0,189           | 0,030 |  |

Except for the maximum temperature for a 10-element mesh density over the member and that at 100% (10mm) insulation mesh, the deviation is below a half percent. Given this result, the mesh density of the insulation is set at 20%, which would be defined as 4\*tp/2t or as 5 elements over the thickness. For the mesh density of the member a mesh density of one-element is deemed sufficiently accurate in comparison the aforementioned references. A visual of the insulation mesh sizes can be observed in [Figure 17.](#page-31-1)

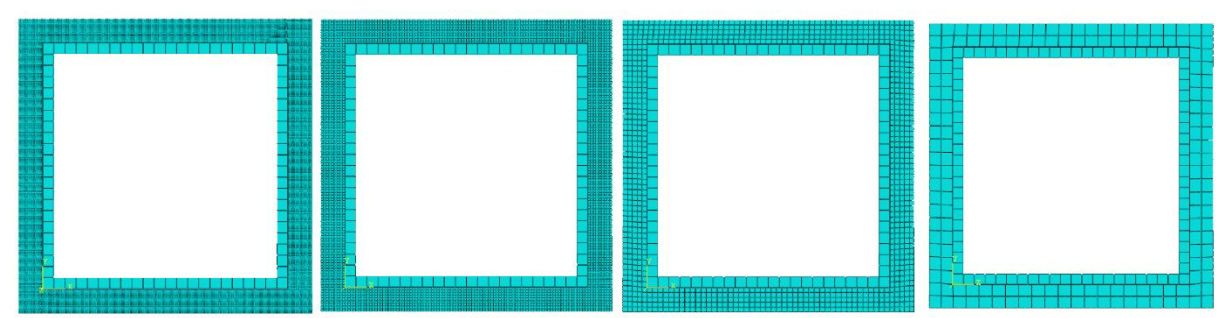

<span id="page-31-1"></span>*Figure 17 – Rectangular Hollow Section 200x200x9mm. From left to right insulation mesh at 10%, 20%, 40% and 100%.*

For the mesh density of the member, an additional consideration must be made. This data has to be implemented into the mechanical analysis. In this case, the translation is done by superimposing the nodal temperatures of the cross-sectional contour on the mechanical shell-model and repeating the 2D temperatures along the length of the shell element for all nodes. Subsequently, Abaqus assigns the temperature data to the mechanical integration points through linear interpolation with the cross-section. In this manner a thermal gradient can be obtained over the height of the cross-section and all integration points in the mechanical analysis have a temperature value. To achieve this, the mesh size has to be the same between thermal and mechanical analysis as the element types differ. This point is addressed in the next chapter.

#### <span id="page-32-0"></span>**4.2.1.4 Sensitivity analysis of contact definition**

As discussed before, contact between insulation and member is defined as contact through surface-tosurface discretization between master and slave surface. At this interface, heat transfer occurs between the insulation and the member. The thermal property at this interface is not specified in theory or literature references. Thermal resistance between materials is dependent on surface smoothness and the pressure between surfaces. This property has been evaluated between concrete and steel and been approximated at 200W/m<sup>2</sup>K [23][24][32]. For simplicity sake, the thermal resistance at the interface can be taken at a unit value of 1. This would be an overestimation of the actual thermal resistance. To determine the effect of the thermal resistance, the unit value is compared to a situation where the interface with insulation is set to be  $200W/m<sup>2</sup>K$ . From this calculation it is evident that the difference in member temperature, as compared for both heat transfer resistance values, increases with increasing temperature over a range of 20-700℃. The maximum absolute percentile difference is expressed in [Table 6,](#page-32-2) defined as the member temperature found with  $200W/m<sup>2</sup>K$  divided by the member temperature with unit value multiplied by a 100%. Hence a value closer to 0% means the member temperatures of the two cases are the same. The difference between the two thermal resistance values does not exceed 1.5%, therefore the thermal resistance is generally set at 200W/m<sup>2</sup>K.

|              | $\theta$ %-Deviation between 200W/m <sup>2</sup> K / unit | Minimum $[\%]$ | Maximum $[\%]$ | Average $[\%]$ |
|--------------|-----------------------------------------------------------|----------------|----------------|----------------|
| Column       | <b>RHS Aluminium</b>                                      | 1,175          | 1,181          | 1,176          |
|              | <b>IPE</b> Steel                                          | 1,426          | 1,267          | 1,376          |
|              | <b>IPE Aluminium</b>                                      | 1,281          | 1,258          | 1,280          |
| Beam facing  | <b>RHS</b> Aluminium                                      | 0,979          | 1,045          | 1,016          |
| 3 sides fire | <b>IPE</b> Steel                                          | 0,861          | 1,196          | 1,009          |
|              | <b>IPE Aluminium</b>                                      | 1,048          | 1,202          | 1,128          |
| Beam facing  | <b>RHS</b> Aluminium                                      | 0,788          | 0,830          | 0,806          |
| 1 side fire  | <b>IPE</b> Steel                                          | 0,527          | 1,204          | 0,874          |
|              | <b>IPE Aluminium</b>                                      | 0,841          | 1,119          | 0,972          |

<span id="page-32-2"></span>*Table 6 – Maximum percentile difference of member temperature with variating thermal resistance between surfaces.*

#### <span id="page-32-1"></span>**4.2.2 Beam: a three-sided fire simulation**

In this case, the model is subject to three-sided heating. The geometry of the model is altered, as a concrete slab is simulated on top of the flange of the metal member and the insulation is adjusted to fit the remaining circumference, se[e Figure 18.](#page-33-0) For the cross-sections the same measures apply as i[n Table](#page-25-2)  [3.](#page-25-2) The mesh size is set as in the previous paragraph. The material properties are as described in chapter [3](#page-11-0) [Literature study & theoretical background.](#page-11-0) Contact with the concrete parts is modelled with the aforementioned thermal resistance value of  $200W/m<sup>2</sup>K$ . For the insulated cases contact resistance between floor-member-insulation is set at 200W/m2K.

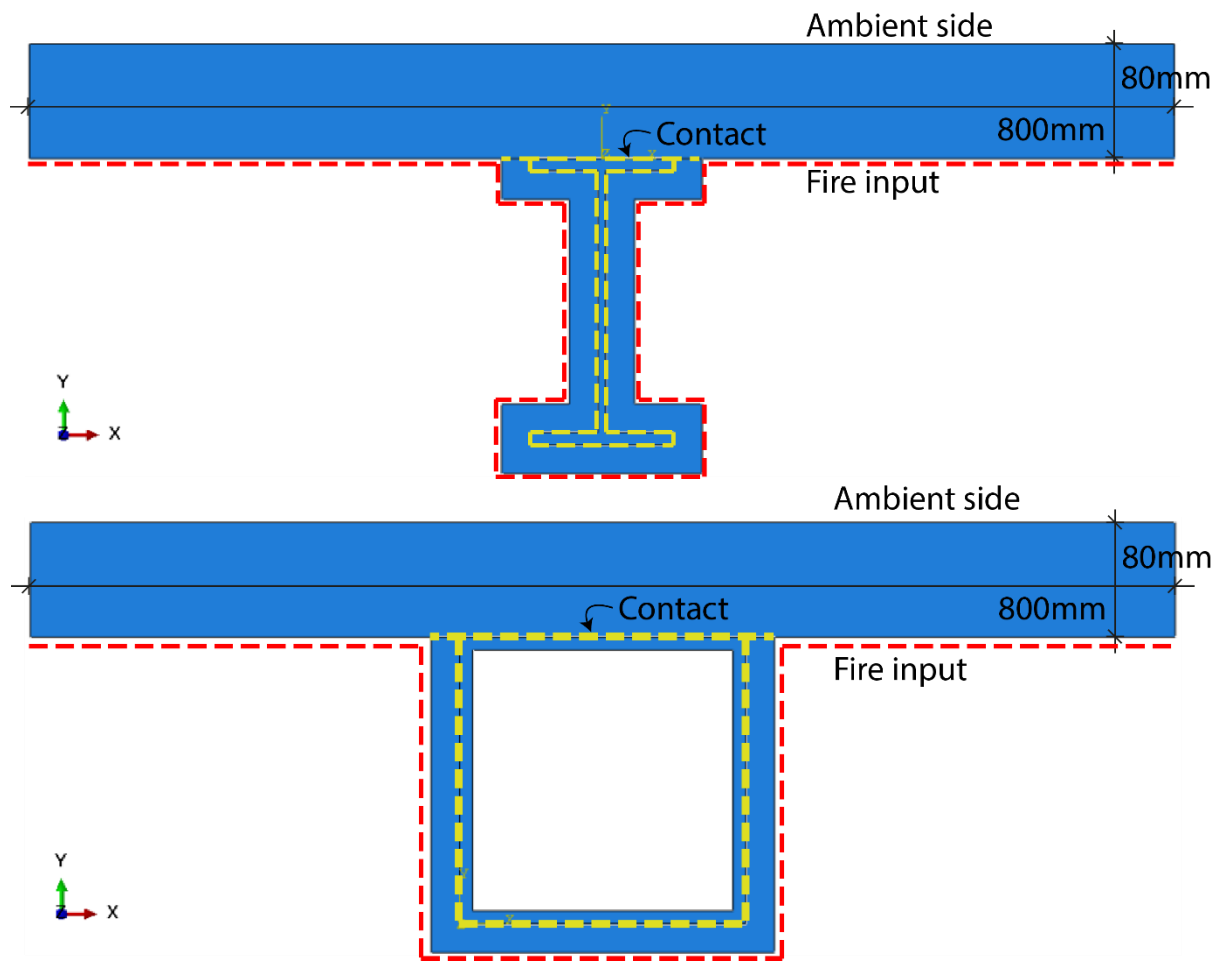

<span id="page-33-0"></span>*Figure 18 – Geometry of beam with a concrete floor slab on the top flange and 3-sided heating.*

However, aluminium members are often used because of their light weight and slenderness attributes and a flooring system often shares these specifications. Such floors are not made of highly insulating concrete material, but more often consist of metal with a thin layer of concrete or other plate material to mechanically tie it together and fit comfort criteria [57].

Examples of lightweight flooring would have a density below  $350\text{kg/m}^2$  such as Slimline, IDES and Starframe systems [57]. Such systems are combinations between aired openings, insulating material, steel or aluminium sheets and beams, and a concrete layer. For simplicity, the properties of such a system is regarded as a composition of the mean value over the temperature range of the material property due to the percentile contribution of each material to the system. For the floor this results into the material properties as expressed in [Table 7.](#page-34-0) Each material's percentile contribution to the systems make-up is considered, as to calculate a weighted material property. These values are input for an alternative to that of the concrete flooring with the same geometrical setup. This is a very simplified static rendition for a floor, the evident differences in the material properties and thus the resulting member temperatures are significant enough to relay the effect of a different system.

<span id="page-34-0"></span>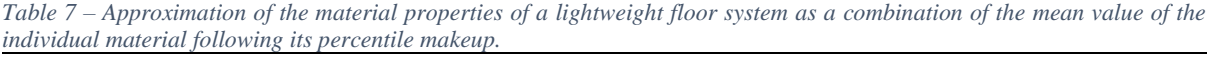

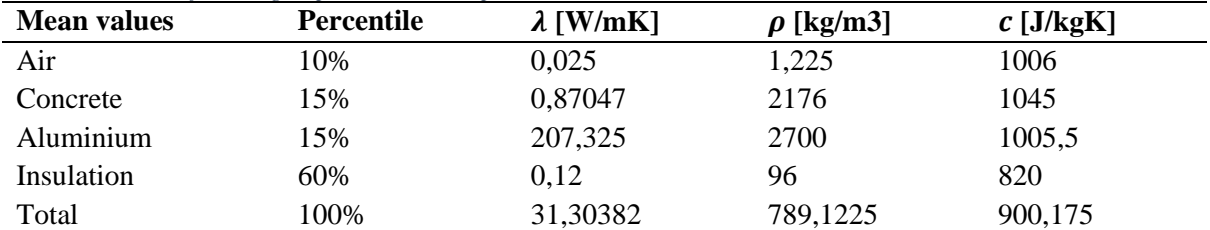

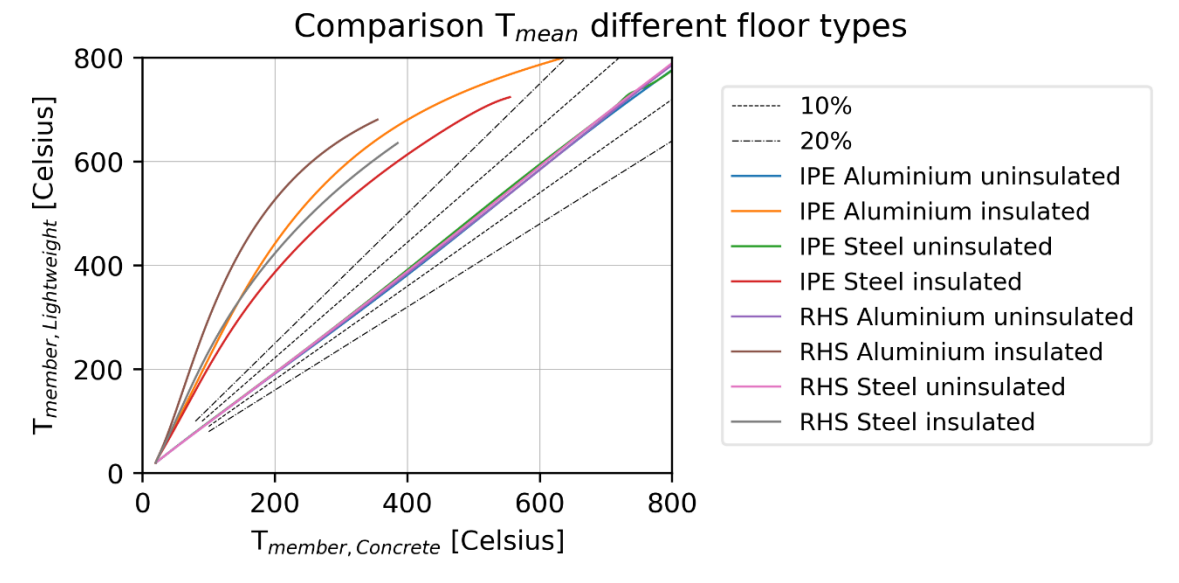

<span id="page-34-1"></span>*Figure 19 – Comparison of the average temperature of the aluminium member (either an RHS or IPE) with different floor types, on the X-axis a concrete floor system and on the Y-axis that of the lightweight floor system described i[n Table 7.](#page-34-0)*

As is depicted i[n Figure 18,](#page-33-0) the insulation does not encompass the floor for the insulated cases. For noninsulated cross-sections it is apparent that heating of the member is practically identical for different floor systems, see the straight line in [Figure 19.](#page-34-1) The shift however for a lightweight floor system with an insulated beam indicates, that for a higher value of the thermal conductivity of the floor, the temperature of the member is influenced. which is the situation for both insulated cases, and due to the higher thermal conductivity of the lightweight floor in comparison to the concrete floor, the metal member heats quicker. This effect is also evident when reviewing the minimum and maximum deviation from the average temperature of the member in the right errorbars of [Figure 20](#page-35-0)  $&$  [Figure 21,](#page-36-0) which has a much larger range than in [Figure 16.](#page-30-1) This is complemented by the fact that ambient conditions are applied on the non-heated side. Therefore, due to convection, a larger thermal gradient is possible. This is especially true for the steel members, which has a smaller  $\frac{k}{c*\rho}$  factor than aluminium, thus having a larger difference between minimum and maximum temperatures.

What is most curious however, is that for the insulated cases – where only the member is insulated – the thermal gradient is thusly affected that the maximum temperature can occur at the top flange. Apparently in these cases, the floor heats much more quickly than the insulated member, therefore more heat is transferred through this way instead of from fire to insulation to member. This reveals a reversed thermal gradient, maximum at the 'ambient' side and minimum at the fire side in [Figure 22](#page-37-0) & [Figure](#page-38-1)  [23.](#page-38-1)

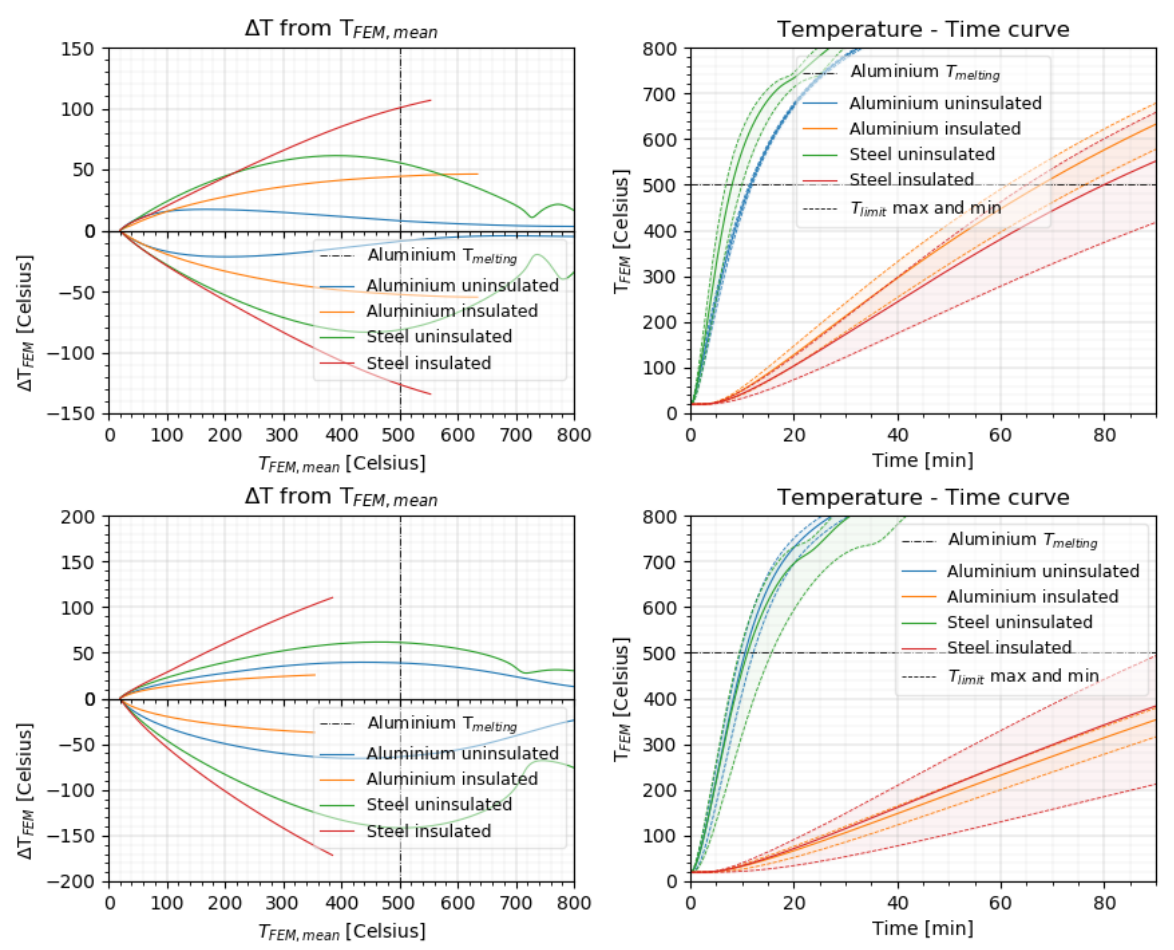

<span id="page-35-0"></span>*Figure 20 – Transient mean temperature curves for the three sided heated beam and the minimum, maximum deviation from that temperature occurring in the cross-section. Left the absolute deviation from the average, right are the errorbars. From top to bottom: IPE with concrete floor, RHS with concrete floor.*
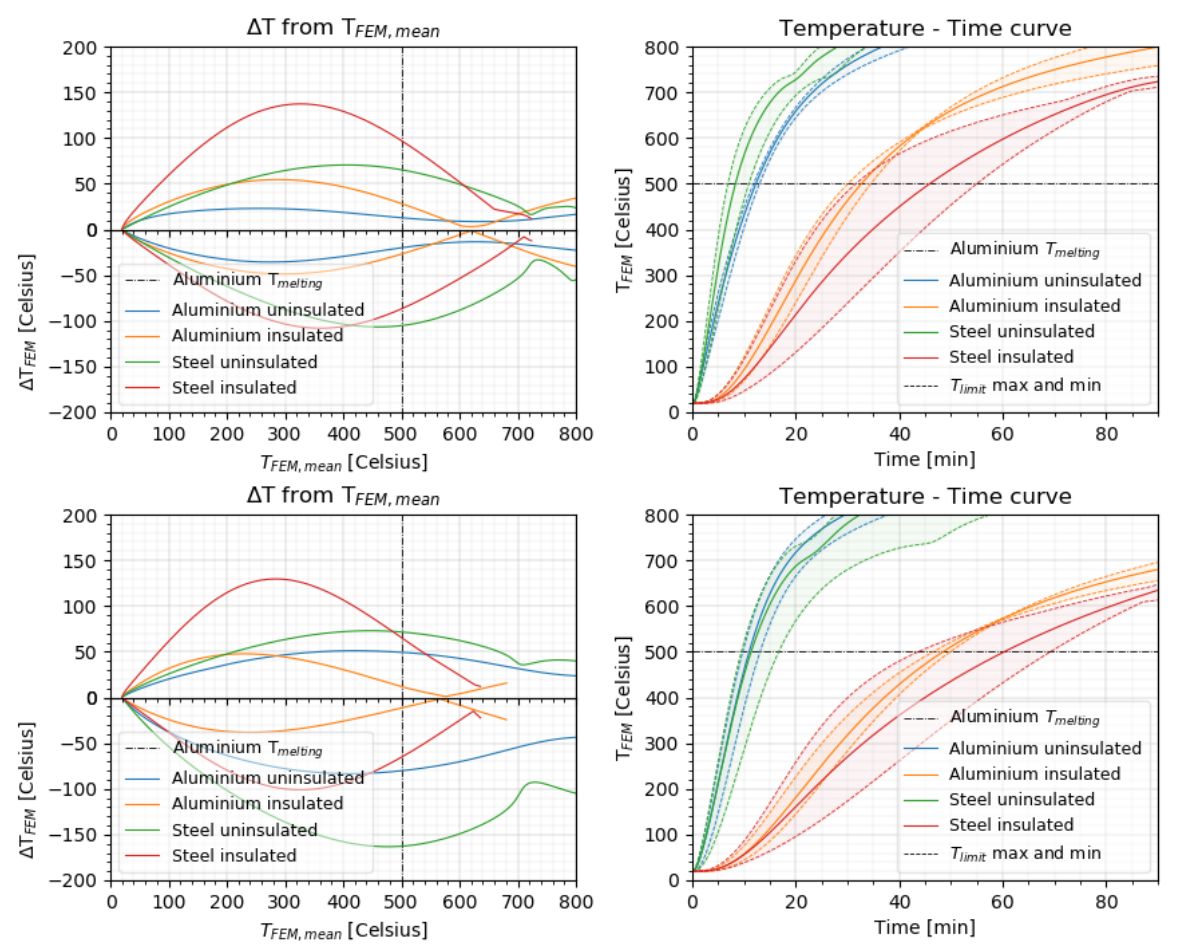

<span id="page-36-0"></span>*Figure 21 – Transient mean temperature curves for the three sided heated beam and the maximum and minimum temperature deviation. From top to bottom: IPE with lightweight floor, RHS with lightweight floor.*

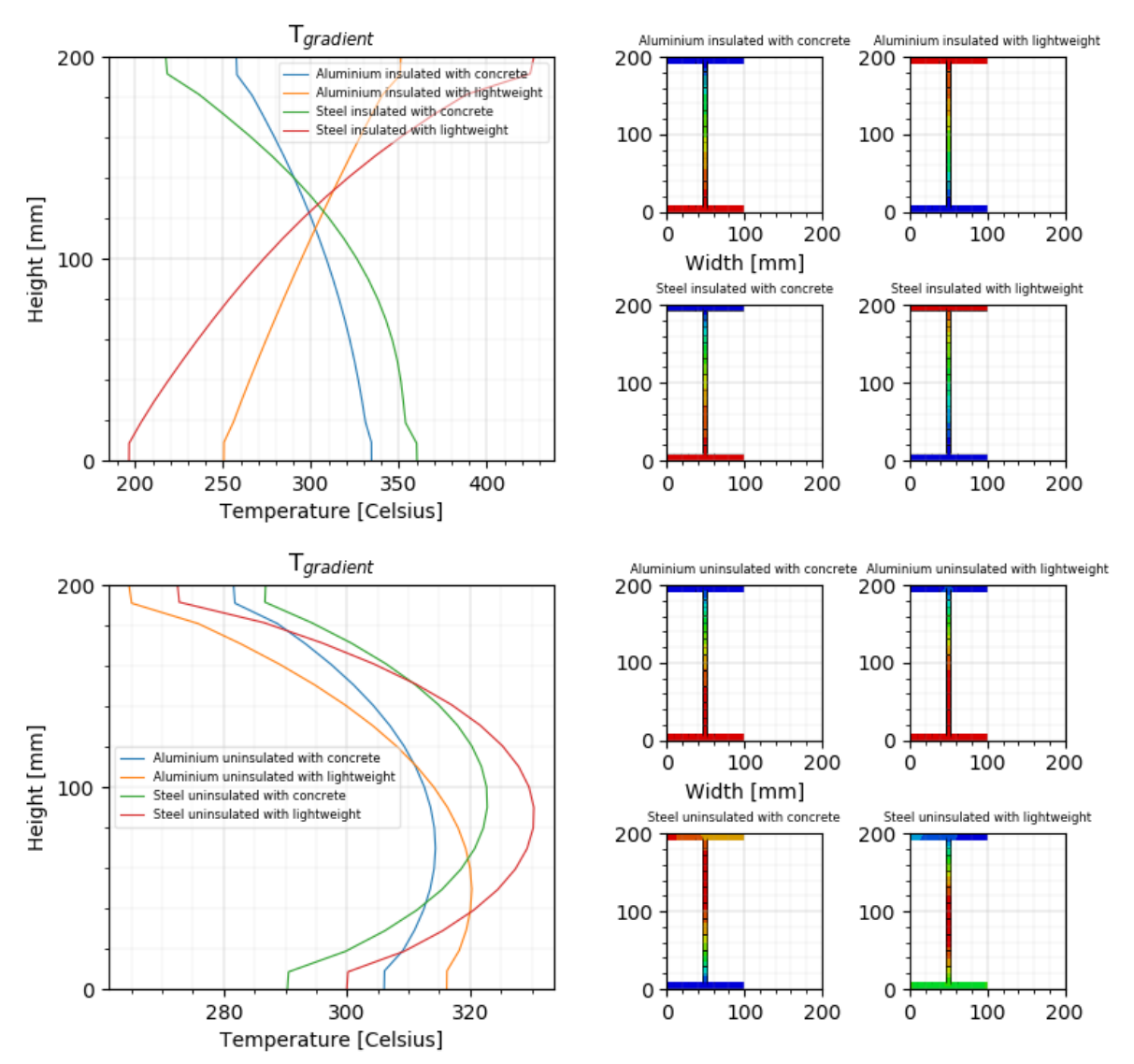

<span id="page-37-0"></span>*Figure 22 – Temperature gradient over three sided heated IPE beam section with flooring on top for insulated (top) and uninsulated (bottom) case as in Figure 18. tuninsulated = 7min, tinsulated,concrete = 45min, tinsulated,lightweight = 20-30min.*

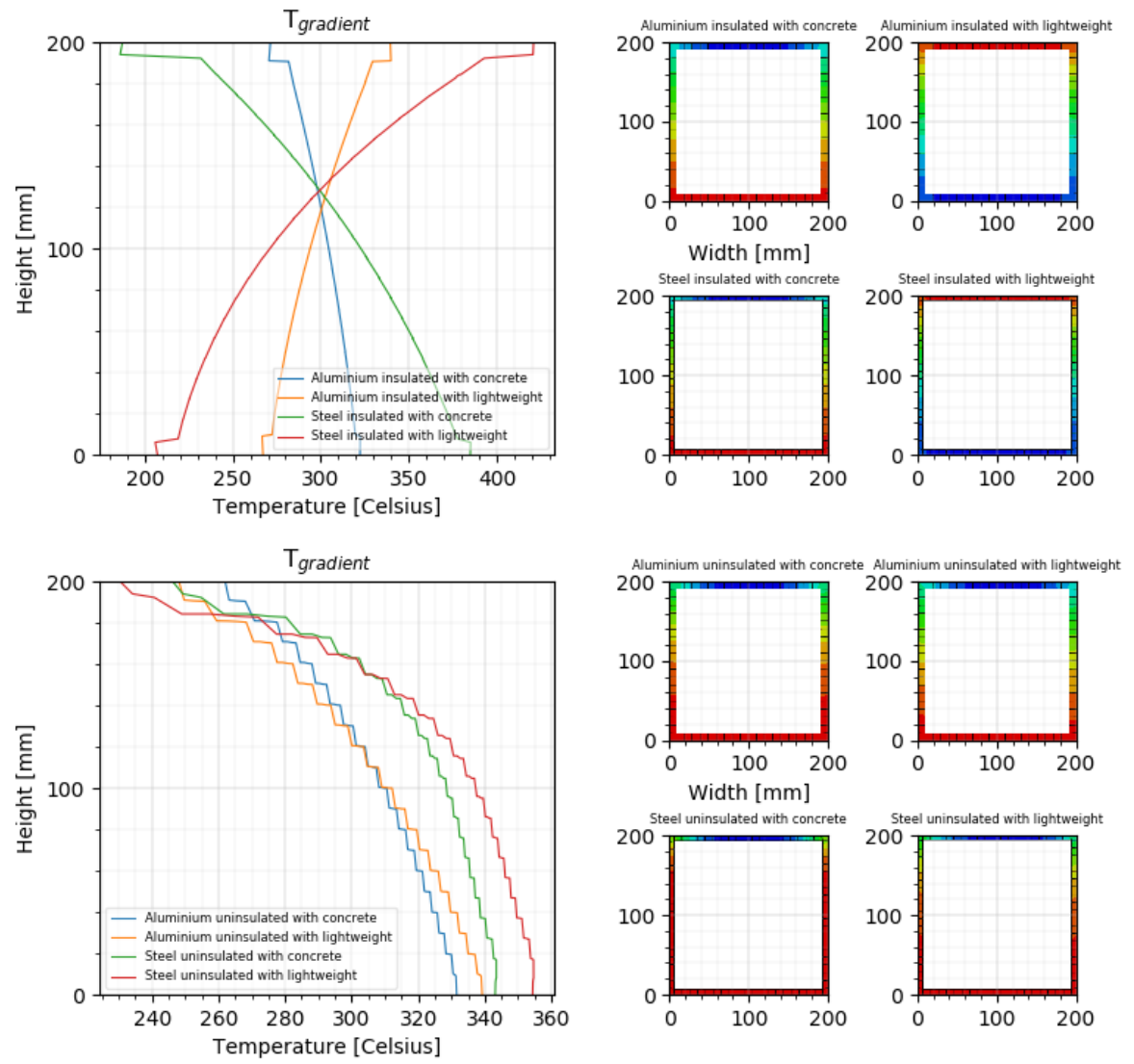

*Figure 23 – Temperature gradient over three sided heated RHS beam section with flooring on top for insulated (top) and uninsulated (bottom) case as in Figure 18. tuninsulated = 7min, tinsulated,concrete = 70min, tinsulated,lightweight = 20-30min.*

#### **4.2.3 Integrated beam: a one-sided fire simulation**

Given that aluminium sections are often applied in tandem with lightweight floor systems where the structural height is minimised by having floor and beams in the same layer, an additional model setup is considered. An alternative model is that of the integrated beam wherein only the bottom part of the cross-section of both the IPE and RHS would be exposed to elevated temperatures. Contact with other elements is specified as having a thermal resistance equal to  $200W/m<sup>2</sup>K$ , same as before.

In this case it is assumed that a floor slab is placed on the bottom flange of the geometry. For an IPE section this can be achieved in a straightforward fashion. For the RHS, the section is slightly altered as to have external ledges as bottom flange for the slab to lay on. These ledges are 16mm in length on either side of the RHS and make the total width 232mm. Such a change on the geometry would be most peculiar when working with steel but for aluminium, extrusion makes this a feasible adjustment. The model is specified as visible in [Figure 24.](#page-39-0)

In this design there are several alternatives to consider. In [Figure 24](#page-39-0) an insulated cross-section with a concrete floor is visualized (variant 1), however in some cases similar sections would not be insulated (variant 2), and given that aluminium is a lightweight material a floor with the same attributes such as described [Table 7](#page-34-0) would be more appropriate (variant 3).

Exploring these variations reveals the effect that the floor system has on the heating of the member. Evidently a concrete floor is a capable insulator, which explains the relatively low aluminium member temperatures for the insulated case in comparison to that of the lightweight floor in [Figure 25.](#page-39-1) This result is further supported by the relationships as sketched in [Figure 26](#page-40-0) & [Figure 27.](#page-41-0) As expressed previously, the thermal gradient is in these cases even larger, [Figure 28](#page-42-0) & [Figure 29.](#page-43-0) This fits with the amount of heated surface versus that with facing ambient convection and the respective thermal conductivity of the materials.

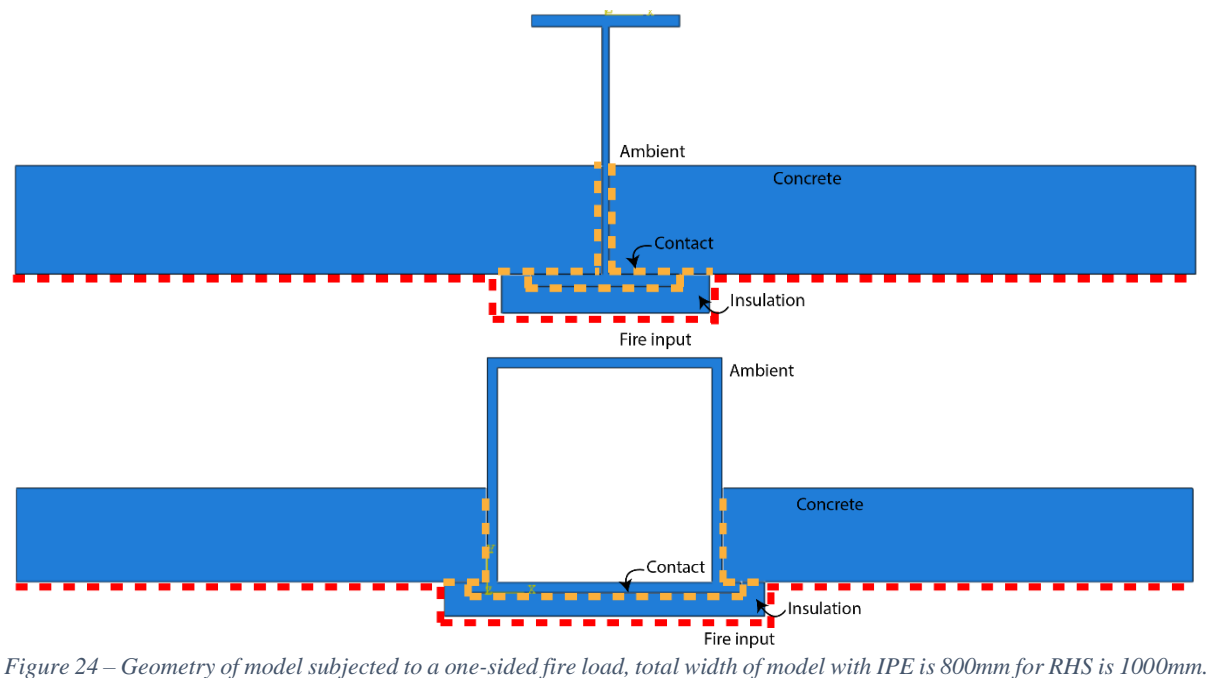

<span id="page-39-0"></span>Comparison T<sub>mean</sub> different floor types

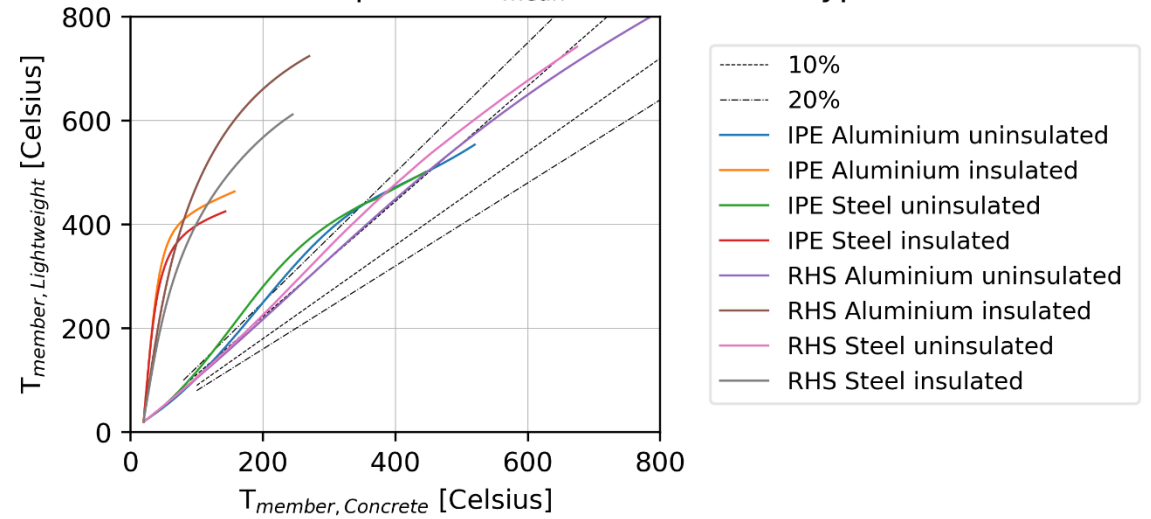

<span id="page-39-1"></span>*Figure 25 – Member temperatures for an integrated beam subject with a floor slab, concrete versus a lightweight floor system.*

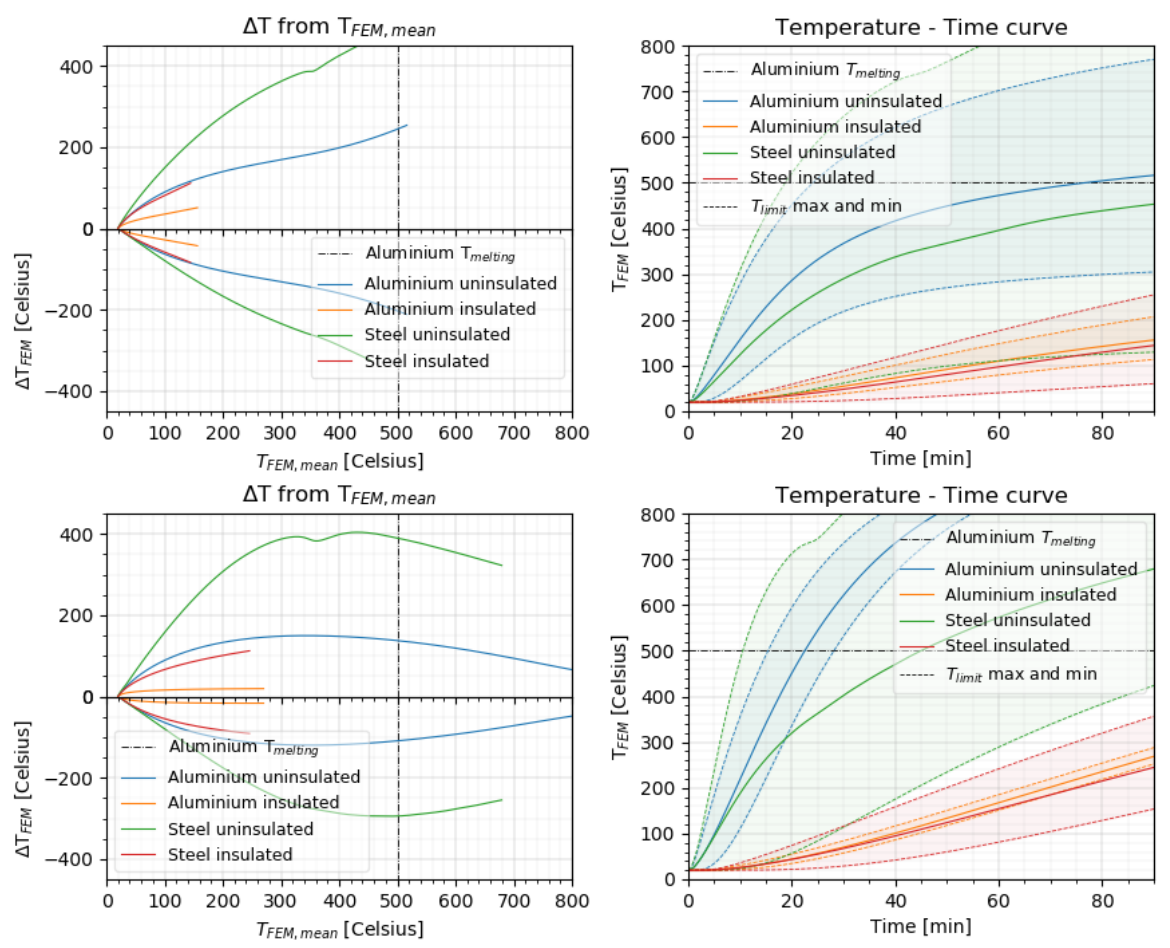

<span id="page-40-0"></span>*Figure 26 – Transient mean temperature curves for a one sided heated beam and the minimum, maximum deviation from that temperature occurring in the cross-section. Left the absolute deviation from the average, right are the errorbars. From top to bottom: IPE with concrete floor, RHS with concrete floor.*

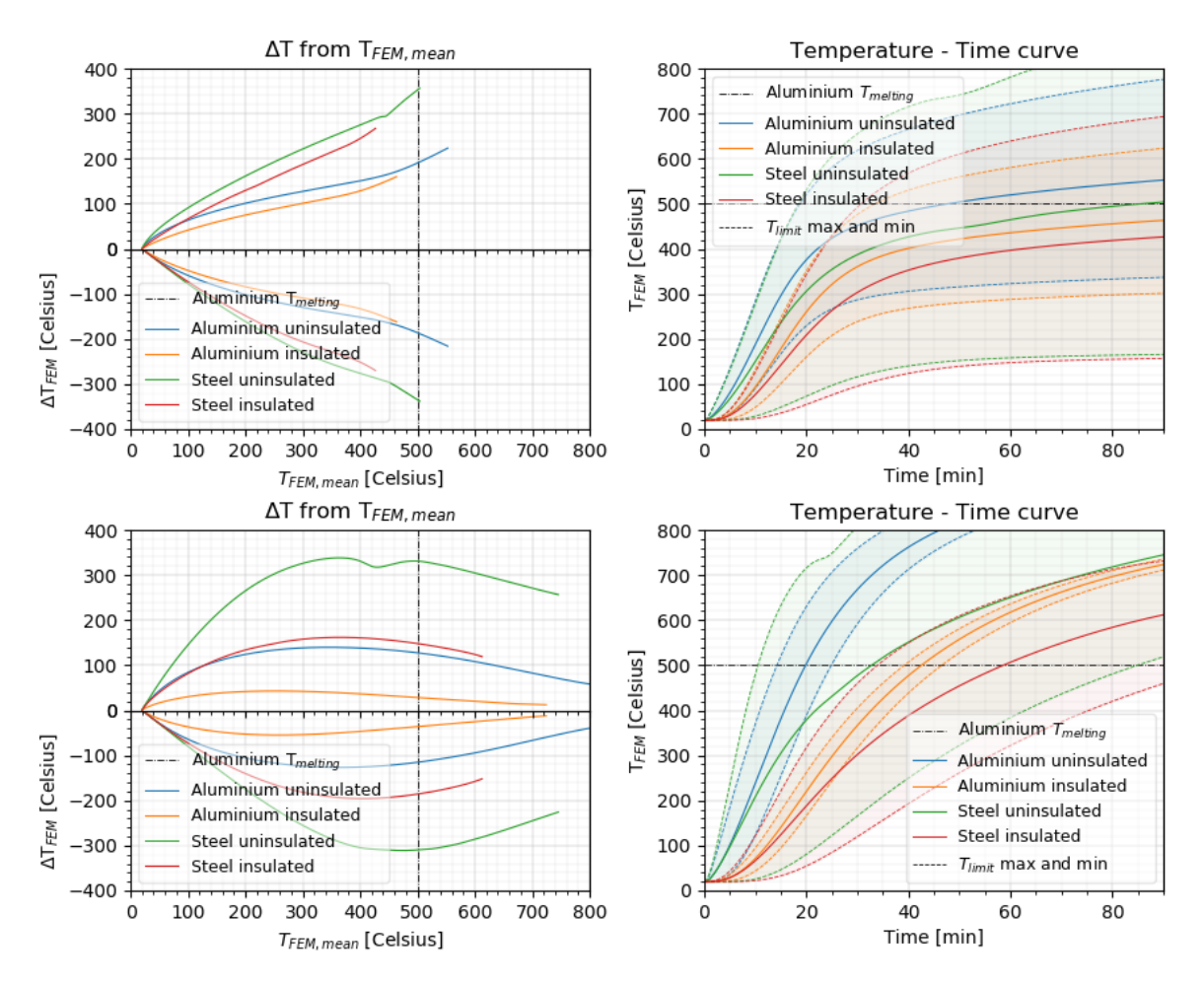

<span id="page-41-0"></span>*Figure 27 – Transient mean temperature curves for a one-sided heated beam and the maximum and minimum temperature deviation. Left the absolute deviation from the average, right are the errorbars. From top to bottom: IPE with lightweight floor, RHS with lightweight floor.*

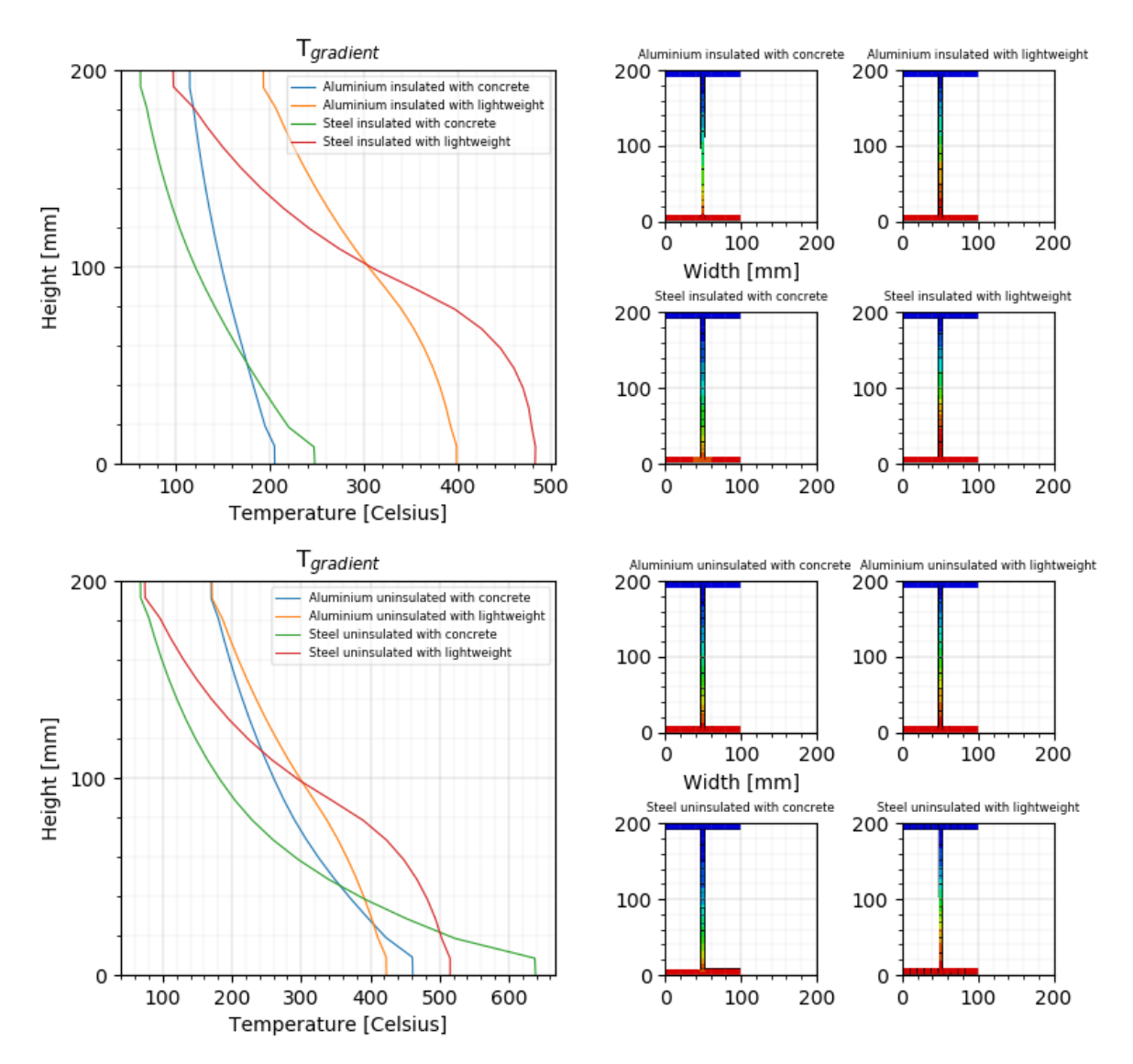

<span id="page-42-0"></span>*Figure 28 – Temperature gradient over one side heated IPE beam section with flooring for insulated (top) and uninsulated (bottom) case as in Figure 24. tuninsulated,concrete =20min, tinsulated,concrete =90min, tuninsulated,lightweight =10min, tinsulated,lightweight =25min.*

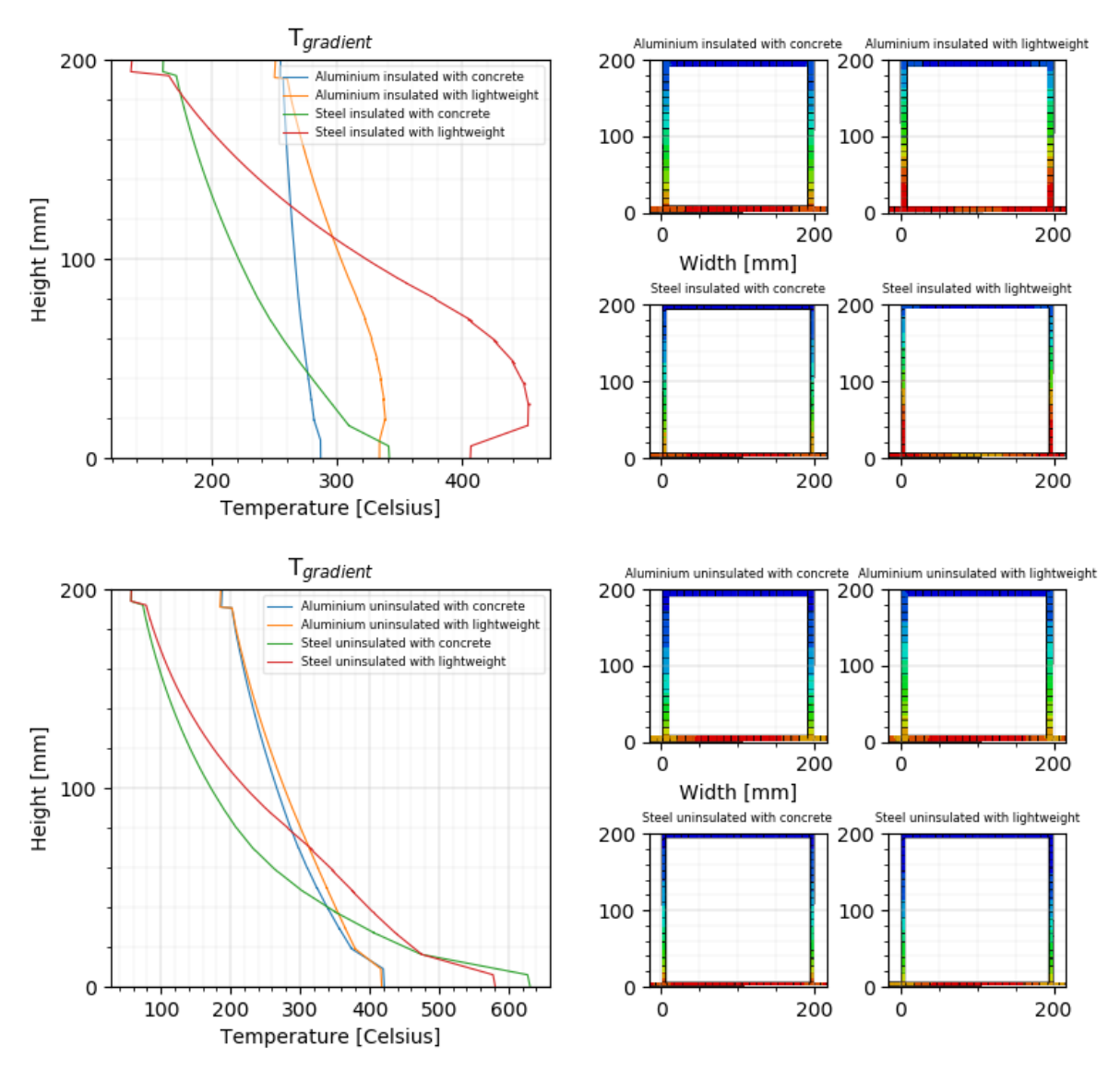

<span id="page-43-0"></span>*Figure 29 – Temperature gradient over one side heated RHS beam section with flooring for insulated (top) and uninsulated (bottom) case as in Figure 24. tuninsulated,concrete = 10min, tinsulated,concrete = 90min, tuninsulated,lightweight = 15min, tinsulated,lightweight =25min.*

## **4.2.4 Alternative lightweight floor – sandwich panel**

At first glance, the lightweight floor description is indicative when working with less insulated slabs. However sandwich panels are comprised of layers of different stacked materials. To evaluate the effect of such a floor structure, an additional model is made, see [Figure 30](#page-43-1) with the material properties as described in [Table 8.](#page-44-0) The resulting temperature shows a slightly reduced heating rate as compared to the earlier mentioned lightweight floor, as visible in [Figure 31](#page-44-1) too [Figure 36.](#page-46-0)

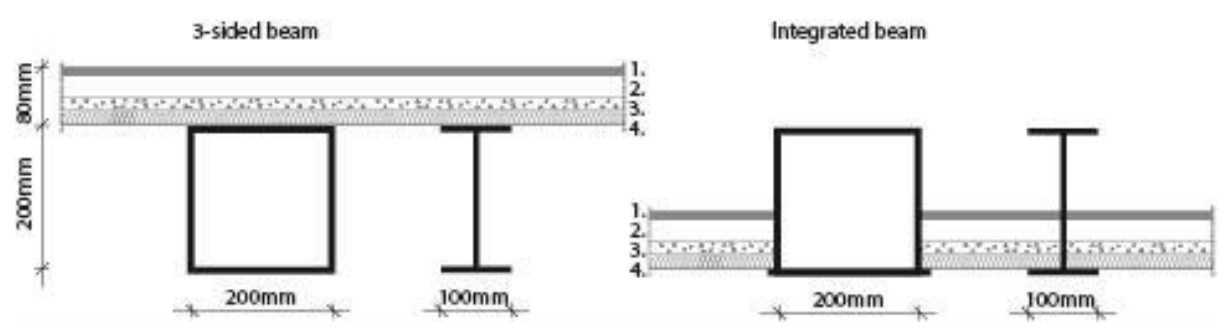

<span id="page-43-1"></span>*Figure 30 – Cross-sectional view of the three-sided beam and the integrated beam setup with alternative layered flooring.*

<span id="page-44-0"></span>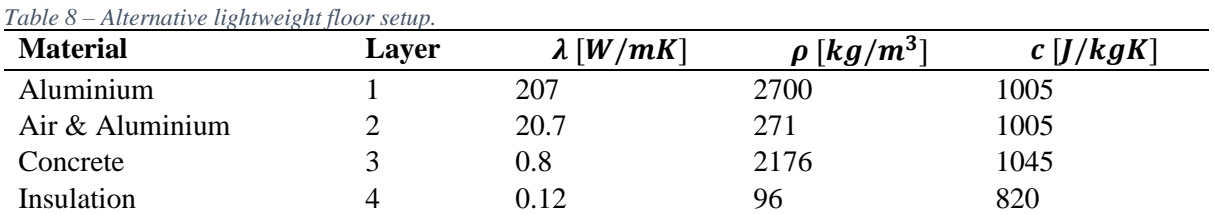

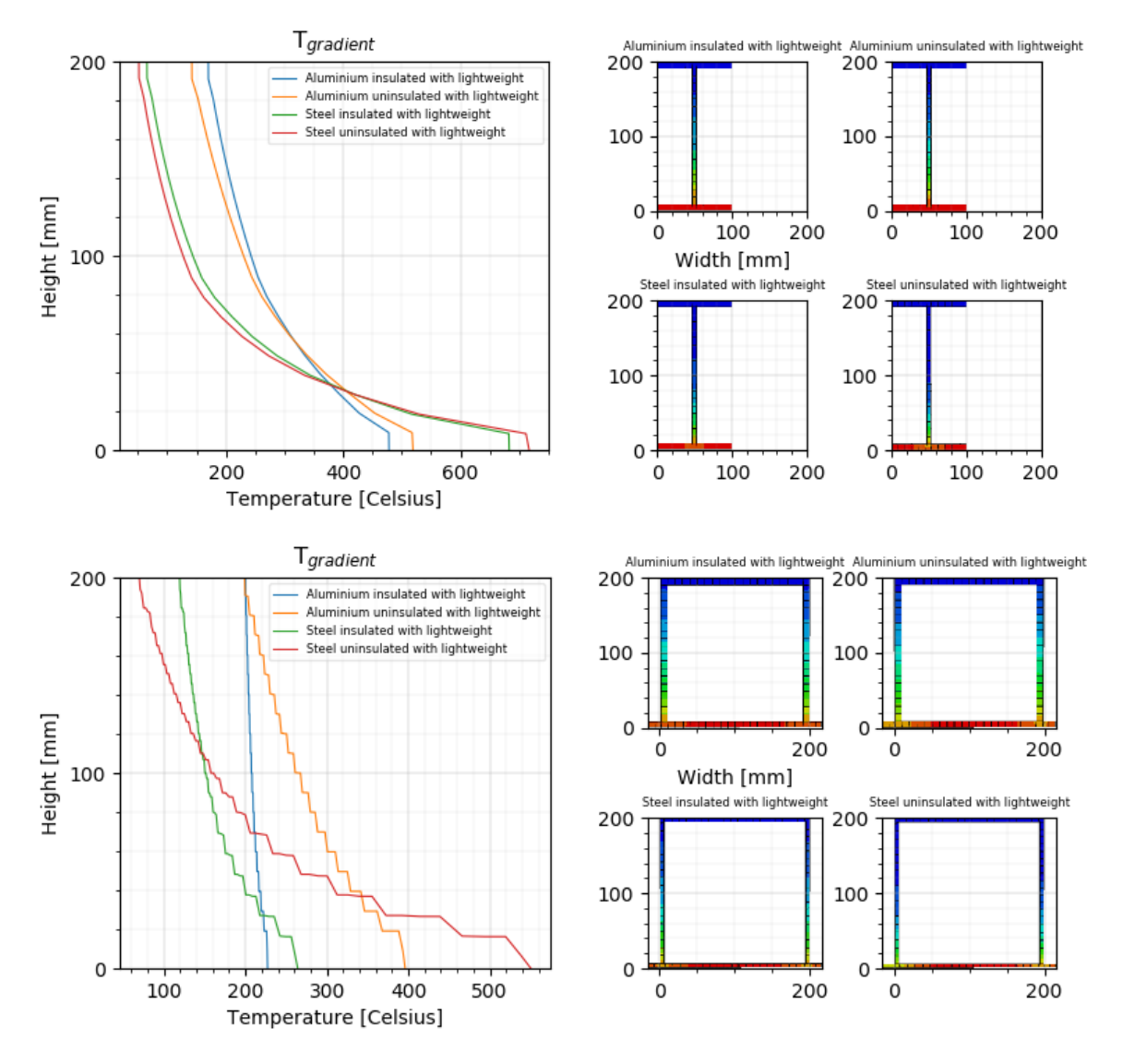

<span id="page-44-1"></span>*Figure 31 – Thermal gradient of an integrated beam with the alternative lightweight flooring. Time at 40 minutes. From top to bottom an IPE profile and an RHS profile.*

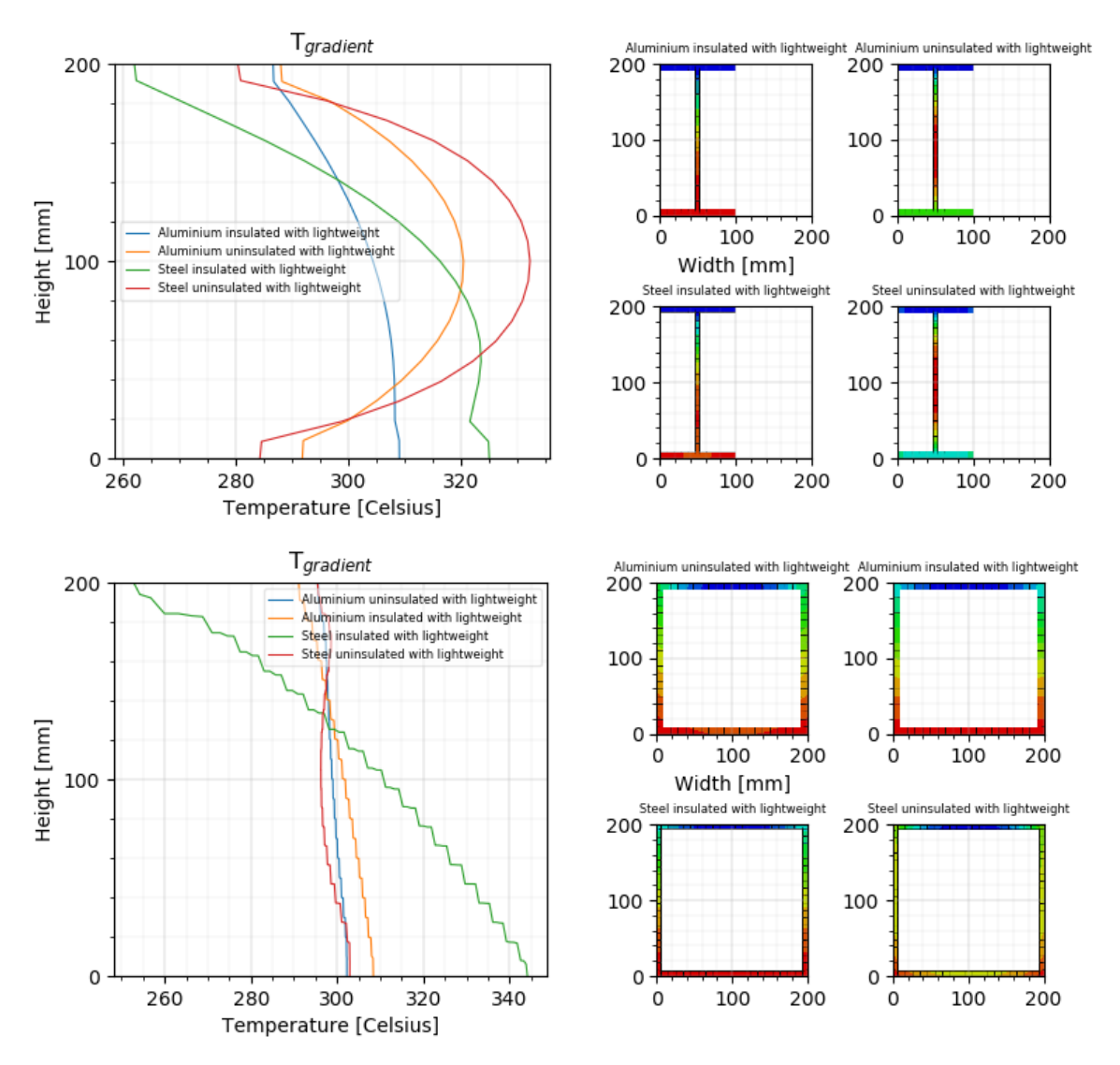

*Figure 32 – Thermal gradient of a beam with an alternative lightweight floor for a beam facing three sided fire. Time at 40 minutes. From top to bottom an IPE profile and an RHS profiles.*

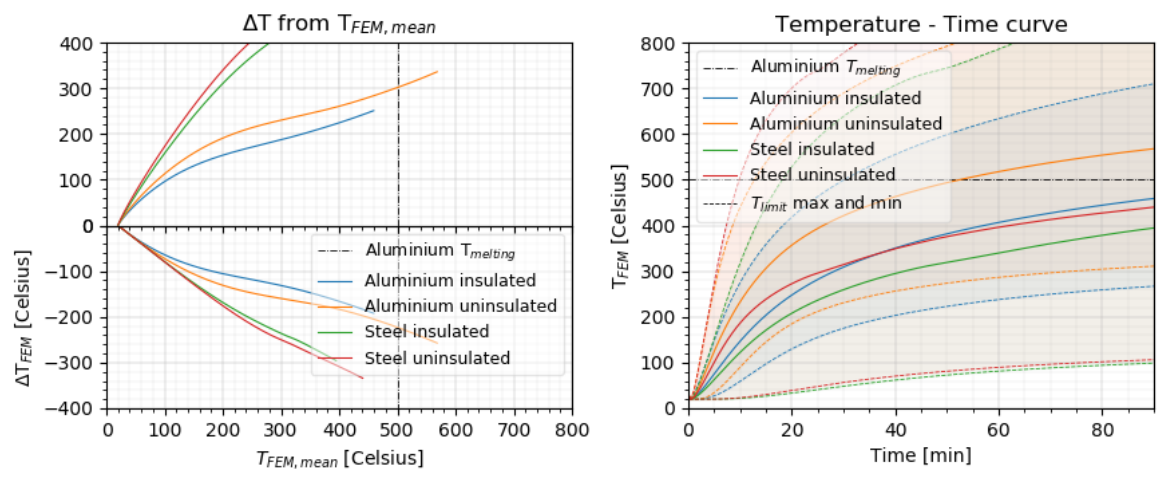

*Figure 33 – Temperature time curve for an integrated IPE beam with an alternate lightweight floor.*

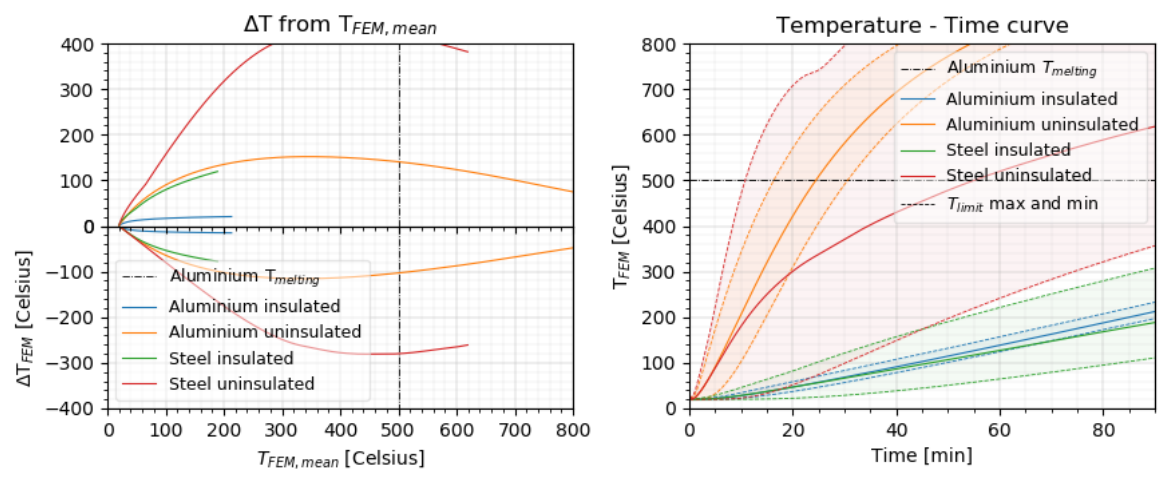

*Figure 34 – Temperature-time curve for an integrated RHS beam with an alternative lightweight floor.*

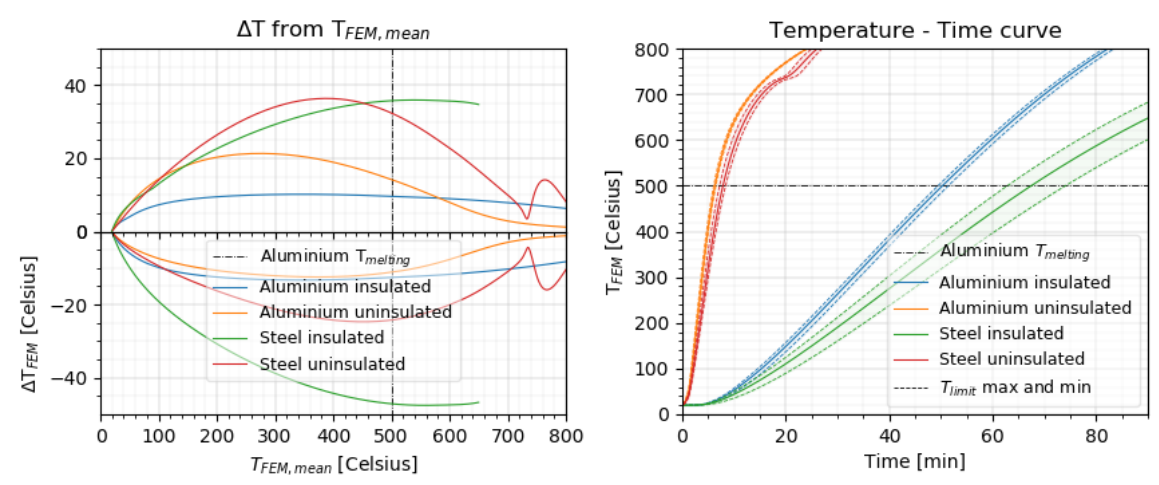

*Figure 35 – Temperature time curve for an IPE heated from three sides with an alternate lightweight floor.*

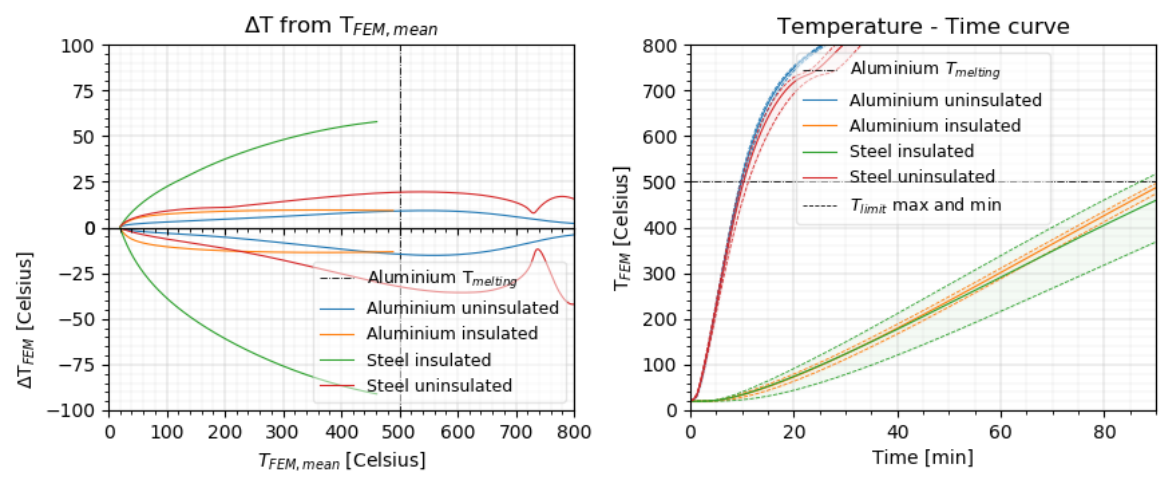

<span id="page-46-0"></span>*Figure 36 – Temperature time curve for a RHS beam heated from 3 sides with an alternate lightweight floor.*

#### **4.2.5 Intumescent paint**

Instead of hardboard, blankets or other fibrous materials, metals are increasingly covered with intumescent paints for fire protection. The difficulty in modelling such a material is that the thickness of the coating has a thermal response. The material properties are dependent both on the thickness and temperature of the coating. The most accurate methodology to describe the behaviour would require a coupled transient heat transfer analyses. After the initial thermal calculation, the geometry must be adjusted, hence requiring remeshing and interpolation of the nodal temperatures from the previous calculation step. This process must be repeated every increment until the final time step is reached. This process could be simplified by considering the temperature range at which the foaming occurs and only performing the coupled analysis for this temperature frame. In [58] this range is expressed as 120-240℃ of the steel beam, for which before and after the thickness could be assumed constant and stable. Alternatively, which would fit with the previous thermal analysis setup, the thickness of the intumescent coating can be modelled as constant at maximum expansion but adjusting the thermal properties

The numerical setup in [58] produces data which fits with the experimental results as described in the paper. The commercial water-based intumescent coating is described with constant values  $c_p =$ 1200 *J*/kgK;  $\rho_p = 200 \text{ kg/m}^3$ ;  $\varepsilon_m = 0.95$ ; with an initial thickness of  $t_p = 1500 \mu m$ , and the thermal conductivity calculated following equation *[\(22\)](#page-47-0)*.

<span id="page-47-0"></span>
$$
\lambda_p = t_p * \frac{V}{A_p} * c_{m,\theta} * \rho_m * \frac{1}{(\theta_{fire,t} - \theta_{m,t}) * \Delta t} * \Delta \theta_{m,t}
$$
(22)

Using the alternative approach, the thickness of the coating is set at a constant value, which would be at a maximum expansion of 45mm. Furthermore, the relation between temperature and thermal conductivity is assumed to be linear. The thermal conductivity can be approximated by considering the values found in [58] for the thickness of the coating, corresponding to temperature and thermal conductivity at 5 distinct points – start, coating activation, reaching minimal thermal conductivity, coating reaches maximum expansion and the end point. Considering the dependencies in equation *[\(22\)](#page-47-0)*, the temperature dependent thermal conductivity for the coating in combination with an aluminium

member is approximated following  $\lambda_{p,aluminium} = \lambda_{p,steel} *$  $\left(\frac{V}{4}\right)$  $\frac{V}{Ap}\big|_{steel}$  $\left(\frac{V}{4}\right)$  $\left(\frac{\kappa}{A_p}\right)_{alumi nium}$  $* \frac{c_{\theta, steel}}{a}$  $\frac{c_{\theta,steel}}{c_{\theta,aluminium}} * \frac{\rho_{steel}}{\rho_{alumin}}$  $\frac{\textit{Psteel}}{\textit{Paluminium}}.$ 

The last term in *[\(22\)](#page-47-0)* is neglected, as the difference between steel and aluminium in this regard would be relatively small in comparison to the aforementioned terms. This conclusion can be drawn from the earlier found temperature curves as the variables in the last term are either the same or within the same order of magnitude between the materials. Given all these considerations, the equivalent thermal conductivity in relation to temperature is as described in [Figure 37.](#page-47-1)

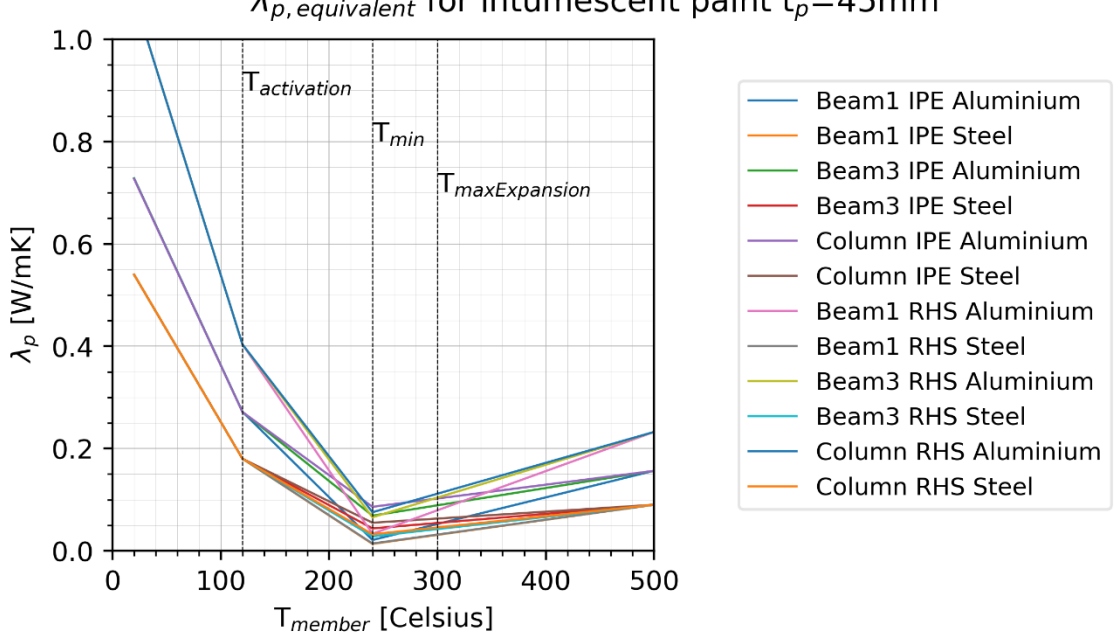

#### $\lambda_{p,\text{equivalent}}$  for intumescent paint t<sub>p</sub>=45mm

<span id="page-47-1"></span>*Figure 37 – Equivalent thermal conductivity of intumescent paint with constant thickness for different model descriptions, namely a section heated from all sides (column), three sides (beam3) or one side (beam1) for both aluminium and steel.* 

Using these values for the insulated cases as discussed before reveals that the thermal response in time slowed significantly after activation has been reached, se[e Figure 38](#page-48-0) to[o Figure 42.](#page-49-0) The thermal gradient over the cross section reached after 40 minutes is however, very similar to earlier results, see [Figure 43](#page-49-1) to[o Figure 46.](#page-50-0) In these models the floor is as discussed in [4.2.2.](#page-32-0) The seemingly inconsistent temperature deviation in the first 150℃ i[n Figure 43](#page-49-1) seems to be due to the rapidly decreasing thermal conductivity of the insulation in the first stage of the calculation process. The model needs a small amount of time to reach stable conditions. However the fluctuations are slight  $(< 5^{\circ}C$ ) and thus ignored.

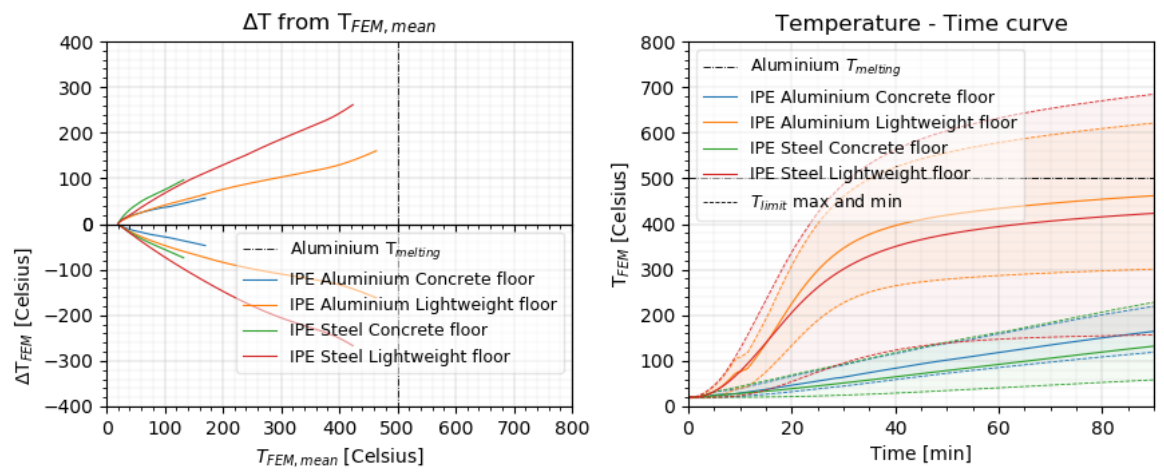

<span id="page-48-0"></span>*Figure 38 – Temperature time curve for an integrated IPE beam insulated with intumescent paint.*

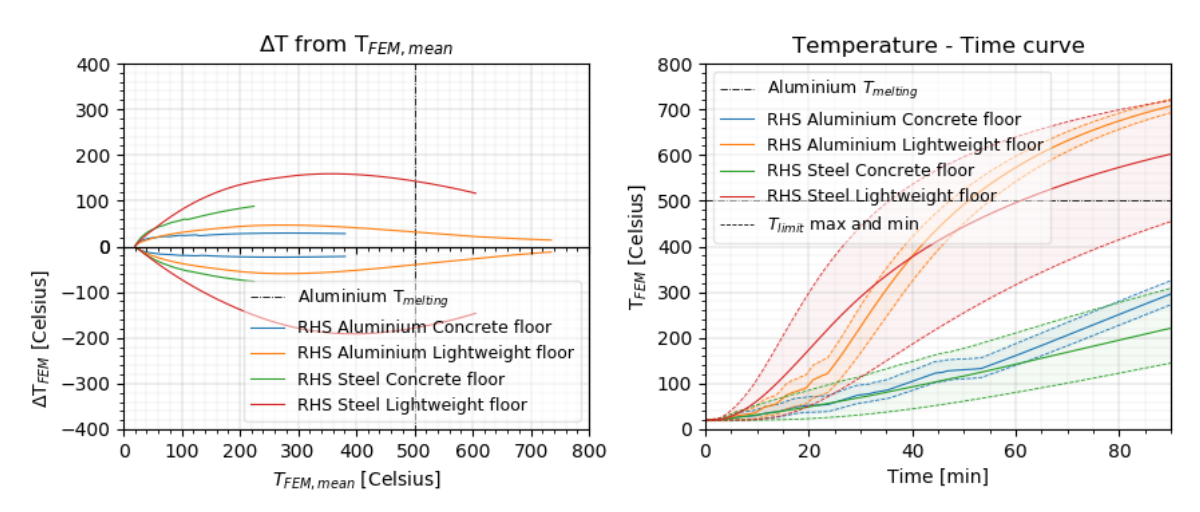

*Figure 39 – Temperature time curve for an integrated RHS beam insulated with intumescent paint.*

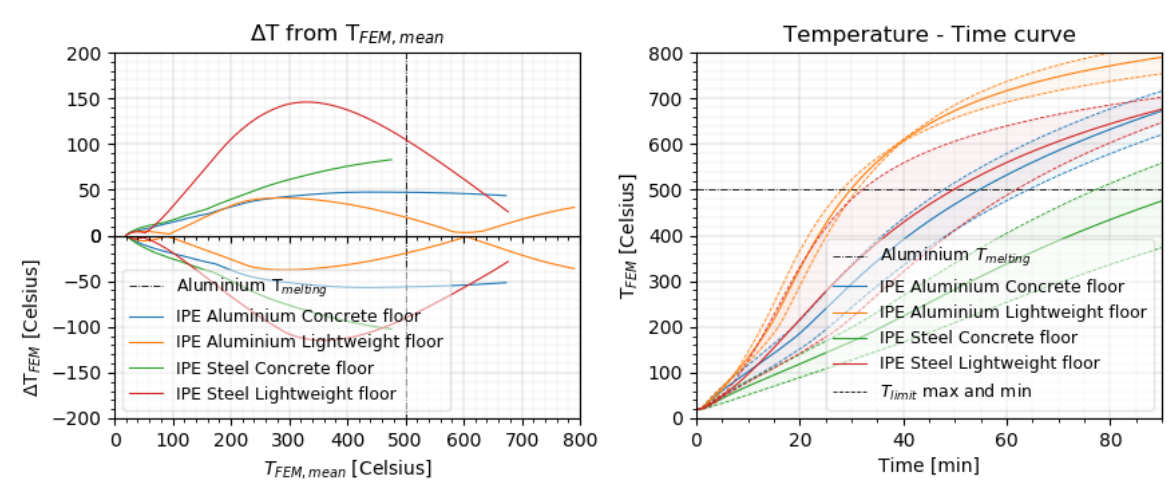

*Figure 40 – Temperature time curve for a IPE beam insulated with intumescent paint facing a fire from three sides.*

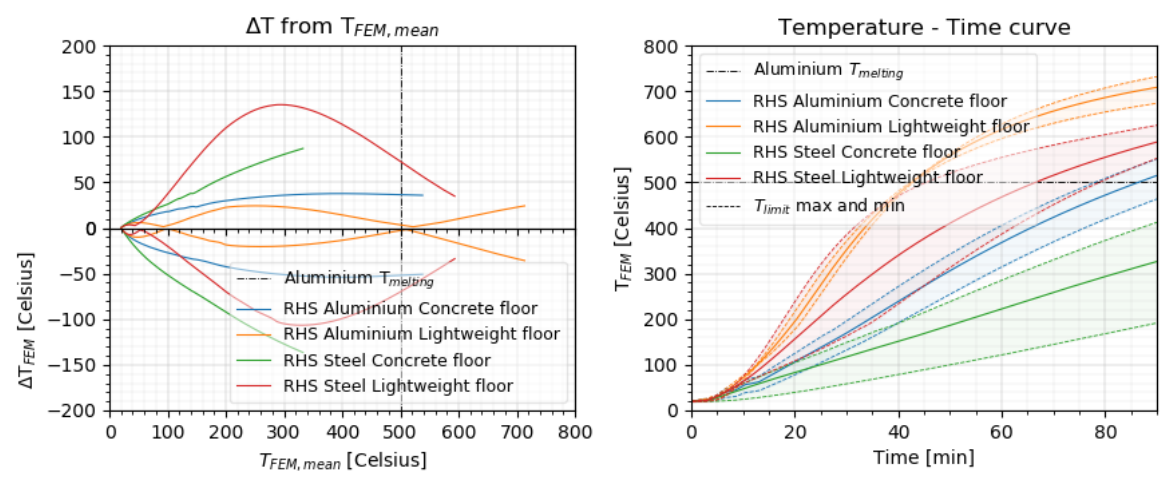

*Figure 41 – Temperature time curve for a RHS beam insulated with intumescent paint facing a fire from three sides.*

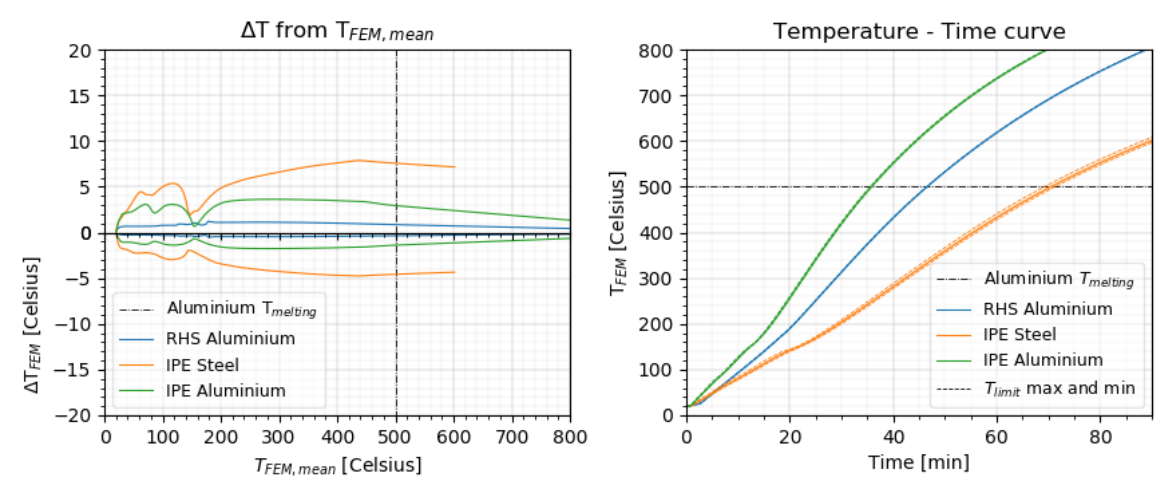

<span id="page-49-0"></span>*Figure 42 – Temperature time curve for a column insulated with intumescent paint, fire from all sides..*

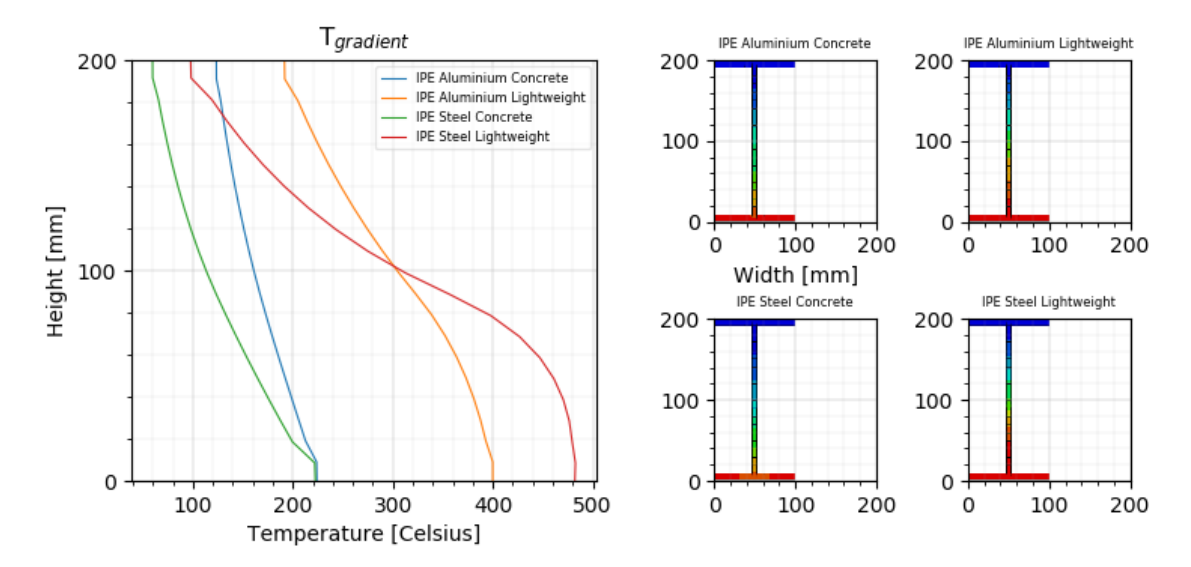

<span id="page-49-1"></span>*Figure 43 – Thermal gradient for an integrated IPE beam covered with intumescent paint at t=40 minutes*

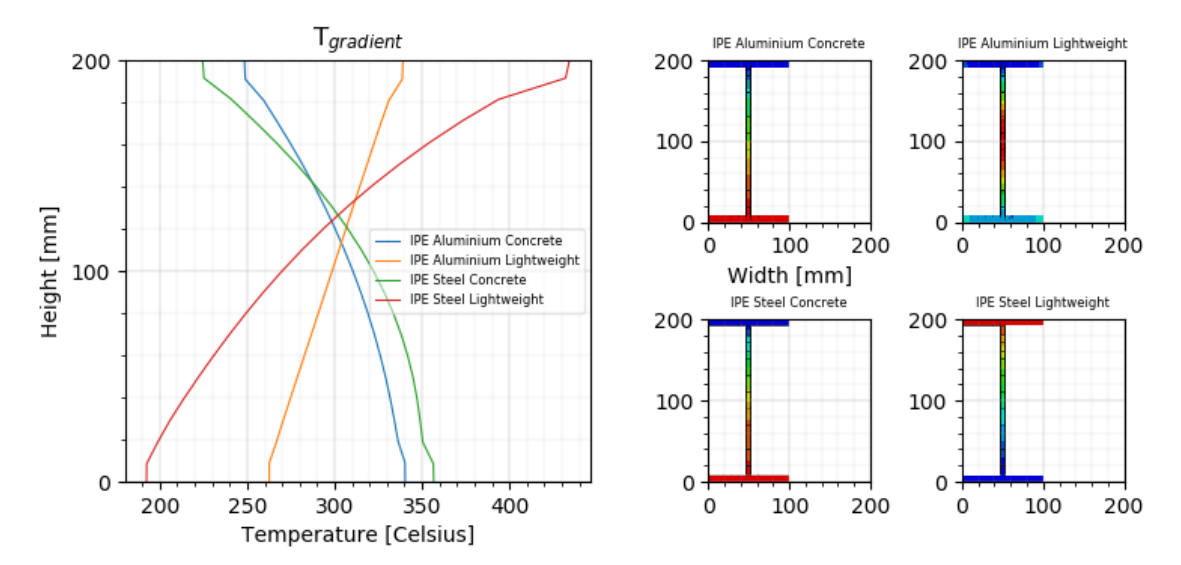

*Figure 44 – Thermal gradient of an IPE beam covered with intumescent paint with fire from three sides at t=40min.*

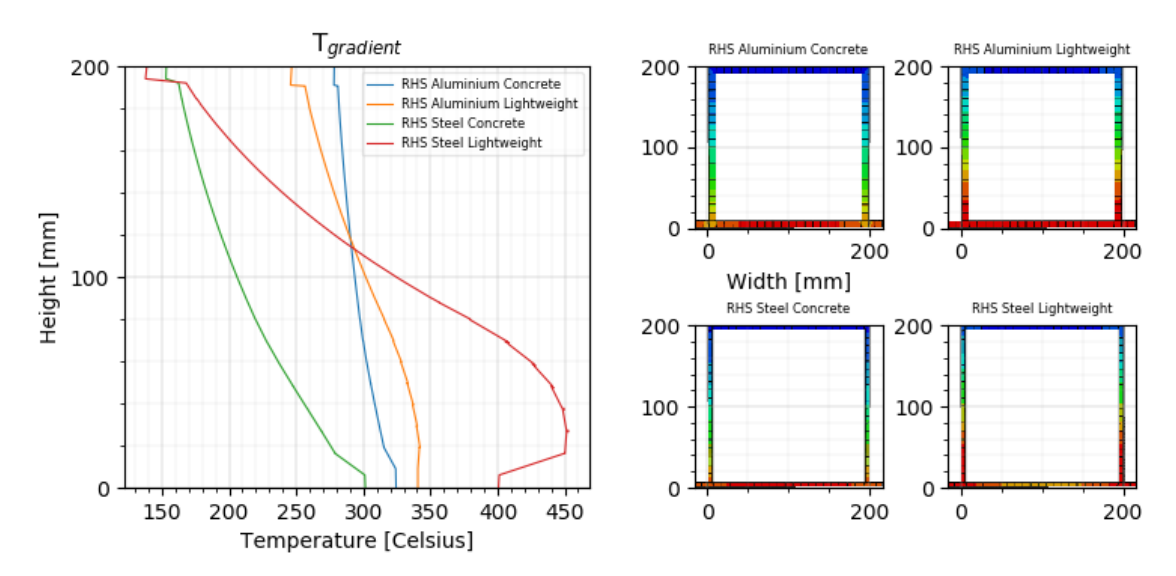

*Figure 45 – Thermal gradient of a RHS beam covered with intumescent paint with fire from three sides at t=40min.*

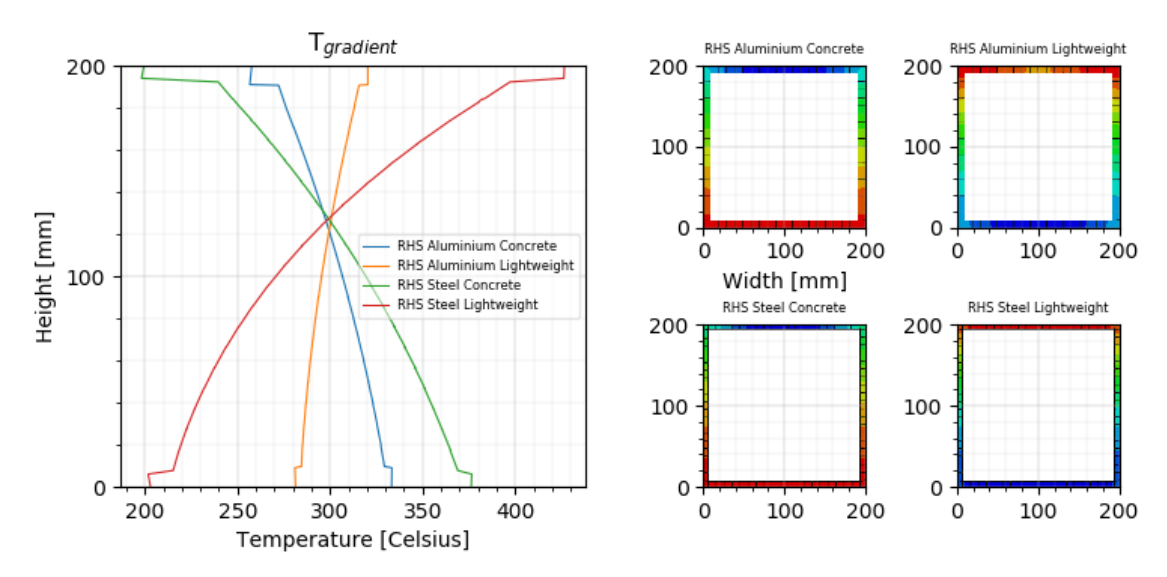

<span id="page-50-0"></span>*Figure 46 – Thermal gradient of an integrated RHS beam covered with intumescent paint at t=40min.*

# **5. MECHANICAL ANALYSIS**

As expressed in the previous chapter, there are three different scenarios to evaluate, that of a 1metre long column, and a 3metre beam facing a three-sided fire [\(Figure 18\)](#page-33-0) and facing a one-sided fire (integrated beam [Figure 24\)](#page-39-0). Given the different loading conditions, thermal gradients and other not yet considered mechanisms, the model consists of a full 3D model. As the thermal gradient in thickness direction of flanges and web is practically nil, it is possible to work with shell elements. In the FEM environment this means that the 3D cross-section can be comprised out of homogenous shell planes, specified at the middle nodes with a set thickness, see [Table 3.](#page-25-0)

In the thermal analysis it was possible to model 2D as the heat input over the length of the section is constant. Due to this fact, the temperature data has to be imposed over the length  $-z$ -axis  $-$  of the crosssection. To achieve this correctly, Abaqus has two options, namely direct interpolation between nodes when working with similar element types but a different mesh – for example a coarse and fine mesh – or midside node capability. As the elements between the two analysis differ – 2D solids versus 3D shells – only the midside node capability is an option, which requires the element size of the mesh between the two models to be identical. The temperatures of these central nodes in the mechanical shell elements, which is modelled following the central lines of the cross-section, are based on the temperatures from the corner nodes of the heat transfer elements. Using the temperatures of the corner nodes of the elements of the thermal analysis, Abaqus interpolates the midside node temperatures so that all nodes have temperature values assigned, using first order interpolation.

It is assumed that the thermal and mechanical analysis can be performed sequentially, se[e Figure 9.](#page-24-0) The mechanical analysis iterates over the temperature frames. Within one temperature frame, a non-linear mechanical analysis can be performed. After convergence, the analysis is restarted for the next temperature frame, building on the strain, stresses and displacements of the previous step. As the thermal analysis is of transient nature, the mechanical analysis comprises a transient non-linear analysis due to the temperature depenedent material properties and possible large deflections. The output of the mechanical analysis consists of (true von Mises) stress and (true logarithmic and plastic) strain values at integration points, and coordinates, rotations, displacements at nodes, all in XYZ-plane.

## **5.1 Strain relation**

Stress-strain relations at elevated temperatures are best presented through transient state experiments instead of steady state test. For steel, the data in EC3 is based on transient tests for which a determining bi-linear relation is observed, therefore the stress-strain relations can be straightforwardly modelled. Aluminium however, has a distinct non-linear stress-strain relation. This is also attributed to the early onset of creep. Creep strain can be accounted for implicitly by altering the stress-strain relation, as is done in [20][5] for alloy 6060-T66. Or explicitly by accounting for primary, secondary (and tertiary) creep as proposed in the Dorn-Harmathy method [16][9].

### **5.1.1 Implicit stress-strain relation**

In [5] the stress-strain relation is modelled taking creep implicitly into account, for which the temperature rate and stress is assumed constant. However, these assumptions are not principally valid. As can be observed in the figures [Figure 16,](#page-30-0) [Figure 20,](#page-35-0) [Figure 21,](#page-36-0) [Figure 26](#page-40-0) and [Figure 27,](#page-41-0) the temperature does not increase in a linear fashion necessarily. In addition, restrained movement of the specimen – for example boundary conditions restraining thermal expansion – can induce additional stresses to the mechanical loading. In [Figure 47,](#page-52-0) the stress and strain relations at elevated temperatures taking creep implicitly into account following the Ramberg-Osgood equation is plotted.

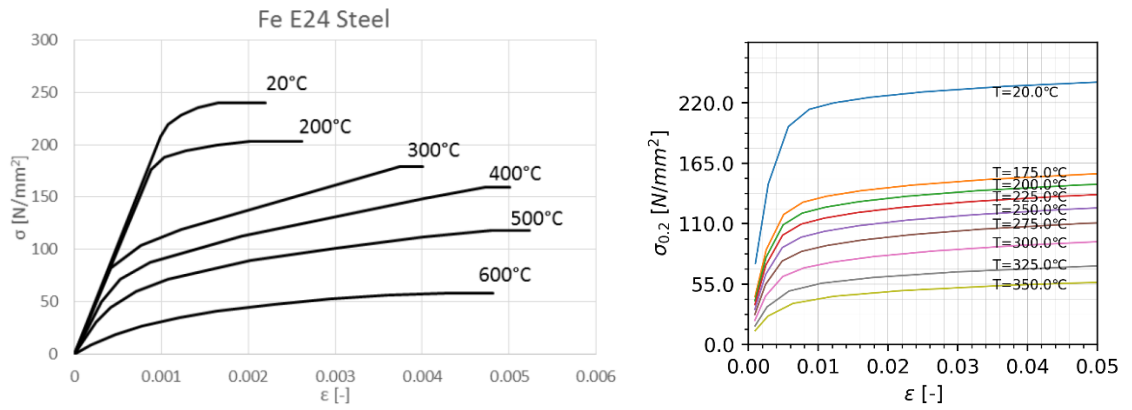

<span id="page-52-0"></span>*Figure 47 – The altered stress-strain curves for left steel grade Fe E24* [59] *(similar to S235) and right aluminium alloy 6060- T66 with creep implicitly incorporated.*

## **5.2 Structural model**

In EN 13381 the fire test for column specimens is fairly straightforward. Therefore, the structural model for both IPE and RHS section can be specified as unloaded, 1 metre in length and fully restrained at one edge. For beams however, the setup is quite different considering loading, boundary conditions and lateral support.

The lateral support for both the RHS and IPE at bottom and top edge is specified to prevent out-ofplane displacement and focus on pure bending behaviour. Generally the beam is setup as a simply supported beam 3 metres in length, one edge supported with a roller and the other end a hinge. There are three different edge faces at which the support can be specified, that would be the (1) end face (all flanges and web), (2) top flange or the (3) bottom flange.

For loading, there is a difference in weight between the lightweight and concrete floor. In addition, the load face between the 3-sided beam and the integrated beam is different. As the 3-sided beam has the floor on the top edge, this is also where the load is transferred. However, for the integrated beam the load is introduced at both the bottom flange as the top flange. The loads are as described in [Table 9.](#page-52-1) For the 3-sided beam this is situated at the top flange of the beam, while for the integrated beam the load is imposed by ¾ on the bottom flange and ¼ on the top edge, see [Figure 48.](#page-53-0)

| <b>Floor types</b> | Load [kN] | Utilization steel [-] | <b>Utilization aluminium [-]</b> |
|--------------------|-----------|-----------------------|----------------------------------|
| Concrete           | 49.5      | 0.43                  | 0.48                             |
| Lightweight        | 36        | 0.31                  | 0.35                             |

<span id="page-52-1"></span>*Table 9 – Total load on the cross-section in the FEM model, equally distributed on the contact surface at T=0min.*

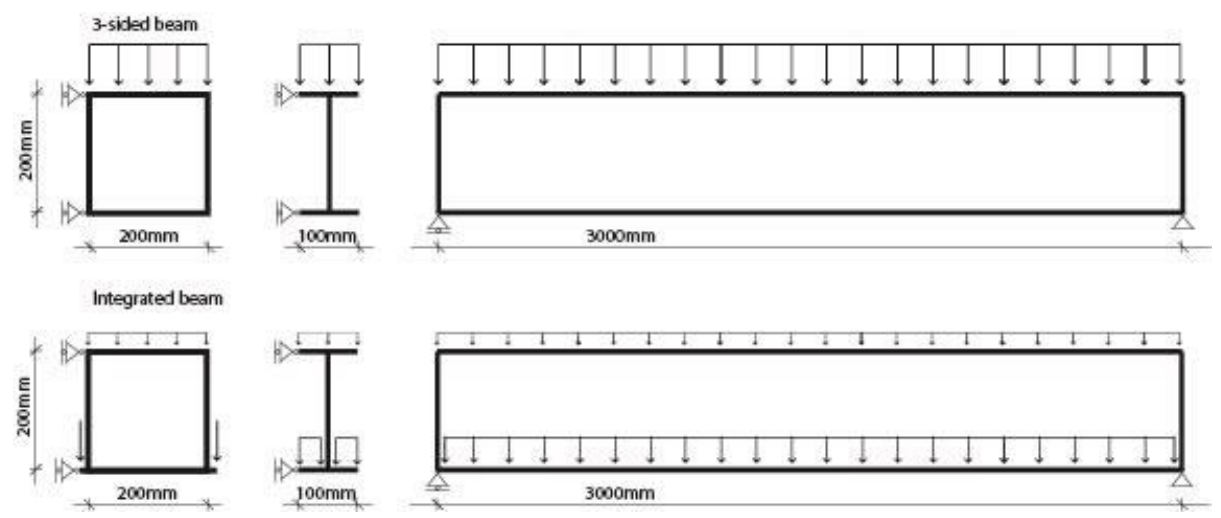

<span id="page-53-0"></span>*Figure 48 – Structural model for beam models, for both integrated (bottom) and beam facing three-sided heating in case of an evenly distributed load.*

In conjunction, for the four point bending test a separate loading scenario is described as in [Figure 49.](#page-53-1) The distribution over top and bottom flanges is as described before, in case of the integrated beam the bottom flange supports ¾ of the load.

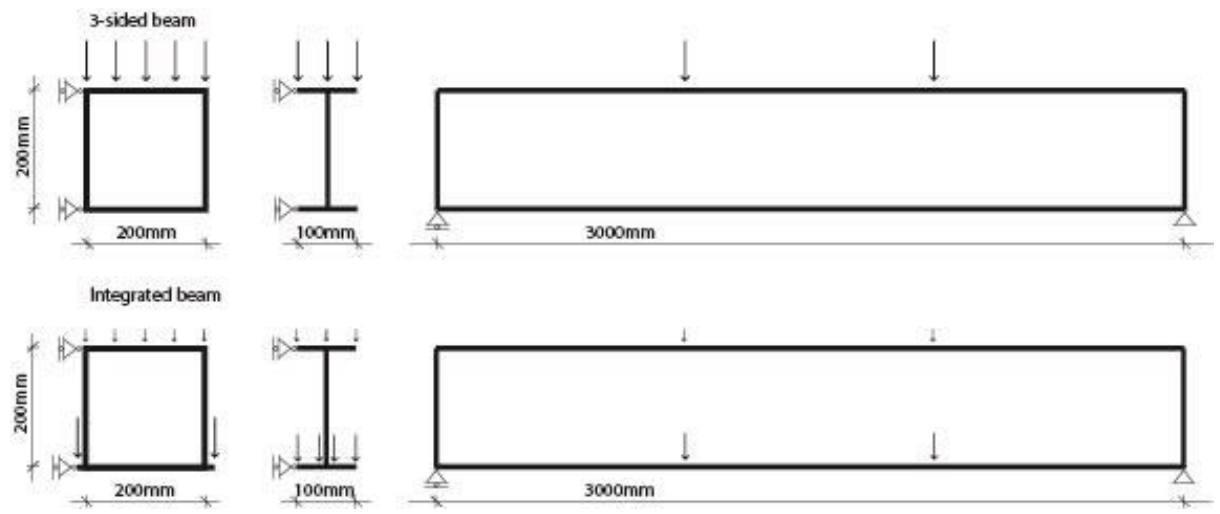

<span id="page-53-1"></span>*Figure 49 – Structural model for beam facing 3 sided heating (top) and integrated/1-sided heating (bottom) in case of a four point bending test setup.*

## **5.3 Model limits**

To get a full overview of the mechanical model to judge and validate, the output includes stress and strain values at integration points of the shell, and rotations and displacements at mesh nodes. This is done at every time step n for in total 90 simulated minutes to ensure sufficiently high enough temperature values (>300℃) are reached despite the insulation. After the initial thermal analysis, the 90 minute mark could be assessed to fit with the failure temperature as expressed in Chapter [3.](#page-11-0)

Alternatively or in tandem to the critical temperature, failure of the metal can be defined following the deflection limits in Chapter [3](#page-11-0) results in a limiting strain of 3.75‰ and a strain rate below 1.7  $d\varepsilon/dt$ . Additionally, to determine whether the insulation is not damaged before the aforementioned limits, a second limiting strain value is proposed. For intumescent paint used on a steel structure, the strain at which the paint layer is damaged has been observed to be 1.3‰ [58] additional strain after the coating has fully expanded, that would be strain at 250 à 300℃.

## <span id="page-54-2"></span>**5.4 Validation mechanical model**

#### <span id="page-54-1"></span>**5.4.1 Column**

Given that the column models are unloaded, the only strain phenomenon to which the model is subjected would be thermal expansion. Contrary to the beam models, the displacement must be viewed in lengthwise direction of the geometry, Z-direction. Considering the relation for the thermal expansion as described in paragraph [3.3.2.2](#page-20-0) it is possible to validate the numerically found displacement with that theoretically found using equations [\(16\)](#page-20-1) and [\(17\).](#page-20-2) For Abaqus, the thermal expansion coefficient is expressed by dividing the thermal strain with the temperature minus the reference temperature  $\alpha_{L,i}$  =  $\varepsilon_{th,i}/(\theta_i - \theta_0)$ . The reference temperature is used to correct the value because it is assumed that at initial conditions the expansion is zero, that would be at  $\theta_0 = 20$ °C. The difference between the thermal expansion coefficient in FEM and theory is because the theoretical value was calculated assuming a linear increase in temperature instead of the true value. The resultant coefficient can be observed in [Figure 50,](#page-54-0) in addition to the displacement calculated by hand for comparison and the Abaqus result. The maximum temperature in the cross-section is used for calculation. As is evident, the displacement between the models is practically identical and therefore sufficiently validated. Though note that Abaqus expresses true stresses and strains.

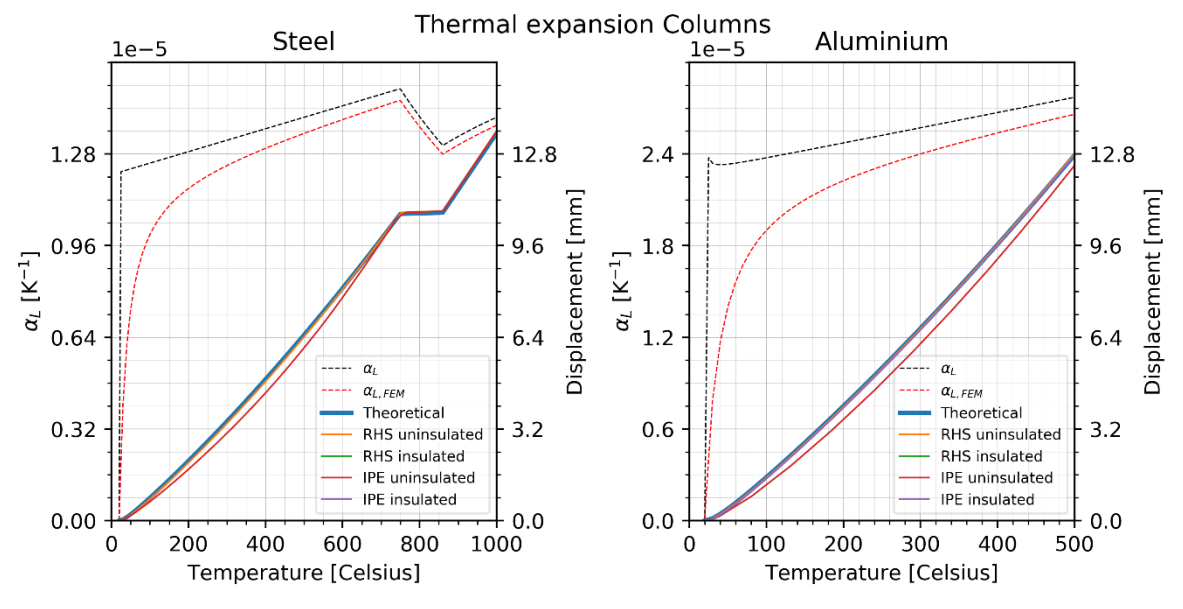

<span id="page-54-0"></span>*Figure 50 – Thermal expansion coefficient and corresponding theoretical displacement in comparison to the lengthening of the columns found with Abaqus with maximum temperature.*

#### **5.4.2 Beam**

The beams are loaded in bending – both the integrated beam and the 3-sided beam – and have a thermal gradient over the cross-sectional height due to the non-uniform heating conditions. Therefore the beam exhibits elasto-plastic behaviour in addition to creep and thermal strain, see equation *[\(15\)](#page-20-3)*. Thermal strain is a combination of thermal elongation and thermal bowing which act in orthogonal directions. Creep strains have been taken implicitly into account by adjusting the stress-strain curves. Presumably, the determining strain and displacement occurs at midspan in the hottest flange. To ascertain this the values at the centroid and at the centres of both flanges is inspected.

The total strain in length direction – identified as Z-axis or S11 in Abaqus for this model – following from equation *[\(15\)](#page-20-3)*, the total strain can be approximated with equation [\(23\)](#page-55-0) and the displacement at midspan as equation [\(24\).](#page-55-1) Note that the temperature difference in this case is taken over the height of the cross-section. The strain hardening factor  $n$  is determined by dividing the proof stress by 10 [15]. Given the orientation of the model, the maximum strain occurs in length direction (Z-axis) and the maximum displacement happens orthogonally in the Y-direction at midspan.

$$
\varepsilon_{total} = \left(\frac{\sigma}{E_{\theta}} + 0.002 \left(\frac{\sigma}{f_{0.2;\theta}}\right)^n\right)_{mechanical} + \left(\alpha_{L,\theta} 1/4 \Delta T + \alpha_{L,\theta}\right)_{thermal}
$$
\n(23)

<span id="page-55-1"></span><span id="page-55-0"></span>
$$
D_{midspan} = \left(\frac{5}{384} \frac{qL^4}{E_{\theta}I}\right)_{elastic} + \left(\frac{\alpha_{L,\theta} \Delta T L^2}{8h}\right)_{thermal} + D_{plastic}
$$
(24)

The variables in  $(23)\&(24)$  $(23)\&(24)$  are as in [Figure 47](#page-52-0) and [Figure 50,](#page-54-0) which are dependent on the constant cross-sectional temperature as calculated in [\(6\).](#page-14-0) The thermal gradient  $\Delta T$  follows from the previous thermal analysis, [Figure 20.](#page-35-0) The load for validation is 20N/mm for steel and for aluminium. Given the different geometry, the loading factor with this load is approximately  $\frac{\sigma}{f_{0.2,\theta}} = \frac{1}{2}$  $\frac{1}{2}$  at  $T = 20^{\circ}$ C for both.

To determine whether both mechanical and thermal effects for strain and displacement are implemented correctly three simulations were run, (1) that with only thermal expansion and no loading, (2) only loaded with no thermal expansion and with (3) both active. The results of all three is evaluated at midspan at 3 locations, middle of the web, at the centre of the top flange which is facing the ambient side, and the centre of the bottom flange which is heated. Note that all deflection downward, as in towards the fire side, is taken positive while toward the ambient side is negative.

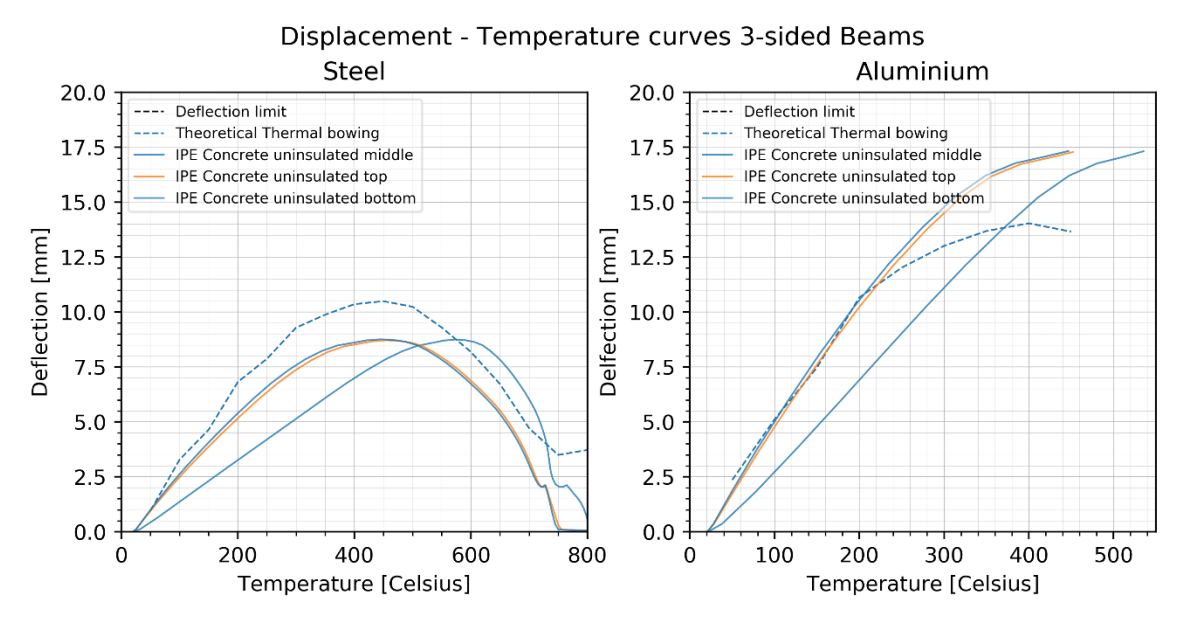

<span id="page-55-2"></span>*Figure 51 – Thermal expansion at midspan for an uninsulated IPE cross-section for both steel and aluminium, considering different cross-sectional locations: centre bottom flange, middle of web, centre of top (ambient) flange. Note that the result for middle and top coincide.* 

With the thermal gradient as in [Figure 22](#page-37-0) the result of the model with only thermal expansion results in [Figure 51.](#page-55-2) The irregularity for steel at circa 700℃ is due to the fact that the thermal expansion is constant for a range. The fact that the relation is representative of a concave parabola follows form the fact that the thermal gradient over the cross-section reduces with higher temperatures. Thermal expansion can continue until the melting temperature has been reached. Even though the thermal gradient in aluminium is lower – as expected given its higher thermal conductivity – the thermal expansion is higher, given that the thermal expansion is roughly twice as large. It is evident that the trend in the data is similar between FEM and theory, even if the percentile difference between the values can amount to 25%. The difference is attributed to the effect of the thermal gradient, which in the theoretical model is straightforwardly taken as the minimum and maximum temperature occurring in the cross-section. However in the FEM analysis, it is clear that the thermal gradient is not linear over the cross-section and the results plotted are the actual deflection at midspan with the corresponding local temperature. With this explanation, the implementation of the thermal expansion is assumed to be correct.

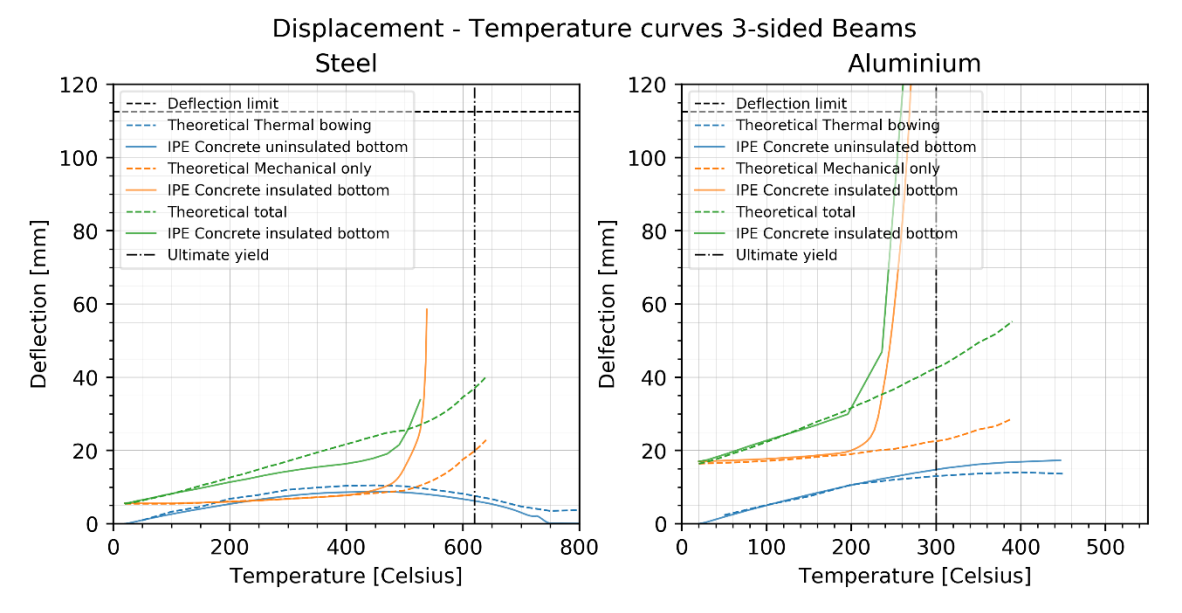

<span id="page-56-0"></span>*Figure 52 – Deflection for uninsulated IPE section with thermal expansion (1), for insulated IPE with no thermal expansion only loading (2), and deflection for an insulated IPE section with both thermal expansion and loading (3).*

In [Figure 52](#page-56-0) the deflection for all three scenario's is plotted. The green line represents the full analysis, yellow that with only loading and blue with only expansion as in [Figure 51.](#page-55-2) As the theoretical expression of the deflection due to elasto-plastic behaviour is only expressed for elastic behaviour, the vertical dash-dotted lines represent the asymptotes at which the stress values in the FEM model exceed the proofstress and ultimate stress. The fact that elastic deflection does not start at zero is due to the initial deflection at load introduction. In the initial elastic range, the FEM and theoretical results overlap. For steel it is evident that beyond the 205℃ the model starts experiencing plastic deformation which results in approaching the asymptote as expected. Note that these values are evaluated with the temperature at the centre of the bottom node, which exhibits the most extreme results. Except for the thermal bowing, the theoretical results are calculated following the temperature development as in EN 1993-1-2 and EN 1999-1-2. The main difference therefore is that the temperature over the cross-section is assumed constant while this is not the case in the FEM analysis. The result of an underestimation of the deflection before failure fits with earlier found results in literature [5][8][19].

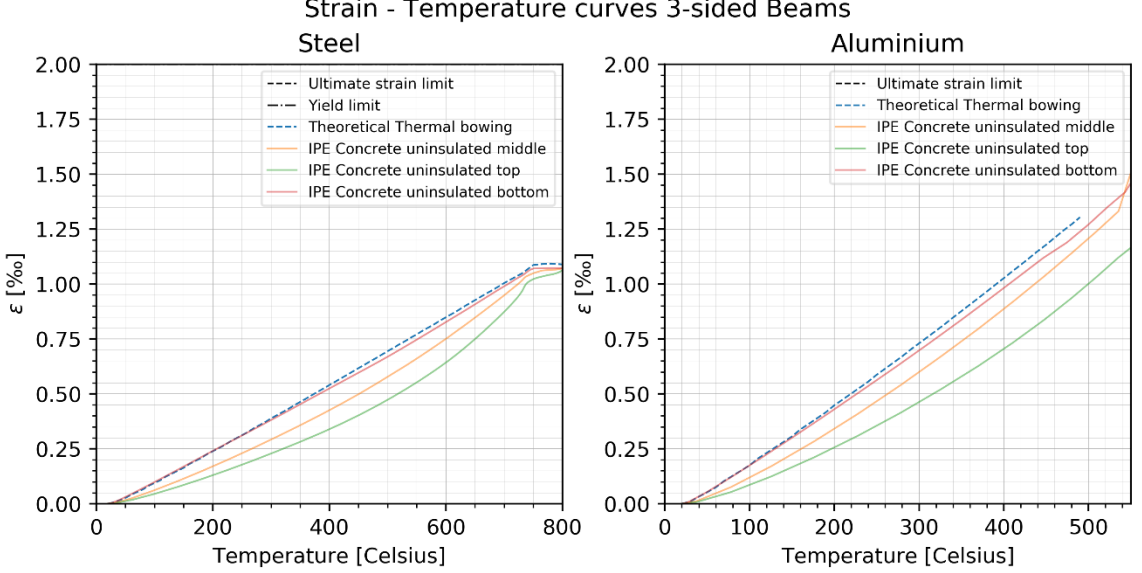

Strain - Temperature curves 3-sided Beams

<span id="page-56-1"></span>*Figure 53 – Thermal strain for an uninsulated IPE section exposed to fire at three sides for both steel and aluminium, considering different cross-sectional locations: centre bottom flange, middle of web, centre of top (ambient) flange at midspan.*

The thermal strain and its variation over the height of the beam causes thermal elongation and thermal bowing. For thermal strain, the same thermal gradient issue exists as with deflection. The temperature is not linearly distributed over the cross-sectional. Hence the difference between the different evaluation points at top, bottom and middle of the cross-section in [Figure 53.](#page-56-1) The difference in theoretical value and that at top and middle nodes is due to that of the thermal gradient, which in the theory is taken as the minimum and maximum temperature occurring in the cross-section. While the temperature against which the values for top and middle are plotted are their actual local temperatures. The relation between temperature and thermal strain seems relatively linear, fitting with the thermal expansion coefficient.

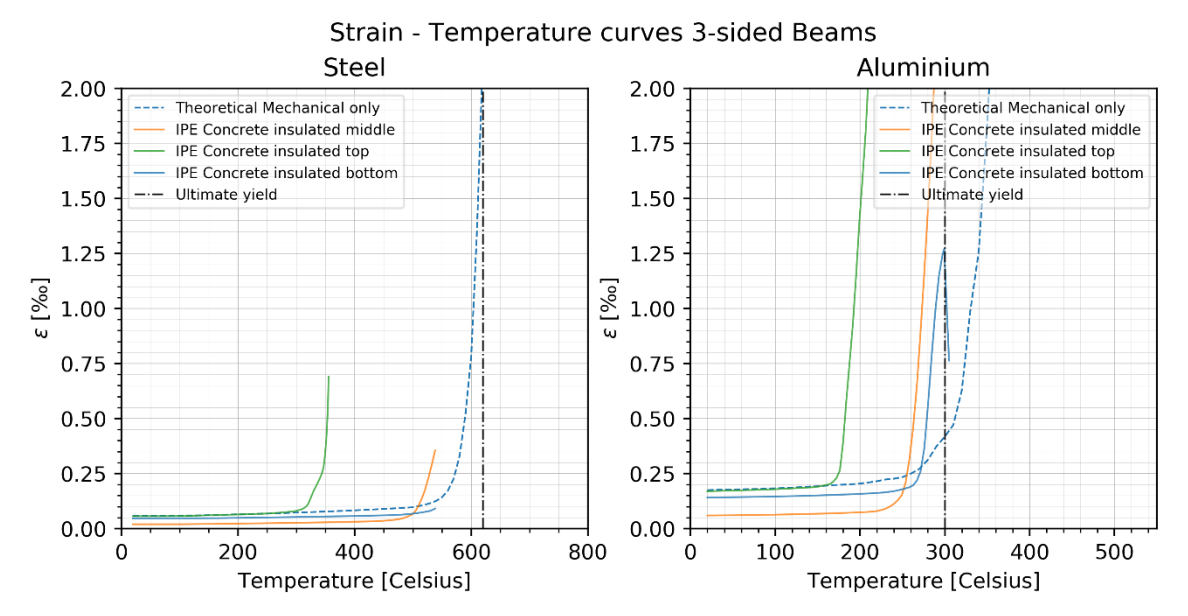

<span id="page-57-0"></span>*Figure 54 - Mechanical strain of an insulated IPE cross-section exposed to fire at three sides for both steel and aluminium, considering different cross-sectional locations: centre bottom flange, middle of web, centre of top (ambient) flange.*

For the mechanical strain the Ramberg-Osgood equation is used. Given that the load is constant, only the thermal dependent variables of Young's modulus and proofstress are determining factors. The result of the theoretical value follows the asymptote of the ultimate stress. Given the cut-off of the red-line in [Figure 54,](#page-57-0) it is evident that yield happens sooner in the centre of bottom flange. The apparent asymptotes that reached i[n Figure 54](#page-57-0) agree with the ultimate yield criteria as in [Figure 53.](#page-56-1) The difference between the theory and the FEM is due to the temperature, as the theoretical results are calculated following the temperature development in EN 1993-1-2 and EN 1999-1-2, see [3.2.3.](#page-14-1) In addition to this correction, the theoretical strain for aluminium showcases an earlier more gradual curve because of the smooth approximation of the proofstress at elevated temperatures as in [Figure 47.](#page-52-0)

In the FEM analysis Abaqus does not explicitly consider the effect of melting as these limits are not provided and approximates any necessary material properties through linear extrapolation when beyond the given scope. Note that simply taking the maximum values for strain and deflection which occur in the beam does not work, as locally the yield criteria can be met due to local plasticity elsewhere to midspan. This is especially a concern for steel as the Young's modulus degrades faster than the yield stress does [3]. Area's which are susceptible to this include At elevated temperatures it is therefore more susceptible to local yielding. The opposite is true for aluminium.

Given the aforementioned observations, the result of the thermal expansion and mechanical part separately and combined show relatively accurate results for deflection, coinciding with theory in such a way that it can be initially assumed that the model is accurate. However, in further research, the preference for validation lies with an additional simulation model following an actual fire test and comparing the results, and perhaps, simulating a copy of a benchmarked literature reference.

## **6. RESULTS**

While considering the results in the coming figures, the deformed shapes have been plotted against their original shape (red outline) with a scale factor of 3 at the last converged step. For the columns, thermal elongation is taken as positive while shrinkage is negative value. Beyond this, for beams deflection towards the fire side is deemed positive, and toward the ambient side is negative.

## **6.1 Column**

The uninsulated sections were relatively straightforward to develop. However as can be observed from the amount of steps completed with the insulated section, see [Table 10,](#page-59-0) modelling insulation proved much more troublesome. As of yet, it is unclear why these problems were unable to converge. Evaluation of exaggerated results within the 16 steps reveal no clear cause or effect, as the results are consequently equal to zero and the temperature change does not move past  $\sim 5.0 * 10^{-4}$  °C. Convergence is not achieved either when incurring a minimal pressure load to the column head, or when describing a maximum deflection, or under different support conditions. The model that did succeed however, follows the same trends as where described in the validation [5.4.1](#page-54-1) and forms a bases to proceed with to at least form a preliminary judgement for this thesis.

Both steel insulated models were unable to run. However, given that similar experiments and models have been thoroughly tested and previously established, the temperature relation to strain for the insulated case can be extrapolated from the uninsulated case for comparison to the beam models. This approach can only be taken because the result of similar analysis has been well established in the past and the conclusion that beams exhibit significant sagging before failure in comparison to columns is a confirmed phenomenon and the reason for the fire test setup as previously discussed with both column and beam tests.

The FEM model for columns is an unloaded situation with one end fully clamped. Therefore only thermal expansion in the lengthwise direction is subject of discussion in this case. Due to the fact that one end is fully clamped, peak stresses can occur at this support, as seen i[n Figure 55.](#page-59-1) However, due to the setup these can be neglected. [Table 10](#page-59-0) accompanies [Figure 55.](#page-59-1)

The overall temperature development in the cross-section, the second plot in [Figure 55,](#page-59-1) shows a consistent temperature development with a minimal deviation. This is as expected given that the section is heated evenly from all sides. Within the 90 minute timeframe, the whole aluminium section achieves melting temperature, therefore the data is capped at a temperature of 500℃ which is at approximately 45 minutes for the insulated section and less than 10 minutes for the uninsulated sections. The dip in the temperature development of steel at  $\sim$  20 minutes is due to a shift in the thermal parameters as the specific heat reaches an asymptote as it is a rational function (1/x type) at this temperature and the thermal conductivity switches from a linear description to constant.

Given that the column models are unloaded, the strain result follows directly from the approximation of thermal elongation as established in the validation of section [5.4.](#page-54-2) As a result of the temperature dependency of the Young's modulus and proofstress, the strain and deflection curves strongly resemble the shape of the temperature curve. A direct effect of there being no thermal gradient.

Modelling up until the melting temperature of aluminium reveals that the FEM deflection result directly matches with the deflection and deflection rate limit as prescribed in EN 1363 [6][13].

<span id="page-59-0"></span>*Table 10 – Legend overview fo[r Figure 55](#page-59-1) with the number of steps completed in the FEM model. 900 steps confers with 90 minutes which is the full time period over which the separate thermal analysis is run.*

|    |              |                       | <b>Minutes</b>       | <b>Legend</b> |
|----|--------------|-----------------------|----------------------|---------------|
| 90 | Pink         | Steel IPE uninsulated | 90                   | Green         |
| 90 | Grey         | Steel IPE insulated   | 1.6                  | Red           |
| 90 | <b>Brown</b> | Steel RHS uninsulated | 90                   | Blue          |
| 16 | Purple       | Steel RHS insulated   | 16                   | Yellow        |
|    |              |                       | Minutes Legend Model |               |

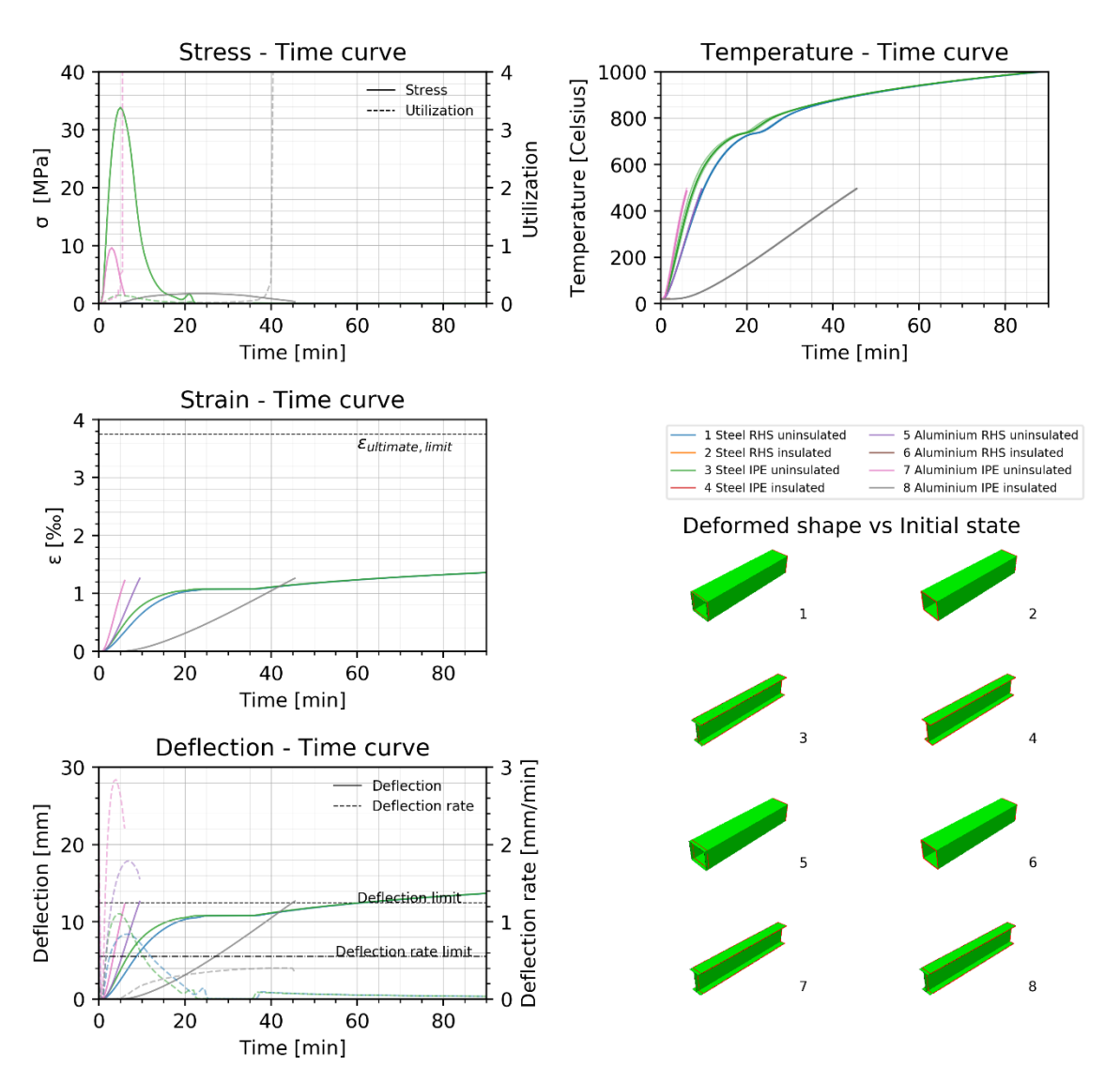

Columns

<span id="page-59-1"></span>*Figure 55 – Resultsfor the full analysis of column sections, showcasing stress, strain, deflection, temperature and the deformed shape, se[e D.1 Columns](#page-95-0) for larger images of the deformed shapes.*

## **6.2 Beam: three sided fire**

## **6.2.1 Evenly distributed load**

[Figure 57](#page-61-0) shows some unexpected results considering the stress and deflection of the sections with the lightweight floor element. The reduction in the deflection of the RHS with the lightweight floor seems to coincide with that of a significant reduction, or convergence of the temperature values, reducing the thermal gradient. For this case, the combination with the lightweight floor, which has a higher thermal conductivity than concrete, causes the insulated cross-section to heat more quickly through contact with the floor opposed to directly from the fire through the insulation. The thermal gradient is therefore inverted, having the highest temperature at the top instead of the bottom which faces the fire, see. Subsequently thermal bowing causes an upward deflection before elastic deflection becomes dominant. Apparently, thermal bowing at this stage is determining for the deflection of this scenario. There is therefore a shift from 'negative upward bending' to positive bending toward the fire.

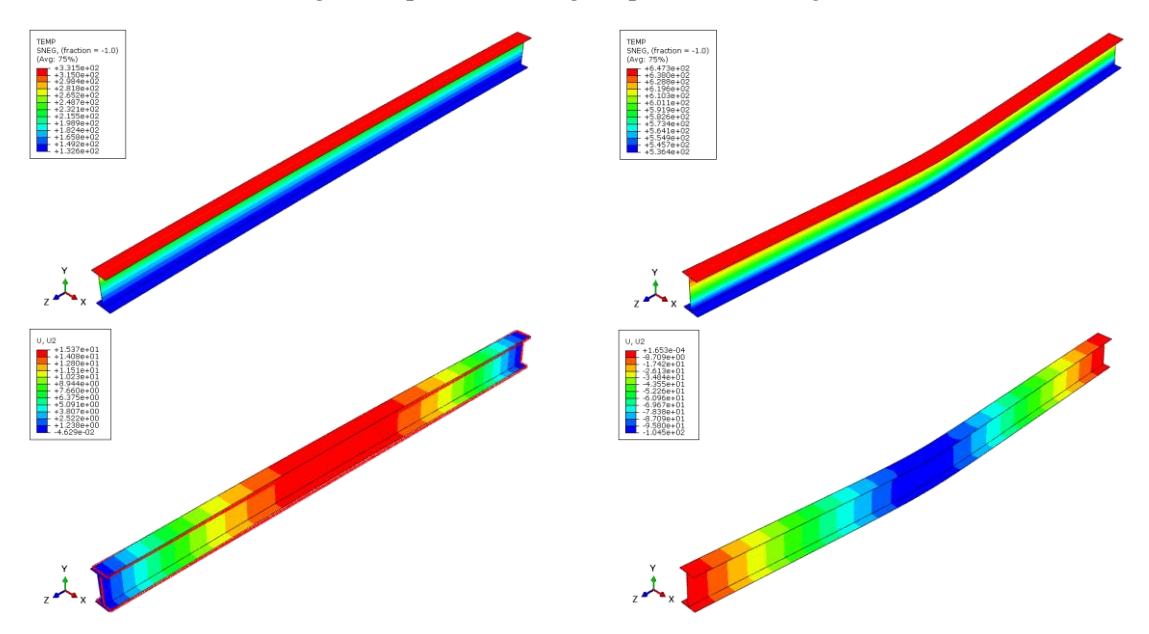

*Figure 56 – Beam facing fire from three sides with a lightweight floor, steel IPE section, having an inverted temperature gradient, top images show thermal gradient in which hottest temperature is red and blue is colder. Left is the situation at 30 minutes and right at end 60 minutes. Bottom two images are the magnitude of the deflection in Y direction on the deformed shape, maximum deflection at midspan.* 

The steel RHS section with the concrete floor seems to not fail within the given time limit and would require a revaluation. However, given the data in the figure, there are no unexpected deviations for this case. The deflection can be observed to steadily increase as would be expected. For the green line, the steel IPE section with a concrete floor, the stress, strain and deflection values all fit with within the expected range. Deflection steadily increases until failure is achieved and a rapid increase is observed.

In all cases it appears that at temperatures exceeding 400℃, the behaviour of steel seems to change most, which fits with the fact that the yield stress starts to decrease at this point. The proportional stress at this stage would be at approximately a fourth of its original value, which would be about equal to the imposed stress on the sections. Therefore, plastic behaviour occurs from this point on.

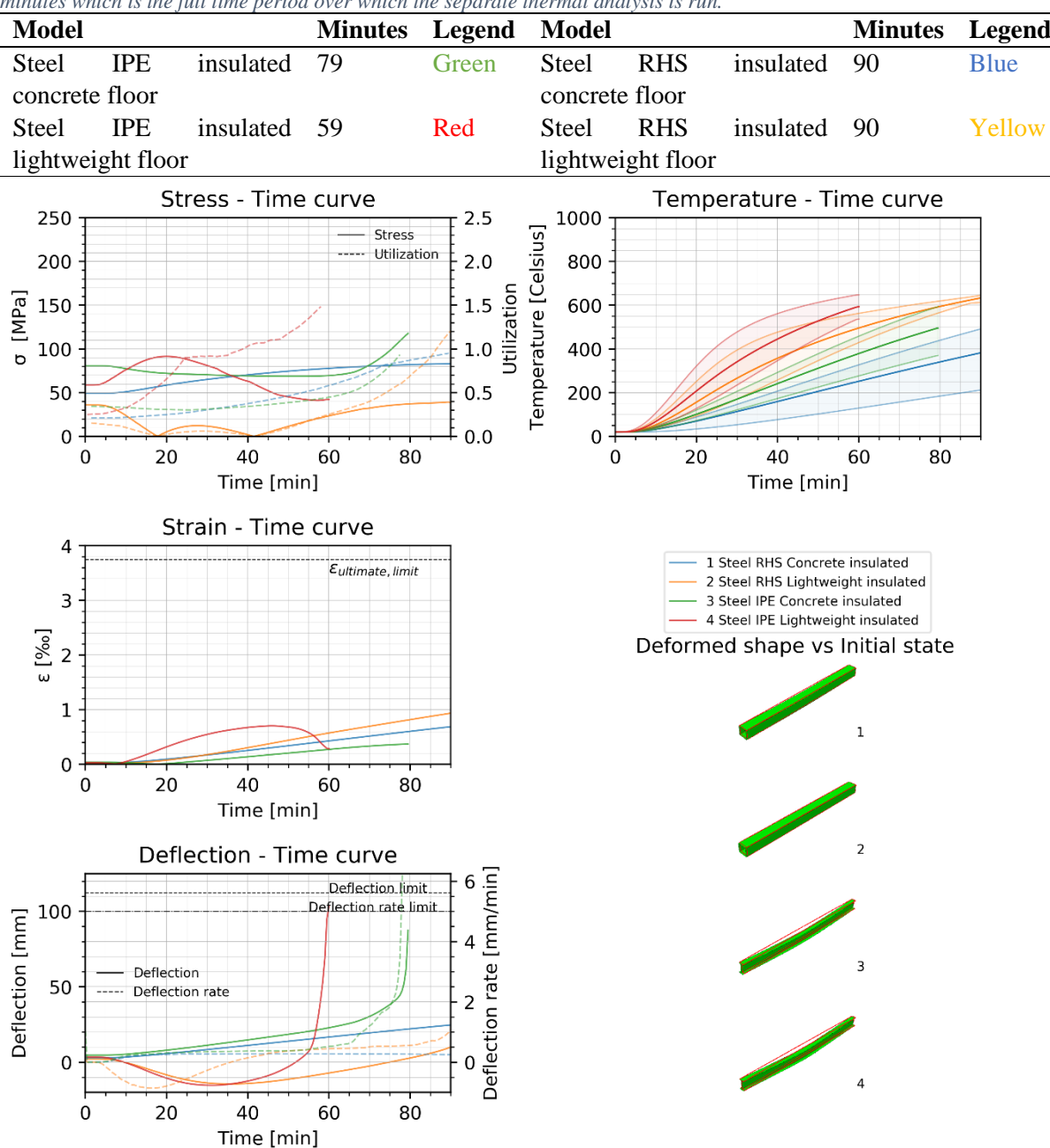

*Table 11 – Legend overview fo[r Figure 57](#page-61-0) with the number of steps completed in the FEM model. 900 steps confers with 90 minutes which is the full time period over which the separate thermal analysis is run.*

<span id="page-61-0"></span>*Figure 57* – *Results for the full analysis of 3-sided beam with an evenly distributed Q-load, steel insulated sections, showcasing stress, strain, deflection, temperature and the deformed shape, see D.2 Evenly distribute stress, strain, deflection, temperature and the deformed shape, see D.2 [Evenly distributed load.](#page-96-0) for larger images of the deformed shapes.*

As is to be expected with uninsulated section, the thermal gradient is lower and the critical values are achieved within a short time period. Within 10 to 15 minutes the deflection of the beams already reaches limit values. This corresponds with the peaks found in the stress curve which shows a quick cutoff or drop after reaching yield. The dib before this point seems to be due to a redistribution of the stress within the cross-section when the beam roller support appears to yield, a by-product of local peak stresses at the support.

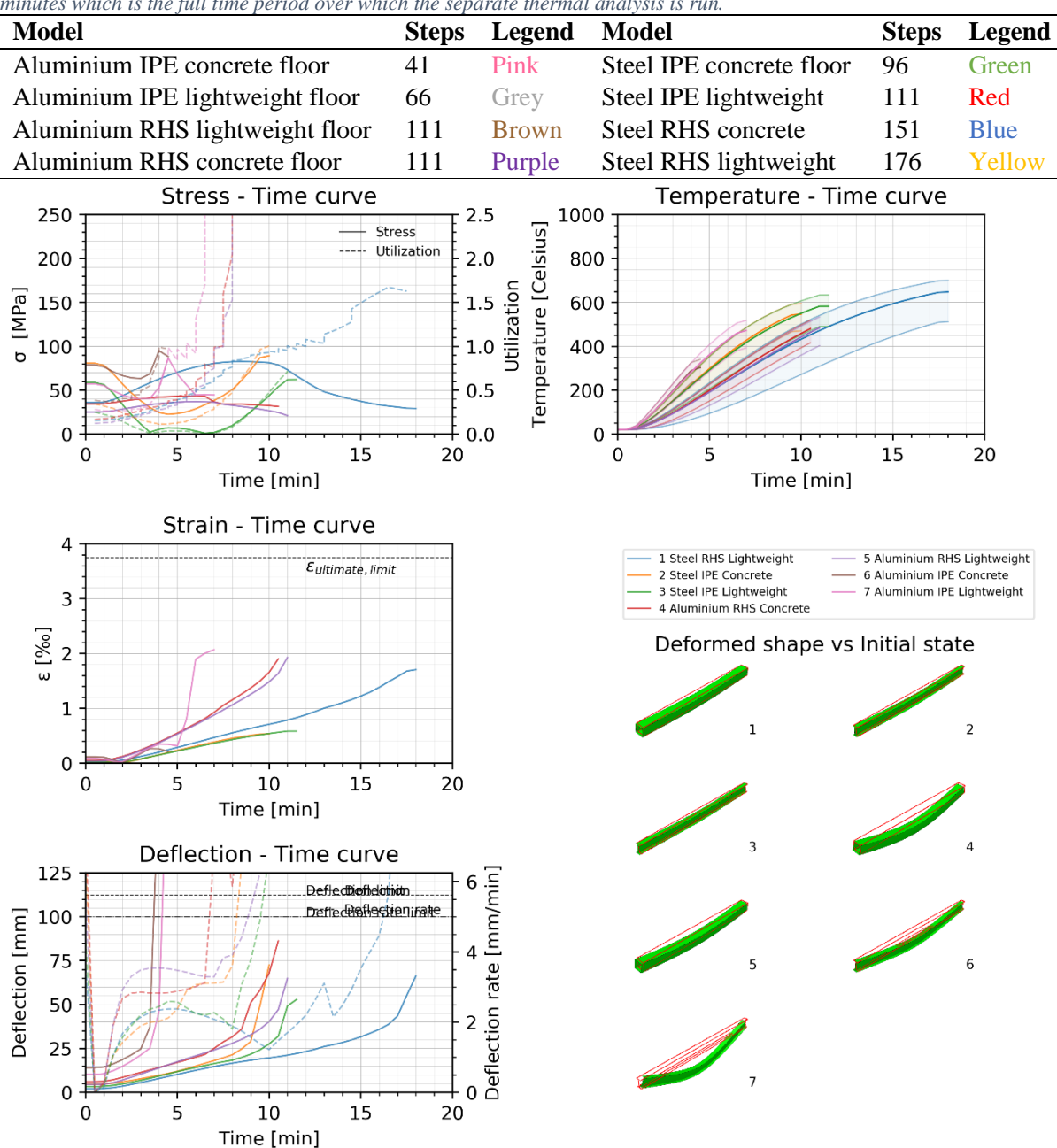

*Table 12 – Legend overview fo[r Figure 58](#page-62-0) with the number of steps completed in the FEM model. 900 steps confers with 90 minutes which is the full time period over which the separate thermal analysis is run.*

<span id="page-62-0"></span>*Figure 58 – Results for the full analysis of 3-sided beam with an evenly distributed Q-load, uninsulated sections, showcasing stress, strain, deflection, temperature and the deformed shape, see D.2 [Evenly distributed load.](#page-96-0) for larger images of the deformed shapes.*

The cut-off temperature for aluminium is 500℃ after which the material properties are no longer of any mechanical magnitude. Apparently the case of an RHS with a concrete floor does not reach critical state. The other scenario's however do. For both the IPE sections, the point at which failure occurs is quite evident, clear as the sharp point/dip in the stress value where the proofstress is exceeded. The sharp turn of the strain for the IPE with the lightweight floor at  $t=20$  minutes seems to be a sharp switch from reaching the proofstress to reaching the ultimate stress of the section. In comparison to the steel results, the thermal gradient is much lower. This is as expected given the larger thermal conductivity of aluminium.

As with the previous Steel IPE lightweight cross-section, the thermal gradient is inverted for the aluminium RHS cross-section with the lightweight floor. Having the highest temperature at the top instead of the bottom which faces the fire. Subsequently thermal bowing causes an upward deflection before elastic deflection becomes dominant. Apparently, thermal bowing at this stage 17-35minutes is determining for the deflection of this scenario.

*Table 13 – Legend overview fo[r Figure 59](#page-63-0) with the number of steps completed in the FEM model. 900 steps confers with 90 minutes which is the full time period over which the separate thermal analysis is run.*

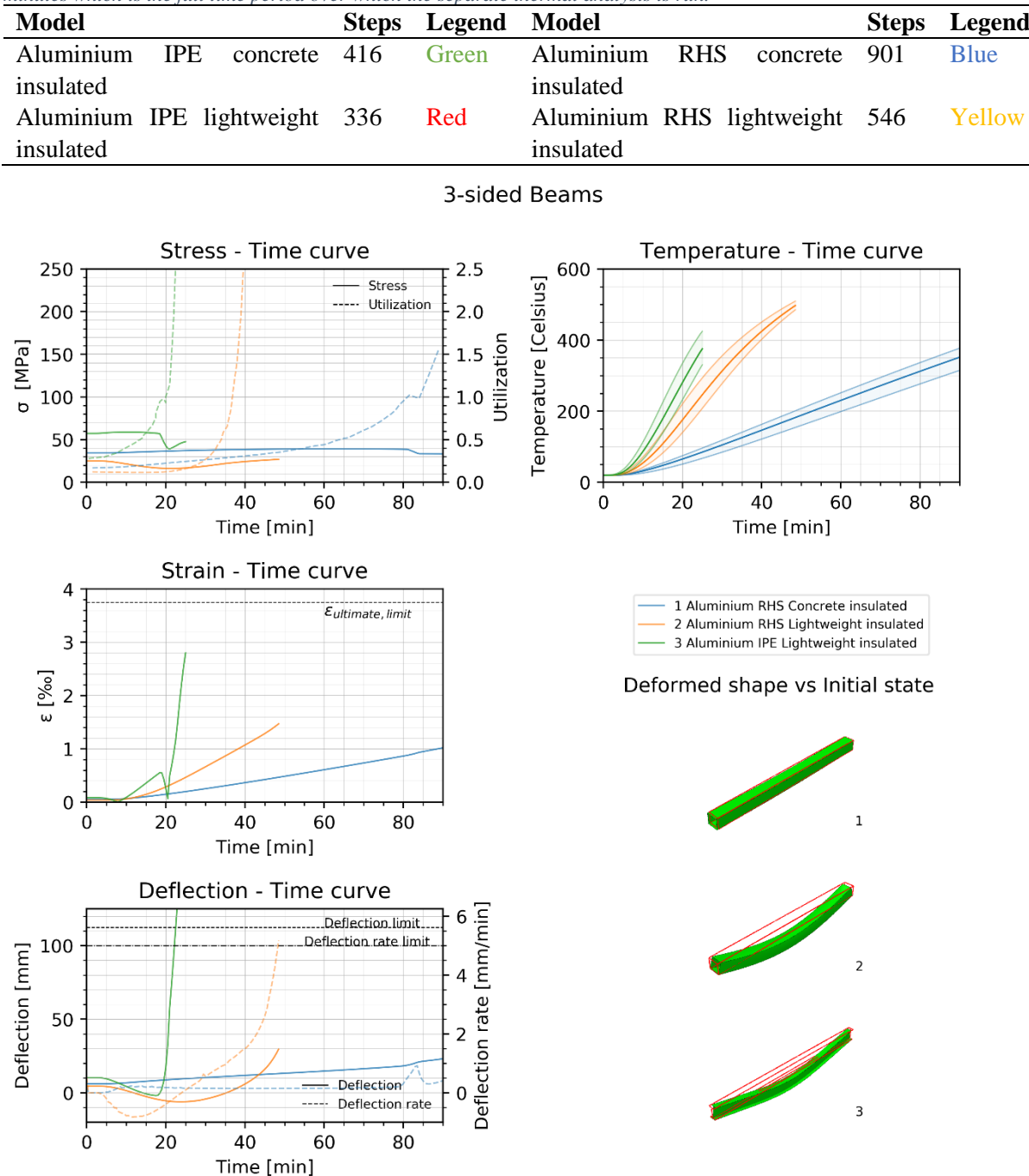

<span id="page-63-0"></span>*Figure 59 – Results for the full analysis of 3-sided beam with an evenly distributed Q-load, aluminium insulated sections, showcasing stress, strain, deflection, temperature and the deformed shape, see D.2 Evenly distributed load. for larger images of the deformed shape.*

#### **6.2.2 Four point bending test**

A recurring issue with the four point bending test is that local plasticity around the introduction of the load and support occurs, which can cause the analysis to 'fail' prematurely. This problem was initially addressed with the introduction of a rigid area at the partition at which the load is applied. Apparently,

this was not a severe enough action to achieve the intended result. With the data that was acquired however, it can be observed that heating happens much more quickly as opposed to an insulated section.

The endpoints of the stress also fit with that of the proportionality stress and then ultimate stress, and the proofstress for respectively steel and aluminium. The stress, strain and deflection results also line up, finding their extreme when expected. What is also clear is the difference between steel and aluminium. The thermal gradient for aluminium is smaller, and the aluminium IPE with lightweight floor fails much earlier than the other scenario's.

The most stress inconsistencies seem to occur with a RHS section. Such section do show a higher moment of inertia than the prescribed IPE sections. Therefore it does fit that the stress with these sections is lower in comparison. Failure is thus at a later time.

*Table 14 – Legend overview fo[r Figure 58](#page-62-0) with the number of steps completed in the FEM model. 900 steps confers with 90 minutes which is the full time period over which the separate thermal analysis is run.*

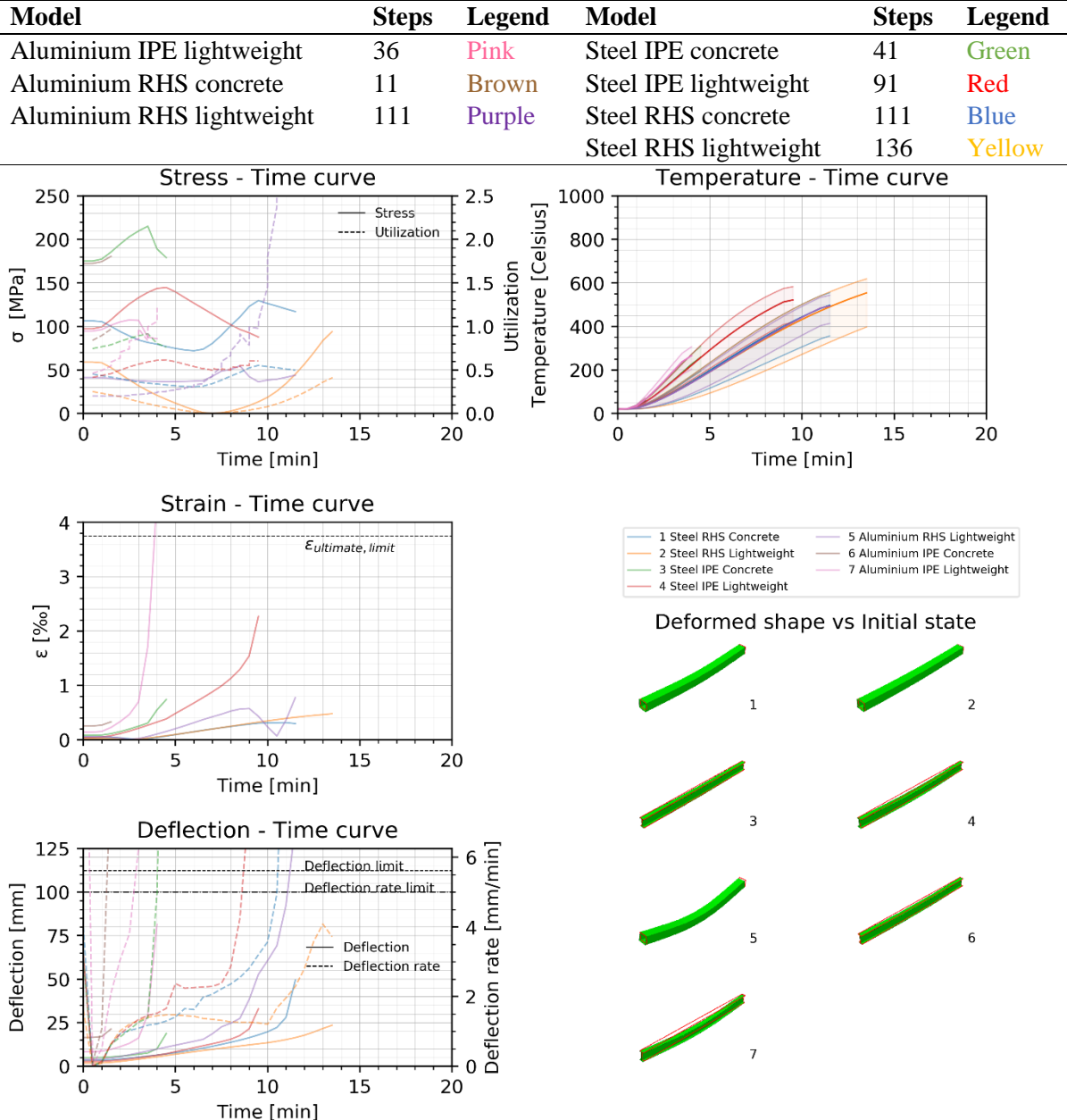

*Figure 60 – Results for the full analysis of 3-sided beam in a four point bending test, uninsulated sections, showcasing stress, strain, deflection, temperature and the deformed shape, see D.2 [Evenly distributed load.](#page-96-0) for larger images of the deformed shapes.*

The effect of the lightweight floor in this case is quite clear, [Figure 61.](#page-65-0) Given the that the lightweight floor was oversimplified and therefore has a higher thermal conductivity. The aluminium cross-section can therefore absorb a lot more heat through this floor system than it would with concrete. Therefore both the RHS and IPE section with the lightweight floor reach the proofstress about twice to thrice as fast as that with a concrete floor. The same behaviour can be observed in [Figure 62](#page-66-0) for steel in combination with a lightweight floor. Even though the yield stress seems to have been exceeded in these sections, the deformed shape does not seem to support this. Displaying similar thermal expansion reminiscent of the original columns. The strain and deflection values seem to incorporate mechanical and thermal behaviour until proofstress has been reached, and then switch to only thermal expansion. Presumably an effect of the sudden drop of the stress to practically zero while the analysis continues. In this case, the result beyond the forty minute mark is therefore deemed unlikely.

*Table 15 – Legend overview fo[r Figure 61](#page-65-0) with the number of steps completed in the FEM model. 900 steps confers with 90 minutes which is the full time period over which the separate thermal analysis is run.*

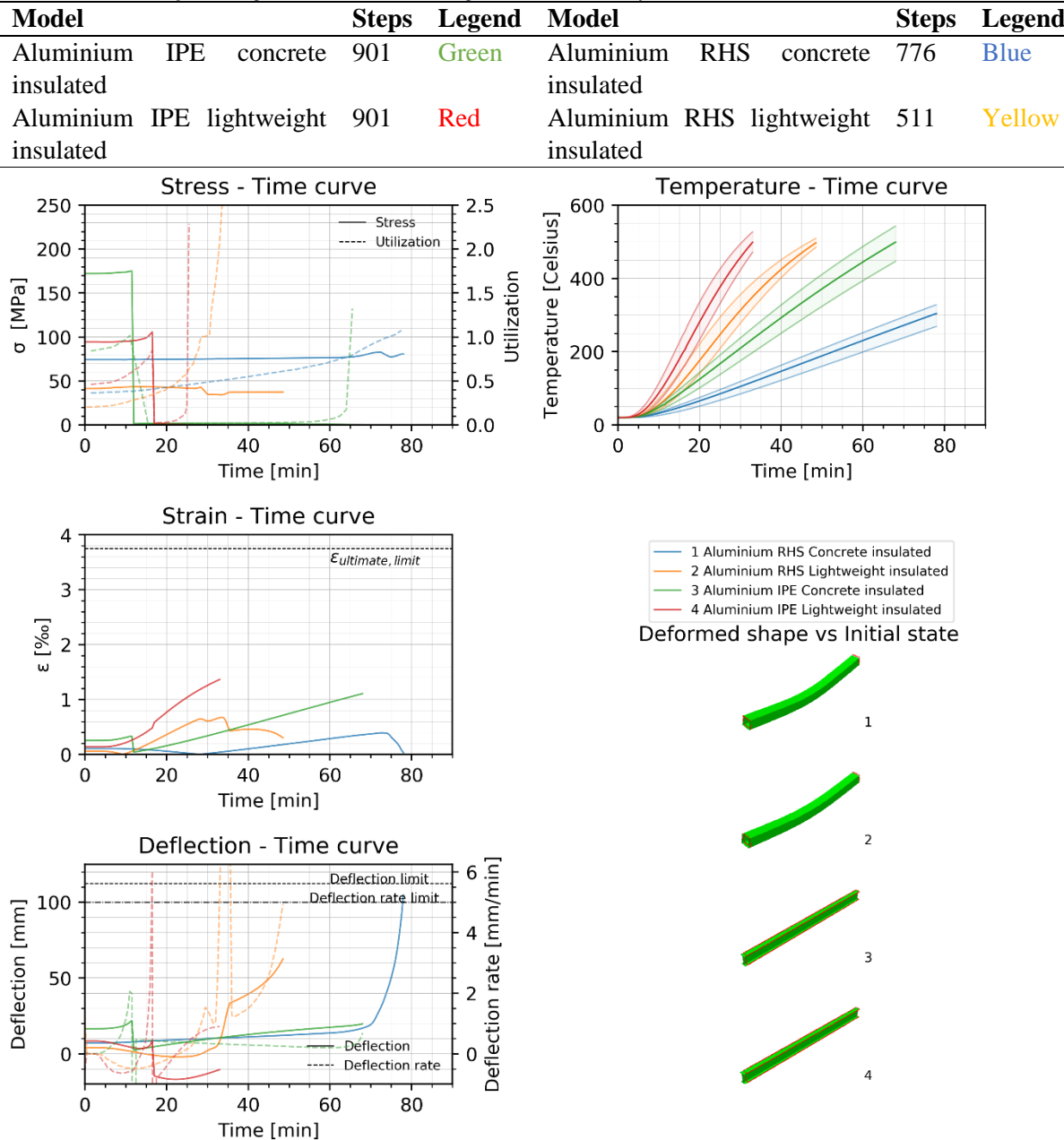

<span id="page-65-0"></span>*Figure 61 – Results for the full analysis of 3-sided beam in a four point bending test, aluminium insulated sections, showcasing stress, strain, deflection, temperature and the deformed shape, see D.3 [Four point bending test](#page-100-0) for larger images of the deformed shape.*

*Table 16 – Legend overview fo[r Figure 62](#page-66-0) with the number of steps completed in the FEM model. 900 steps confers with 90 minutes which is the full time period over which the separate thermal analysis is run.*

| <b>Model</b>                 |            |                 | Steps Legend Model           |           |            |                        |              | Steps Legend |
|------------------------------|------------|-----------------|------------------------------|-----------|------------|------------------------|--------------|--------------|
| Steel IPE concrete insulated |            | 901 Green       | Steel RHS concrete insulated |           |            | -901-                  | <b>B</b> lue |              |
| Steel                        | <b>IPE</b> | lightweight 901 | Red                          | Steel     | <b>RHS</b> | lightweight 816 Yellow |              |              |
| insulated                    |            |                 |                              | insulated |            |                        |              |              |

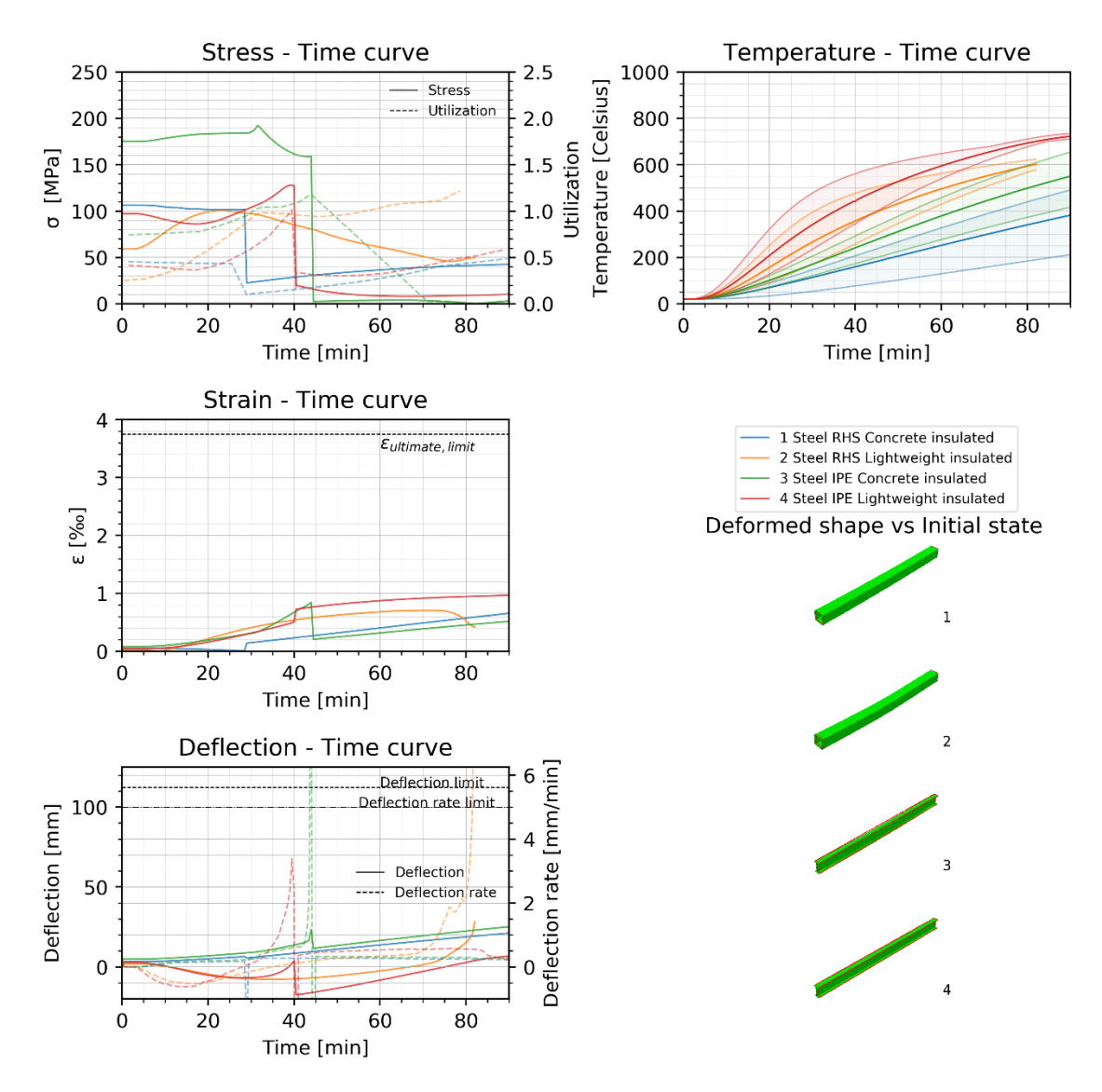

3-sided Beams

<span id="page-66-0"></span>*Figure 62 – Results for the full analysis of 3-sided beam with a four point bending test, steel insulated sections, showcasing stress, strain, deflection, temperature and the deformed shape, see D.3 [Four point bending testD](#page-100-0).2 [Evenly](#page-96-0)  [distributed load.](#page-96-0) for larger images of the deformed shapes.*

## **6.3 Integrated beam**

## **6.3.1 Evenly distributed load**

Due to the fact that with an integrated beam, there is a minimum surface area exposed to the fire load directly. The section can however, gain heat indirectly through the floor which encompasses it. Note that the other side of the cross-section is subject to ambient conditions through which heat can also be lost. This makes it possible to result in larger thermal gradients. This is especially the case for the uninsulated sections in [Figure 65](#page-70-0) in which the thermal gradient for RHS cross-sections in combination with concrete floors show an unexpectedly large thermal difference. The difference seems exorbitant and unrealistic compared to the gradients found before, also considering the thermal conductivity of the metals themselves.

Given that the insulated cross-sections seem to be even better protected against heat gain, there is a larger number of models which do not reach failure within the time frame, as is with the concrete floor combinations. The same cannot be said for section in combination with the lightweight floors. I[n Figure](#page-68-0)  [63](#page-68-0) the IPE section with the lightweight floor showcases a clear combination of mechanical loading and the effect of thermal bowing. In [Figure 64,](#page-69-0) the same section but with steel does not reach failure, albeit a significant deflection can be observed. This result concurs with the expectation that loaded steel beams showcase larger deformations before failure. In such cases it would therefore be most interesting to proceed with a coupled thermal-mechanical analysis to describe the effect on the heating of the section due to damage to the insulation. The same observation can be made for the uninsulated steel sections in [Figure 65.](#page-70-0)

*Table 17 – Legend overview fo[r Figure 63](#page-68-0) with the number of steps completed in the FEM model. 900 steps confers with 90 minutes which is the full time period over which the separate thermal analysis is run.*

| Model         |                                     | Steps Legend Model |                               | Steps Legend |
|---------------|-------------------------------------|--------------------|-------------------------------|--------------|
| Aluminium IPE | concrete 901                        | Red                | Aluminium RHS concrete 901    | Blue         |
| insulated     |                                     |                    | insulated                     |              |
|               | Aluminium IPE lightweight 466 Green |                    | Aluminium RHS lightweight 461 | Yellow       |
| insulated     |                                     |                    | insulated                     |              |

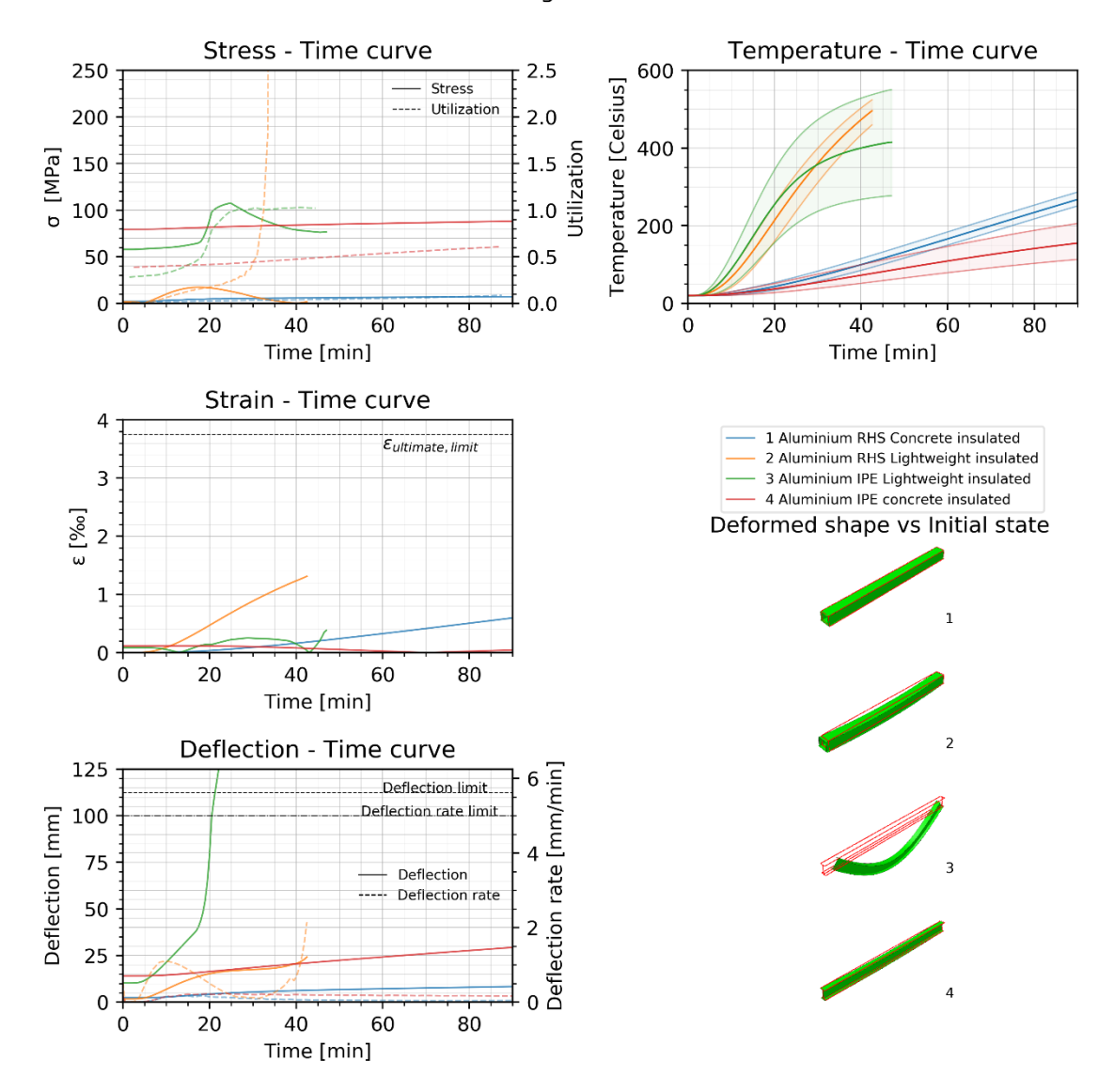

**Integrated Beams** 

<span id="page-68-0"></span>*Figure 63 – Results for the full analysis of 3-sided beam with an evenly distributed Q-load, aluminium insulated sections, showcasing stress, strain, deflection, temperature and the deformed shape, see D.2 [Evenly distributed load.](#page-96-0) for larger images of the deformed shapes.*

*Table 18 – Legend overview fo[r Figure 64](#page-69-0) with the number of steps completed in the FEM model. 900 steps confers with 90 minutes which is the full time period over which the separate thermal analysis is run.*

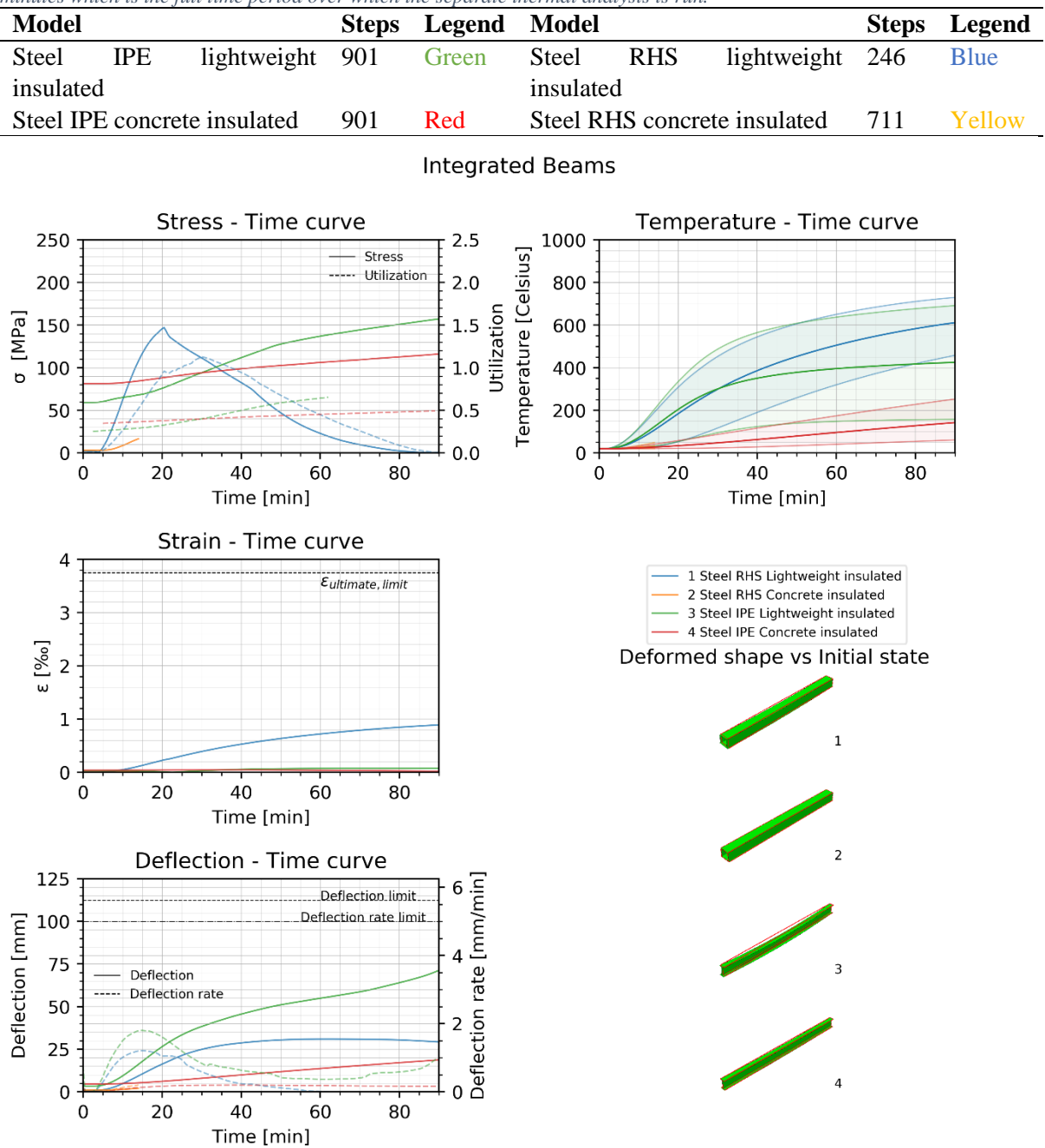

<span id="page-69-0"></span>*Figure 64 – Results for the full analysis an integrated beam with an evenly distributed Q-load, steel insulated sections, showcasing stress, strain, deflection, temperature and the deformed shape, see D.2 [Evenly distributed load.](#page-96-0) for larger images of the deformed shapes.*

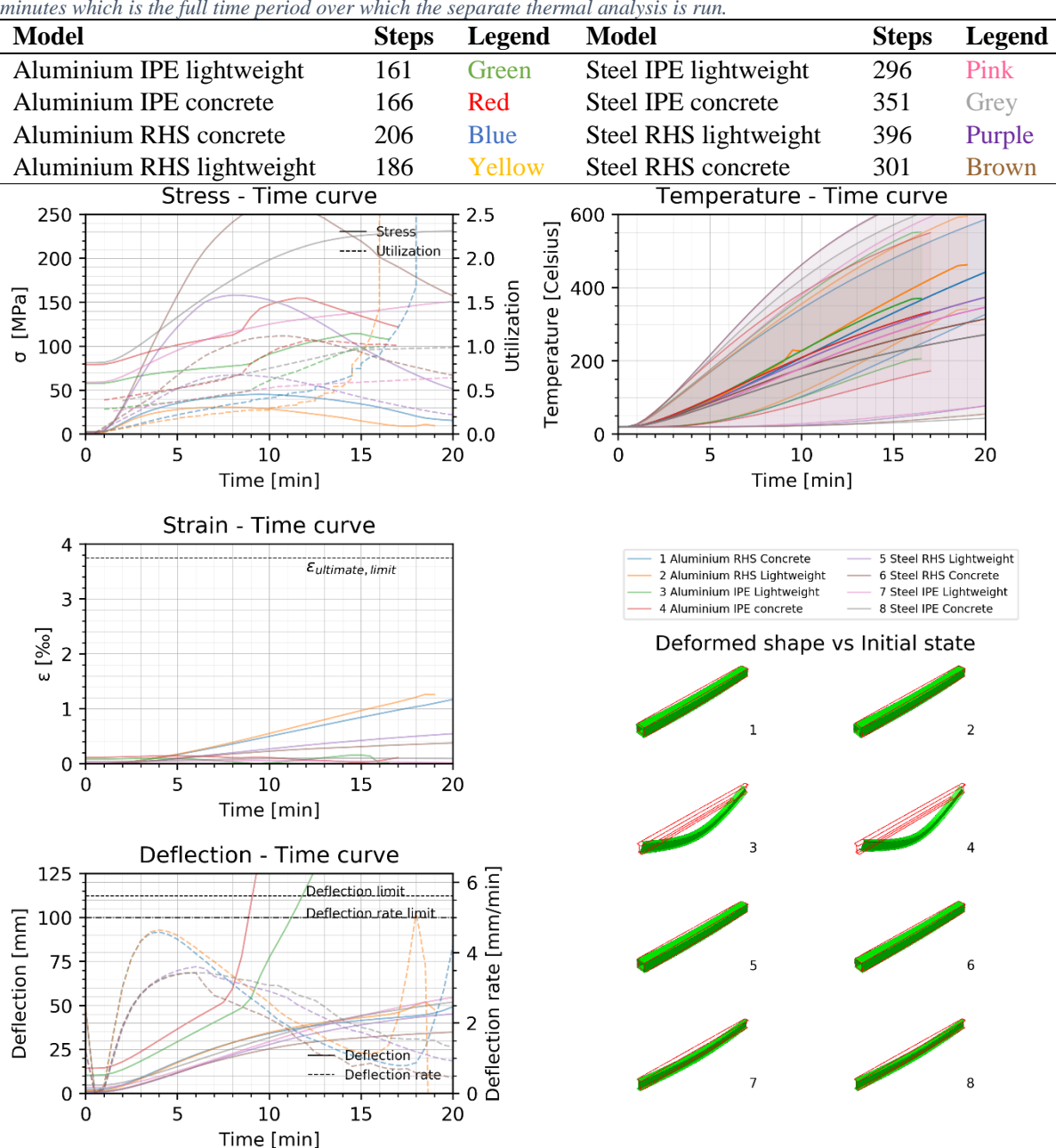

*Table 19 – Legend overview fo[r Figure 65](#page-70-0) with the number of steps completed in the FEM model. 900 steps confers with 90 minutes which is the full time period over which the separate thermal analysis is run.*

<span id="page-70-0"></span>*Figure 65 – Results for the full analysis of an integrated beam with an evenly distributed Q-load, uninsulated sections, showcasing stress, strain, deflection, temperature and the deformed shape, see D.2 [Evenly distributed load.](#page-96-0) for larger images of the deformed shapes.*

#### **6.3.2 Four point bending test**

Some of the same observations can be done for the four point bending scenario as with an evenly distributed load. There is a larger number of models which do not reach failure within the time frame. In the case of aluminium, the results in [Figure 66](#page-71-0) seem have a more gradual effect on the strain development, especially in combination with a concrete floor. I[n Figure 67,](#page-72-0) the steel RHS section show very curious stress results. There seems to be an instance of redistribution of the stress through the section. The combination with a concrete floor and steel does not reach failure or any significant deflection. For the lightweight floor though, the statement that loaded steel beams showcase larger deformations before failure. For these cases a coupled thermal-mechanical analysis to describe the effect on the heating of the section due to damage to the insulation would be of interest. As with the evenly distributed load, the same can be said for the steel sections i[n Figure 68.](#page-73-0)

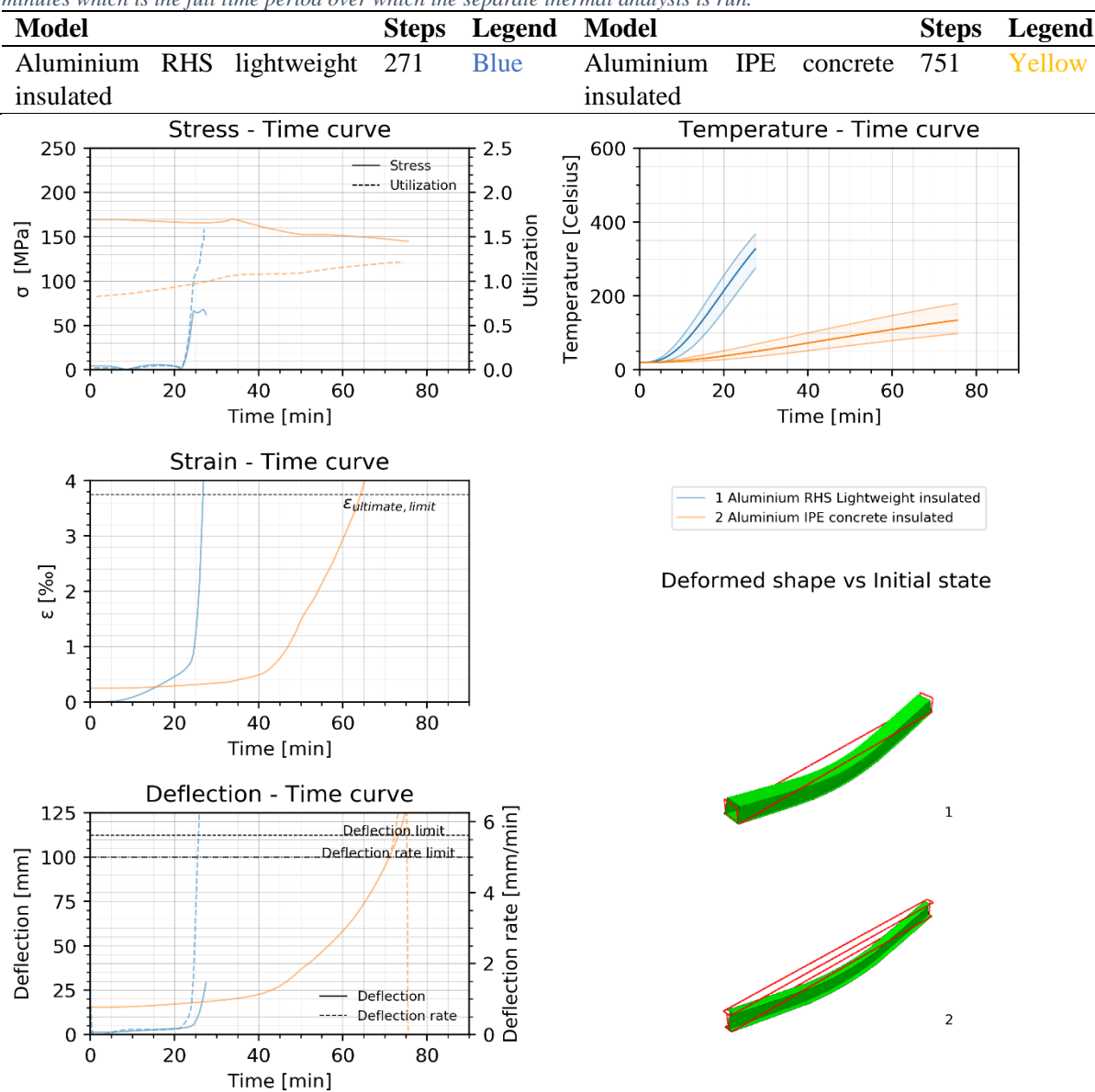

*Table 20 – Legend overview fo[r Figure 66](#page-71-0) with the number of steps completed in the FEM model. 900 steps confers with 90 minutes which is the full time period over which the separate thermal analysis is run.*

<span id="page-71-0"></span>*Figure 66 – Results for the full analysis of an integrated beam in a four point bending test, aluminium insulated sections, showcasing stress, strain, deflection, temperature and the deformed shape, see D.3 [Four point bending test](#page-100-0) for larger images of the deformed shape.*
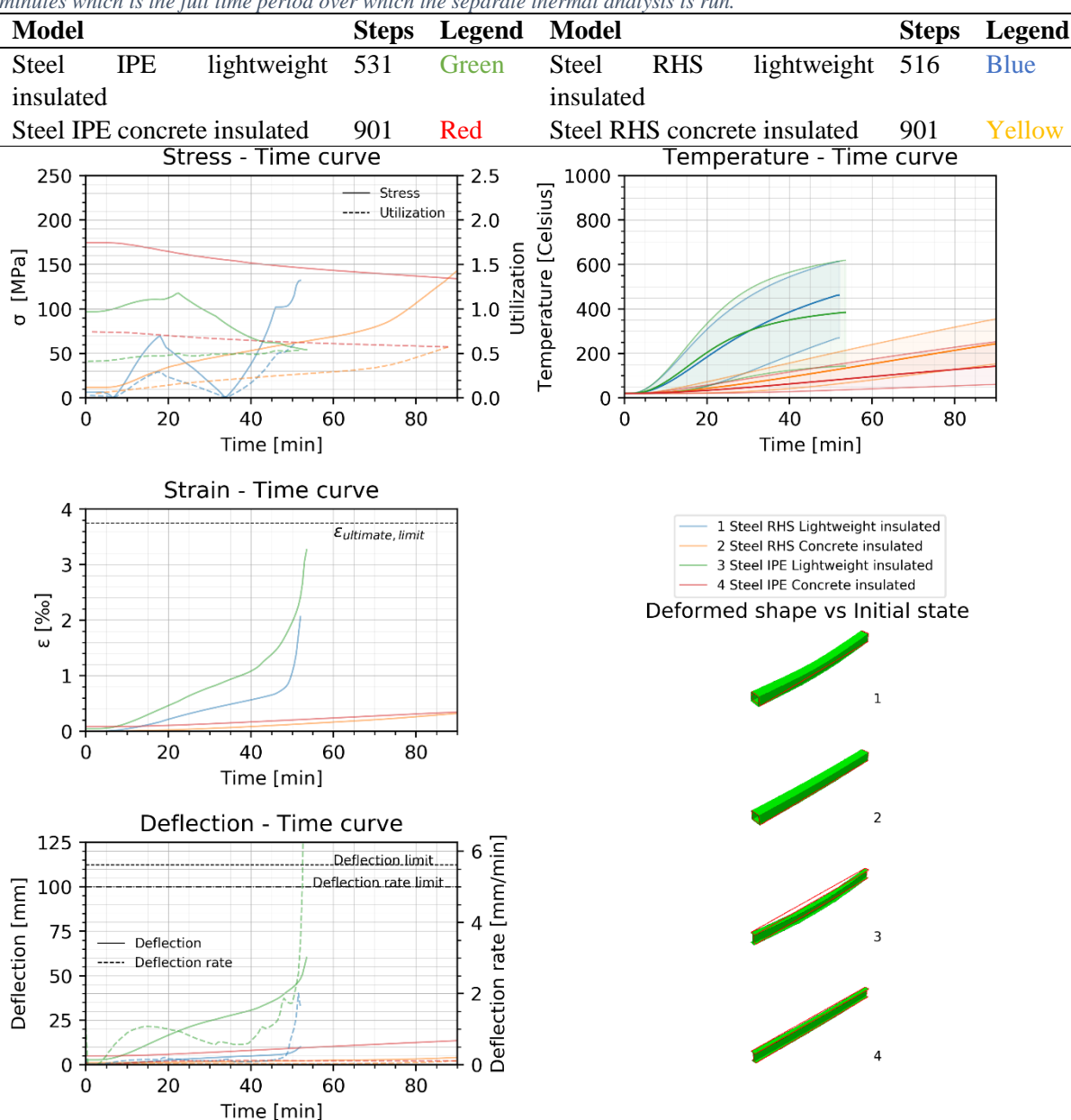

*Table 21 – Legend overview fo[r Figure 67](#page-72-0) with the number of steps completed in the FEM model. 900 steps confers with 90 minutes which is the full time period over which the separate thermal analysis is run.*

<span id="page-72-0"></span>*Figure 67* – *Results for the full analysis of an integrated beam with a four point bending configuration, steel insulated sections, showcasing stress, strain, deflection, temperature and the deformed shape, see D.3 Four showcasing stress, strain, deflection, temperature and the deformed shape, see D.3 images of the deformed shapes.*

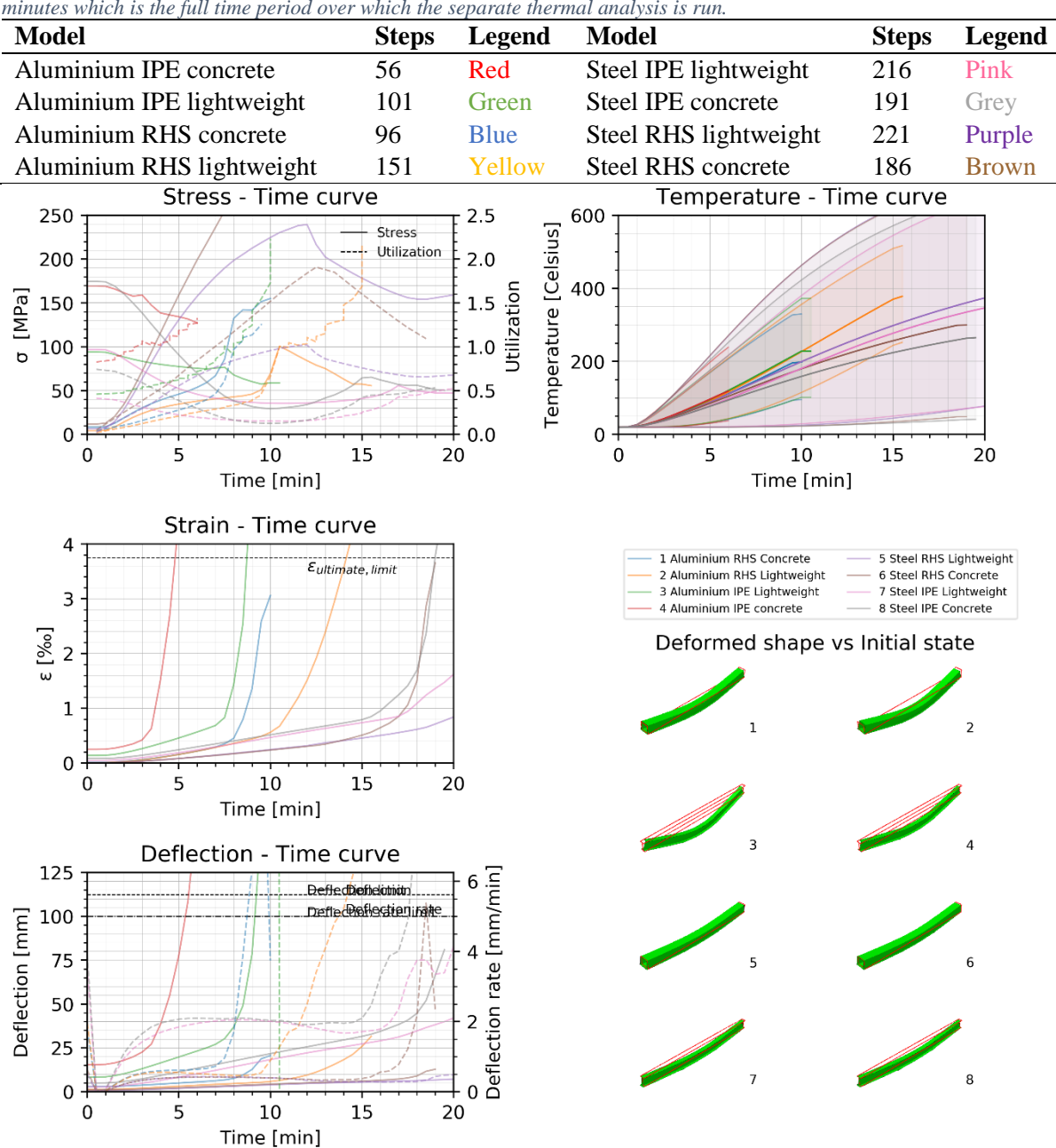

<span id="page-73-1"></span>*Table 22 – Legend overview fo[r Figure 68](#page-73-0) with the number of steps completed in the FEM model. 900 steps confers with 90 minutes which is the full time period over which the separate thermal analysis is run.*

<span id="page-73-0"></span>*Figure 68 – Results for the full analysis of an integrated beam in a four point bending test, uninsulated sections, showcasing stress, strain, deflection, temperature and the deformed shape, see D.2 [Evenly distributed load.](#page-96-0) for larger images of the deformed shapes.*

## **7. DISCUSSION OF RESULTS**

Overall it can be concluded that insulation has a tremendous effect on the temperature increase over time and the implementation of insulation and floor on a beam is determining for the temperature distribution in the cross-section. For aluminium the effect appears to cause the thermal gradient over the cross-section to become more linear, while steel has an inherently larger gradient than aluminium given the fact that it has a lower thermal conductivity.

In particularly concerning the floors, if the floor has a high thermal conductivity and is not insulated while the section is, the heating of the section could be accelerated and the thermal gradient might be inverse to generally expected.

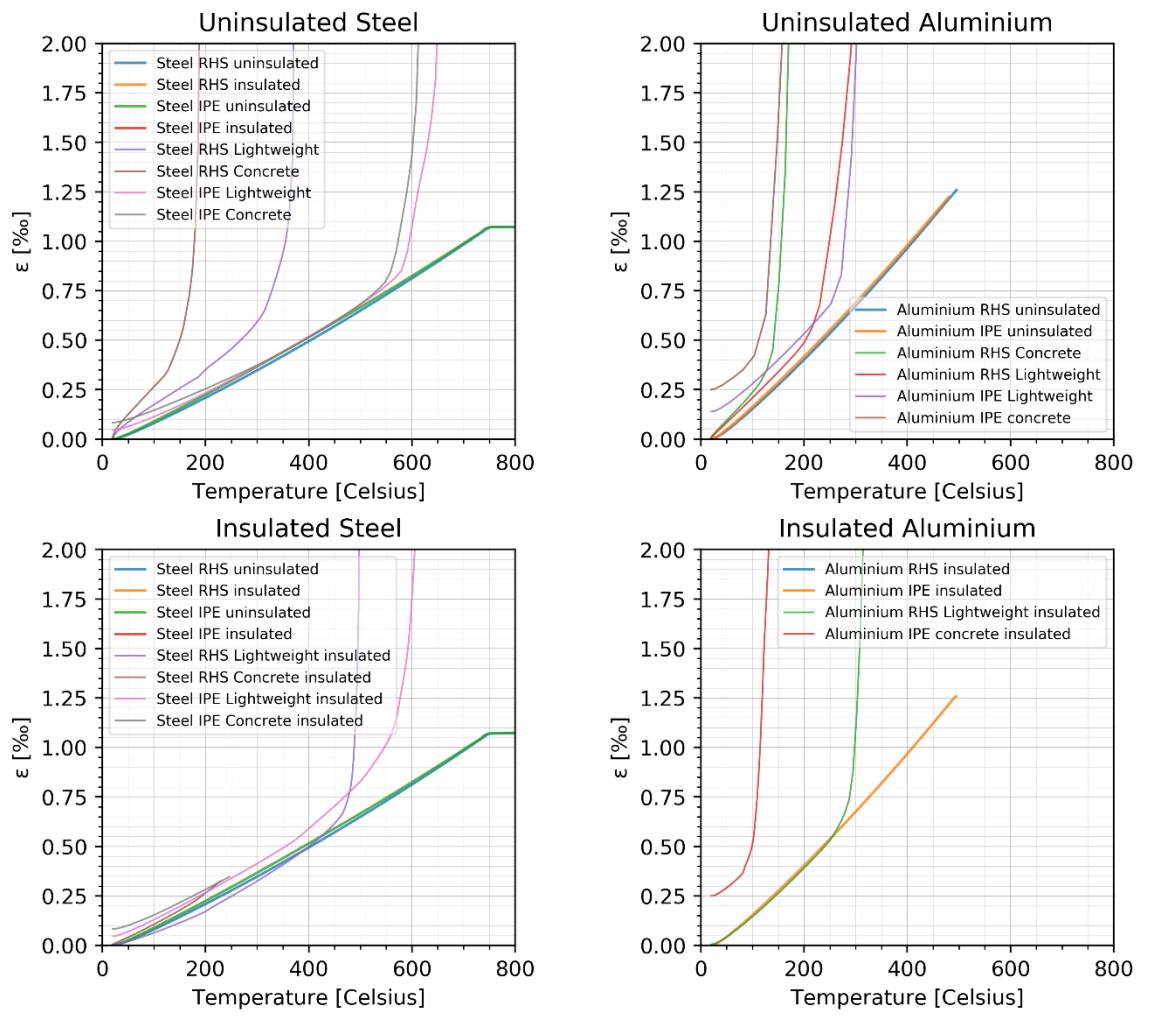

<span id="page-74-0"></span>*Figure 69 – Comparison of strain-temperature curves for corresponding column types to beam scenario's, in this case for integrated beams subject to a four point bending test.* 

Plotting the strain results versus temperature of the analysis of the column next to that of the beams should reveal whether there is a distinction to be made between the two. Doing so leads to [Figure 69,](#page-74-0) [Figure 70,](#page-75-0) and [Figure 72.](#page-76-0) In [Figure 69](#page-74-0) on the right hand side, the results of the steel cross-sections clearly support the fact that steel loaded beam sections show significant sagging before failure. The strain in the case of an insulated IPE section in combination with a lightweight floor shows clear deviation from 400℃ onwards before failure at circa 600 degrees. In contrast, for aluminium, even though the IPE section with a concrete floor (the red line) has a higher starting value that that of the columns, the slope of strain is similar up until rapid failure, further supported by that of an insulated RHS section with a lightweight floor and the uninsulated sections.

A difference in strain magnitude between beams and columns is only of significance when considering the situation in which the insulation is applied. When the insulation is applied in situ, on location when the load is already applied to the section than the magnitude is of little significance. This is due to the fact that the strain at t=0 minutes for a loaded beam may be 0.25‰, the insulation is applied at this point and thus has a strain of zero. However, if the insulation is applied before loading, the strain at start for a loaded beam and insulation is the same and non-zero.

In [Figure 72](#page-76-0) the established fact that steel shows significant sagging before failure seems not to be supported for an insulated section. However, this is an effect of the data range which has been taken too small to support the theorem in this case. For aluminium though, the strain-temperature curves further support the assessment that the strain difference between column and beam before failure is of much smaller magnitude.

Note in the figures below that for six cases the thermal gradient between temperatures of 50℃ to 350℃ is inverted. Therefore in [Figure 70](#page-75-0) aluminium RHS with lightweight floor shows a shift in the strain value before failure at 400℃ when the negative thermal bowing deflection is dominated by mechanical failure, as is for aluminium IPE lightweight in [Figure 71](#page-75-1) uninsulated and in [Figure 72](#page-76-0) insulated.

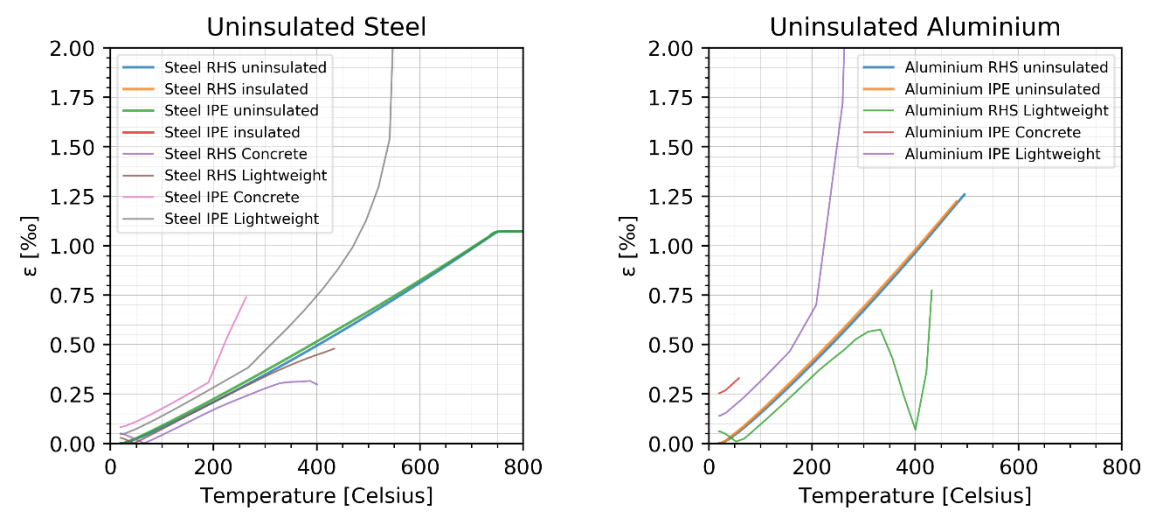

#### 3-sided Beams uninsulated

<span id="page-75-0"></span>*Figure 70 – Comparison of strain-temperature curves for corresponding column types to beam scenario's, in this case for a 3-sided beam subject to a four point bending loading model.*

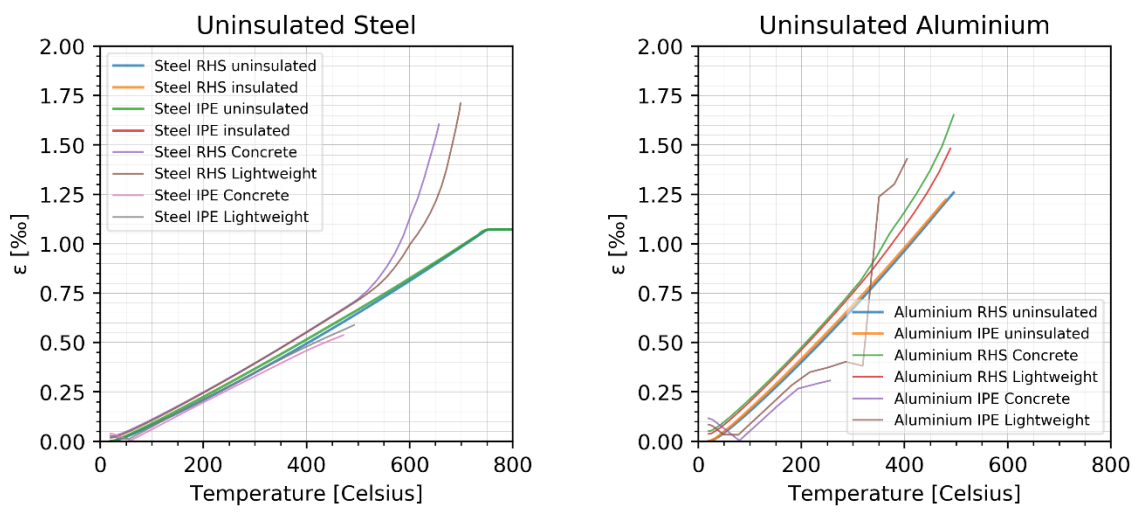

<span id="page-75-1"></span>*Figure 71 – Comparison of strain-temperature curves for corresponding column types to beam scenario's, in this case for a 3-sided beam subject to an evenly distributed load Q for uninsulated sections.*

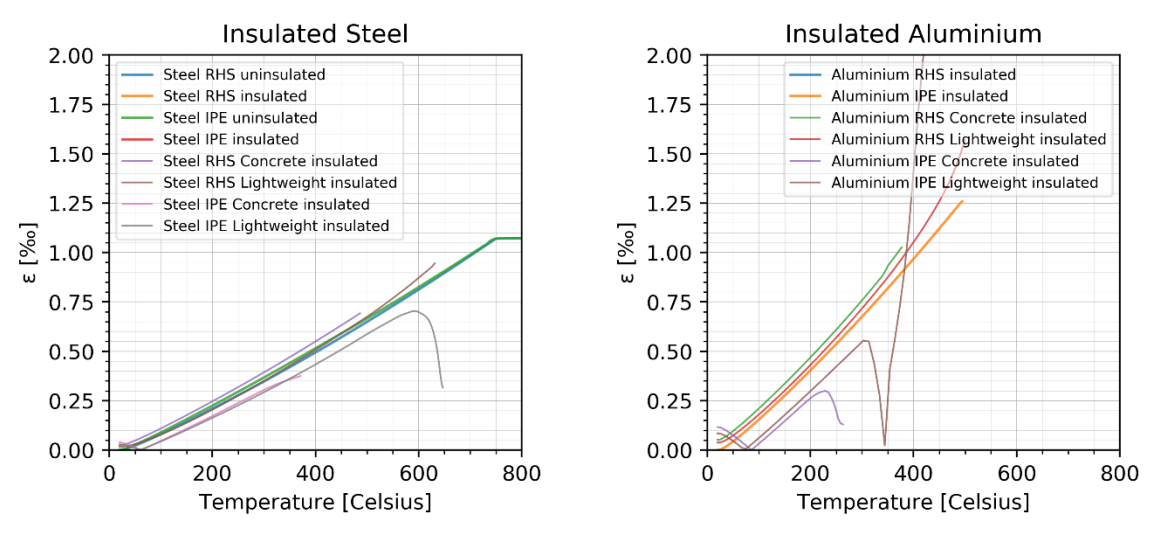

<span id="page-76-0"></span>*Figure 72 – Comparison of strain-temperature curves for corresponding column types to beam scenario's, in this case for a 3-sided beam subject to an evenly distributed load Q of insulated sections.*

This leads to the conclusion that the deformation of a protected aluminium beam exposed to a fire load does **not** differ to any great extent from that of a similar column in such a manner that the protective insulation layer may be damaged prior to failure, and the heating of the beam would be affected. It appears that failure in the case of aluminium happens swiftly when the limiting criteria have been met within a 25℃ range, therefor not implicating the insulation before the critical situation has already been met or is otherwise imminently present.

There are several aspects still subject of debate. This includes the execution of the models itself within the available hardware and software. There was a repetitive occurring error which seemed overly trivial as it had nothing to do with the analysis itself and the results. Apparently the large load on the computer processor caused some Abaqus lock-files to stay active even after finishing an iteration. These lockfiles are temporary files to let Abaqus know that a certain analysis is running and while it is, no additional editing can be done. These restrictive files should automatically be deleted after completion of a step and continuing with the restart. However, this seems not to always be the case. This caused an error where the restart for the next iteration could not be achieved. There however, was no indication when this error might occur and a regular purge of cache and outdated model files did not seem to circumvent this issue as a whole and the problem remained present at random intervals. This might have caused some models to be prematurely quit, even though failure or time limits were not exceeded.

During this thesis, more than a hundred varieties were attempted to achieve a full scope of the behaviour. This includes a combination of thermal and mechanical analysis. In some cases the focus might have started to deviate to quantity instead of ensuring quality for each model. The result is a database of more than 1TB of files, which would benefit from a fine tuning to the scenario and specific criteria. In general the time period for the analysis was set constant at 90 minutes while some insulated cases might not have reached failure within this time range.

In addition to these considerations, the validation of the mechanical analysis still leaves questions regarding the exact accuracy of the model specification and why some analysis are unable to run properly. As of yet, this question remains unanswered.

Another undiscussed topic is that of local plasticity. Especially the four point bending models are subject to this effect because the introduction of the load is on a slight area, causing high stresses locally. As can be seen when examining the deformed shapes closely, the places where the loads are introduced are often most heavily distorted. This problem was partially tackled by modelling the area around the introduction point of the load as rigid. However, this did not completely absolve the issue and local failure still occurred in some of the model scenario's. The same behaviour can sometimes be observed in the evenly loaded models, when looking at the supports. Especially in the range of the roller support, the top flange of the IPE section can sometimes be observed to have deflected.

# **8. CONCLUSION**

Returning to questions asked in chapter 2, it is now possible to broker an answer to the question whether the deformation of a protected aluminium beam under fire load differs to that of a similar column, in such a manner that the protective layer is affected and a change in the gradual heating of the beam can be expected. Following the results in chapter 7, there is a positive argument for the omission of full scale loaded beam tests for fire testing with new insulation materials in combination with aluminium. Considering the limit values in EN 13381 and the temperature from which the strain of the beam deviates from the column, to omit the beam test an additional safety margin of 25℃ on the critical temperature for insulated, loaded structures is a recommended. To absolve the need for the loaded aluminium beam test completely however, additional testing is advised to determine if the model fits with an actual fire test, as has been proposed earlier and in chapter 9.

## **9. FUTURE WORK**

There are several angles still left unexplored which would benefit this study further. First and foremost would be the execution of a fire test with aluminium following the recommendations from this report. Given the limited available data, having a more in depth understanding of the material properties from transient state tests could improve the accuracy of the FEM model. In conjunction, the stress-strain relation of aluminium can be improved by considering creep explicitly. In this study, creep has only been implicitly incorporated with adjusted stress-strain curves. However, especially when working with more creep sensitive alloys as the 5000 series would require such an adjustment for primary, secondary and tertiary stage creep as proposed by Dorn-Harmathy [6][14].

Beyond the properties of aluminium, the input values of the insulation in this case have been approximated as true values were unavailable. In addition, it would be of interest to observe (early onset) damage and its effect on the thermal response of the metal specimen. Strain limits have been used to determine when the insulation may incur critical damage. However, due to sensitive corners, damage or other imperfections, the effectiveness of the layer may be compromised. This possibility has been ignored. This is a concern for both paints and other insulation types.

The FEM model itself can be elaborated by considering different loading scenario's, support conditions, geometries such as decking and the definition of contact between surfaces (beam – insulation – flooring). In addition, it is of interest whether a coupled thermal-mechanical analysis may improve the accuracy, especially in case of early onset damage to the insulation. Lastly, the fire conditions can be adjusted to represent a real fire instead of the standard fire curve as to observe a more realistic situation.

### **10. REFERENCES**

- [1] Vebon NOVB, "Feiten en Cijfers Branden VEBON-NOVB," 2018. [Online]. Available: http://vebon-novb.nl/nl/handige-informatie/feiten-en-cijfers/feiten-en-cijfers-branden. [Accessed: 23-Apr-2018].
- [2] CEN, *NEN-EN 1991-1-2:2002+C1:2009+NB:2011 Belasting bij brand*. 2002.
- [3] CEN, *NEN-EN 1993-1-2:2005+C2:2009+NB:2015 Eurocode 3: Ontwerp en berekening van staalconstructies bij brand*. NEN, 2005.
- [4] CEN, *NEN-EN 1999-1-2:2007/NB:2011 Nationale bijlage bij NEN-EN 1999-1-2 Eurocode 9: Ontwerp en berekening van aluminiumconstructies bij brand*. NEN, 2007.
- [5] J. Maljaars, L. Twilt, and F. Soetens, "Flexural buckling of fire exposed aluminium columns," *Fire Saf. J.*, vol. 44, no. 5, pp. 711–717, 2009.
- [6] CEN, *NEN-EN 1363-1:2012 en Bepaling van de brandwerendheid - Deel 1: Algemene eisen*. NEN, 2012.
- [7] CEN, *NEN-EN 13381-4:2013 Beproevingsmethoden voor de bepaling van de bijdrage aan de brandwerendheid van constructie-onderdelen - Deel 4: Passieve bescherming aangebracht op stalen constructiedelen*. NEN, 2013.
- [8] CEN, *NEN-EN 13501-2:2016 Brandclassificatie van bouwproducten en bouwdelen*, 3rd ed. NEN, 2016.
- [9] J. Maljaars, F. Soetens, and L. Katgerman, "Constitutive model for aluminum alloys exposed to fire conditions," *Metall. Mater. Trans. A Phys. Metall. Mater. Sci.*, vol. 39 A, no. 4, pp. 778– 789, 2008.
- [10] Morgan Thermal Ceramics UK Ltd., "Fire Protection for Process Equipment hydrocarbon & amp; jet fire protection," 2017.
- [11] Z. Pásztory, T. Horváth, S. V. Glass, and S. Zelinka, "Experimental investigation of the influence of temperature on thermal conductivity of multilayer reflective thermal insulation," *Energy Build.*, vol. 174, pp. 26–30, Sep. 2018.
- [12] Efectis Nederland, "brandwerendheid-testen-in-een-oven-44656 @ www.brandveilig.com," *Brandveilig.com*, 2016. [Online]. Available: https://www.brandveilig.com/onderwerpen/brandvertraging/brandwerendheid-testen-in-eenoven-44656. [Accessed: 03-Apr-2018].
- [13] M. Łukomski, P. Turkowski, P. Roszkowski, and B. Papis, "Fire Resistance of Unprotected Steel Beams-Comparison between Fire Tests and Calculation Models," *Procedia Eng.*, vol. 172, pp. 665–672, 2017.
- [14] Technische Commissie CEN/TC 250, *NEN-EN 1991-1-1:2002+C1:2009+NB:2011 Eurocode 1: Belastingen op constructies*, no. December 2011. 2002.
- [15] S. Jiang, Z. Xiong, X. Guo, and Z. He, "Buckling behaviour of aluminium alloy columns under fire conditions," *Thin-Walled Struct.*, vol. 124, no. 1239, pp. 523–537, 2018.
- [16] E. Kandare, S. Feih, A. Kootsookos, Z. Mathys, B. Y. Lattimer, and A. P. Mouritz, "Creepbased life prediction modelling of aluminium in fire," *Mater. Sci. Eng. A*, vol. 527, no. 4–5, pp. 1185–1193, 2010.
- [17] J. R. Cannon, *The One-Dimensional Heat Equation - Encyclopedia of Mathematics and its applications*, 1st ed. Menlo Park, California: Addison-Wesley Publishing company/Camrbidge University Press, 1984.
- [18] M. B. Wong and J. I. Ghojel, "Sensitivity analysis of heat transfer formulations for insulated structural steel components," *Fire Saf. J.*, vol. 38, no. 2, pp. 187–201, Mar. 2003.
- [19] C. Rippe, S. Case, and B. Lattimer, "Modeling post-fire behavior of aluminum structural components using a maximum temperature approach," *Fire Saf. J.*, vol. 91, no. February, pp. 561–567, 2017.
- [20] J. Maljaars, F. Soetens, and H. H. Snijder, "Local buckling of aluminium structures exposed to fire. Part 1: Tests," *Thin-Walled Struct.*, vol. 47, no. 11, pp. 1404–1417, 2009.
- [21] J. Maljaars, F. Soetens, and H. H. Snijder, "Local buckling of aluminium structures exposed to fire. Part 2: Finite element models," *Thin-Walled Struct.*, vol. 47, no. 11, pp. 1418–1428, 2009.
- [22] O. Delgado Ojeda, J. Maljaars, and R. Abspoel, "Fire exposed steel columns with a thermal gradient over the cross-section," *Thin-Walled Struct.*, vol. 98, pp. 103–110, 2016.
- [23] I. T. G. Van Der Waart Van Gulik, "BOUWEN MET STAAL TECHNISCHE COMMISSIE 3 FSE SEMINAR-16 APRIL 2015 (TRONET) BRANDWERENDE COATING," 2015.
- [24] Morgan Thermal Ceramics UK Ltd., "Denka ® Alcen ® Blankets," 2016.
- [25] Morgan Thermal Ceramics UK Ltd., "Data sheet FireMaster ® Marine Plus blanket," 2018.
- [26] Morgan Thermal Ceramics UK Ltd., "Kaowool™ Blanket S/Kaowool™ Blanket SZr."
- [27] Insulcon, "Technical Datasheet Fyrewrap LT blanket," vol. 49, no. 0, pp. 31–33.
- [28] W.-Y. Wang and G.-Q. Li, "Behavior of steel columns in a fire with partial damage to fire protection," *J. Constr. Steel Res.*, vol. 65, no. 6, pp. 1392–1400, Jun. 2009.
- [29] W. Chen, J. Ye, and X. Li, "Thermal behavior of gypsum-sheathed cold-formed steel composite assemblies under fire conditions," *J. Constr. Steel Res.*, vol. 149, pp. 165–179, Oct. 2018.
- [30] J. Ding and Y. C. Wang, "Realistic modelling of thermal and structural behaviour of unprotected concrete filled tubular columns in fire," *J. Constr. Steel Res.*, vol. 64, no. 10, pp. 1086–1102, 2008.
- [31] A. Espinos, M. L. Romero, and A. Hospitaler, "Advanced model for predicting the fire response of concrete filled tubular columns," *J. Constr. Steel Res.*, vol. 66, no. 8–9, pp. 1030–1046, Aug. 2010.
- [32] K. Xiang, G.-H. Wang, and Y.-C. Pan, "Thermal Properties and Heat Transfer in Concrete Filled Steel Tube Reinforced Concrete Columns Exposed to Fire," in *2014 7th International Conference on Intelligent Computation Technology and Automation*, 2014, pp. 869–874.
- [33] W. E. Luecke, McColskey, C. N. McCowan, and F. W. Gayle, *Mechanical Properties of Structural Steels*. USA: National Institute of Standards and Technology, 2005.
- [34] B. Barthelemy, "Heating Calculation of Structural Steel Members," *J. Struct. Div.*, vol. 102, no. 8, pp. 1549–1558, 1976.
- [35] J. G. Kaufman, *Parametric Analyses of High Temperature Data for Aluminum Alloys*, 1st ed. Metals Park, OH: ASM International, 2008.
- [36] P. Martin, "Thermoelectric Materials and Applications," *Battelle Pacific Northwest Lab. new bullitin*, no. summer, pp. 30–31, 2005.
- [37] S. Fan, B. He, X. Xia, H. Gui, and M. Liu, "Fire resistance of stainless steel beams with rectangular hollow section: Experimental investigation," *Fire Saf. J.*, vol. 81, pp. 17–31, 2016.
- [38] I. W. Burgess, J. El Rimawi, and R. J. Plank, "Studies of the Behaviour of Steel Beams in Fire," *J. Constr. Res.*, vol. 19, pp. 285–312, 1991.
- [39] A. J. P. Moura Correia, J. P. C. Rodrigues, and P. V. Real, "Thermal bowing on steel columns embedded on walls under fire conditions," *Fire Saf. J.*, vol. 67, pp. 53–69, Jul. 2014.
- [40] M. M. S. Dwaikat, V. K. R. Kodur, S. E. Quiel, and M. E. M. Garlock, "Experimental behavior of steel beam–columns subjected to fire-induced thermal gradients," *J. Constr. Steel Res.*, vol. 67, no. 1, pp. 30–38, Jan. 2011.
- [41] A. Agarwal, L. Choe, and A. H. Varma, "Fire design of steel columns: Effects of thermal gradients," *J. Constr. Steel Res.*, vol. 93, pp. 107–118, Feb. 2014.
- [42] J. Cai and J. Feng, "Thermal buckling of rotationally restrained steel columns," *J. Constr. Steel Res.*, vol. 66, no. 6, pp. 835–841, Jun. 2010.
- [43] J. Cai, J. Feng, and J. Zhang, "Thermoelastic buckling of steel columns with load-dependent supports," *Int. J. Non. Linear. Mech.*, vol. 47, no. 4, pp. 8–15, May 2012.
- [44] J. G. Kaufman, *Properties of Aluminium Alloys—Tensile, Creep, and Fatigue Data at High and Low Temperatures*, 1st ed. Metals park, OH: ASM International, 1999.
- [45] P. T. Summers, S. W. Case, and B. Y. Lattimer, "Residual mechanical properties of aluminum alloys AA5083-H116 and AA6061-T651 after fire," *Eng. Struct.*, vol. 76, pp. 49–61, 2014.
- [46] S. Selamet and M. E. Garlock, "Predicting the maximum compressive beam axial force during fire considering local buckling," *J. Constr. Steel Res.*, vol. 71, pp. 189–201, 2012.
- [47] Z. Chen, J. Lu, H. Liu, and X. Liao, "Experimental investigation on the post-fire mechanical properties of structural aluminum alloys 6061-T6 and 7075-T73," *Thin-Walled Struct.*, vol. 106, pp. 187–200, 2016.
- [48] W. Y. Wang and G. Q. Li, "Fire-resistance study of restrained steel columns with partial damage to fire protection," *Fire Saf. J.*, vol. 44, no. 8, pp. 1088–1094, 2009.
- [49] M. S. (Mohammed S. . El Naschie, *Stress, stability, and chaos in structural engineering : an energy approach*. McGraw-Hill, 1990.
- [50] Cooke G., "The structural response of steel I-section members subjected to elevated temperature gradients across the section," City University London, 1987.
- [51] Technische Commissie CEN/TC 250, "NEN-EN 1990 Grondslagen van het constructief ontwerp," 2014.
- [52] M. Liu, L. Zhang, P. Wang, and Y. Chang, "Buckling behaviors of section aluminum alloy columns under axial compression," *Eng. Struct.*, vol. 95, pp. 127–137, 2015.
- [53] E. C.-Y. To and B. Young, "Performance of cold-formed stainless steel tubular columns at elevated temperatures," *Eng. Struct.*, vol. 30, no. 7, pp. 2012–2021, Jul. 2008.
- [54] csengineer, "02-03-AlumaBridge-Deck.jpg (365×212)," 2014. [Online]. Available: https://csengineermag.com/archived\_assets/cdn/2014/06/CS\_Prod-SoftwareGuide/02-03- AlumaBridge-Deck.jpg. [Accessed: 06-Aug-2019].
- [55] CEN, *NEN-EN 1993-1-1:2006+A1:2014+NB:2016 Staal - Algemene regels*. NEN, 2016.
- [56] CEN, *NEN-EN 1999-1-1:2007+A2:2014+NB:2011 Eurocode 9: Ontwerp en berekening van aluminiumconstructies*. NEN, 2007.
- [57] S. F. A. J. G. Zegers, *Lightweight floor system for vibration comfort*. Eindhoven: Technische Universiteit Eindhoven, 2011.
- [58] D. de Silva, A. Bilotta, and E. Nigro, "Experimental investigation on steel elements protected with intumescent coating," *Constr. Build. Mater.*, vol. 205, pp. 232–244, Apr. 2019.
- [59] J. Witteveen and L. Twilt, "Behaviour of steel columns under fire action," *IABSE*, vol. 23, 1975.

## **11. APPENDICES**

- [A: List of figures and tables](#page-82-0)
- [B: Mechanical analysis with intumescent paint](#page-89-0)
- [C: Mechanical analysis with](#page-92-0) sandwich floor
- [D: FEM images of deformed model shapes](#page-95-0)
- E: FEM [thermal analysis script](#page-103-0)
- [F: FEM mechanical analysis script](#page-113-0)
- [G: Postprocessing](#page-129-0) script

# <span id="page-82-0"></span>**A: LIST OF FIGURES AND TABLES**

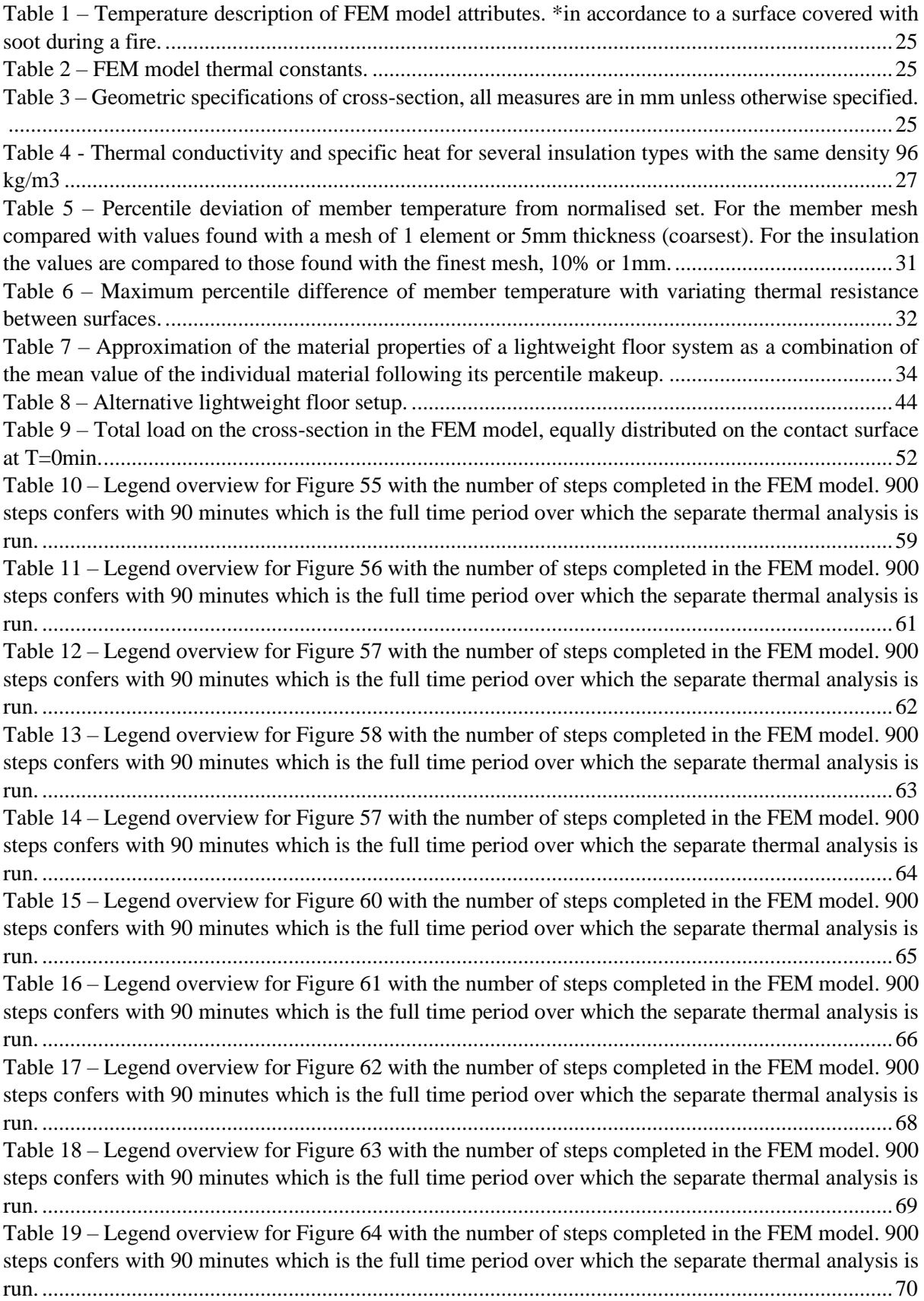

Table 20 – [Legend overview for Figure 65 with the number of steps completed in the FEM model. 900](#page-71-0)  [steps confers with 90 minutes which is the full time period over which the separate thermal analysis is](#page-71-0)  run. [........................................................................................................................................................71](#page-71-0) Table 21 – [Legend overview for Figure 66 with the number of steps completed in the FEM model. 900](#page-71-1)  [steps confers with 90 minutes which is the full time period over which the separate thermal analysis is](#page-71-1)  run. [........................................................................................................................................................72](#page-71-1) Table 22 – [Legend overview for Figure 67 with the number of steps completed in the FEM model. 900](#page-73-1)  [steps confers with 90 minutes which is the full time period over which the separate thermal analysis is](#page-73-1)  run. [........................................................................................................................................................73](#page-73-1)

Figure 1 – [Thermal conductivity of the materials aluminium, steel and insulation \(ceramic fibre blanket\)](#page-16-0)  [as specified in chapter 3.4. The grey and blue line refer to the right handed axis.](#page-16-0) ...............................16 [Figure 2 –Specific heat values of aluminium, steel and insulation \(ceramic fibre blanket\) according to](#page-16-1)  [chapter 3.4.............................................................................................................................................16](#page-16-1) Figure 3 – [Development of the Young's modulus at elevated temperatures compared to the nominal](#page-18-0)  [value at room temperature, as taken from different references \[3\]\[4\]\[15\]\[18\].](#page-18-0) ....................................18 Figure 4 – Development of 0.2% stress at elevated [temperatures compared to the nominal value at room](#page-19-0)  [temperature, as taken from different references \[3\]\[4\]\[15\]\[5\]\[31\]\[42\] for which the EC9 values for](#page-19-0)  aluminium are based on steady state experiments. [...............................................................................19](#page-19-0) Figure 5 – [Steady state stress-strain curves of \(a\) alloy 5083-H111 and \(b\) alloy 6060-T66 at elevated](#page-19-1)  temperatures from [20]. [........................................................................................................................19](#page-19-1) Figure 6 – [Creep curve showcasing \(a\) primary, secondary and tertiary creep stage, source \[9\]. And \(b\)](#page-21-0)  [creep curves at different temperatures with constant loading of 50 MPa, source \[16\].](#page-21-0) ........................21 Figure 7 - [Aluminium bridge decking \[54\]...........................................................................................22](#page-22-0) Figure 8 – [Photograph Y-profile as made by Bayards B.V. with an integrated installation trench......22](https://tuenl-my.sharepoint.com/personal/r_m_v_d_wurff_student_tue_nl/Documents/Thesis%20setup%20nochanges.docx#_Toc22498072) Figure 9 – [FEM model set up, pertaining a thermal and mechanical analysis within the ABAQUS/CAE](#page-24-0)  environment. [.........................................................................................................................................24](#page-24-0) Figure 10 – [Geometry of Rectangular Hollow Section and IPE cross-section respectively, measurements](#page-26-0)  as given in Table 3. [...............................................................................................................................26](#page-26-0) Figure 11 – [Comparison of FEM simulation temperature results for cross-section with four-sided](#page-27-1)  [heating, with that of the simplified Eurocode equation for several insulation types. FEM temperatures](#page-27-1)  versus EC found temperatures. [.............................................................................................................27](#page-27-1) Figure 12 – [Comparison of literature reference temperature data of an insulated steel IPE to that found](#page-28-0)  [in the ABAQUS FEM simulation. The result is the superimposed black line......................................28](#page-28-0) Figure 13 – Temperature - [Time curve of thermal FEM analysis following the setup of the literary](#page-28-1)  [reference. \[28\].......................................................................................................................................28](#page-28-1) Figure 14 – [Comparison of FEM simulation with adjusted thermal conductivity temperature results for](#page-29-0)  [cross-section with four-sided heating, with that of](#page-29-0) the simplified Eurocode equation for several [insulation types. FEM temperatures versus EC found temperatures.](#page-29-0) ...................................................29 Figure 15 – [Temperature gradient over cross-section when taking the mean over the](#page-30-0) width at height y [for a column at overall mean cross-section temperature of 300](#page-30-0) $^{\circ}$ C, t<sub>IPE,alu</sub> = 30min, t<sub>IPE,steel</sub> = 40min, t<sub>RHS,alu</sub> = 50min, tRHS,steel = 50min. [....................................................................................................................30](#page-30-0) Figure 16 – [Minimum and maximum absolute temperature deviation from transient average temperature](#page-30-1)  in cross-section with contact resistance at  $200W/m^2K$  between metal and insulation. Left the absolute [deviation from the average, right are the errorbars...............................................................................30](#page-30-1) Figure 17 – [Rectangular Hollow Section 200x200x9mm. From left to right insulation mesh at 10%,](#page-31-1)  [20%, 40% and 100%.............................................................................................................................31](#page-31-1) Figure 18 – [Geometry of beam with a concrete floor slab on the top flange and 3-sided heating........33](#page-33-0) Figure 19 – [Comparison of the average temperature of the](#page-34-1) aluminium member (either an RHS or IPE) with different floor types, on the X-axis a concrete floor system and on the Y-axis that of the lightweight floor system described in Table 7. [........................................................................................................34](#page-34-1) Figure 20 – [Transient mean temperature curves for the three sided heated beam and the minimum,](#page-35-0)  [maximum deviation from that temperature occurring in the cross-section. Left the absolute deviation](#page-35-0)  [from the average, right are the errorbars. From top to bottom: IPE with concrete floor, RHS with](#page-35-0)  concrete floor. [.......................................................................................................................................35](#page-35-0) Figure 21 – [Transient mean temperature curves for the three sided heated beam and the maximum and](#page-36-0)  [minimum temperature deviation. From top to bottom: IPE with lightweight floor, RHS with lightweight](#page-36-0)  [floor.......................................................................................................................................................36](#page-36-0) Figure 22 – [Temperature gradient over three sided heated IPE beam section with flooring on top for](#page-37-0)  insulated (top) and uninsulated (bottom) case as in Figure 18.  $t_{uninsulated} = 7$ min,  $t_{insulated, concrete} = 45$ min, tinsulated,lightweight = 20-30min. [...................................................................................................................37](#page-37-0) Figure 23 – [Temperature gradient over three sided heated RHS beam section with flooring on top for](#page-38-0)  insulated (top) and uninsulated (bottom) case as in Figure 18.  $t_{uninsulated} = 7$ min,  $t_{insulated, concrete} = 70$ min, tinsulated,lightweight = 20-30min. [...................................................................................................................38](#page-38-0) Figure 24 – [Geometry of model subjected to a one-sided fire load, total width of model with IPE is](#page-39-0)  800mm [for RHS is 1000mm.................................................................................................................39](#page-39-0) Figure 25 – [Member temperatures for an integrated beam subject with a floor slab, concrete versus a](#page-39-1)  lightweight floor system. [......................................................................................................................39](#page-39-1) Figure 26 – [Transient mean temperature curves for a one sided heated beam and the minimum,](#page-40-0)  [maximum deviation from that temperature occurring in the cross-section. Left the absolute deviation](#page-40-0)  [from the average, right are the errorbars. From top to bottom: IPE with concrete floor, RHS with](#page-40-0)  concrete floor. [.......................................................................................................................................40](#page-40-0) Figure 27 – [Transient mean temperature curves for a one-sided heated beam and the maximum and](#page-41-0)  [minimum temperature deviation. Left the absolute deviation from the average, right are the errorbars.](#page-41-0)  [From top to bottom: IPE with lightweight floor, RHS with lightweight floor......................................41](#page-41-0) Figure 28 – [Temperature gradient over one side heated IPE beam section with flooring for insulated](#page-42-0)  [\(top\) and uninsulated \(bottom\) case as in Figure 24. t](#page-42-0)uninsulated,concrete =20min, tinsulated,concrete =90min, tuninsulated,lightweight =10min, tinsulated,lightweight =25min. [.................................................................................42](#page-42-0) Figure 29 – [Temperature gradient over one side heated RHS beam section with flooring for insulated](#page-43-0)  [\(top\) and uninsulated \(bottom\) case as in Figure 24. t](#page-43-0)<sub>uninsulated,concrete</sub> = 10min, t<sub>insulated,concrete</sub> = 90min, tuninsulated,lightweight = 15min, tinsulated,lightweight =25min. [................................................................................43](#page-43-0) Figure 30 – [Cross-sectional view of the three-sided beam and the integrated beam setup with alternative](#page-43-1)  [layered flooring.....................................................................................................................................43](#page-43-1) Figure 31 – [Thermal gradient of an integrated beam with the alternative lightweight flooring. Time at](#page-44-1)  [40 minutes. From top to bottom an IPE profile and an RHS profile.](#page-44-1) ...................................................44 Figure 32 – [Thermal gradient of a beam with an alternative lightweight floor for a beam facing three](#page-45-0)  [sided fire. Time at 40 minutes. From top to bottom an IPE profile and an RHS profiles.....................45](#page-45-0) Figure 33 – [Temperature time curve for an integrated IPE beam with an alternate lightweight floor.](#page-45-1) 45 Figure 34 – [Temperature-time curve for an integrated RHS beam with an alternative lightweight floor.](#page-46-0) [..............................................................................................................................................................46](#page-46-0) Figure 35 – [Temperature time curve for an IPE heated from three sides with an alternate lightweight](#page-46-1)  [floor.......................................................................................................................................................46](#page-46-1) Figure 36 – [Temperature time curve for a RHS beam heated from 3 sides with an alternate lightweight](#page-46-2)  [floor.......................................................................................................................................................46](#page-46-2) Figure 37 – [Equivalent thermal conductivity of intumescent paint with constant thickness for different](#page-47-0)  [model descriptions, namely a section heated from all sides \(column\), three sides \(beam3\) or one side](#page-47-0)  (beam1) for both aluminium and steel. [.................................................................................................47](#page-47-0) Figure 38 – [Temperature time curve for an integrated IPE beam insulated with intumescent paint.](#page-48-0) ...48 Figure 39 – [Temperature time curve for an integrated RHS beam insulated with intumescent paint.](#page-48-1) .48

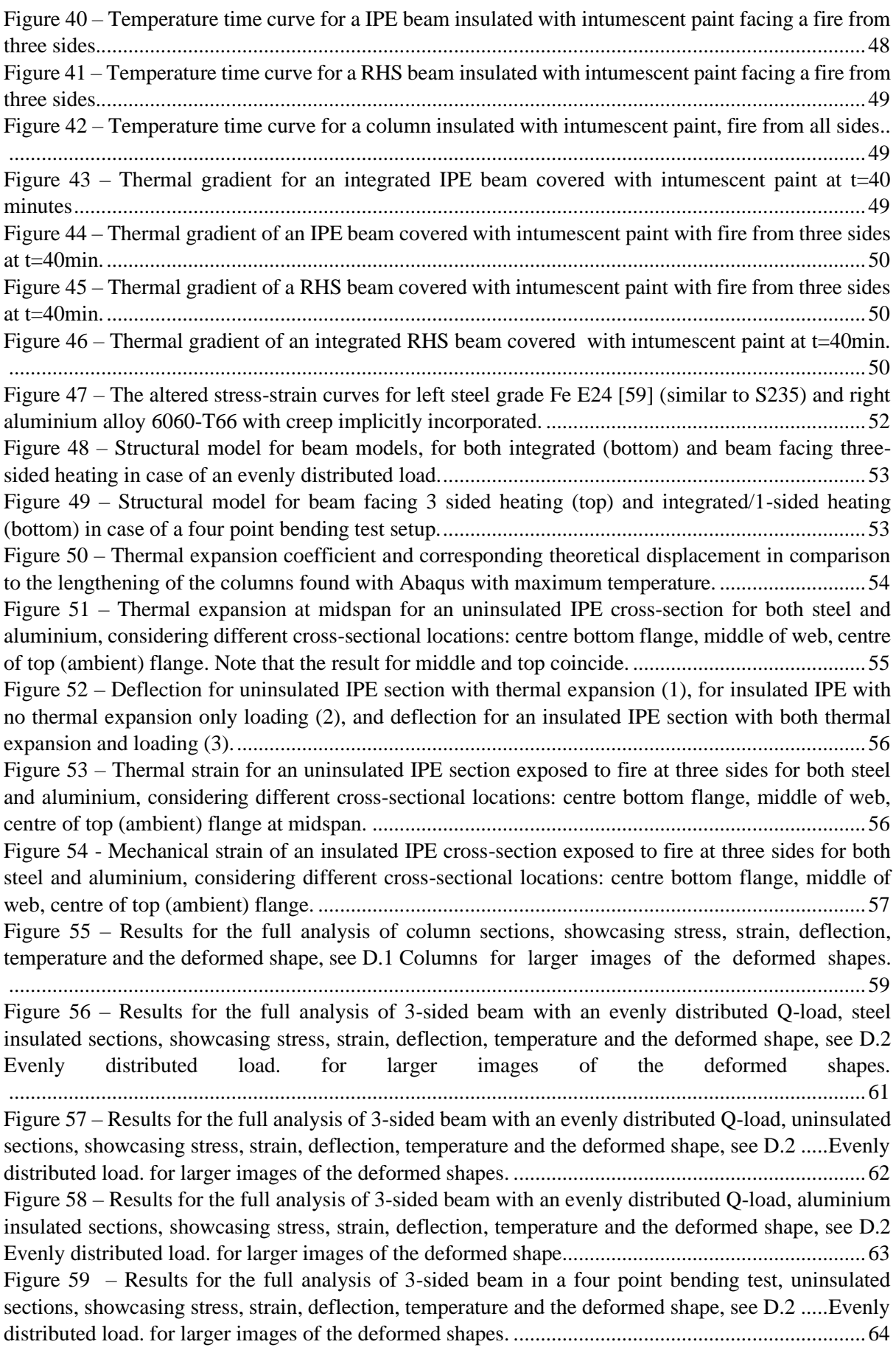

Figure 60 – [Results for the full analysis of 3-sided beam in a four point bending test, aluminium](#page-65-1)  [insulated sections, showcasing stress, strain, deflection, temperature and the deformed shape, see D.3](#page-65-1) [Four point bending test for larger images of the deformed shape.](#page-65-1) [..............................................................................................................................................................65](#page-65-1) Figure 61 – [Results for the full analysis of 3-sided beam with a four point bending test, steel insulated](#page-66-1)  [sections, showcasing stress, strain, deflection, temperature and the deformed shape, see D.3Four point](#page-66-1)  [bending testD.2 Evenly distributed load. for larger images of the deformed shapes............................66](#page-66-1) Figure 62 – [Results for the full analysis of 3-sided beam with an evenly distributed Q-load, aluminium](#page-68-2)  [insulated sections, showcasing stress, strain, deflection, temperature and the deformed shape, see D.2](#page-68-2) [Evenly distributed load. for larger images of the deformed shapes.](#page-68-2) [..............................................................................................................................................................68](#page-68-2) Figure 63 – [Results for the full analysis an integrated beam with an evenly distributed Q-load, steel](#page-69-1)  [insulated sections, showcasing stress, strain, deflection, temperature and the deformed shape, see D.2](#page-69-1) [Evenly distributed load. for larger images of the deformed shapes.](#page-69-1) [..............................................................................................................................................................69](#page-69-1) Figure 64 – [Results for the full analysis of an integrated beam with an evenly distributed Q-load,](#page-70-0)  [uninsulated sections, showcasing stress, strain, deflection, temperature and the deformed shape, see D.2](#page-70-0) [Evenly distributed load. for larger images of the deformed shapes.](#page-70-0) [..............................................................................................................................................................70](#page-70-0) Figure 65 – [Results for the full analysis of an integrated beam in a four point bending test, aluminium](#page-71-2)  [insulated sections, showcasing stress, strain, deflection,](#page-71-2) temperature and the deformed shape, see D.3 [Four point bending test for larger images of the deformed shape.](#page-71-2) [..............................................................................................................................................................71](#page-71-2) Figure 66 – [Results for the full analysis of an integrated beam with a four point bending configuration,](#page-72-0)  [steel insulated sections, showcasing stress, strain, deflection, temperature and the deformed shape, see](#page-72-0)  [D.3Four point bending test for larger images of the deformed shapes.](#page-72-0) [..............................................................................................................................................................72](#page-72-0) Figure 67 – [Results for the full analysis of an integrated beam in a four point bending test, uninsulated](#page-73-0)  [sections, showcasing stress, strain, deflection, temperature and the deformed shape, see D.2](#page-73-0) .....Evenly [distributed load. for larger images of the deformed shapes.](#page-73-0) .................................................................73 Figure 68 – [Comparison of strain-temperature curves for corresponding column types to beam](#page-74-0)  [scenario's, in this case for integrated beams subject to a four point bending test.](#page-74-0) ...............................74 Figure 69 – [Comparison of strain-temperature curves for corresponding column types to beam](#page-75-0)  [scenario's, in this case for a 3-sided beam subject to a four point bending loading model.](#page-75-0) .................75 Figure 70 – [Comparison of strain-temperature curves for corresponding column types to beam](#page-75-1)  [scenario's, in this case for a 3-sided beam subject to an evenly distributed load Q for uninsulated](#page-75-1)  [sections..................................................................................................................................................75](#page-75-1) Figure 71 – [Comparison of strain-temperature curves for corresponding column types to beam](#page-76-0)  [scenario's, in this case for a 3-sided beam subject to an evenly distributed load Q of insulated sections.](#page-76-0) [..............................................................................................................................................................76](#page-76-0) Figure 72 - [Aluminium column insulated with intumescent paint........................................................89](#page-89-1) Figure 73 – [Column covered with a layer of intumescent paint.](#page-89-2) ..........................................................89 Figure 74 - Steel column with intumescent paint [.................................................................................90](#page-90-0) [Figure 75 - 3-sided beam with an intumescent paint layer in a four point bending test.](#page-90-1) .....................90 Figure 76 – [3-sided beam with intumescent paint layer with an evenly distributed load.](#page-91-0) ....................91 Figure 77 - [Steel 3-sided beam with evenly distributed load, insulated.](#page-92-1) ..............................................92 Figure 78 - [Steel 3-sided beam with four sided beam insulated, right aluminium 3-sided beam with four](#page-92-2)  sided load. [.............................................................................................................................................92](#page-92-2) Figure 79 - [Aluminium 3-sided beam with lightweight floor with evenly distributed load, insulated.](#page-92-3) 92

Figure 80 – [3-sided beam with an alternative lightweight floor system, representative of a sandwich](#page-93-0)  [system and its effect on the temperature distribution. Load configuration as a four point bending test.](#page-93-0) [..............................................................................................................................................................93](#page-93-0) Figure 81 – [3-sided beam with an evenly distributed load with an alternative lightweight floor system,](#page-94-0)  [namely that of a sandwich panel...........................................................................................................94](#page-94-0) Figure 82 - [Aluminium Column IPE uninsulated left, insulated right..................................................95](#page-95-1) Figure 83 - [Aluminium column RHS uninsulated left, insulated](#page-95-2) right.................................................95 Figure 84 - Steel column IPE [section uninsulated left, insulated right.................................................95](#page-95-3) Figure 85 - [Steel column RHS section uninsulated left, insulated right](#page-95-4) ...............................................95 Figure 86 – [Steel 3-sided RHS beam with a concrete floor left uninsulated, right insulated with a](#page-96-1)  [distributed load Q..................................................................................................................................96](#page-96-1) [Figure 87 – Steel 3-sided beam RHS with a lightweight floor, left uninsulated, right insulated with a](#page-96-2)  [distributed load Q..................................................................................................................................96](#page-96-2) Figure 88 – [Steel 3-sided IPE beam with a lightweight floor with an evenly distributed load Q, right](#page-96-3)  uninsulated, left insulated. [....................................................................................................................96](#page-96-3) Figure 89 – [Steel 3-sided IPE beam with a concrete floor with an evenly distributed load Q, right](#page-96-4)  uninsulated, left insulated. [....................................................................................................................96](#page-96-4) Figure 90 - [Aluminium 3-sided beam with lightweight floor, left uninsulated, right insulated with](#page-97-0)  [distributed load......................................................................................................................................97](#page-97-0) Figure 91 - [Aluminium 3-sided beam with concrete floor and evenly distributed load Q, left uninsulated,](#page-97-1)  [right insulated........................................................................................................................................97](#page-97-1) Figure 92 - [Aluminium 3-sided beam with lightweight floor, evenly distributed load, left uninsulated,](#page-97-2)  [right insulated........................................................................................................................................97](#page-97-2) Figure 93 - [Aluminium 3-sided beam with concrete floor, evenly distributed load, left uninsulated, right](#page-97-3)  [insulated................................................................................................................................................97](#page-97-3) Figure 94 - [Steel integrated beam lightweight floor evenly distributed load, left uninsulated, right](#page-98-0)  [insulated................................................................................................................................................98](#page-98-0) Figure 95 - [Steel integrated beam with concrete floor and evenly distributed load, left uninsulated and](#page-98-1)  [right insulated........................................................................................................................................98](#page-98-1) Figure 96 - [Steel integrated beam with lightweight floor and evenly distributed load, left uninsulated,](#page-98-2)  [right insulated........................................................................................................................................98](#page-98-2) Figure 97 - [Steel integrated beam with concrete floor and evenly distributed load, left uninsulated and](#page-98-3)  [right insulated........................................................................................................................................98](#page-98-3) Figure 98 - [Aluminium integrated beam with lightweight floor and evenly distributed load, uninsulated](#page-99-0)  left, insulated right. [...............................................................................................................................99](#page-99-0) Figure 99 - [Aluminium integrated beam with concrete floor and evenly distributed load, left uninsulated,](#page-99-1)  [right insulated........................................................................................................................................99](#page-99-1) Figure 100 - [Aluminium integrated beam with lightweight floor and evenly distributed load, left](#page-99-2)  uninsulated and right insulated. [............................................................................................................99](#page-99-2) Figure 101 - [Aluminium integrated beam with concrete floor and evenly distributed load left](#page-99-3)  uninsulated, right insulated. [..................................................................................................................99](#page-99-3) Figure 102 - Aluminium [integrated beam concrete floor four point bending test, left uninsulated, right](#page-100-1)  [insulated..............................................................................................................................................100](#page-100-1) Figure 103 - [Aluminium integrated beam uninsulated, lightweight floor on the left, concrete floor on](#page-100-2)  [the right...............................................................................................................................................100](#page-100-2) Figure 104 - [Aluminium integrated beam with lightweight floor four point bending test, left uninsulated,](#page-100-3)  [right insulated......................................................................................................................................100](#page-100-3) Figure 105 - [Steel integrated beam with concrete floor, left uninsulated, right insulated.](#page-100-4) .................100 Figure 106 - [Steel integrated beam lightweight floor, left uninsulated, right insulated......................100](#page-100-5) Figure 107 - [Steel integrated beam with concrete floor left uninsulated, right insulated.](#page-101-0) ..................101 Figure 108 - [Steel integrated beam with lightweight floor, left uninsulated, right insulated..............101](#page-101-1)

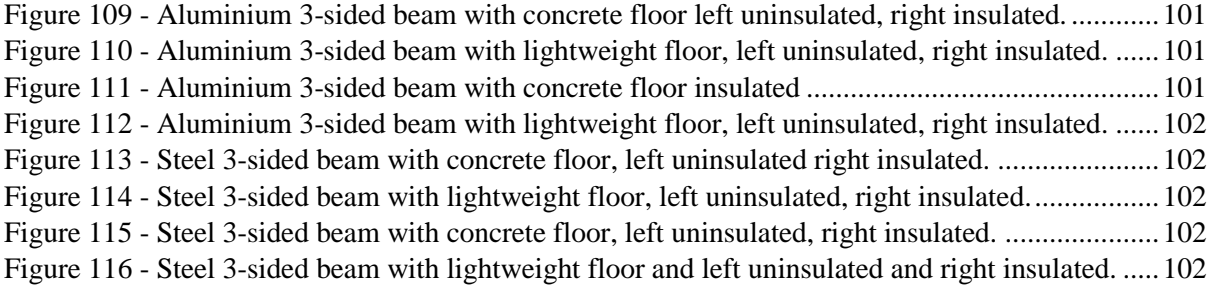

## <span id="page-89-0"></span>**B: MECHANICAL ANALYSIS WITH INTUMESCENT PAINT**

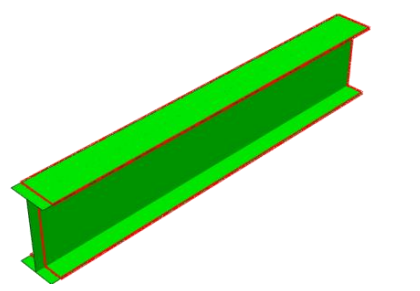

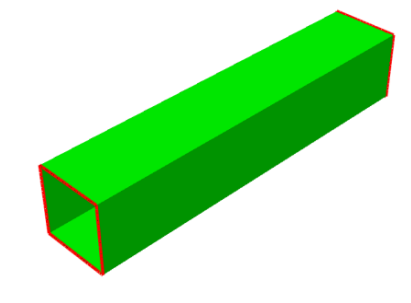

*Figure 73 - Aluminium column insulated with intumescent paint.*

<span id="page-89-1"></span>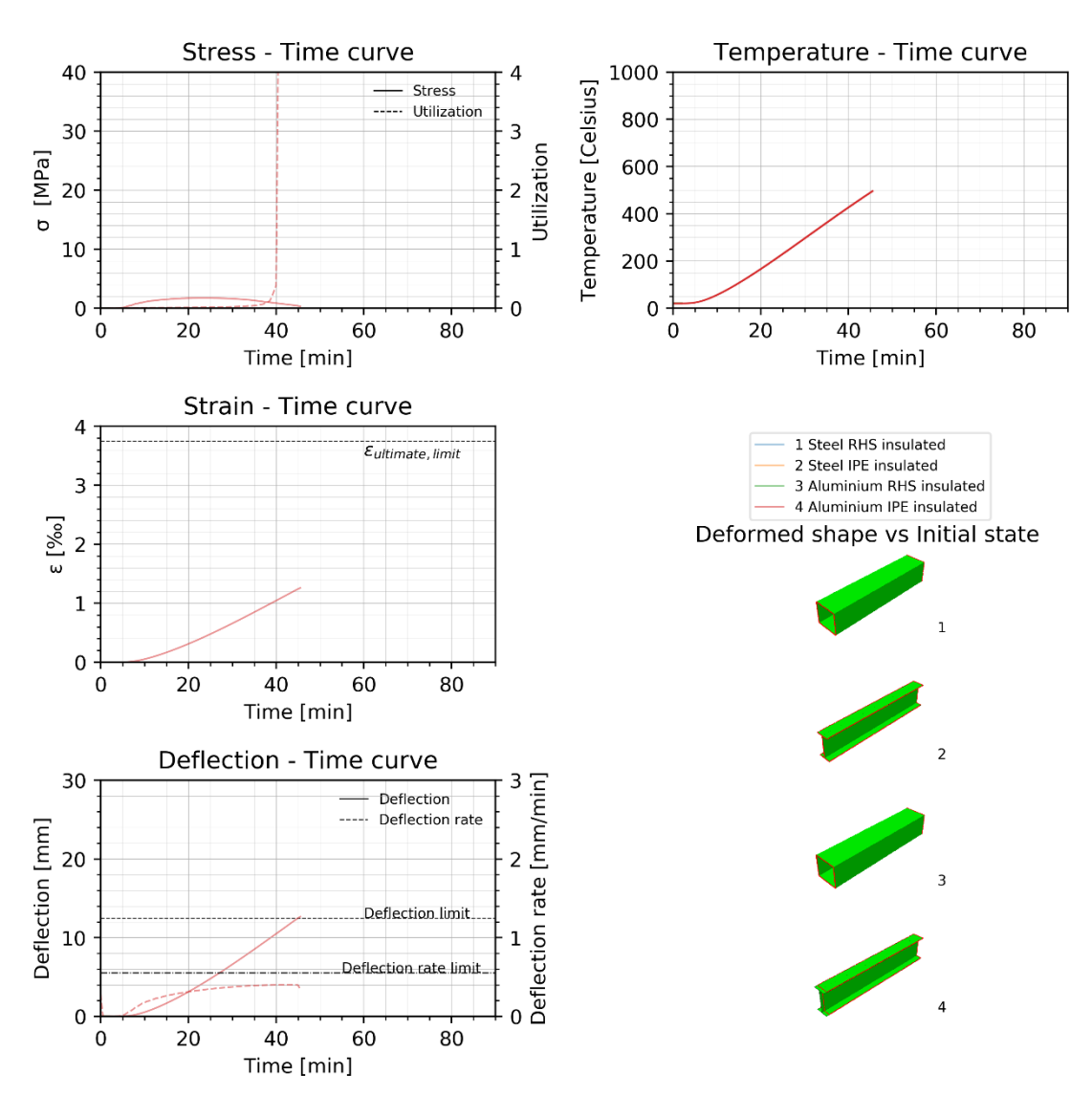

#### Columns

<span id="page-89-2"></span>*Figure 74 – Column covered with a layer of intumescent paint.*

As expressed earlier, this model also faced running issues. However that for an aluminium IPE insulated section was successful. In comparison with the columns as discussed i[n 6.1](#page-58-0) [Column,](#page-58-0) the failure time is slightly increased. The strain and deflection fit with earlier found relations. The same can be said for the results found with 3-sided beams in both load situations. Especially for those in combination with a lightweight floor, for which the thermal gradient may be inverted as is with the insulated IPE section.

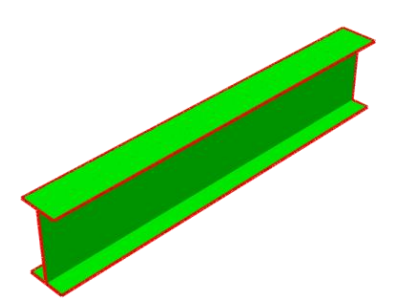

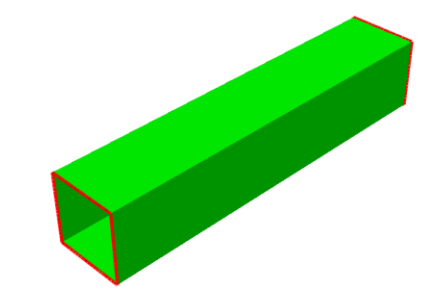

<span id="page-90-0"></span>*Figure 75 - Steel column with intumescent paint*

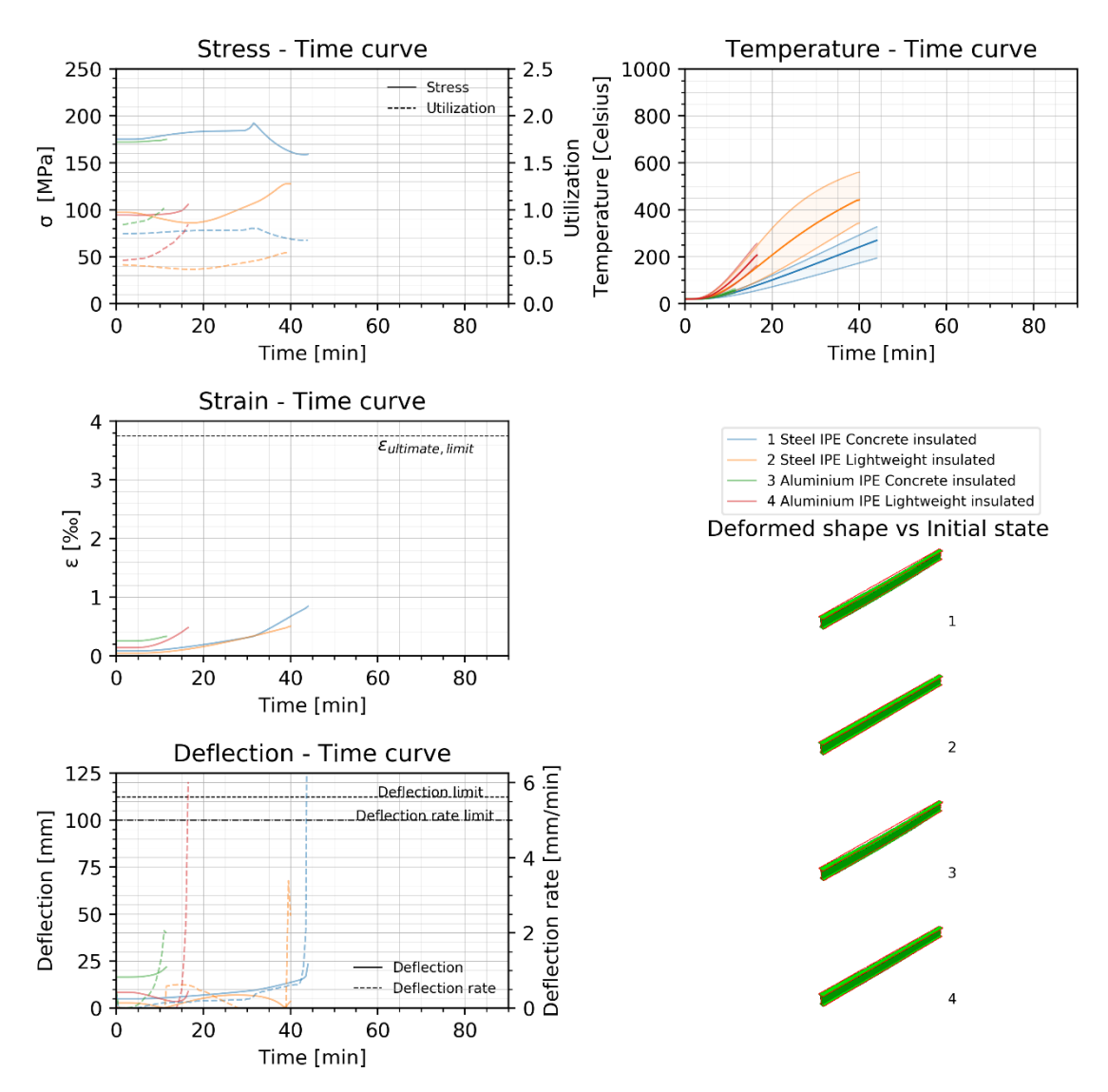

3-sided Beams

<span id="page-90-1"></span>*Figure 76 - 3-sided beam with an intumescent paint layer in a four point bending test.* 

#### 3-sided Beams

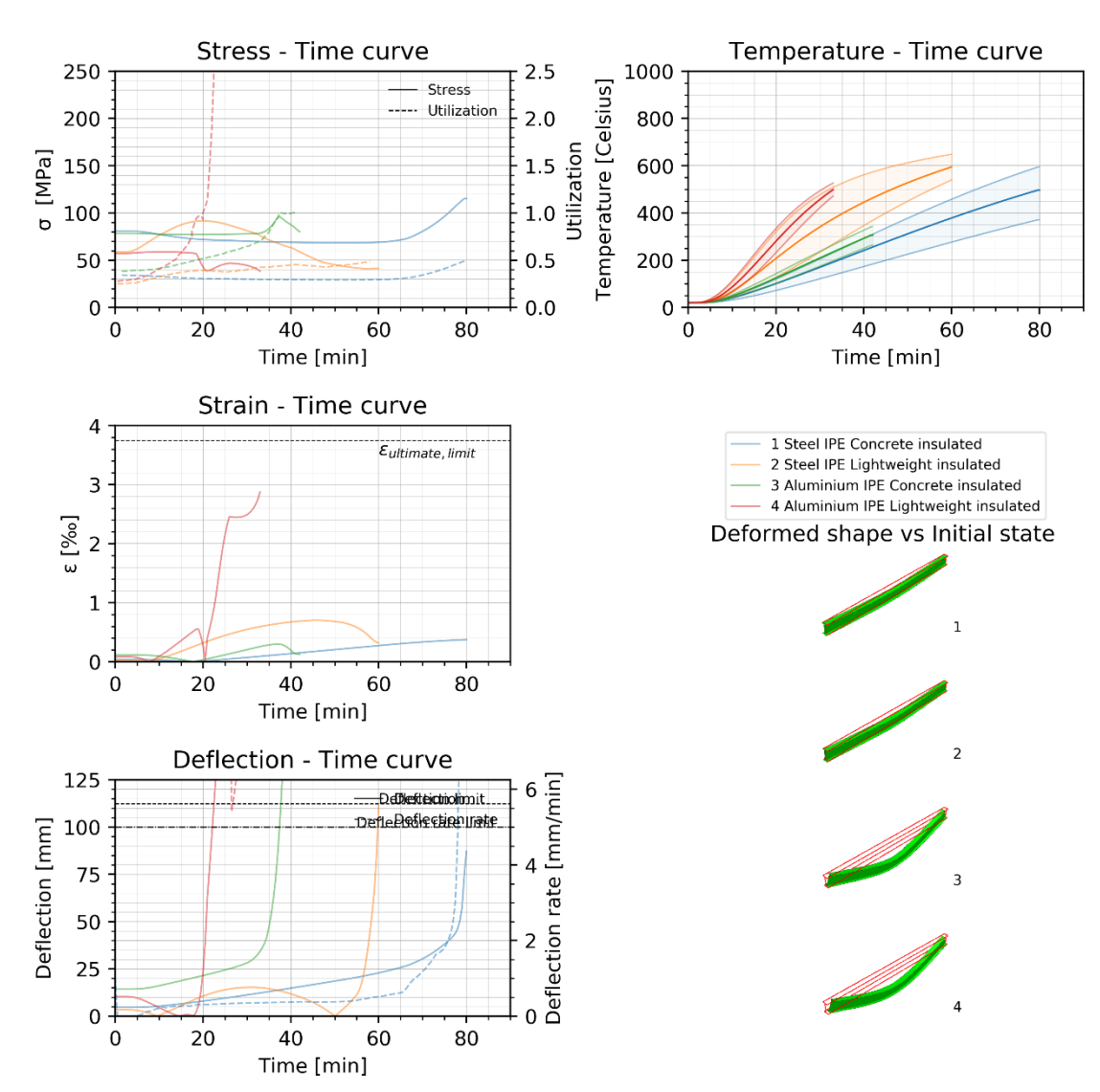

<span id="page-91-0"></span>*Figure 77 – 3-sided beam with intumescent paint layer with an evenly distributed load.*

# <span id="page-92-0"></span>**C: MECHANICAL ANALYSIS WITH SANDWICH FLOOR**

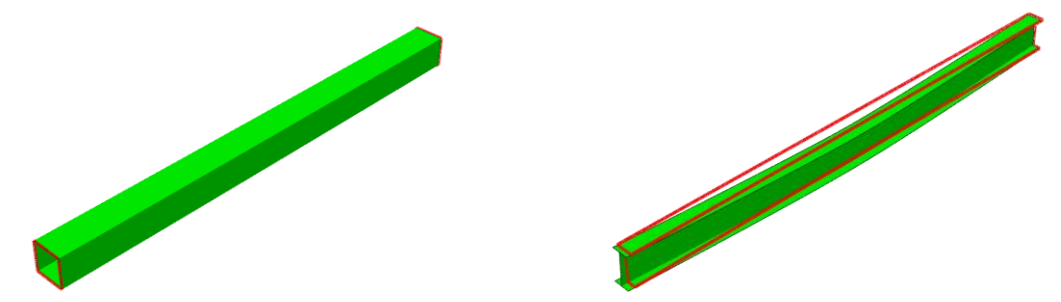

*Figure 78 - Steel 3-sided beam with evenly distributed load, insulated.*

<span id="page-92-1"></span>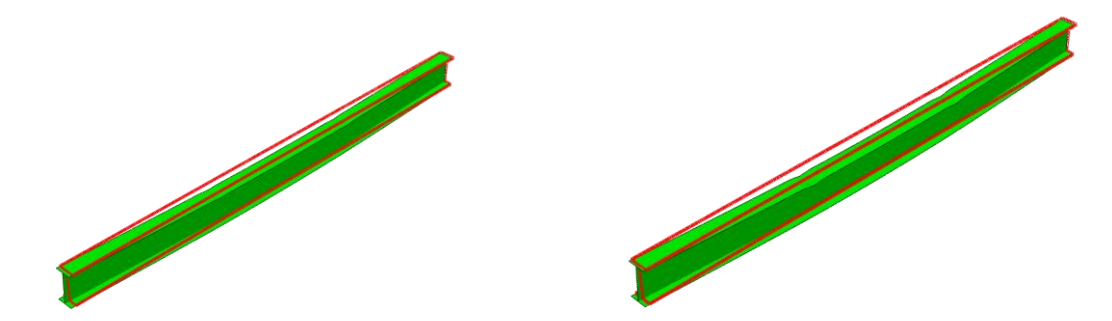

*Figure 79 - Steel 3-sided beam with four sided beam insulated, right aluminium 3-sided beam with four sided load.*

<span id="page-92-3"></span><span id="page-92-2"></span>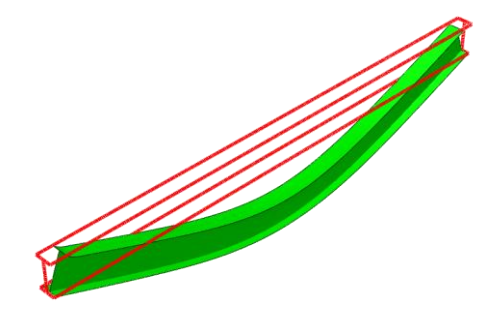

*Figure 80 - Aluminium 3-sided beam with lightweight floor with evenly distributed load, insulated.*

#### 3-sided Beams

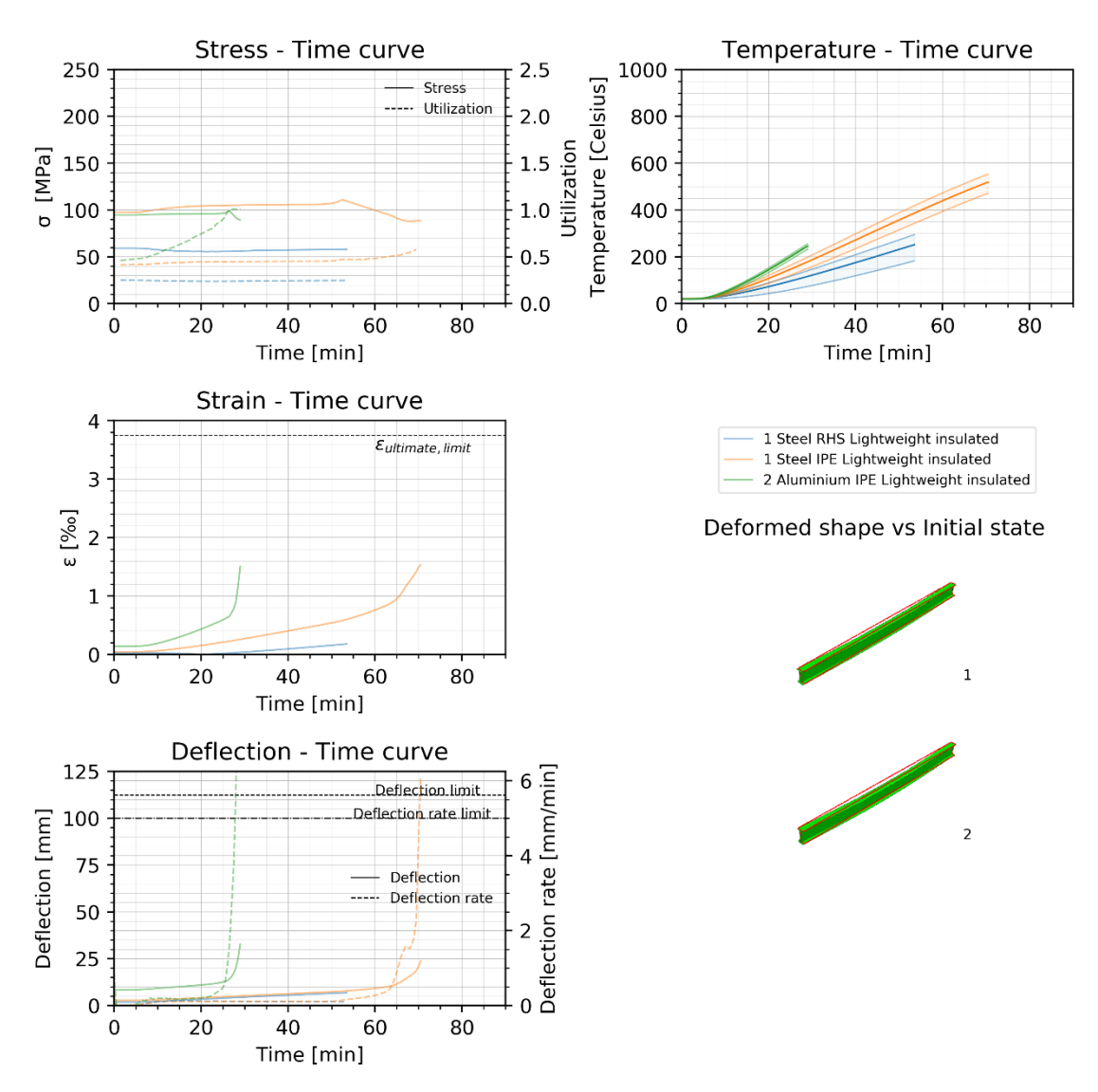

<span id="page-93-0"></span>*Figure 81 – 3-sided beam with an alternative lightweight floor system, representative of a sandwich system and its effect on the temperature distribution. Load configuration as a four point bending test.*

As discussed in an earlier chapter, the lightweight floor has a direct effect on the thermal gradient in the section. Assuming that the sandwich panel is better insulated due too its layered built, the exposed side of the beam is better protected and thus heating of the section is slowed. As a result to less exposure the thermal gradient is also found to be considerable less. The effect on the temperature development is observed in both load cases, that of an evenly distributed load and an four point bending test. The behaviour of the strain and deflection fit with aforementioned patterns.

#### 3-sided Beams

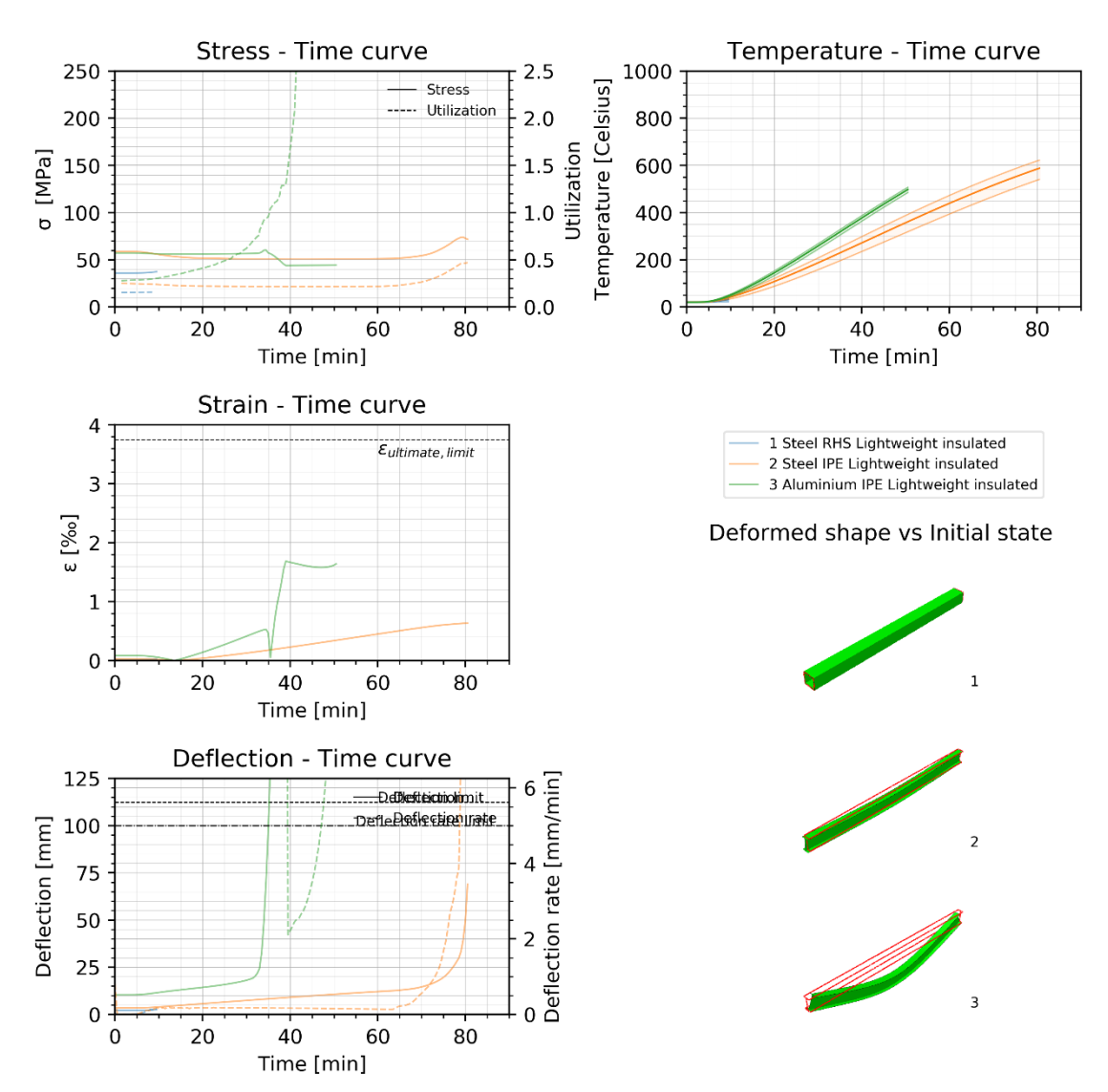

<span id="page-94-0"></span>*Figure 82 – 3-sided beam with an evenly distributed load with an alternative lightweight floor system, namely that of a sandwich panel.*

## <span id="page-95-0"></span>**D: FEM IMAGES OF DEFORMED MODEL SHAPES**

Original shape is outlined in red. The green shape is the deformed shape with a scalefactor of 3.

#### **D.1 Columns**

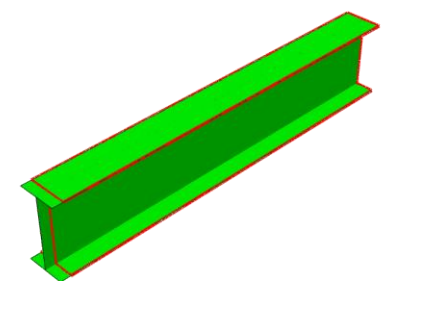

<span id="page-95-1"></span>*Figure 83 - Aluminium Column IPE uninsulated left, insulated right*

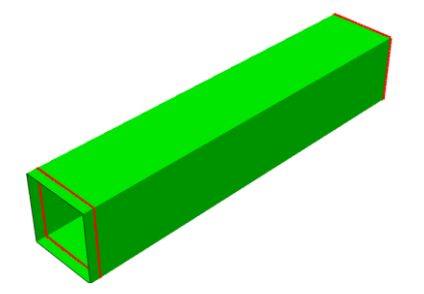

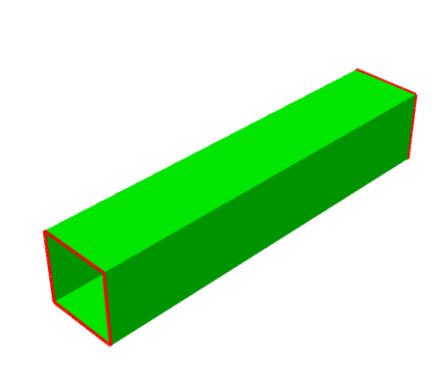

*Figure 84 - Aluminium column RHS uninsulated left, insulated right*

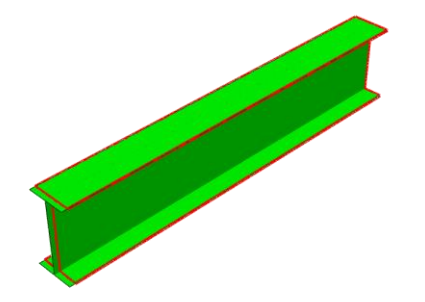

<span id="page-95-2"></span>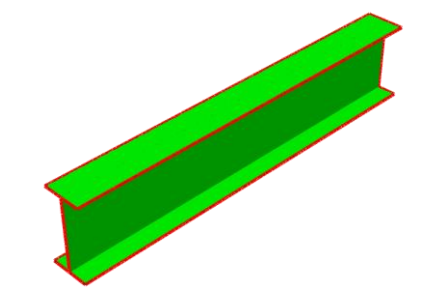

*Figure 85 - Steel column IPE section uninsulated left, insulated right*

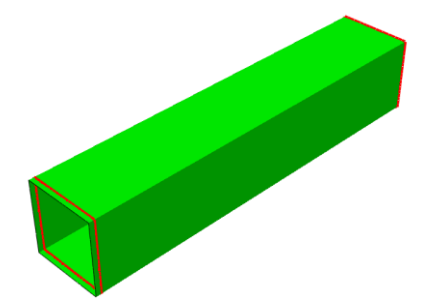

<span id="page-95-4"></span><span id="page-95-3"></span>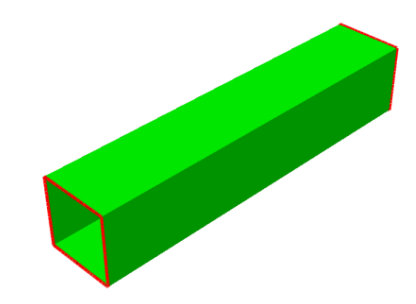

*Figure 86 - Steel column RHS section uninsulated left, insulated right*

# <span id="page-96-0"></span>**D.2 Evenly distributed load.**

<span id="page-96-1"></span>*Figure 87 – Steel 3-sided RHS beam with a concrete floor left uninsulated, right insulated with a distributed load Q*

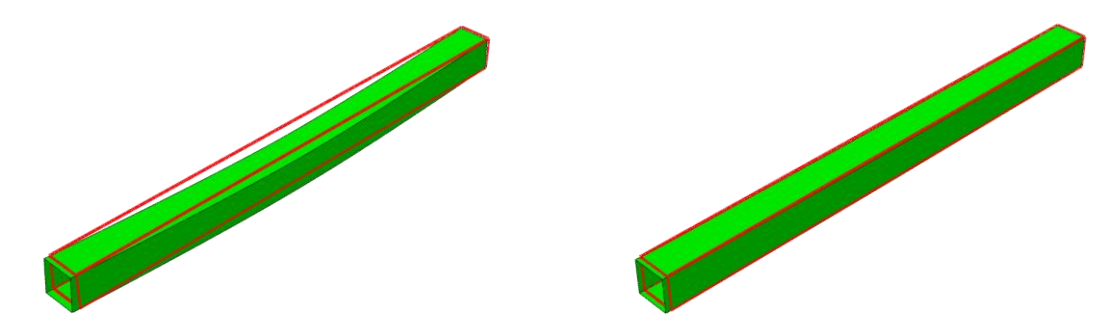

<span id="page-96-2"></span>*Figure 88 – Steel 3-sided beam RHS with a lightweight floor, left uninsulated, right insulated with a distributed load Q*

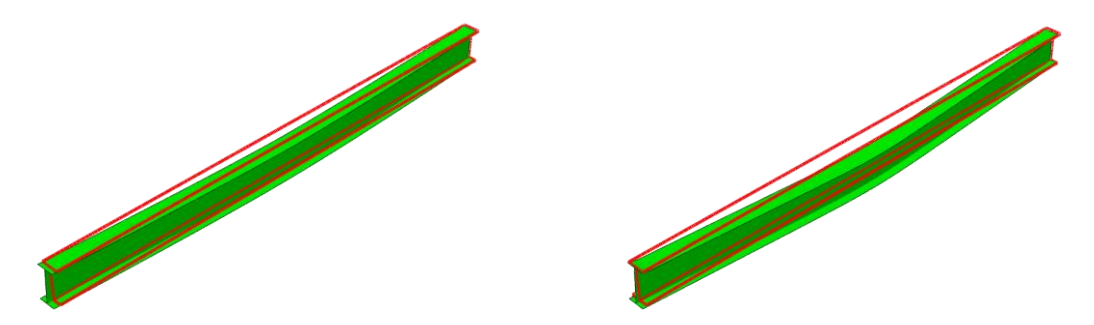

<span id="page-96-3"></span>*Figure 89 – Steel 3-sided IPE beam with a lightweight floor with an evenly distributed load Q, right uninsulated, left insulated.*

<span id="page-96-4"></span>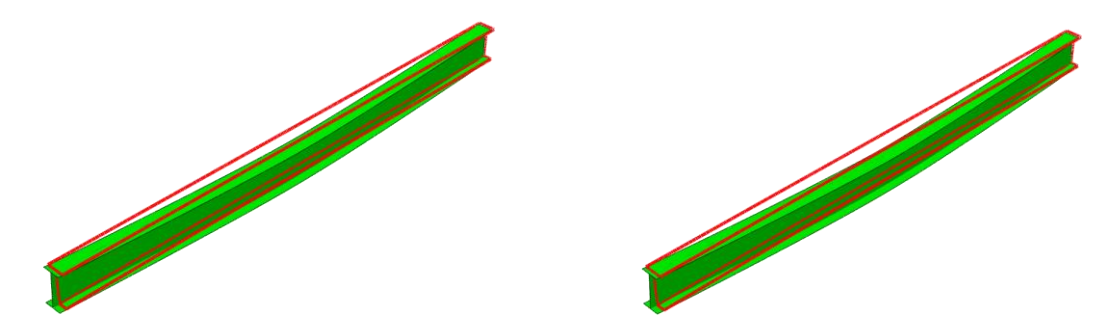

*Figure 90 – Steel 3-sided IPE beam with a concrete floor with an evenly distributed load Q, right uninsulated, left insulated.*

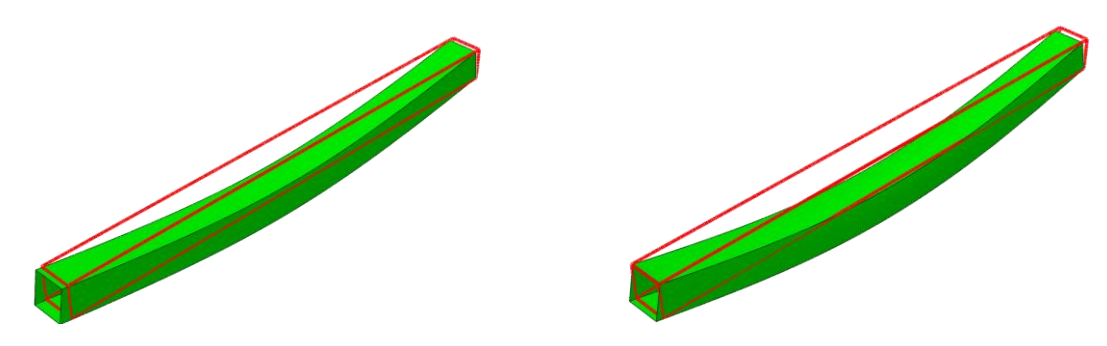

<span id="page-97-0"></span>*Figure 91 - Aluminium 3-sided beam with lightweight floor, left uninsulated, right insulated with distributed load.*

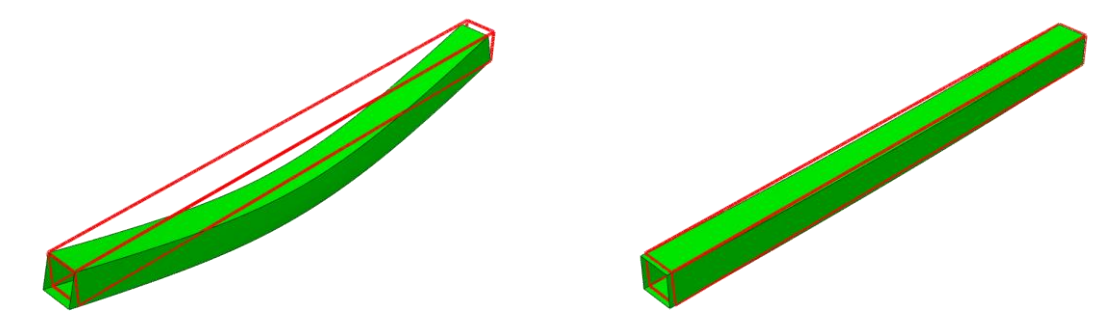

<span id="page-97-1"></span>*Figure 92 - Aluminium 3-sided beam with concrete floor and evenly distributed load Q, left uninsulated, right insulated.*

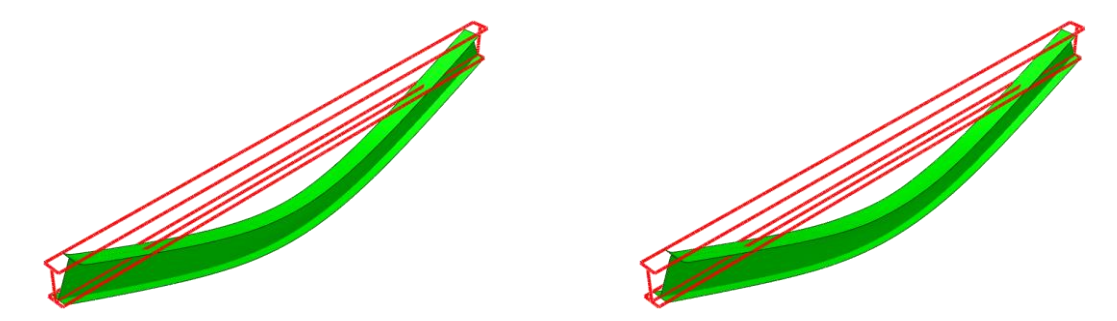

<span id="page-97-2"></span>*Figure 93 - Aluminium 3-sided beam with lightweight floor, evenly distributed load, left uninsulated, right insulated.*

<span id="page-97-3"></span>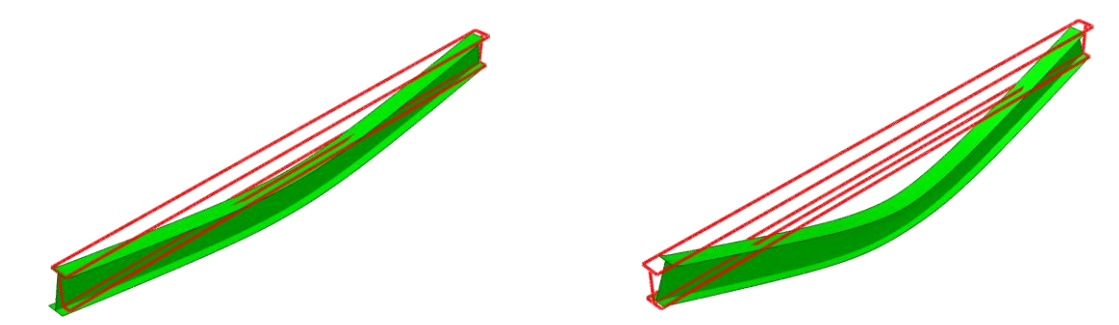

*Figure 94 - Aluminium 3-sided beam with concrete floor, evenly distributed load, left uninsulated, right insulated.*

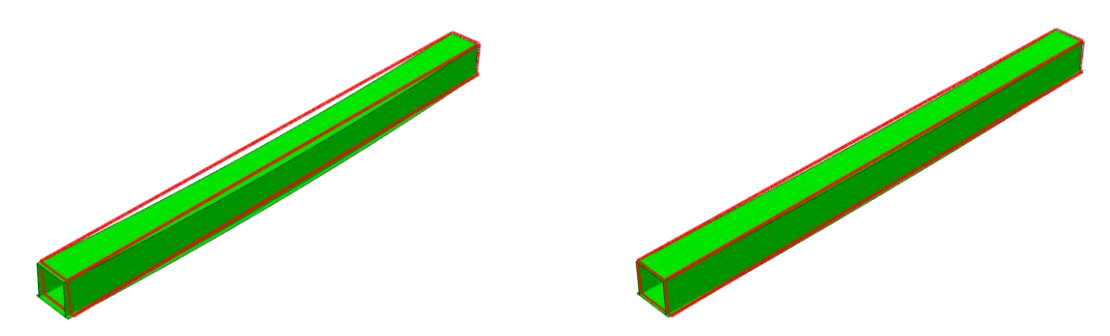

<span id="page-98-0"></span>*Figure 95 - Steel integrated beam lightweight floor evenly distributed load, left uninsulated, right insulated.*

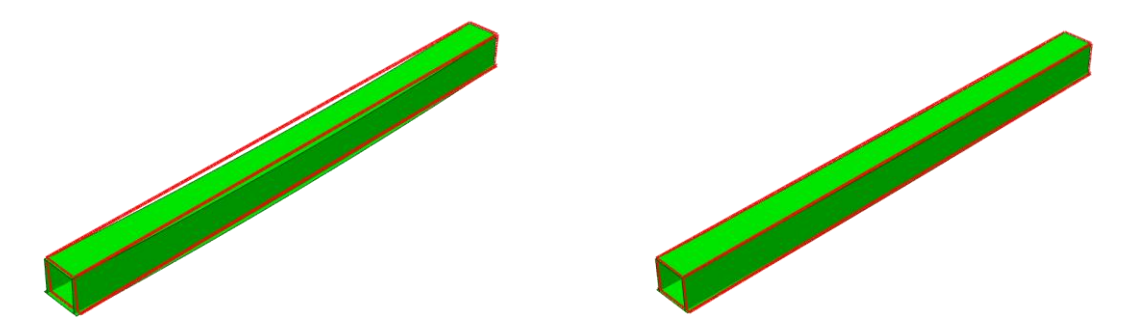

<span id="page-98-1"></span>*Figure 96 - Steel integrated beam with concrete floor and evenly distributed load, left uninsulated and right insulated.*

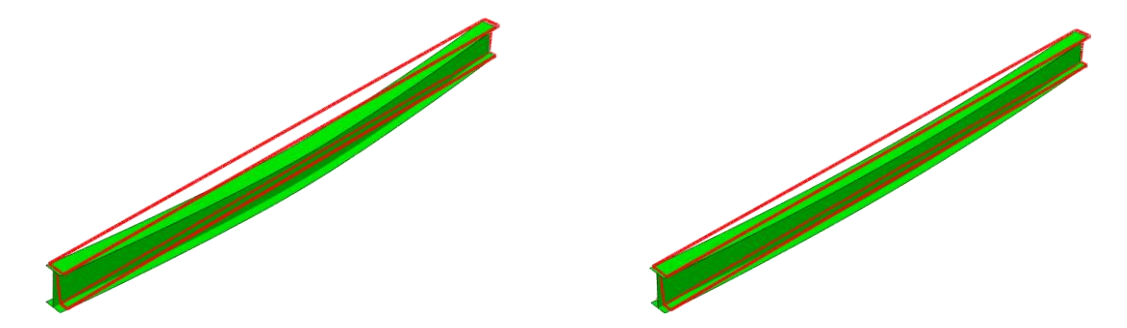

<span id="page-98-2"></span>*Figure 97 - Steel integrated beam with lightweight floor and evenly distributed load, left uninsulated, right insulated.*

<span id="page-98-3"></span>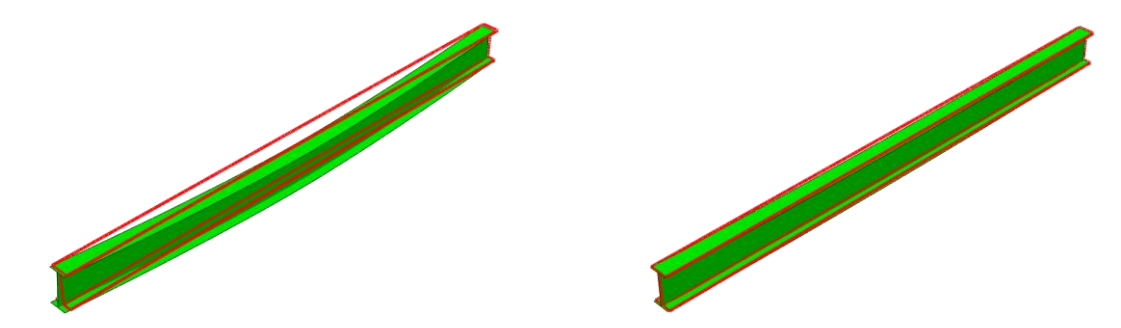

*Figure 98 - Steel integrated beam with concrete floor and evenly distributed load, left uninsulated and right insulated.*

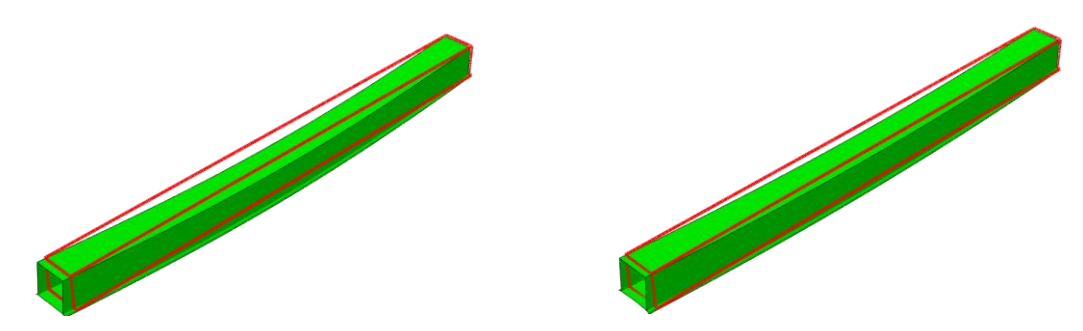

<span id="page-99-0"></span>*Figure 99 - Aluminium integrated beam with lightweight floor and evenly distributed load, uninsulated left, insulated right.*

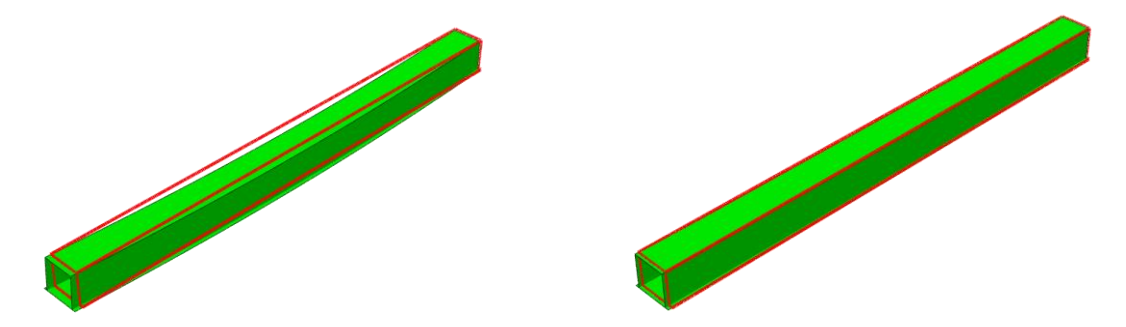

<span id="page-99-1"></span>*Figure 100 - Aluminium integrated beam with concrete floor and evenly distributed load, left uninsulated, right insulated.*

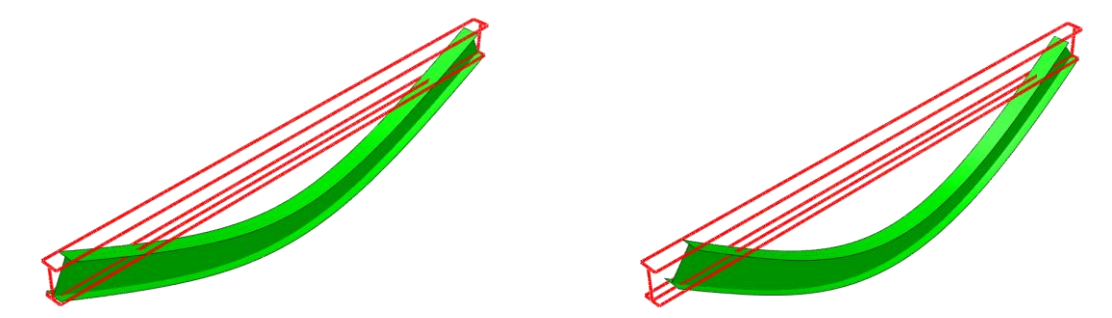

<span id="page-99-2"></span>*Figure 101 - Aluminium integrated beam with lightweight floor and evenly distributed load, left uninsulated and right insulated.*

<span id="page-99-3"></span>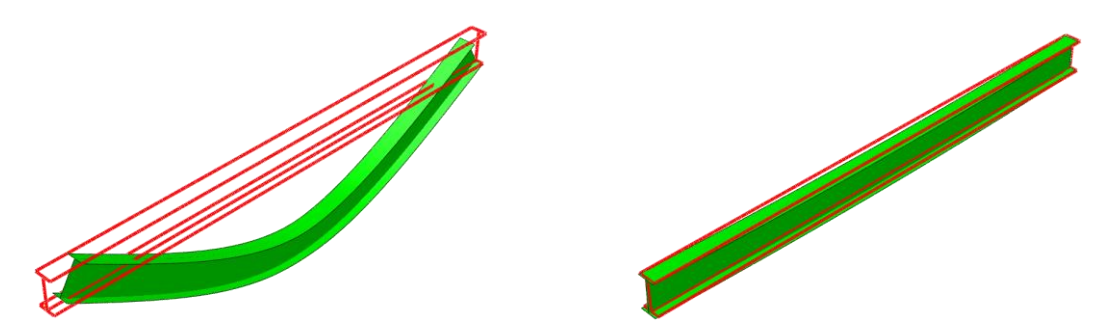

*Figure 102 - Aluminium integrated beam with concrete floor and evenly distributed load left uninsulated, right insulated.*

#### <span id="page-100-0"></span>**D.3 Four point bending test**

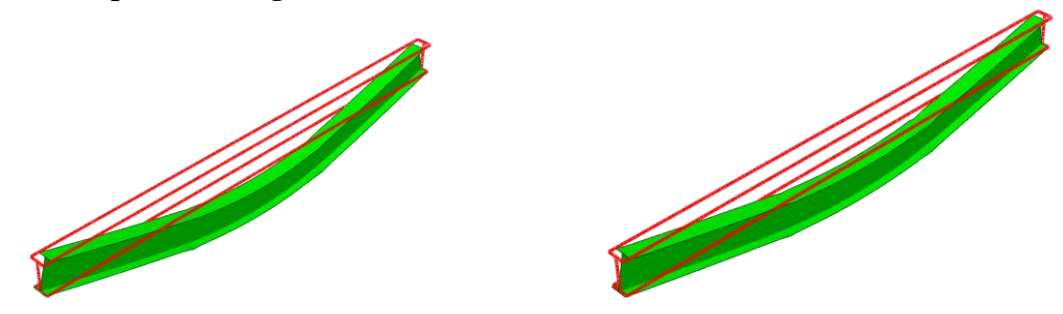

<span id="page-100-1"></span>*Figure 103 - Aluminium integrated beam concrete floor four point bending test, left uninsulated, right insulated.*

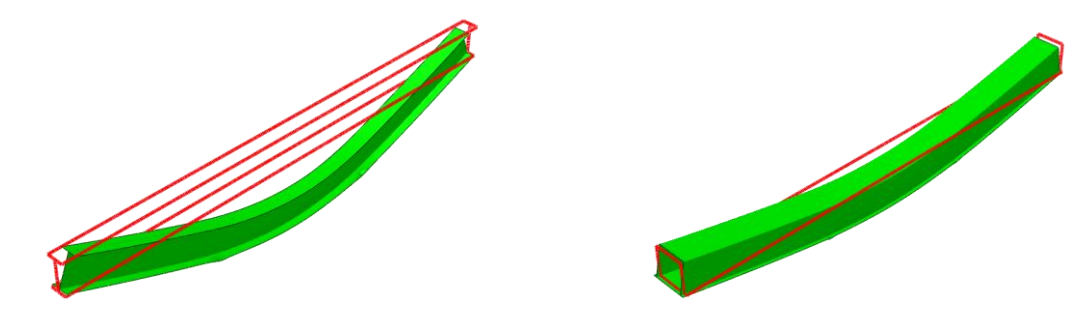

<span id="page-100-2"></span>*Figure 104 - Aluminium integrated beam uninsulated, lightweight floor on the left, concrete floor on the right.*

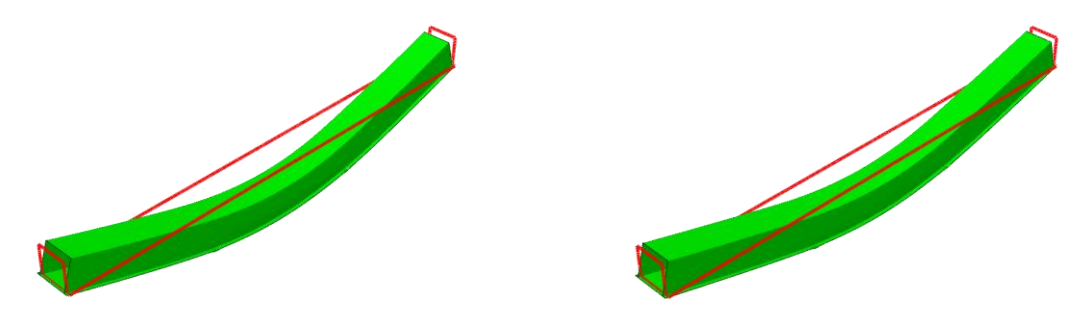

<span id="page-100-3"></span>*Figure 105 - Aluminium integrated beam with lightweight floor four point bending test, left uninsulated, right insulated.*

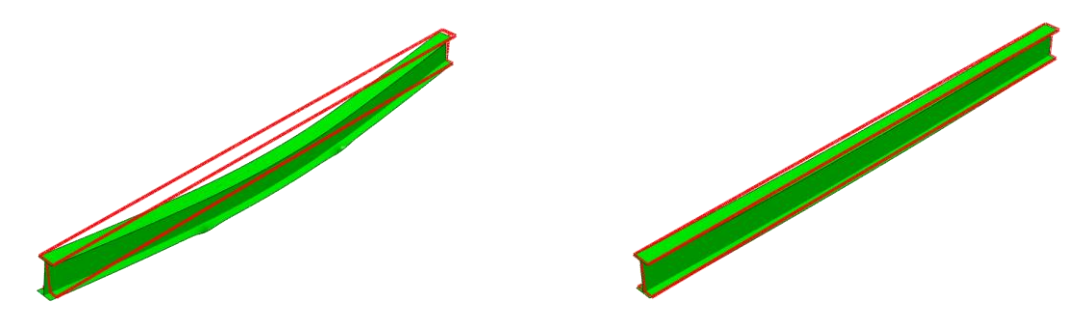

*Figure 106 - Steel integrated beam with concrete floor, left uninsulated, right insulated.*

<span id="page-100-5"></span><span id="page-100-4"></span>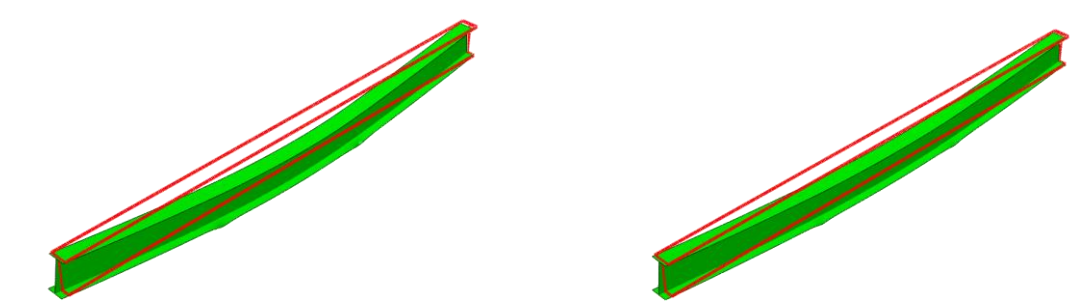

*Figure 107 - Steel integrated beam lightweight floor, left uninsulated, right insulated.*

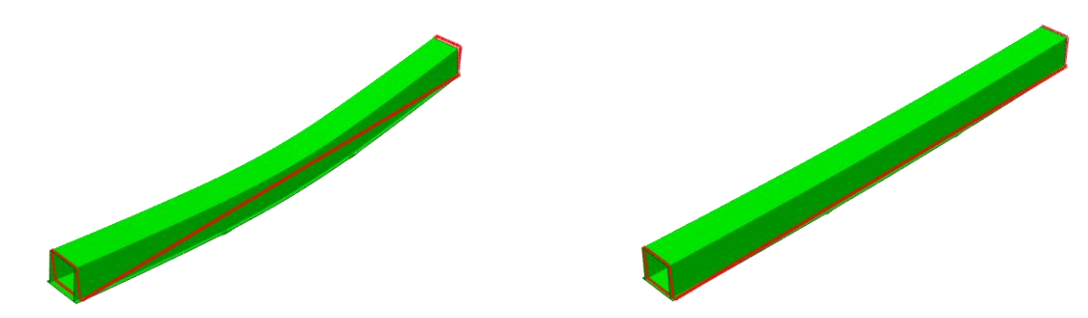

<span id="page-101-0"></span>*Figure 108 - Steel integrated beam with concrete floor left uninsulated, right insulated.*

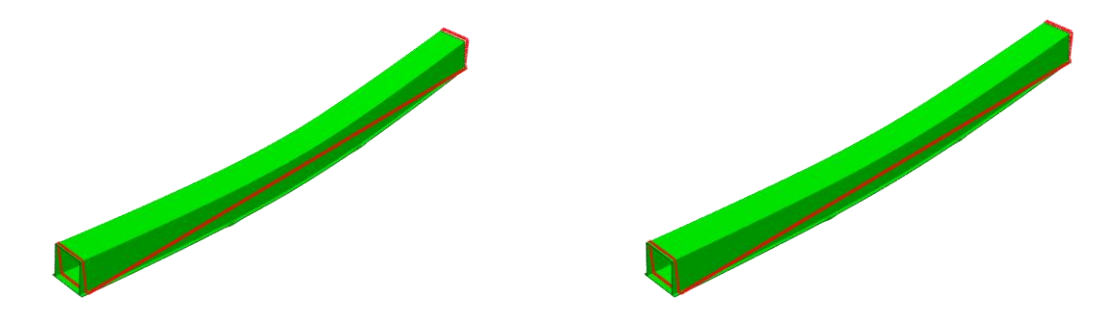

*Figure 109 - Steel integrated beam with lightweight floor, left uninsulated, right insulated.*

<span id="page-101-1"></span>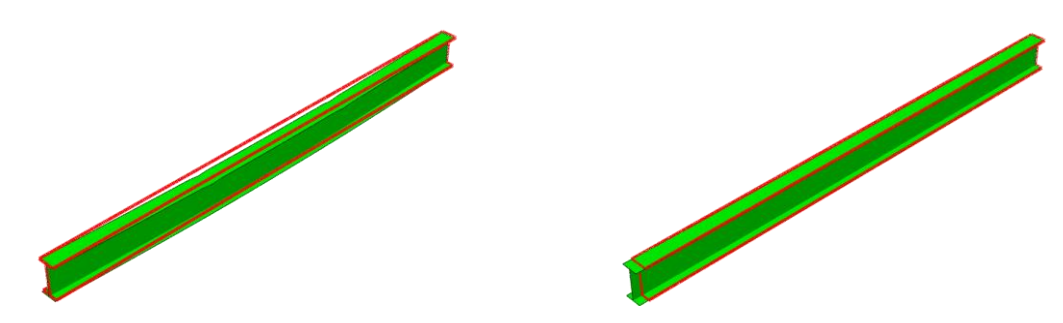

*Figure 110 - Aluminium 3-sided beam with concrete floor left uninsulated, right insulated.*

<span id="page-101-2"></span>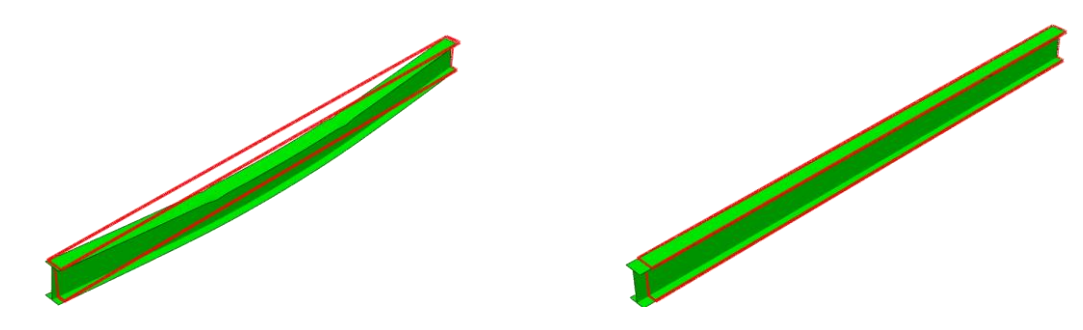

*Figure 111 - Aluminium 3-sided beam with lightweight floor, left uninsulated, right insulated.*

<span id="page-101-4"></span><span id="page-101-3"></span>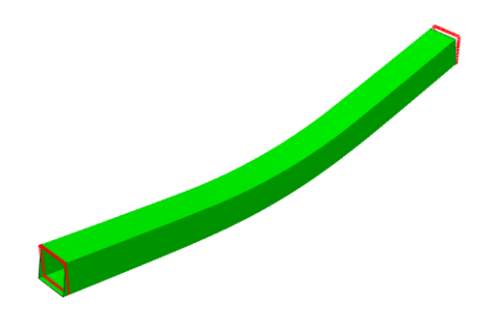

*Figure 112 - Aluminium 3-sided beam with concrete floor insulated*

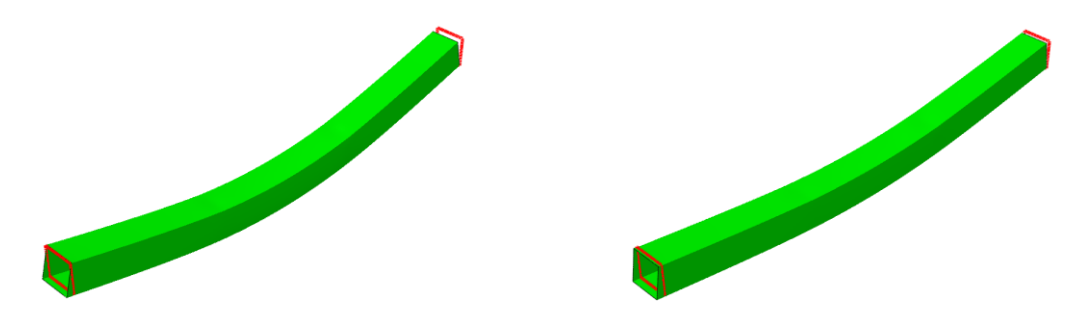

<span id="page-102-0"></span>*Figure 113 - Aluminium 3-sided beam with lightweight floor, left uninsulated, right insulated.*

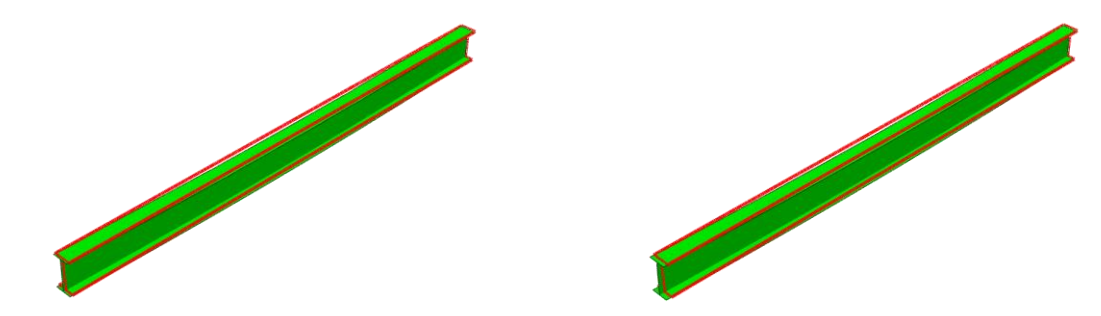

<span id="page-102-1"></span>*Figure 114 - Steel 3-sided beam with concrete floor, left uninsulated right insulated.*

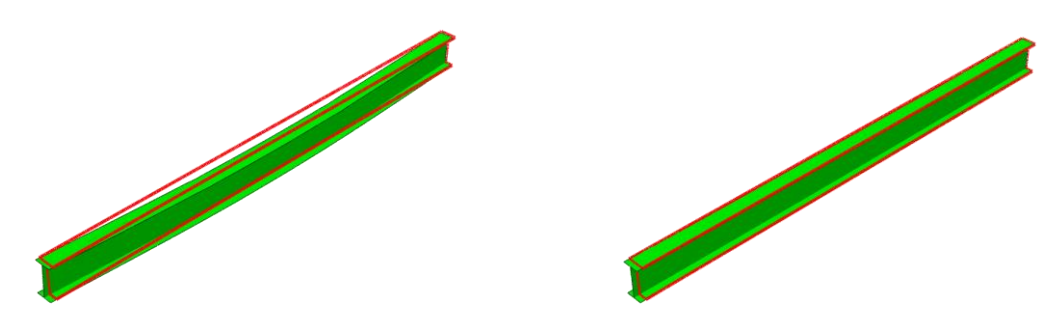

*Figure 115 - Steel 3-sided beam with lightweight floor, left uninsulated, right insulated.*

<span id="page-102-2"></span>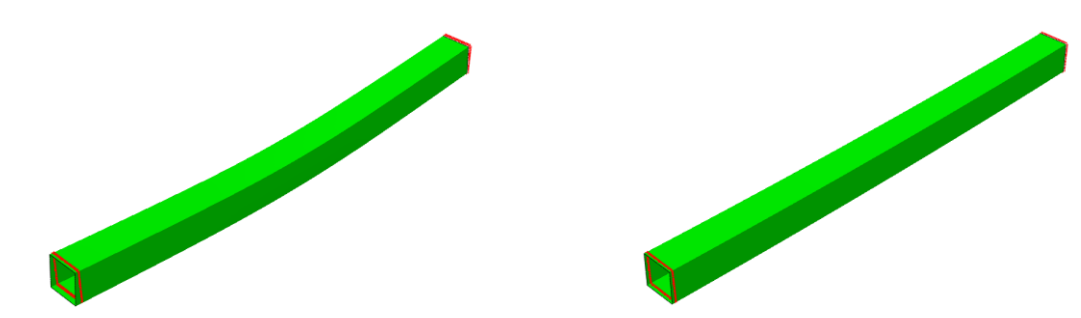

*Figure 116 - Steel 3-sided beam with concrete floor, left uninsulated, right insulated.*

<span id="page-102-4"></span><span id="page-102-3"></span>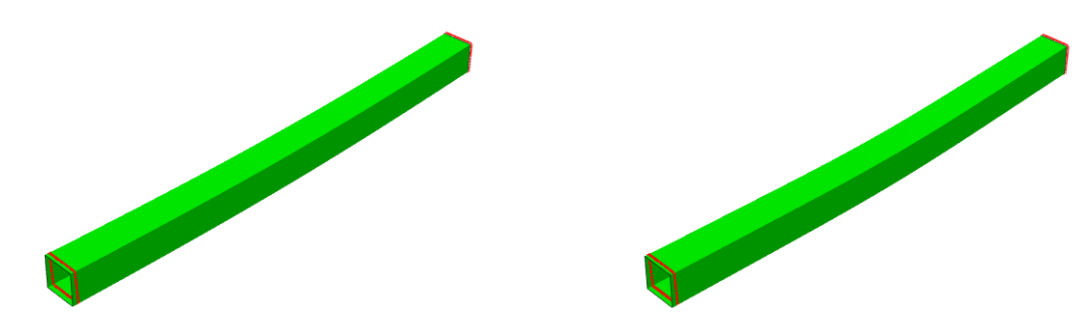

*Figure 117 - Steel 3-sided beam with lightweight floor and left uninsulated and right insulated.*

# <span id="page-103-0"></span>**E: FEM THERMAL ANALYSIS SCRIPT**

```
1 #R.M. van der Wurff
2 + \Delta + \Delta3 
4 + - + coding: mbcs - +5 # Abaqus works in true strains and stresses, absolute temperatures in Celsius
6 
7 #import extensions
8 from abaqus import *
9 from part import *
10 from material import *
11 from section import *
12 from assembly import *
13 from step import *
14 from interaction import *
15 from load import *
16 from mesh import *
17 from optimization import *
18 from job import *
19 from sketch import *
20 from visualization import *
21 from connectorBehavior import *
22 from datetime import *
23 from odbAccess import *
24 
25 import os
26 import csv
27 # sys.path.append(r"D:\renee\OneDrive - TU Eindhoven\Studie\Afstuderen\Scripts")
28 import input_variables
29 import csv_writer_thermal_analysis
30 import executable_time
31 
32 def main(material, insulated, interface, floor, mesh_size):
33 # 
             ----------------------------------------------------------------------------------
        -------------------------
34 ## model Parameters ##
35 analysis =
        "Thermal_Analysis_Beam3_IPE_"+material+"_"+floor+'_'+insulated+'_alt'
36 cwd = os.getcwd()
37 filelocation = str(cwd)+"\\"+str(date.today())+"_"+analysis+"\\"
38 name_model = analysis
39 
40session.journalOptions.setValues(replayGeometry=COORDINATE,recoverGeometry=COORDIN
        ATE)
41 Path_Data_Files = r"D:\renee\OneDrive - TU 
        Eindhoven\Studie\Afstuderen\ABAQUS"+'\\'+analysis
42 
43 #error check on file location
44 if not os.path.exists(Path_Data_Files):
45 try:
46 os.makedirs(Path_Data_Files)
47 except OSError as exc:
48 if exc.errno != errno.EEXIST:
49 raise
50 os.chdir(Path_Data_Files)
51 Scratch = Path_Data_Files
52 myModel_1 = mdb.Model(name = name_model)
53 if "Model-1" in mdb.models:
54 del mdb.models["Model-1"]
55 # 
        ----------------------------------------------------------------------------------
        ------------------
56 #Popening input variables
57 section= 'I-section'
58 Fire_Load = 'Standard_Fire'
59 model_values, geometry, Emissivity, Poisons_Alu, contactResistance =
        input_variables.main(myModel_1, section, material, Fire_Load, insulated,
        interface)
60 T, Step_time, Conv_hot, Conv_ambient = model_values
61 H,W,tf,tw,tp, Ws, Hs = geometry
```

```
62 Emissivity_metal, Emissivity_Ins, Emissivity_Floor = Emissivity
```

```
64 # 
         ----------------------------------------------------------------------------------
         ------------------
65 ## Sketch + Part ##
66 # geometry values are inputted in mm
67 # Part 1 - Rectangular hollow section #
68 mySketch_1 = myModel_1.ConstrainedSketch(name=section, sheetSize=0.2)
69 xyCoords = ((-(0.5*W), -tf), (-(0.5*W), 0), (0.5*W, 0), (0.5*W, -tf),
70 ((0.5*tw), -tf), ((0.5*tw), -(H-tf)), (0.5*W, -(H-tf)), (0.5*W, -H),
71 (-(0.5*W), -H), (-(0.5*W), -(H-tf)), (-(0.5*tw), -(H-tf)), (-(0.5*tw), -
72 tf), (-(0.5*W), -tf))
73 # Please note: Coordinates have to be such order that section can be drawn 
         fluently
74 for i in range (len(xyCoords)-1): mySketch_1.Line(point1 = xyCoords [i],point2 =
         xyCoords [i+1])
75 myPart_1 = myModel_1.Part(name = section, dimensionality = TWO_D_PLANAR,
         type=DEFORMABLE_BODY)
76 myPart_1.BaseShell(sketch = mySketch_1)
77 del mySketch_1
78 
79 #Floor slab
80 if floor =='Concrete':
81 XYcoords =
             ((-0.5*Ws,Hs),(0.5*Ws,Hs),(0.5*Ws,0),(0.5*W+tp,0),(0.5*W,0),(-0.5*W,0),
82 (-0.5*W-tp,0),(-0.5*Ws,0),(-0.5*Ws,Hs))
83 mySketch_3 = myModel_1.ConstrainedSketch(name="Slab", sheetSize=0.2)
84 for i in range(len(XYcoords)-1): mySketch_3.Line(point1=XYcoords[i],
            point2=XYcoords[i+1])
85 myPart_3 = myModel_1.Part(name='Slab',
            dimensionality=TWO_D_PLANAR,type=DEFORMABLE_BODY)
86 myPart_3.BaseShell(sketch=mySketch_3)
87 
88 elif floor =='Lightweight':
89 mySketch_3 = myModel_1.ConstrainedSketch(name='Floor_top', sheetSize=0.2)
90 XYcoords =
             ((-0.5*Ws,Hs),(0.5*Ws,Hs),(0.5*Ws,Hs-10),(-0.5*Ws,Hs-10),(-0.5*Ws,Hs))
91 for i in range(len(XYcoords)-1): mySketch_3.Line(point1=XYcoords[i],
            point2=XYcoords[i+1])
92 myPart_3 = myModel_1.Part(name='Floor_top',
            dimensionality=TWO_D_PLANAR,type=DEFORMABLE_BODY)
93 myPart_3.BaseShell(sketch=mySketch_3)
94 
95 mySketch_4 = myModel_1.ConstrainedSketch(name='Floor_middle', sheetSize=0.2)
96 XYcoords =
             ((-0.5*Ws, Hs-10), (0.5*Ws, Hs-10), (0.5*Ws, 1./2*Hs), (-0.5*Ws, 1./2*Hs), (-0.5*Ws, Hs)-10))
97 for i in range(len(XYcoords)-1): mySketch_4.Line(point1=XYcoords[i],
            point2=XYcoords[i+1])
98 myPart_4 = myModel_1.Part(name='Floor_middle',
            dimensionality=TWO_D_PLANAR,type=DEFORMABLE_BODY)
99 myPart_4.BaseShell(sketch=mySketch_4)
100 
101 mySketch_5 = myModel_1.ConstrainedSketch(name='Floor_concrete', sheetSize=0.2)
102 XYcoords =
             ((-0.5*Ws, 1./2*Hs), (0.5*Ws, 1./2*Hs), (0.5*Ws, 1./4*Hs), (-0.5*Ws, 1./4*Hs), (-0.5*Ws, 1./4*Hs))s,1./2*Hs))
103 for i in range(len(XYcoords)-1): mySketch_5.Line(point1=XYcoords[i],
            point2=XYcoords[i+1])
104 myPart_5 = myModel_1.Part(name='Floor_concrete',
            dimensionality=TWO_D_PLANAR,type=DEFORMABLE_BODY)
105 myPart_5.BaseShell(sketch=mySketch_5)
106 
107 mySketch_6 = myModel_1.ConstrainedSketch(name='Floor_ins',
            sheetSize=0.2)
108 XYcoords =
             ((-0.5*Ws, 1.4*Hs), (0.5*Ws, 1.4*Hs), (0.5*Ws, 0), (0.5*Wtp, 0), (0.5*W, 0), (-0.5*W, 0)0),(-0.5*W-tp,0),(-0.5*Ws,0),(-0.5*Ws,1./4*Hs))
109 for i in range(len(XYcoords)-1): mySketch_6.Line(point1=XYcoords[i],
            point2=XYcoords[i+1])
110 myPart_6 = myModel_1.Part(name='Floor_ins',
            dimensionality=TWO_D_PLANAR,type=DEFORMABLE_BODY)
```
63

```
111 myPart_6.BaseShell(sketch=mySketch_6)
112 
113 # Part 2 - Insulation #
114 if insulated=='yes':
115 mySketch_2 = myModel_1.ConstrainedSketch(name='Insulation', sheetSize = 0.2)
116 xyCoords_out_Ins = ((-(0.5*W+tp), 0), (-(0.5*W),
            0),((-0.5*W,-tf)),(-0.5*tw,-tf),(-0.5*tw,-(H-tf)),(-0.5*W,-H+tf),
117 
                 (-0.5*W,-H),(0.5*W,-H),(0.5*W,-H+tf),(0.5*tw,-H+tf),(0.5*tw,-tf),(0.5*W,-t
                f),(0.5*W,0),(0.5*W+tp,0),
118 ((0.5*W+tp), -tf-tp), ((0.5*tw+tp), -tf-tp),((0.5*tw+tp), -H+tf+tp),
                ((0.5*W+tp), (-H+tp+tf)), (0.5*W+tp, (-H-tp)), (-(0.5*W+tp), -H-tp),
119 (-(0.5*W+tp), -H+tf+tp), (-(0.5*tw+tp), -H+tf+tp), (-(0.5*tw+tp),
                -(tf+tp)), (-(0.5*W+tp), -tf-tp), (-(0.5*W+tp), 0))
120 # Please note: Coordinates have to be such order that section can be drawn 
            fluently
121 for i in range (len(xyCoords_out_Ins)-1): mySketch_2.Line(point1 =
            xyCoords_out_Ins [i],point2 = xyCoords_out_Ins [i+1])
122 myPart_2 = myModel_1.Part(name='insulation', dimensionality = TWO_D_PLANAR,
            type=DEFORMABLE_BODY)
123 myPart_2.BaseShell(sketch = mySketch_2)
124 del mySketch_2
125 
126 # 
         ----------------------------------------------------------------------------------
         -------------
127 ## Sets ##
128 #all sets based on geometry are copied into assembly
129 Outer_edge_IPE = myPart_1.edges.findAt(((-(0.5*W), -tf*0.5,0),), ((0.5*W,
         -0.5*tf,0),), ((tw, -tf,0),),
130 (((0.5*tw), -0.5*H,0),), (((tw), -(H-tf),0),), ((0.5*W, -(H-0.5*tf),0),),
             ((0, -H,0),),
131 ((-(0.5*W), -H+0.5*tw,0),), ((-(tw), -(H-tf),0),), ((-(0.5*tw),
             -(0.5*H),0),), ((-(tw), -tf,0),),)
132 IPE_Floor_edge = myPart_1.edges.findAt(((0,0,0),))
133 Surface_IPE = myPart_1.faces.findAt(((0,-0.5*tf,0),))
134 
135 mySet_11 = myPart_1.Set(edges=Outer_edge_IPE, name='Outside_IPE') #contact edge
136 mySet_13 = myPart_1.Set(name='IPE',faces = Surface_IPE)
137 mySurface_11 = myPart_1.Surface(name='Outside_IPE', side1Edges =Outer_edge_IPE)
         #contact surface
138 mySurface_12 = myPart_1.Surface(name='IPE_Floor', side1Edges=IPE_Floor_edge)
139 
140 Floor_fire = myPart_6.edges.findAt(((-0.5*Ws+1,0,0),),((0.5*Ws-1,0,0),),)
141 Floor_top = myPart_3.edges.findAt(((0,Hs,0),),)
142 Floor_ins = myPart_6.edges.findAt(((-0.5*W-tp+1,0,0),),((0.5*W+1,0,0),),)
143 Floor_IPE = myPart_6.edges.findAt(((0,0,0),),)
144 mySet_31 = myPart_3.Set(name='Floor_top', edges = Floor_top)
145 mySet_32 = myPart_6.Set(name='Floor_fire', edges = Floor_fire)
146 mySurface_31 = myPart_6.Surface(name='Floor_fire', side1Edges=Floor_fire)
147 mySurface_32 = myPart_6.Surface(name='Floor_ins', side1Edges=Floor_ins)
148 mySurface_33 = myPart_6.Surface(name='Floor_IPE', side1Edges=Floor_IPE)
149 mySurface_34 = myPart_3.Surface(name='Floor_top', side1Edges=Floor_top)
150 
151 Floor_body_top = myPart_3.faces.findAt(((0,Hs-1,0),),)
152 Floor_body_middle = myPart_4.faces.findAt(((0,1./2*Hs+1,0),) ,)
153 Floor_body_concrete = myPart_5.faces.findAt(((0,1./4*Hs+1,0),),)
154 Floor_body_ins = myPart_6.faces.findAt(((0,1,0),),)
155 mySet_33a = myPart_3.Set(name='Floor_body_top', faces = Floor_body_top)
156 mySet_33b = myPart_4.Set(name='Floor_body_middle', faces = Floor_body_middle)
157 mySet_33c = myPart_5.Set(name='Floor_body_concrete', faces = Floor_body_concrete)
158 mySet_33d = myPart_6.Set(name='Floor_body_ins', faces = Floor_body_ins)
159 
160 if floor =='Lightweight':
161 Floor_top = myPart_3.faces.findAt( ((0,Hs-1,0),),)
162 Floor_ins = myPart_6.faces.findAt( ((0,1,0),),)
163 Floor_middle = myPart_4.faces.findAt( ((0,1./2*Hs+1,0),),)
164 Floor_concrete = myPart_5.faces.findAt( ((0,1./4*Hs+1,0),),)
165 Floor1a = myPart_3.edges.findAt( ((-0.5*Ws,Hs-10,0),),)
166 Floor2a = myPart_4.edges.findAt( ((-0.5*Ws,1./2*Hs,0),),)
167 Floor3a = myPart_5.edges.findAt( ((-0.5*Ws,1./4*Hs,0),),)
168 Floor1b = myPart_4.edges.findAt( ((-0.5*Ws,Hs-10,0),),)
```

```
169 Floor2b = myPart_5.edges.findAt( ((-0.5*Ws,1./2*Hs,0),),)
170 Floor3b = myPart_6.edges.findAt( ((-0.5*Ws,1./4*Hs,0),),)
171 
172 myFloor_top = myPart_3.Set(name='Floor_top', faces=Floor_top)
173 myFloor_ins = myPart_6.Set(name='Floor_ins', faces = Floor_ins)
174 myFloor_middle = myPart_4.Set(name='Floor_middle', faces = Floor_middle)
175 myFloor_concrete = myPart_5.Set(name='Floor_concrete', faces = Floor_concrete)
176 mySurface_Floor_1a = myPart_3.Surface(name='Floor1a', side1Edges=Floor1a)
177 mySurface_Floor_2a = myPart_4.Surface(name='Floor2a', side1Edges=Floor2a)
178 mySurface_Floor_3a = myPart_5.Surface(name='Floor3a', side1Edges=Floor3a)
179 mySurface_Floor_1b = myPart_4.Surface(name='Floor1b', side1Edges=Floor1b)
180 mySurface_Floor_2b = myPart_5.Surface(name='Floor2b', side1Edges=Floor2b)
181 mySurface_Floor_3b = myPart_6.Surface(name='Floor3b', side1Edges=Floor3b)
182 
183 if insulated=='yes':
184 Fire_Ins = myPart_2.edges.findAt((((0.5*W+tp), -tp,0),), (((tw+tp),
             -tf-tp,0),), (((0.5*tw+tp), -0.5*H,0),),
185 (((tw+tp), -H+tf+tp,0),), (((0.5*W+tp), (-H),0),), ((0, (-H-tp),0),),
                 ((-(0.5*W+tp), -H,0),),
186 ((-(tw+tp), -H+tf+tp,0),), ((-(0.5*tw+tp), -0.5*H,0),), ((-(tw+tp),
                -(tf+tp),0),), ((-(0.5*W+tp), -tp,0),),)
187 IPE_Ins = myPart_2.edges.findAt(((-(0.5*W), -tf*0.5,0),), ((0.5*W,
             -0.5*tf,0),), ((tw, -tf,0),),
188 (((0.5*tw), -0.5*H,0),), (((tw), -(H-tf),0),), ((0.5*W, -(H-0.5*tf),0),),
             ((0, -H,0),),
189 ((-(0.5*W), -H+0.5*tw,0),), ((-(tw), -(H-tf),0),), ((-(0.5*tw),
             -(0.5*H),0),), ((-(tw), -tf,0),),)
190 Surface_Ins = myPart_2.faces.findAt(((-0.5*W-tp+1,-1,0),),)
191 Ins_Floor = myPart_2.edges.findAt(((-0.5*W-tp+1,0,0),),((0.5*W+1,0,0),),)
192 
193 mySet_21 = myPart_2.Set(name='Outside_Ins', edges=Fire_Ins)
194 mySet_22 = myPart_2.Set(name='Inside_Ins', edges=IPE_Ins) #contact edge
195 mySet_23 = myPart_2.Set(name='Blanket_1', faces=Surface_Ins)
196 mySurface_21 = myPart_2.Surface(name='Outside_Ins', side1Edges=Fire_Ins)
             #fire side
197 mySurface_22 = myPart_2.Surface(name='Inside_Ins', side1Edges=IPE_Ins)
             #contact surface
198 mySurface_23 = myPart_2.Surface(name='Ins_Floor', side1Edges=Ins_Floor)
199 
200 # 
         ----------------------------------------------------------------------------------
         -------------
201 ## Section ##
202 myModel_1.HomogeneousSolidSection(material=material, name='IPE',thickness= None)
203 myModel_1.HomogeneousSolidSection(material='Insulation',
         name='Blanket',thickness=None)
204 myModel_1.HomogeneousSolidSection(material=floor, name='Slab', thickness=None)
205 myModel_1.HomogeneousSolidSection(material='air-alu', name='air-alu',
         thickness=None)
206
         ----------------------------------------------------------------------------------
         -------------------------
207 ## Section Assignment ##
208 myPart_1.SectionAssignment(offset = 0.0, offsetField = " ", offsetType =
         MIDDLE_SURFACE,
209 region = myPart_1.sets['IPE'], sectionName = "IPE", thicknessAssignment =
             FROM_SECTION)
210 if insulated=='yes':
211 myPart_2.SectionAssignment(offset = 0.0, offsetField = " ", offsetType =
             MIDDLE_SURFACE,
212 region = myPart_2.sets['Blanket_1'], sectionName = "Blanket",
             thicknessAssignment = FROM_SECTION)
213 if floor =='Concrete':
214 myPart_3.SectionAssignment(offset = 0.0, offsetField = " ", offsetType =
             MIDDLE_SURFACE,
215 region = myPart_3.sets['Floor_body'], sectionName = "Slab",
                thicknessAssignment= FROM_SECTION)
216 elif floor=='Lightweight':
217 myPart_3.SectionAssignment(offset=0.0, offsetField="",
             offsetType=MIDDLE_SURFACE,
218 region = myPart_3.sets['Floor_top'], sectionName='IPE',
                thicknessAssignment=FROM_SECTION)
```
```
219 myPart_4.SectionAssignment(offset=0.0, offsetField="",
            offsetType=MIDDLE_SURFACE,
220 region = myPart_4.sets['Floor_middle'], sectionName='air-alu',
                thicknessAssignment=FROM_SECTION)
221 myPart_6.SectionAssignment(offset=0.0, offsetField="",
            offsetType=MIDDLE_SURFACE,
222 region = myPart_6.sets['Floor_ins'], sectionName='Blanket',
                thicknessAssignment=FROM_SECTION)
223 myPart_5.SectionAssignment(offset=0.0, offsetField="",
            offsetType=MIDDLE_SURFACE,
224 region = myPart_5.sets['Floor_concrete'], sectionName='Slab',
                thicknessAssignment=FROM_SECTION)
225 
226 # 
           ----------------------------------------------------------------------------------
         -------------------------
227 ## Step ##
228 myModel_1.HeatTransferStep (timePeriod = T, deltmx = 50, initialInc = 5, maxInc
         = T,
229 maxNumInc = 10000, minInc = 0.001, name = "Heat Transfer", previous =
            "Initial", response = TRANSIENT)
230 
231
         ----------------------------------------------------------------------------------
         -------------------------
232 ## Mesh ##
233 # Mesh IPE #
234 myPart_1.setMeshControls(algorithm=MEDIAL_AXIS, minTransition =ON,
235 technique = FREE, regions = Surface_IPE)
236 myPart_1.setElementType (regions = mySet_13, elemTypes = (ElemType( elemCode =
237 DC2D4,elemLibrary = STANDARD), )) #2D linear heat transfer blocks, 4 nodes 
            per element
238 myPart_1.seedPart (deviationFactor = 1, minSizeFactor = 1, size = mesh_size)
239 myPart_1.generateMesh()
240 
241 if insulated=='yes':
242 # Mesh Insulation #
243 myPart_2.setMeshControls(algorithm=MEDIAL_AXIS, minTransition =ON,
244 technique = FREE, regions = Surface_Ins)
245 myPart_2.setElementType (regions = mySet_23, elemTypes = (ElemType( elemCode
            =DC2D8,
246 elemLibrary = STANDARD), )) #2D quadratic heat transfer blocks, 8 nodes 
                per element
247 myPart_2.seedPart (deviationFactor = 1, minSizeFactor = 1, size = tp/4)
248 myPart_2.generateMesh()
249<br>250
         #Mesh Slab
251 myPart_3.setMeshControls(algorithm = MEDIAL_AXIS, minTransition=ON,
252 technique = FREE, regions = Floor_body_top)
253 myPart_3.setElementType(regions = mySet_33a, elemTypes=(ElemType(elemCode =
254 DC2D8, elemLibrary = STANDARD),))
255 myPart_3.seedPart (deviationFactor=1, minSizeFactor =1 , size = tp/4)
256 myPart_3.generateMesh()
257 myPart_4.setMeshControls(algorithm = MEDIAL_AXIS, minTransition=ON,
258 technique = FREE, regions = Floor_body_middle)
259 myPart_4.setElementType(regions = mySet_33b, elemTypes=(ElemType(elemCode =
260 DC2D8, elemLibrary = STANDARD),))
261 myPart_4.seedPart (deviationFactor=1, minSizeFactor =1 , size = tp/4)
262 myPart_4.generateMesh()
263 myPart_5.setMeshControls(algorithm = MEDIAL_AXIS, minTransition=ON,
264 technique = FREE, regions = Floor_body_concrete)
265 myPart_5.setElementType(regions = mySet_33c, elemTypes=(ElemType(elemCode =
266 DC2D8, elemLibrary = STANDARD),))
267 myPart_5.seedPart (deviationFactor=1, minSizeFactor =1 , size = tp/4)
268 myPart_5.generateMesh()
269 myPart_6.setMeshControls(algorithm = MEDIAL_AXIS, minTransition=ON,
270 technique = FREE, regions = Floor_body_ins)
271 myPart_6.setElementType(regions = mySet_33d, elemTypes=(ElemType(elemCode =
272 DC2D8, elemLibrary = STANDARD),))
273 myPart_6.seedPart (deviationFactor=1, minSizeFactor =1 , size = tp/4)
274 myPart_6.generateMesh()
275 #
```

```
-------------------------
276 ## Assembly ##
277 myAssembly = myModel_1.rootAssembly
278 myAssembly.DatumCsysByDefault (CARTESIAN)
279 myAssembly.Instance(dependent = ON, part = myPart_1, name = "IPE-1")
280 myAssembly.Instance(dependent = ON, part = myPart_3, name = "Slab_top")
281 myAssembly.Instance(dependent = ON, part = myPart_4, name = "Slab_middle")
282 myAssembly.Instance(dependent = ON, part = myPart_5, name = "Slab_concrete")
283 myAssembly.Instance(dependent = ON, part = myPart_6, name = "Slab_ins")
284 if insulated=='yes':
285 myAssembly.Instance(dependent = ON, part = myPart_2, name = "Blanket_1")
286 #all previously made sets are copied into assembly, only applicable to geometry 
         dependent sets
287 
288 # 
         ----------------------------------------------------------------------------------
         ---------------------------
289 ## Fire Loads ##
290 if insulated=='yes':
291 region = myAssembly.instances['Blanket_1'].surfaces['Outside_Ins']
292 Emissivity = Emissivity_Ins
293 else:
294 region = myAssembly.instances['IPE-1'].surfaces['Outside_IPE']
295 Emissivity = Emissivity_metal
296 
297 if Fire_Load == 'Standard_Fire':
298 # Convection Fire Side #
299 myModel_1.FilmCondition(createStepName = 'Heat Transfer', definition =
            EMBEDDED_COEFF,
300 filmCoeff = Conv_hot, name = 'Convection_Fire_Side',
                sinkDistributionType = UNIFORM,
301 sinkTemperature = 1, sinkAmplitude = "Standard Fire", surface = region)
302 myModel_1.FilmCondition(createStepName = 'Heat Transfer', definition =
            EMBEDDED_COEFF,
303 filmCoeff = Conv_hot, name = 'Convection_Fire_Side_Floor',
                sinkDistributionType = UNIFORM,
304 sinkTemperature = 1, sinkAmplitude = "Standard Fire", surface =
                myAssembly.instances['Slab_ins'].surfaces['Floor_fire'])
305 
306 # Radiation Fire Side #
307 myModel_1.RadiationToAmbient (ambientTemperature = 1, ambientTemperatureAmp
            = 'Standard Fire',
308 createStepName = 'Heat Transfer', emissivity = Emissivity_Ins, name =
                'Radiation_Fire_Side',
309 distributionType = UNIFORM, surface=region)
310 myModel_1.RadiationToAmbient (ambientTemperature =1, ambientTemperatureAmp =
            'Standard Fire',
311 createStepName = 'Heat Transfer', emissivity = Emissivity_Floor, name =
                'Radiation_Fire_Side_Floor',
312 distributionType = UNIFORM, surface =
                myAssembly.instances['Slab_ins'].surfaces['Floor_fire'])
313 
314 # Ambient side
315 myModel_1.FilmCondition (createStepName = 'Heat Transfer', definition =
            EMBEDDED_COEFF,
316 filmCoeff = Conv_ambient, name = 'Convection_Ambient_Side',
                sinkDistributionType = UNIFORM,
317 sinkTemperature = 20, surface =
                myAssembly.instances['Slab_top'].surfaces['Floor_top'])
318 myModel_1.RadiationToAmbient (ambientTemperature = 20, createStepName =
            'Heat Transfer',
319 emissivity = Emissivity_Floor, name = 'Radiation_Ambient_Side',
320 distributionType = UNIFORM,surface =
                myAssembly.instances['Slab_top'].surfaces['Floor_top'])
321 
322 if Fire_Load == 'Hydrocarbon':
323 myModel_1.EdgeHeatFlux(name = 'heatflux on insulation', createStepName =
324 'Heat Transfer', region = region, magnitude =
                myModel_1.TabularAmplitude['Hydrocarbon'])
325 myModel_1.EdgeHeatFlux(name = 'heatflux on Floor', createStepName = 'Heat 
            Transfer',
```
----------------------------------------------------------------------------------

```
326 region = myAssembly.instances['Slab_ins'].surfaces['Floor_fire'],
327 magnitude = myModel_1.TabularAmplitude['Hydrocarbon'])
328 
329 if insulated=='yes':
330 # Contact Resistance insulation - RHS #
331 myModel_1.ContactProperty ('Contact_Resistance_IPE_ins')
332 
             myModel_1.interactionProperties['Contact_Resistance_IPE_ins'].ThermalConductan
             ce(
333 clearanceDepTable =((contactResistance, 0), (0, 1)), clearanceDependency
                = ON, definition = TABULAR)
334 myModel_1.SurfaceToSurfaceContactStd (name = 'Contact_Resistance', master
             =myAssembly.instances['IPE-1'].surfaces['Outside_IPE'],
335 slave = myAssembly.instances['Blanket_1'].surfaces['Inside_Ins'],
                createStepName = 'Heat Transfer', interactionProperty
                ='Contact_Resistance_IPE_ins',
336 sliding=FINITE, surfaceSmoothing=NONE, thickness=ON)
337 # Contact Resistance insulation - Floor #
338 myModel_1.ContactProperty ('Contact_Resistance_Slab_Ins')
339 
             myModel_1.interactionProperties['Contact_Resistance_Slab_Ins'].ThermalConducta
             nce(
340 clearanceDepTable =((contactResistance, 0), (0, 1)), clearanceDependency
                = ON, definition = TABULAR)
341 myModel_1.SurfaceToSurfaceContactStd (name = 'Contact_Resistance_Ins_Floor',
             master =myAssembly.instances['Slab_ins'].surfaces['Floor_ins'],
342 slave = myAssembly.instances['Blanket_1'].surfaces['Ins_Floor'],
                createStepName = 'Heat Transfer', interactionProperty
                ='Contact_Resistance_Slab_Ins',
343 sliding=FINITE, surfaceSmoothing=NONE, thickness=ON)
344 
345 # Contact Floor - RHS #
346 myModel_1.ContactProperty ('Contact_Resistance_Floor_IPE')
347 
         myModel_1.interactionProperties['Contact_Resistance_Floor_IPE'].ThermalConductance
         (
348 clearanceDepTable =((200e-3, 0), (0, 1)), clearanceDependency = ON,
             definition = TABULAR)
349 myModel_1.SurfaceToSurfaceContactStd (name = 'Contact_Resistance_Floor_IPE',
         master =myAssembly.instances['IPE-1'].surfaces['IPE_Floor'],
350 slave = myAssembly.instances['Slab_ins'].surfaces['Floor_IPE'],
             createStepName = 'Heat Transfer', interactionProperty
             ='Contact_Resistance_Floor_IPE',
351 sliding=FINITE, surfaceSmoothing=NONE, thickness=ON)
352 
353 # Contact in floor<br>354 mvModel 1.ContactP
         354 myModel_1.ContactProperty('Contact_Floor_top')
355 myModel_1.interactionProperties['Contact_Floor_top'].ThermalConductance(
356 clearanceDepTable=((0,0),(0,1)), clearanceDependency=ON, definition=TABULAR)
357 myModel_1.SurfaceToSurfaceContactStd(name='Contact_Floor_top', master =
         myAssembly.instances['Slab_top'].surfaces['Floor1a'],
358 slave=myAssembly.instances['Slab_middle'].surfaces['Floor1b'],
             createStepName='Heat Transfer', interactionProperty= 'Contact_Floor_top',
359 sliding=FINITE, surfaceSmoothing=NONE, thickness=ON)
360 myModel_1.ContactProperty('Contact_Floor_middle')
361 myModel_1.interactionProperties['Contact_Floor_middle'].ThermalConductance(
362 clearanceDepTable=((0,0),(0,1)), clearanceDependency=ON, definition=TABULAR)
363 myModel_1.SurfaceToSurfaceContactStd(name='Contact_Floor_middle', master =
         myAssembly.instances['Slab_middle'].surfaces['Floor2a'],
364 slave=myAssembly.instances['Slab_concrete'].surfaces['Floor2b'],
             createStepName='Heat Transfer', interactionProperty= 'Contact_Floor_middle',
365 sliding=FINITE, surfaceSmoothing=NONE, thickness=ON)
366 myModel_1.ContactProperty('Contact_Floor_bottom')
367 myModel_1.interactionProperties['Contact_Floor_bottom'].ThermalConductance(
368 clearanceDepTable=((0,0),(0,1)), clearanceDependency=ON, definition=TABULAR)
369 myModel_1.SurfaceToSurfaceContactStd(name='Contact_Floor_bottom', master =
         myAssembly.instances['Slab_concrete'].surfaces['Floor3a'],
370 slave=myAssembly.instances['Slab_ins'].surfaces['Floor3b'],
             createStepName='Heat Transfer', interactionProperty= 'Contact_Floor_bottom',
371 sliding=FINITE, surfaceSmoothing=NONE, thickness=ON)
372 
373 # fire if not insulated
```

```
374 if insulated!='yes':
375 myModel_1.FilmCondition(createStepName = 'Heat Transfer', definition =
            EMBEDDED_COEFF,
376 filmCoeff = Conv_hot, name = 'Convection_Fire_Floor',
                sinkDistributionType = UNIFORM,
377 sinkTemperature = 1, sinkAmplitude = "Standard Fire", surface =
                myAssembly.instances['Slab_ins'].surfaces['Floor_ins'])
378 myModel_1.RadiationToAmbient (ambientTemperature = 1, ambientTemperatureAmp
            = 'Standard Fire',
379 createStepName = 'Heat Transfer', emissivity = Emissivity_Floor, name =
                'Radiation_Fire_Floor',
380 distributionType = UNIFORM,
                surface=myAssembly.instances['Slab_ins'].surfaces['Floor_ins'])
381 
382 # 
         ----------------------------------------------------------------------------------
         ---------------------------
383 ## BCs ##
384 # Predifined field - constant initial temperature of 20 C #
385 myModel_1.Temperature (createStepName = "Initial", crossSectionDistribution =
386 CONSTANT_THROUGH_THICKNESS, distributionType = UNIFORM, magnitudes =(20, ),
            name = "Initial TemperatureIPE",
387 region = myAssembly.instances["IPE-1"].sets["IPE"])
388 myModel_1.Temperature ( createStepName="Initial",
         crossSectionDistribution=CONSTANT_THROUGH_THICKNESS,
389 distributionType = UNIFORM, magnitudes=(20,), name = "Initial Temperature 
            Floor1",
390 region = myAssembly.instances["Slab_top"].sets['Floor_body_top'])
391 myModel_1.Temperature ( createStepName="Initial",
         crossSectionDistribution=CONSTANT_THROUGH_THICKNESS,
392 distributionType = UNIFORM, magnitudes=(20,), name = "Initial Temperature 
            Floor2",
393 region = myAssembly.instances["Slab_middle"].sets['Floor_body_middle'])
394 myModel_1.Temperature ( createStepName="Initial",
         crossSectionDistribution=CONSTANT_THROUGH_THICKNESS,
395 distributionType = UNIFORM, magnitudes=(20,), name = "Initial Temperature 
            Floor3",
396 region = myAssembly.instances["Slab_concrete"].sets['Floor_body_concrete'])
397 myModel_1.Temperature ( createStepName="Initial",
         crossSectionDistribution=CONSTANT_THROUGH_THICKNESS,
398 distributionType = UNIFORM, magnitudes=(20,), name = "Initial Temperature 
            Floor4",
399 region = myAssembly.instances["Slab_ins"].sets['Floor_body_ins'])
400 if insulated=='yes':
401 myModel_1.Temperature (createStepName = "Initial", crossSectionDistribution =
402 CONSTANT_THROUGH_THICKNESS,
403 distributionType = UNIFORM, magnitudes =(20, ), name = "Initial 
                Temperature insulation",
404 region = myAssembly.instances["Blanket_1"].sets["Blanket_1"])
405 
406 # 
         ----------------------------------------------------------------------------------
         -------------------------
407 ## Output Request ##
408 myModel_1.fieldOutputRequests['F-Output-1'].setValues(variables = ('NT','COORD'),
409 frequency = 1, region = myAssembly.instances['IPE-1'].sets['IPE'])
410 myModel_1.FieldOutputRequest (name = 'Temperature_XY_Output_Surface',
         createStepName =
411 'Heat Transfer', timeInterval = Step_time, variables = ('COORD', 'NT'),
            region =
412 myAssembly.instances['IPE-1'].sets['IPE'])
413 
414 #
         ----------------------------------------------------------------------------------
         -------------------------
415 ## Job ##
416 myJob_1 = mdb.Job(name = name_model, model = myModel_1, type = ANALYSIS,scratch
         = Scratch)
417 myJob_1.submit(consistencyChecking=OFF)
418 myJob_1.waitForCompletion()
419 
420 odb = session.openOdb(name = name_model+'.odb')
```

```
421 frames = odb.steps['Heat Transfer'].frames
422 numFrames = int(len(frames))
        # mySurface_odb = odb.rootAssembly.instances['IPE-1'].nodeSets['OUTSIDE_IPE']
424 csv_writer_thermal_analysis.csv_coordinates(odb, name_model)
425 csv_writer_thermal_analysis.csv_temperatures(odb, name_model, numFrames)
426 csv_writer_thermal_analysis.csv_thermal_result(name_model)
427 #odb.close()
428 executable_time.ExecTime(name_model)
```
429 **return** numFrames

## **F: FEM MECHANICAL ANALYSIS SCRIPT**

```
1 #Mechanical test for abaqus run
\mathfrak{D}3 #import extensions
4 from abaqus import *
5 from part import *
6 from material import *
7 from section import *
8 from assembly import *
9 from step import *
10 from interaction import *
11 from load import *
12 from mesh import *
13 from optimization import *
14 from job import *
15 from sketch import *
16 from visualization import *
17 from connectorBehavior import *
18 from datetime import *
19 from odbAccess import *
20 
21 import os
22 import csv
23 sys.path.append(r"D:\renee\OneDrive - TU Eindhoven\Studie\Afstuderen\Scripts")
24 import input_variables, csv_writer_thermal_analysis
25 
26 def main(type, material, elements, section, floor, insulated, interface, numFrames,
    mesh_size):
27 analysis = 'Mech_' + type + '_' + material + '_' + elements + '_' +
       section + '_' + floor + '_' + insulated + '_'+str(mesh_size)
28 cwd = os.getcwd()
29 filelocation = str(cwd)+"\\"+str(date.today())+"_"+analysis+"\\"
30 myModel_1 = mdb.Model(name=analysis)
31 
        session.journalOptions.setValues(replayGeometry=COORDINATE,recoverGeometry=COORDIN
        ATE)
32 Path_Data_Files = r"D:\renee\OneDrive - TU 
        Eindhoven\Studie\Afstuderen\ABAQUS"+'\\'+analysis
33 
34 #error check on file location<br>35 if not os.path.exists (Path Dat
        35 if not os.path.exists(Path_Data_Files):
36 try:
37 os.makedirs(Path_Data_Files)
38 except OSError as exc:
39 if exc.errno != errno.EEXIST:
40 raise
41 os.chdir(Path_Data_Files)
42 Scratch = Path_Data_Files
43 myModel_1 = mdb.Model(name = analysis)
44 if "Model-1" in mdb.models:
45 del mdb.models["Model-1"]
46 
        #---------------------------------------------------------------------------------
        ---------------------------
47 ## First model setup ##
48 
        #---------------------------------------------------------------------------------
        ---------------------------
49 ## getting input variables - material properties, general model data ##
50 Fire_Load = 'Standard_Fire'
51 # input variables has to be editted to include mechanical properties!!!!
52 if section=='IPE': section='I-section'
53 else: pass
54 model_values, geometry, Emissivity, Poisons_Alu, contactResistance =
        input_variables.main(myModel_1, section, material, Fire_Load, insulated,
        interface)
55 T, Step_time, Conv_hot, Conv_ambient = model_values
56 Emissivity_metal, Emissivity_Ins, Emissivity_Concrete = Emissivity
57 if type=='Column': L=1000 #mm
58 else: L=3000 #mm
59 if floor=='Concrete': load=36000 #Newton
60 elif floor=='Lightweight': load=20000
61
```

```
62 if section=='I-section':
63 section='IPE'
64 H,W,tf,tw,tp,Ws,Hs = geometry
65 elif section=='RHS':
66 H,W,t,tp,Ws,Hs = geometry
67 
        #--------------------
           ---------------------------
68 ## Sketch + Part ##
69 if elements=='volume':
70 if section=='RHS':
71 if type!='Beam1':
72 e=0
73 else: #integrated RHS beam
74 e=16
75 # RHS part
76 mySketch_1 = myModel_1.ConstrainedSketch(name='RHS', sheetSize=0.2)
77 xyCoords =
              ((W,H), (W,Hs), (W,t), (W+e,t), (W+e,0), (-e,0), (-e,t), (0,t), (0,Hs), (0,H), (W,H))
78 for i in range (len(xyCoords)-1): mySketch_1.Line(point1=xyCoords[i],
              point2=xyCoords[i+1])
79 mySketch_1.rectangle(point1=(t,t), point2=(W-t,H-t))
80 myPart_1 = myModel_1.Part(name = 'RHS', dimensionality = THREE_D,
              type=DEFORMABLE_BODY)
81 myPart_1.BaseShellExtrude(depth=L ,sketch = mySketch_1)
82 elif section=='Decking':
83 # Part 1 - Decking #
84 mySketch_1 = myModel_1.ConstrainedSketch(name=section, sheetSize=0.2)
85 side = c*tw
86 xyCoords_outer = ((0,0), (W+10*side,0), (W+10*side, -tf-side),
              ((0.9*W+11*side-c*tf), -H),
87 ((0.1*W+c*tf-side), -H), (0, -tf-side), (0,0))
88 # Please note: Coordinates have to be such order that section can be 
              drawn fluently
89 for i in range (len(xyCoords_outer)-1): mySketch_1.Line(point1 =
              xyCoords_outer [i],point2 = xyCoords_outer [i+1])
90 #first cut out
91 xyCoords = ((2*side,-tf),(0.2*W,-tf),(0.1*W+side,-H+tf),(2*side,-tf))
92 for i in range (len(xyCoords)-1): mySketch_1.Line(point1 = xyCoords
              [i],point2 = xyCoords [i+1])
93 #second cut out
94 xyCoords =
              ((0.2*W+2*side,-tf),(0.3*W+side,-H+tf),(0.1*W+3*side,-H+tf),(0.2*W+2*side,
              -tf))
95 for i in range (len(xyCoords)-1): mySketch_1.Line(point1 = xyCoords
              [i],point2 = xyCoords [i+1])
96 #third cutout
97 xyCoords =
              ((0.2*W+4*side,-tf),(0.4*W+2*side,-tf),(0.3*W+3*side,-H+tf),(0.2*W+4*side,
              -tf))
98 for i in range (len(xyCoords)-1): mySketch_1.Line(point1 = xyCoords
              [i],point2 = xyCoords [i+1])
99 #fourth cutout
100 xyCoords =
              ((0.4*W+4*side,-tf),(0.5*W+3*side,-H+tf),(0.3*W+5*side,-H+tf),
              (0.4*W+4*side,-tf))
101 for i in range (len(xyCoords)-1): mySketch_1.Line(point1 = xyCoords
              [i],point2 = xyCoords [i+1])
102 #fifth cutout
103 xyCoords = ((0.4*W+6*side,-tf), (0.5*W+5*side,-H+tf),
              (0.6*W+4*side,-tf),(0.4*W+6*side,-tf))
104 for i in range (len(xyCoords)-1): mySketch_1.Line(point1 = xyCoords
              [i],point2 = xyCoords [i+1])
105 #sixth cutout
106 xyCoords =
              ((0.6*W+6*side,-tf),(0.5*W+7*side,-H+tf),(0.7*W+5*side,-H+tf),(0.6*W+6*sid
              e,-tf))
107 for i in range (len(xyCoords)-1): mySketch_1.Line(point1 = xyCoords
              [i],point2 = xyCoords [i+1])
108 #seventh cutout
109 xyCoords =
```

```
((0.6*W+8*side,-tf),(0.8*W+6*side,-tf),(0.7*W+7*side,-H+tf),(0.6*W+8*side,
               -tf))
110 for i in range (len(xyCoords)-1): mySketch_1.Line(point1 = xyCoords
               [i],point2 = xyCoords [i+1])
111 #eighth cutout
112 xyCoords =
               ((0.8*W+8*side,-tf),(0.7*W+9*side,-H+tf),(0.9*W+7*side,-H+tf),
               (0.8*W+8*side,-tf))
113 for i in range (len(xyCoords)-1): mySketch_1.Line(point1 = xyCoords
               [i],point2 = xyCoords [i+1])
114 #ninth cutout
115 xyCoords = ((0.8*W+10*side,-tf),(1*W+8*side,-tf),(0.9*W+9*side,-H+tf),
               (0.8*W+10*side,-tf))
116 for i in range (len(xyCoords)-1): mySketch_1.Line(point1 = xyCoords
               [i],point2 = xyCoords [i+1])
117 myPart_1 = myModel_1.Part(name = section, dimensionality = THREE_D,
               type=DEFORMABLE_BODY)
118 myPart_1.BaseShellExtrude(depth= L, sketch = mySketch_1)
119 elif section=='IPE':
120 mySketch_1 = myModel_1.ConstrainedSketch(name=section, sheetSize=0.2)
121 xyCoords = ((-(0.5*W), -tf), (-(0.5*W), 0), (0.5*W, 0), (0.5*W, -tf),
122 ((0.5*tw), -tf), ((0.5*tw), -H+tf+Hs),(0.5*tw,-H+tf), (0.5*W,
                  -(H-tf)), (0.5*W, -H),
123 (-(0.5*W), -H), (-(0.5*W), -(H-tf)), (-(0.5*tw), -(H-tf)),
                  (-0.5*tw,-H+Hs+tf),
124 (-(0.5*tw), -tf), (-(0.5*W), -tf))
125 # Please note: Coordinates have to be such order that section can be 
               drawn fluently
126 for i in range (len(xyCoords)-1): mySketch_1.Line(point1 = xyCoords
               [i],point2 = xyCoords [i+1])
127 myPart_1 = myModel_1.Part(name = section, dimensionality = THREE_D,
               type=DEFORMABLE_BODY)
128 myPart_1.BaseShellExtrude(depth=L, sketch = mySketch_1)
129 
130 elif elements=='shell':
131 if section=='RHS':
132 e=-0.5*t #mm
133 if type=='Beam1':
134 e=16 #mm
135 # RHS member section
136 mySketch_1 = myModel_1.ConstrainedSketch(name='RHS', sheetSize=0.2)
137 mySketch_1.Line(point1=(-e,0.5*t),point2=(W+e,0.5*t))
138 mySketch_1.Line(point1=(0.5*t,0.5*t),point2=(0.5*t,H-0.5*t))
139 mySketch_1.Line(point1=(0.5*t,H-0.5*t), point2=(W-0.5*t,H-0.5*t))
140 mySketch_1.Line(point1=(W-0.5*t,H-0.5*t), point2=(W-0.5*t,0.5*t))
141 myPart_1 = myModel_1.Part(dimensionality=THREE_D, name='RHS', type =
               DEFORMABLE_BODY)
142 myPart_1.BaseShellExtrude(depth=L,sketch=mySketch_1)
143 elif section=='IPE':
144 # member section IPE
145 mySketch_1 = myModel_1.ConstrainedSketch(name='IPE', sheetSize =0.2)
146 mySketch_1.Line(point1=(-0.5*W,-0.5*tf), point2=(0.5*W,-0.5*tf))
147 mySketch_1.Line(point1=(0,-0.5*tf), point2=(0,-(H-(0.5*tf))))
148 mySketch_1.Line(point1=(-0.5*W,-(H-(0.5*tf))),
               point2=(0.5*W,-(H-(0.5*tf))))
149 myPart_1 = myModel_1.Part(dimensionality=THREE_D, name='IPE',
               type=DEFORMABLE_BODY)
150 myPart_1.BaseShellExtrude(depth=L, sketch=mySketch_1)
151 
152 elif section=='Decking':
153 pass
154 # 
        ----------------------------------------------------------------------------------
        -------------
155 ## Section ##
156 # integration points over thickness can be inputted here, default at 5IP's
157 if elements =='shell':
158 if section=='IPE':
159 Flanges = myPart_1.faces.findAt(
160 ((-(0.2*W),-(0.5*tf),(0.1*L)),),((0.2*W,
                  -0.5*tf,0.1*L),),((-0.2*W,-(H-(0.5*tf)),0.1*L),),((0.2*W,-(H-(0.5*tf))
                  ,0.1*L),),
```
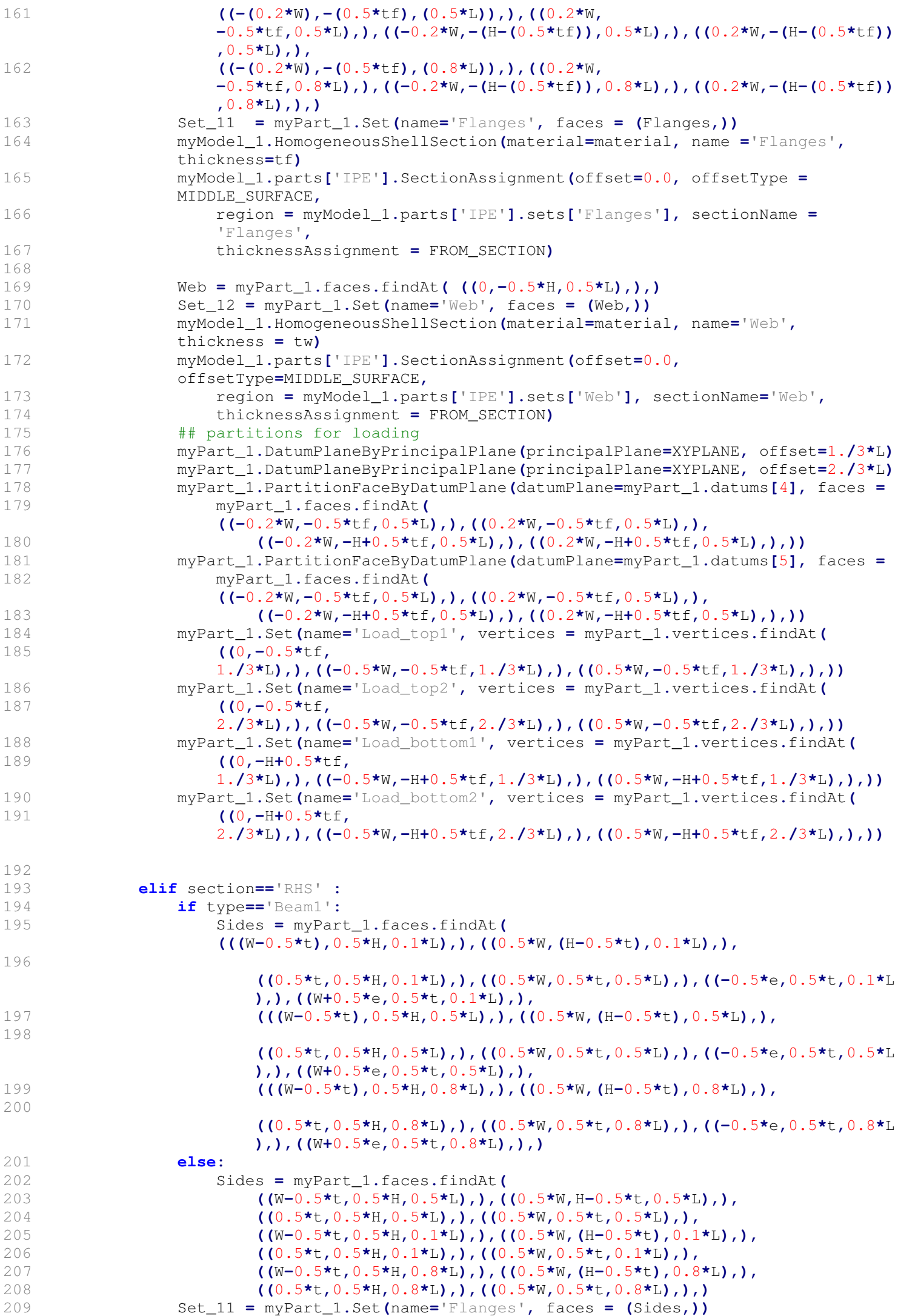

```
210 myModel_1.HomogeneousShellSection(material=material, name ='Flanges',
               thickness=t)
211 myModel_1.parts['RHS'].SectionAssignment(offset=0.0,
               offsetType=MIDDLE_SURFACE,
212 region = myModel_1.parts['RHS'].sets['Flanges'],
                   sectionName='Flanges',
213 thicknessAssignment = FROM_SECTION)
214 ## partitions for loading
215 myPart_1.DatumPlaneByPrincipalPlane(principalPlane=XYPLANE, offset=1./3*L)
216 myPart_1.DatumPlaneByPrincipalPlane(principalPlane=XYPLANE, offset=2./3*L)
217 myPart_1.PartitionFaceByDatumPlane(datumPlane=myPart_1.datums[3], faces =
218 
                  myPart_1.faces.findAt((((W-0.5*t),0.5*H,0.5*L),),((0.5*W,(H-0.5*t),0.5
                   *L),),
219 ((0.5*t,0.5*H,0.5*L),),((0.5*W,0.5*t,0.5*L),),
220 ((-0.5*e,0.5*t,0.5*L),),((W+0.5*e,0.5*t,0.5*L),),))
221 myPart_1.PartitionFaceByDatumPlane(datumPlane=myPart_1.datums[4], faces =
222 
                  myPart_1.faces.findAt(((W-0.5*t,0.5*H,0.5*L),),((0.5*W,(H-0.5*t),0.5*L
                   ),),
223 ((0.5*t,0.5*H,0.5*L),),((0.5*W,0.5*t,0.5*L),),
224 ((-0.5*e,0.5*t,0.5*L),),((W+0.5*e,0.5*t,0.5*L),),))
225 myPart_1.Set(name='Load_top1', vertices = myPart_1.vertices.findAt(
226 ((0.5*t,H-0.5*t, 1./3*L),),((W-0.5*t,H-0.5*t,1./3*L),),))
227 myPart_1.Set(name='Load_top2', vertices = myPart_1.vertices.findAt(
228 ((0.5*t,H-0.5*t, 2./3*L),),((W-0.5*t,H-0.5*t,2./3*L),),))
229 myPart_1.Set(name='Load_bottom1', vertices = myPart_1.vertices.findAt(
230 ((-e,0.5*t, 1./3*L),),((W+e,0.5*t,1./3*L),),
231 ((0.5*t,0.5*t, 1./3*L),),((W-0.5*t,0.5*t,1./3*L),),))
232 myPart_1.Set(name='Load_bottom2', vertices = myPart_1.vertices.findAt(
233 ((-e,0.5*t, 2./3*L),),((W+e,0.5*t,2./3*L),),
234 ((0.5*t,0.5*t, 2./3*L),),((W-0.5*t,0.5*t,2./3*L),),))
235 elif section=='Decking':
236 pass
237 
238 # section if volume elements
239 elif elements =='volume':
240 pass
241 +----------------------------------------------------------------------------------
        -------------------------
242 ## Assembly ##
243 myAssembly = myModel_1.rootAssembly
244 myAssembly.DatumCsysByDefault (CARTESIAN)
245 myAssembly.Instance(dependent = ON, part = myPart_1, name = (section+'-1'))
246
        ----------------------------------------------------------------------------------
        -------------------------
247 ## Mesh ##
248 if elements=='shell':
249 if section=='IPE':
250 mySet_19 = myAssembly.Set(name='IPE', faces =
               myAssembly.instances['IPE-1'].faces.findAt(
251 
                   ((0.1*W,-0.5*tf,0.1*L),),((-0.1*W,-0.5*tf,0.1*L),),((0.1*W,-H+0.5*tf,0
                   .1*L),),((-0.1*W,-H+0.5*tf,0.1*L),),
252 
                   ((0.1*W,-0.5*tf,0.5*L),),((-0.1*W,-0.5*tf,0.5*L),),((0.1*W,-H+0.5*tf,0
                   .5*L),),((-0.1*W,-H+0.5*tf,0.5*L),),
253 
                   ((0.1*W,-0.5*tf,0.8*L),),((-0.1*W,-0.5*tf,0.8*L),),((0.1*W,-H+0.5*tf,0
                   .8*L),),((-0.1*W,-H+0.5*tf,0.8*L),),
254 ((0,-0.5*H,0.1*L),),))
255 elif section=='RHS':
256 if type=='Beam1':
257 mySet_19 = myAssembly.Set(name='RHS', faces =
                  myAssembly.instances['RHS-1'].faces.findAt(
258 
                      ((-0.5*e,0.5*t,0.1*L),),((0.5*W,0.5*t,0.1*L),),((W+0.5*e,0.5*t,0.1
                      *L),),
259 
                      ((0.5*t,0.5*H,0.1*L),),((0.5*W,H-0.5*t,0.1*L),),((W-0.5*t,0.5*H,0.
```
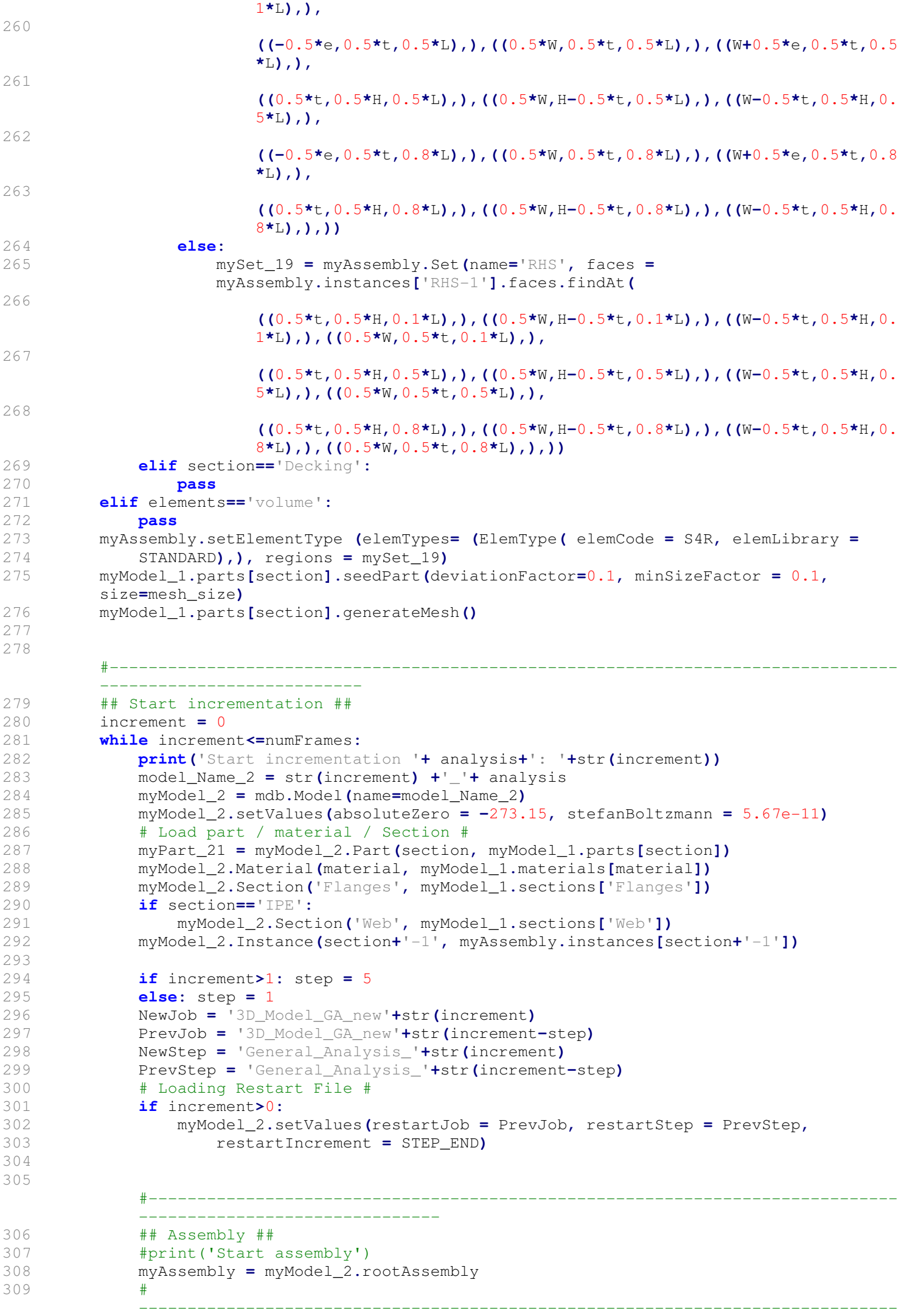

```
310 ## Surfaces ##
311 #print('Start surfaces')
312 if elements=='shell':
313 if section=='RHS':
314 mySurface_11 = myAssembly.Surface(name='Top Beam', side2Faces=
315 myAssembly.instances['RHS-1'].faces.findAt( ((t, H-0.5*t,0.1*L),),
316 ((t, H-0.5*t,0.5*L),),((t, H-0.5*t,0.8*L),),))
317 if type=='Beam1':
318 mySurface_13 = myAssembly.Surface(name='Side face1 RHS',
                   side1Edges =
319 myAssembly.instances['RHS-1'].edges.findAt(
320 ((0.5*t,
                         0.5*H,0),),((0.1*W,H-0.5*t,0),),((W-0.5*t,0.5*H,0),),
321 
                         ((0.1*W,0.5*t,0),),((-0.5*e,0.5*t,0),),((W+0.5*e,0.5*t,0),
                        ),))
322 mySurface_12 = myAssembly.Surface(name='Bottom flange',
                   side2Faces=
323 myAssembly.instances['RHS-1'].faces.findAt(
324 ((-0.25*e,0.5*t,0.1*L),),((W+0.25*e,0.5*t,0.1*L),),
325 ((-0.25*e,0.5*t,0.5*L),),((W+0.25*e,0.5*t,0.5*L),),
326 ((-0.25*e,0.5*t,0.8*L),),((W+0.25*e,0.5*t,0.8*L),),))
327 else:
328 mySurface_13 = myAssembly.Surface(name='Side face1 RHS',
                   side1Edges =
329 myAssembly.instances['RHS-1'].edges.findAt(
330 ((0.5*t, 0.5*H,0),),((0.1*W,H-0.5*t,0),),
331 ((W-0.5*t,0.5*H,0),),((0.1*W,0.5*t,0),),))
332 elif section=='IPE':
333 mySurface_11 = myAssembly.Surface(name='Top beam', side2Faces =
334 myAssembly.instances['IPE-1'].faces.findAt(
335 ((0.1*W,-0.5*tf,0.1*L),),((-0.1*W,-0.5*tf,0.1*L),),
336 ((0.1*W,-0.5*tf,0.5*L),),((-0.1*W,-0.5*tf,0.5*L),),
337 ((0.1*W,-0.5*tf,0.8*L),),((-0.1*W,-0.5*tf,0.8*L),),))
338 mySurface_13 = myAssembly.Surface(name='Side face1 IPE', side1Edges =
339 myAssembly.instances['IPE-1'].edges.findAt(
                      340 ((0.1*W,-0.5*tf,0),),((0.1*W,-H+0.5*tf,0),),((0,-0.5*H,0),),
341 ((-0.1*W,-0.5*tf,0),),((-0.1*W,-H+0.5*tf,0),),))
342 if type=='Beam1':
343 mySurface_12 = myAssembly.Surface(name='Bottom Flange beam',
                   side2Faces=
344 myAssembly.instances['IPE-1'].faces.findAt(
345 ((-0.2*W,-H+0.5*tf,0.1*L),),((0.2*W,-H+0.5*tf,0.1*L),),
346 ((-0.2*W,-H+0.5*tf,0.5*L),),((0.2*W,-H+0.5*tf,0.5*L),),
347 ((-0.2*W,-H+0.5*tf,0.8*L),),((0.2*W,-H+0.5*tf,0.8*L),)))
348 elif section=='Decking':
349 pass
350 elif elements=='volume':
351 pass
352 # 
          ------------------------------------------------------------------------------
          -----------------
353 ## Sets ##
354 #print('Start sets')
355 if elements=='shell':
356 if section=='IPE':
357 # in part instance
358 Flanges = myPart_21.faces.findAt(
359 ((-(0.2*W),-(0.5*tf),(0.1*L)),),((0.2*W,
                   -0.5*tf,0.1*L),),((-0.2*W,-(H-(0.5*tf)),0.1*L),),((0.2*W,-(H-(0.5*
                  tf)),0.1*L),),
360 ((-(0.2*W),-(0.5*tf),(0.5*L)),),((0.2*W,
                   -0.5*tf,0.5*L),),((-0.2*W,-(H-(0.5*tf)),0.5*L),),((0.2*W,-(H-(0.5*
                  tf)),0.5*L),),
361 ((-(0.2*W),-(0.5*tf),(0.8*L)),),((0.2*W,
                   -0.5*tf,0.8*L),),((-0.2*W,-(H-(0.5*tf)),0.8*L),),((0.2*W,-(H-(0.5*
                  tf)),0.8*L),),)
362 Set_11 = myPart_21.Set(name='Flanges', faces = (Flanges,))
363 Web = myPart_21.faces.findAt( ((0,-0.5*H,0.5*L),),)
364 Set_12 = myPart_21.Set(name='Web', faces = (Web,))
365 # in assembly
```
-----------------

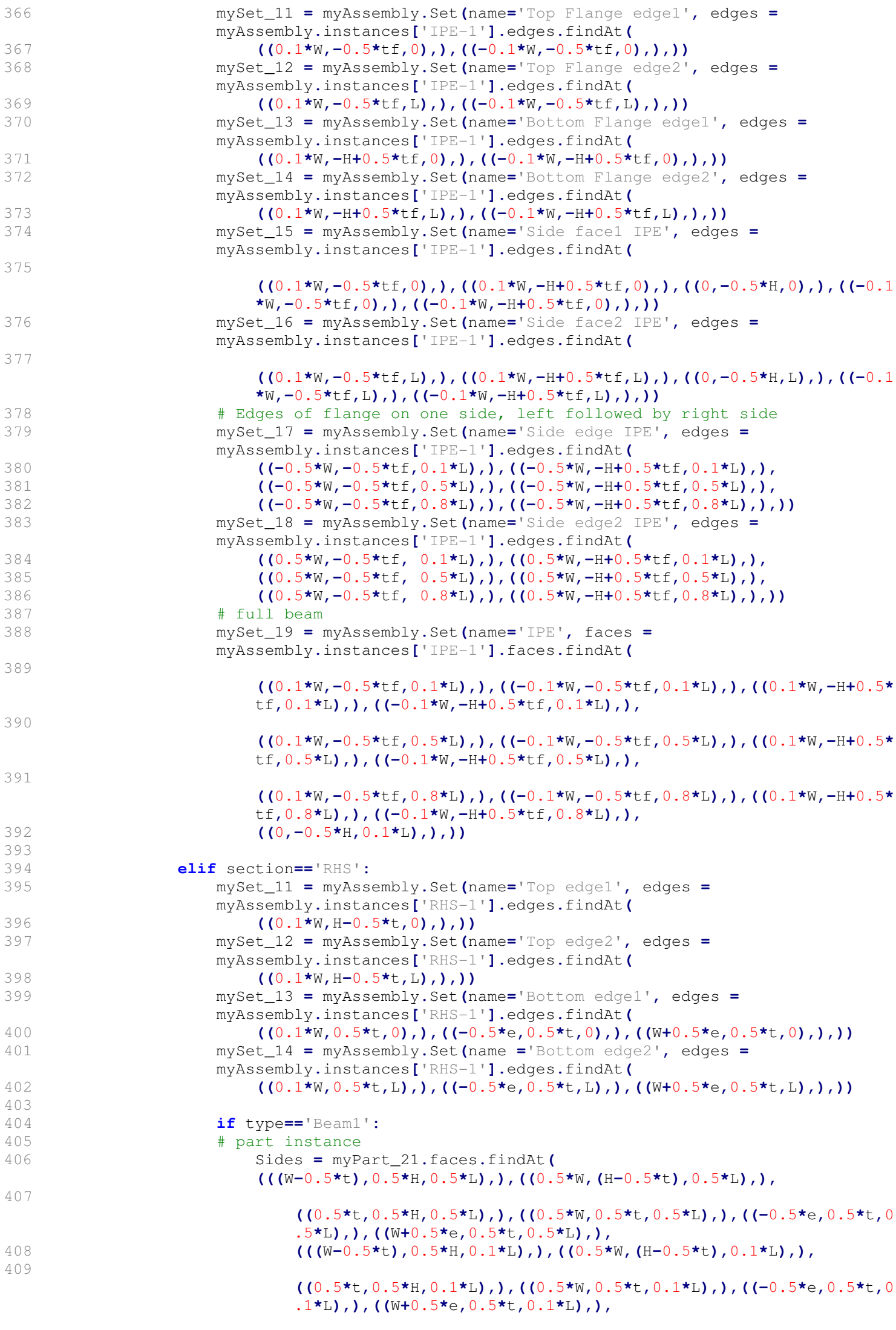

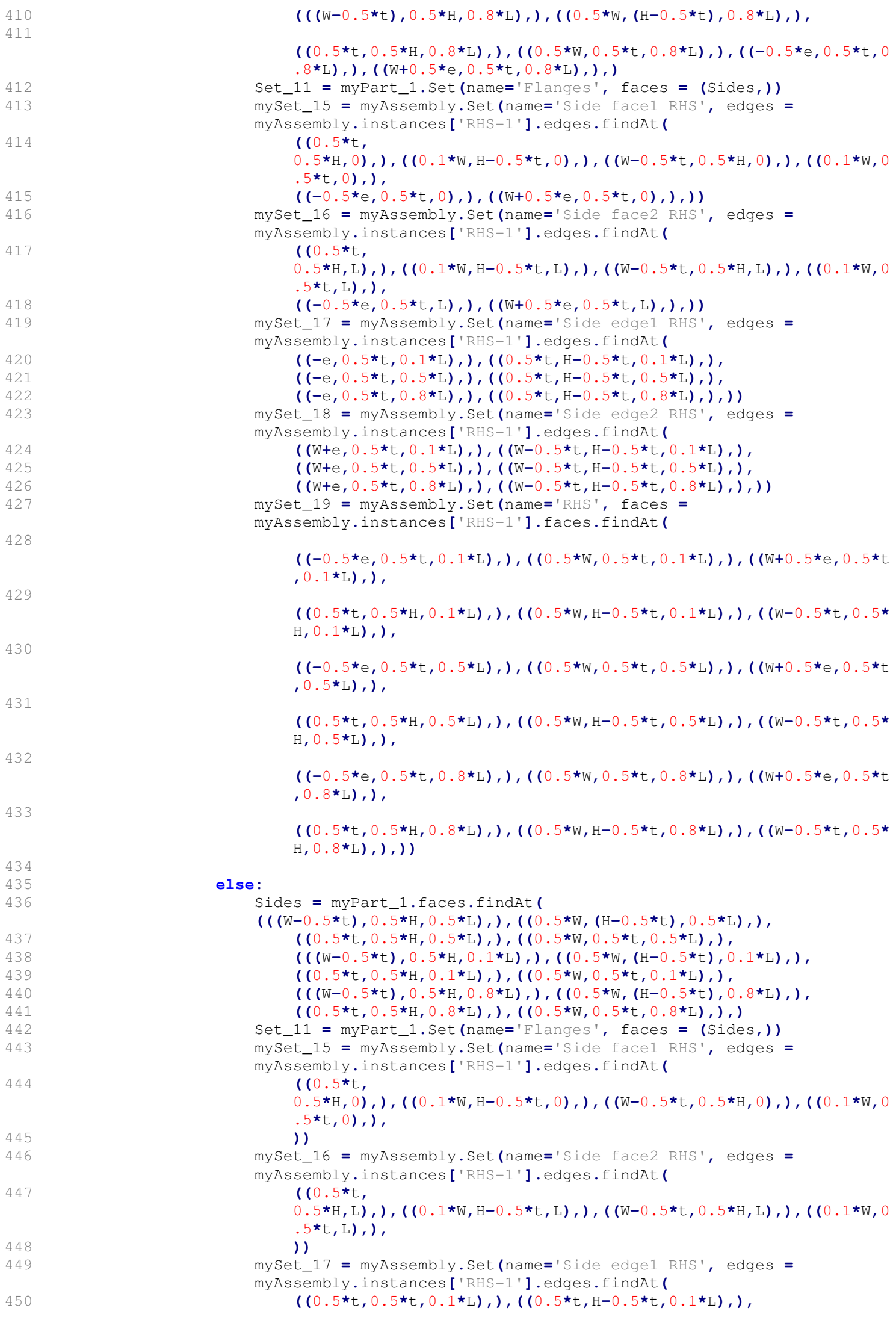

```
451 ((0.5*t,0.5*t,0.5*L),),((0.5*t,H-0.5*t,0.5*L),),
452 ((0.5*t,0.5*t,0.8*L),),((0.5*t,H-0.5*t,0.8*L),),))
453 mySet_18 = myAssembly.Set(name='Side edge2 RHS', edges =
                      myAssembly.instances['RHS-1'].edges.findAt(
454 ((W-0.5*t,0.5*t,0.1*L),),((W-0.5*t,H-0.5*t,0.1*L),),
455 ((W-0.5*t,0.5*t,0.5*L),),((W-0.5*t,H-0.5*t,0.5*L),),
456 ((W-0.5*t,0.5*t,0.8*L),),((W-0.5*t,H-0.5*t,0.8*L),),))
457 mySet_19 = myAssembly.Set(name='RHS', faces =
                      myAssembly.instances['RHS-1'].faces.findAt(
458 
                         ((0.5*t,0.5*H,0.1*L),),((0.5*W,H-0.5*t,0.1*L),),((W-0.5*t,0.5*
                         H,0.1*L),),((0.5*W,0.5*t,0.1*L),),
459 
                         ((0.5*t,0.5*H,0.5*L),),((0.5*W,H-0.5*t,0.5*L),),((W-0.5*t,0.5*
                         H,0.5*L),),((0.5*W,0.5*t,0.5*L),),
460 
                         ((0.5*t,0.5*H,0.8*L),),((0.5*W,H-0.5*t,0.8*L),),((W-0.5*t,0.5*
                         H,0.8*L),),((0.5*W,0.5*t,0.8*L),),))
461 elif section=='Decking':
462 pass
463 
464 elif elements=='volume':
465 pass
466 # 
            ------------------------------------------------------------------------------
            -----------------
467 # Local coordinate system #
468 #print('start local coordinate')
469 if section=='IPE':
470 myLocCoor_1 = myAssembly.DatumCsysByThreePoints(coordSysType = CARTESIAN,
471 name='Local Coordinates 1',
472 
                  origin=myAssembly.instances[section+'-1'].vertices.findAt((0,-0.5*tf,0
                  ),),
473 
                  point1=myAssembly.instances[section+'-1'].vertices.findAt((0.5*W,-0.5*
                  tf,0),),
474 
                  point2=myAssembly.instances[section+'-1'].vertices.findAt((0,-H+0.5*tf
                  ,0),),)
475 LC_1 = myLocCoor_1.id
476 myModel_2.parts[section].DatumCsysByThreePoints(coordSysType = CARTESIAN,
477 name='Datum csys-1',
                  478 origin=myModel_2.parts[section].vertices.findAt((0,-0.5*tf,0),),
479 point1=myModel_2.parts[section].vertices.findAt((0.5*W,-0.5*tf,0),),
480 point2=myModel_2.parts[section].vertices.findAt((0.5*W,-H+0.5*tf,0),))
481 
               myModel_2.parts[section].MaterialOrientation(additionalRotationType=ROTATI
               ON_NONE,
482 axis=AXIS_2, angle=0.0, localCsys =
                  myModel_2.parts[section].datums[15],
483 orientationType=SYSTEM, region=Set_11)
484 
               myModel_2.parts[section].MaterialOrientation(additionalRotationType=ROTATI
               ON_NONE,
485 axis=AXIS_2, angle=0, localCsys=myModel_2.parts[section].datums[15],
486 orientationType=SYSTEM, region=Set_12)
487 elif section=='RHS':
488 if increment==0: count=12
489 else: count+=1
490 myLocCoor_1 = myAssembly.DatumCsysByThreePoints(coordSysType = CARTESIAN,
491 name='Local Coordinates 1',
492 
                  origin=myAssembly.instances[section+'-1'].vertices.findAt((0.5*t,0.5*t
                  ,0),),
493 
                  point1=myAssembly.instances[section+'-1'].vertices.findAt((0.5*t,H-0.5
                  *t,0),),
494 
                  point2=myAssembly.instances[section+'-1'].vertices.findAt((W-0.5*t,H-0
                  .5*t,0),))
495 LC_1 = myLocCoor_1.id
```

```
496 myModel_2.parts[section].DatumCsysByThreePoints(coordSysType = CARTESIAN,
497 name='Datum csys-1',
498 origin=myModel_2.parts[section].vertices.findAt((0.5*t,0.5*t,0),),
499 point1=myModel_2.parts[section].vertices.findAt((0.5*t,H-0.5*t,0),),
500 point2=myModel_2.parts[section].vertices.findAt((W-0.5*t,H-0.5*t,0),))
501 
              myModel_2.parts[section].MaterialOrientation(additionalRotationType=ROTATI
              ON_NONE,
502 axis=AXIS_2, angle=0, localCsys =
                 myModel_2.parts[section].datums[count],
503 orientationType=SYSTEM, region=Set_11)
504 
505 # Reference Points #
506 if section=='IPE':
507 myReferencePoint_1 = myAssembly.ReferencePoint(point=(0,-H+0.5*tf,0))
508 elif section=='RHS':
509 myReferencePoint_1 = myAssembly.ReferencePoint(point=(0.5*t,0.5*t,0))
510 elif section=='Decking':
511 pass
512 RP_1 = myReferencePoint_1.id
513 mySet_RP1 = myAssembly.Set(name='Reference Point 1',
           referencePoints=(myAssembly.referencePoints[RP_1],))
514 
515 if section == 'IPE':
516 myReferencePoint_2 = myAssembly.ReferencePoint(point=(0,-0.5*tf,1./3*L))
517 myReferencePoint_3 = myAssembly.ReferencePoint(point=(0,-H+0.5*tf,1./3*L))
518 myReferencePoint_4 = myAssembly.ReferencePoint(point=(0,-0.5*tf,2./3*L))
519 myReferencePoint_5 = myAssembly.ReferencePoint(point=(0,-H+0.5*tf,2./3*L))
520 elif section=='RHS':
521 myReferencePoint_2 = myAssembly.ReferencePoint(point=(-e,0.5*t,1./3*L))
522 myReferencePoint_3 = myAssembly.ReferencePoint(point=(W, 0.5*t, 1./3*L))
523 myReferencePoint_4 = myAssembly.ReferencePoint(point=(-e,0.5*t,2./3*L))
524 myReferencePoint_5 = myAssembly.ReferencePoint(point=(W, 0.5*t, 2./3*L))
525 RP2 = myReferencePoint_2.id
526 RP3 = myReferencePoint_3.id
527 RP4 = myReferencePoint_4.id
528 RP5 = myReferencePoint_5.id
529 mySet_RP2 = myAssembly.Set(name='RP2',
           referencePoints=(myAssembly.referencePoints[RP2],))
530 mySet_RP3 = myAssembly.Set(name='RP3',
           referencePoints=(myAssembly.referencePoints[RP3],))
531 mySet_RP4 = myAssembly.Set(name='RP4',
           referencePoints=(myAssembly.referencePoints[RP4],))
532 mySet_RP5 = myAssembly.Set(name='RP5',
           referencePoints=(myAssembly.referencePoints[RP5],))
533 
534 # thermal expansion coefficient #
535 path_Properties = r'D:\renee\OneDrive - TU 
           Eindhoven\Studie\Afstuderen\properties'
536 if material=='Aluminium':
537 with open(path_Properties+'\\'+'ThermalExpAlu EC9.csv','r') as f:
538 reader=(csv.reader(f, delimiter=';'))
539 Expansion = ()
540 for row, column in enumerate(reader):
541 v=[]
542 for value in column:
543 v=v+[float(value),]
544 Expansion = Expansion + (v,)
545 f.close()
546 elif material=='Steel':
547 with open(path_Properties+'\\'+'ThermalExpSteel EC3.csv', 'r') as f:
548 reader=(csv.reader(f, delimiter=';'))
549 Expansion=()
550 for row, column in enumerate(reader):
551 v=[]
552 for value in column:
553 v=v+[float(value),]
554 Expansion = Expansion + (v,)
555 f.close()
556 myModel_2.materials[material].Expansion(type=ORTHOTROPIC,
           temperatureDependency=ON, zero=20,
557 table=Expansion)
```
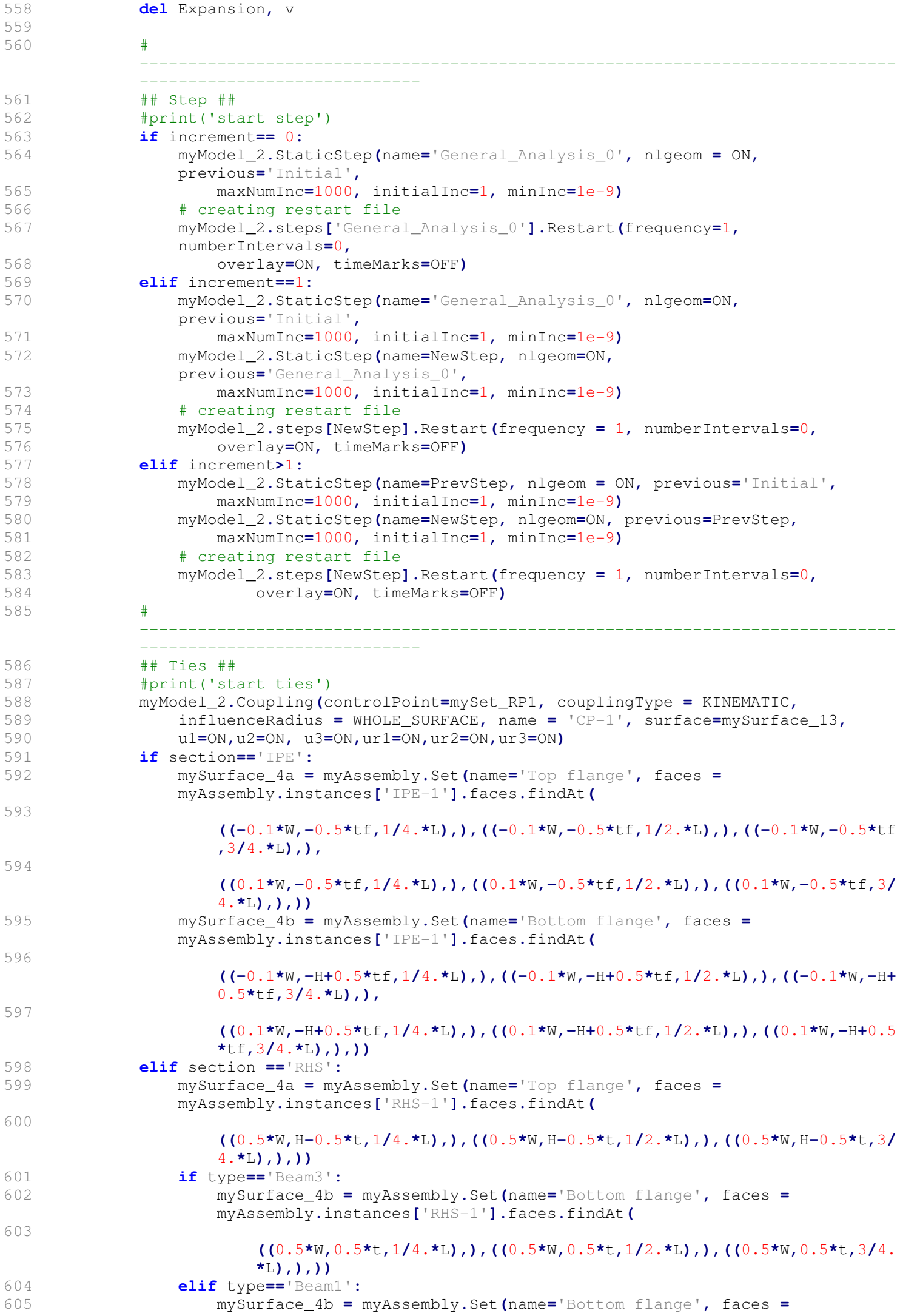

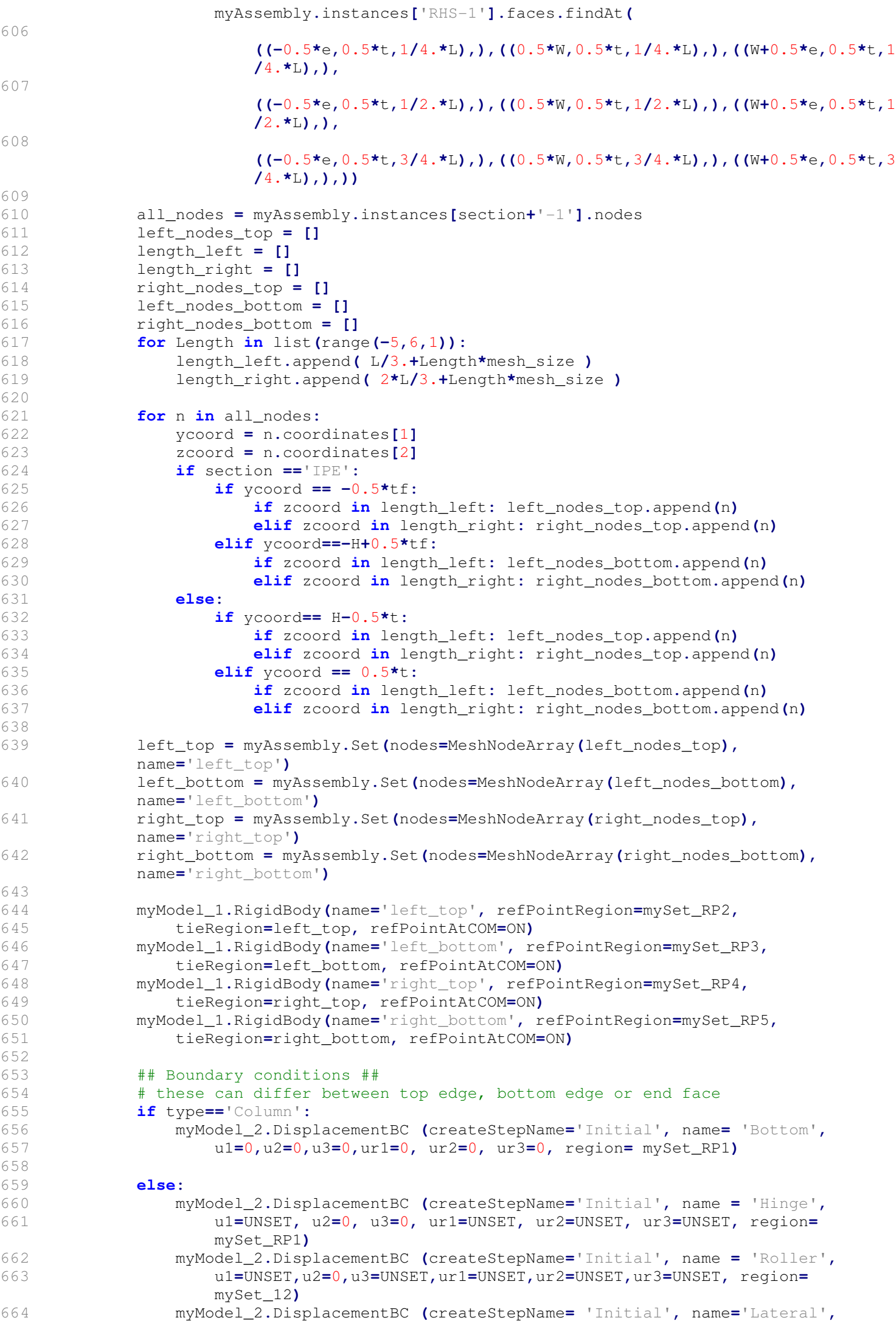

665 u1**=**0**,**u2**=**UNSET**,**u3**=**UNSET**,**ur1**=**UNSET**,**ur2**=**UNSET**,**ur3**=**UNSET**,** region**=** mySet\_17**)**

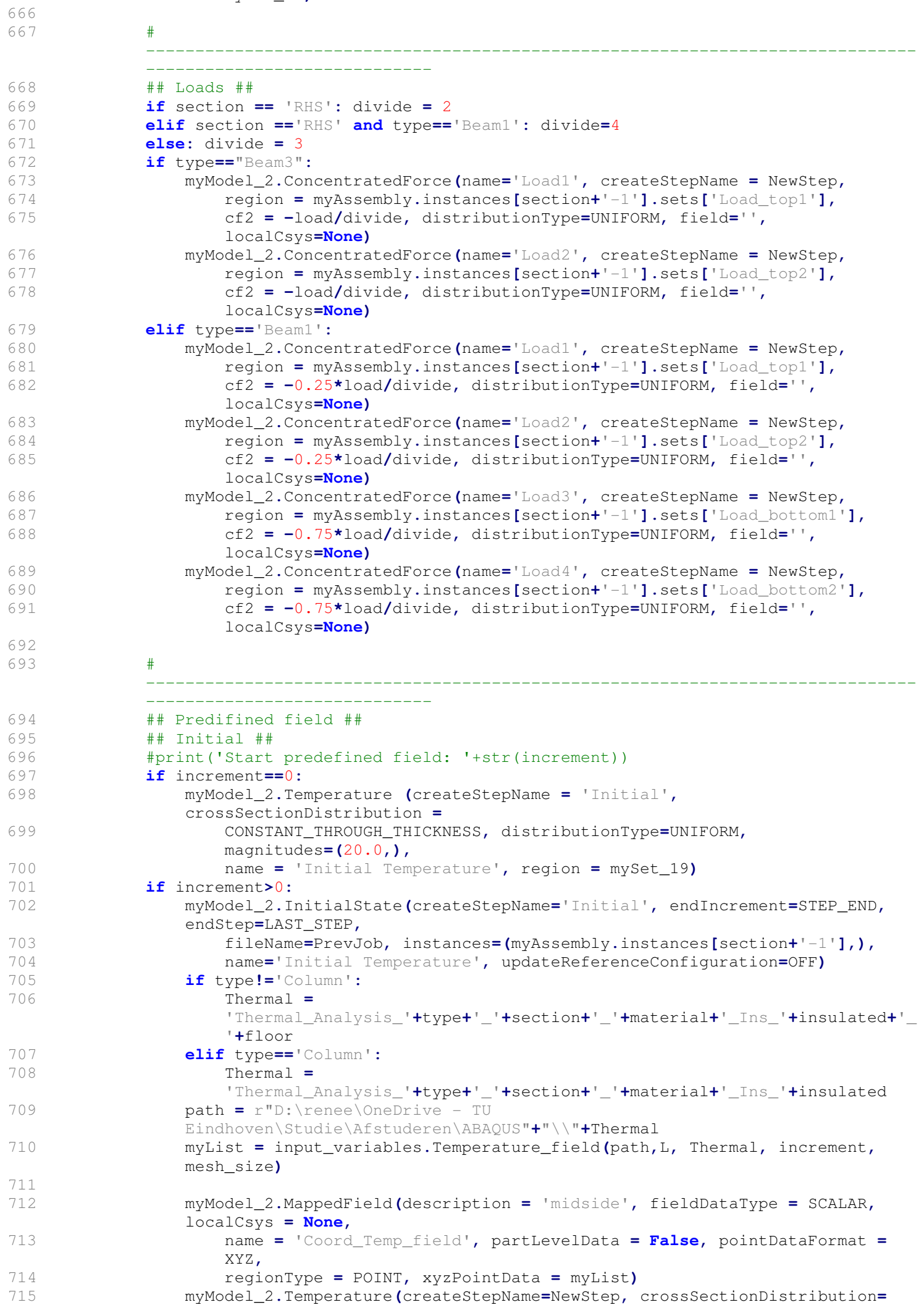

```
716 CONSTANT_THROUGH_THICKNESS, distributionType=FIELD, field =
                'Coord_Temp_field',
717 interpolate=MIDSIDE_ONLY, magnitudes=(1.0,), name = 'Temperature',
                region = mySet_19)
718 del myList
719 
720 # 
           ------------------------------------------------------------------------------
          -----------------------------
721 ## Output request ##
722 Variables = ('COORD','TEMP','S', 'U','LE','PE','E')
723 myModel_2.fieldOutputRequests['F-Output-1'].setValues(variables = Variables,
          frequency = Step_time)
724 # 
             ------------------------------------------------------------------------------
          -----------------------------
725 print('Start job of increment '+analysis+': '+str(increment))
726 ## Job ##
727 try:
728 try:
729 if increment==0:
730 myModel_2.keywordBlock.synchVersions(storeNodesAndElements=False)
731 myJob = mdb.Job(name = NewJob, model = myModel_2, type =
                   ANALYSIS, scratch = Scratch)
732 else:
733 myJob = mdb.Job(name = NewJob, model = myModel_2, type =
                   RESTART, scratch = Scratch)
734 myJob.submit(consistencyChecking=OFF)
735 myJob.waitForCompletion()
736 
737 # result writing to csv
738 if increment==0: step_name='General_Analysis_0'
739 else: step_name = NewStep
740 odb = session.openOdb(name = NewJob +'.odb')
741 csv_writer_thermal_analysis.CSV_writer_mechanical(odb, NewJob,
                step_name)
742 odb.close()
743 
744 if myJob.status != ABORTED:
745 if increment == 0: increment+=1
746 else: increment+=5
747 else:
748 odb = session.openOdb(name = NewJob + '.odb', readOnly=False)
749 odb.save()
750 break
751 except:
                752 odb = session.openOdb(name = NewJob + '.odb', readOnly=False)
753 odb.save()
754 break
755 except OdbError, error:
756 print(error)
757 break
758
```
## **G: POSTPROCESSING SCRIPT**

```
1 ## figure plotting ##
2 import matplotlib.pyplot as plt
3 import matplotlib.image as mpimg
4 import matplotlib.ticker as ticker
5 import matplotlib.gridspec as gridspec
6 import matplotlib.patches as patches
7 from matplotlib.lines import Line2D
8 from matplotlib.ticker import AutoMinorLocator
9 from mpl_toolkits.axisartist.axislines import SubplotZero
10 import scipy
11 from scipy import ndimage
12 from scipy import interpolate
13 from scipy.signal import savgol_filter
14 from statsmodels.nonparametric.smoothers_lowess import lowess
15 import matplotlib.transforms as mtransforms
16 import pandas as pd
17 import numpy as np
18 import copy
19 import sys
20 import csv
21 import cowsay
22 sys.path.append(r"D:\renee\OneDrive - TU 
    Eindhoven\Studie\Afstuderen\Scripts\Intumescent paint")
23 
24 # Mechanische analyse
25 def read_data(numframes, model, variable, location): #variable of type ['Coord', 
    'Temp','Stresses','Displacements','Rotations','Log_strains','Plastic_strains']
26 try:
27 if location=='': location==r'D:\renee\OneDrive - TU 
           Eindhoven\Studie\Afstuderen\ABAQUS'
28 path = location+'\\'+str(model)+'\\3D_Model_GA_new'
29 if variable == 'Temp':
30 name=['']
31 dict1 = pd.read_csv(path+str(0)+'_'+variable+'.txt', header=None,
              names=name)
32 elif variable == 'Coord' or variable == 'Displacements' or variable
           =='Rotations':
33 name=['X', 'Y', 'Z']
34 dict1 = pd.read_csv(path+str(0)+'_'+variable+'.txt', delimiter=',',
              header=None, names=name)
35 else: #Stresses, Log Strains and Plastic strains
36 name=['S11','S12', 'S13', 'S22']
37 dict1 = pd.read_csv(path+str(0)+'_'+variable+'.txt', delimiter=',',
              header=None, names=name)
38 #data = pd.DataFrame(dict1.items(), columns=[0], copy=True)
39 data = {0: dict1}
40 for frame in range(1,902,5):
41 try:
42 dict1 = pd.read_csv(path+str(frame)+'_'+variable+'.txt',
                  header=None, names=name)
43 data[frame] = dict1
44 except IOError:
45 break
46 return data
47 except FileNotFoundError: return None
48 
49 def find_paint_strain(item):
50 # find first occurance where temperature value is above a certain value
51 try:
52 LE = pd.DataFrame()
53 PE = pd.DataFrame()
54 stress_temp = pd.DataFrame()
55 for L, P, T in zip(item[3], item[4], item[2]):
56 LE = pd.concat([LE, item[3][L]], axis=1)
57 PE = pd.concat([PE, item[4][P]], axis=1)
58 stress_temp = pd.concat([stress_temp, item[2][T]], axis=1)
59 location = (stress_temp.min().values > 250).argmax()
60 paint_strain = ((LE['S11'].max()).iloc[location] +
           (PE['S11'].max()).iloc[location])*100+1.3
61 return paint_strain
62 except: []
63
```

```
64 def Temp_time(dictionary):
65 plt.figure()
66 plt.figsize=(6.27,3.5)
67 plt.subplots_adjust(left=0.14,bottom=0.14,right=0.96,top=0.92,hspace=0)
68 plt.ylabel('T$_{FEM}$ [Celsius]')
69 plt.xlabel('Time [min]')
70 plt.grid(lw=0.3, which='major', axis='both')
71 plt.grid(lw=0.1, which='minor', axis='both')
72 plt.xlim(right=90, left =0)
73 errorticks = [i for i,item in zip(range(30,100,5), range(40)) if
        item<(len(dictionary[0][1])/2)] # get list of differing tick spaces so lines 
       don't overlap
74 plt.ylim(bottom=0,top=800)
75 counter=0
76 for item in dictionary:
77 try:
78 if item[1] == None: continue
79 else:
80 if 'Column' in item[0]:
81 type = 'Columns'
82 item[0] = item[0].replace('Mech_Column_', '')
83 item[0] = item[0].replace('_Concrete','')
84 elif 'Beam3' in item[0]:
85 type='3-sided Beams'
86 item[0] = item[0].replace('Mech_Beam3_', '')
87 elif 'Beam1' in item[0]:
88 type = 'Integrated Beams'
89 item[0] = item[0].replace('Mech_Beam1_', '')
90 if 'yes' in item[0]: item[0]=item[0].replace('_yes_10', ' insulated')
91 elif 'no' in item[0]: item[0]=item[0].replace('_no_10',' uninsulated')
92 if 'shell' in item[0]: item[0]=item[0].replace('_shell', '')
93 if 'I-section' in item[0]: item[0]=item[0].replace('_I-section', ' 
                 IPE')
94 item[0] = item[0].replace('_', ' ')
Q596 Label = item[0]
97 data = pd.DataFrame()<br>98 for in item[1]:
                 98 for j in item[1]:
99 data = pd.concat([data,item[1][j]],axis=1)
100 y = data.mean()
101 x = list(range(0,len(y), 1))
102 x = [item / 2 for item in x]
103 lowerlim = y - data.min()
104 upperlim = data.max() - y
105 limits=[lowerlim, upperlim]
106 plt.errorbar(x,y,yerr=limits, label = Label, lw=0.8,
107 elinewidth=0.4, errorevery=errorticks[counter])
108 counter+=1
109 except TypeError: continue
110 
111 plt.title('Temperature - Time curve '+type)
112 plt.minorticks_on()
113 plt.legend(loc='lower right', fontsize=9, frameon=True, shadow=False,
        framealpha=0.5)
114 plt.savefig(r'D:\renee\OneDrive - TU Eindhoven\Studie\Afstuderen\Thesis 
        figures'+'\\'+Label+'temp.png', dpi=400)
115 plt.show()
116 plt.close()
117 
118 def Strain_time(dictionary):
119 fig = plt.figure(figsize=(8,6))
120 grid = fig.add_gridspec(nrows=2,ncols=2)
121 fig.subplots_adjust(left=0.1,bottom=0.14,right=0.9,top=0.9, wspace=0.3, hspace=.5)
122 strain = fig.add_subplot(grid[0])
123 deflect = fig.add_subplot(grid[1])
124 stress = fig.add_subplot(grid[2])
125 
126 strain.grid(lw=0.3, which='major', axis='both')
127 strain.grid(lw=0.1, which='minor', axis='both')
128 deflect.grid(lw=0.3, which='major', axis='both')
129 deflect.grid(lw=0.1, which='minor', axis='both')
130 stress.grid(lw=0.3, which='major', axis='both')
```

```
131 stress.grid(lw=0.1, which='minor', axis='both')
132 
133 for item in dictionary:
134 try:
135 if item[1] == None: continue
136 else:
137 if 'Column' in item[0]:
138 type = 'Columns'
139 item[0] = item[0].replace('Mech_Column_', '')
140 item[0] = item[0].replace('_Concrete','')
141 elif 'Beam3' in item[0]:
142 type='3-sided Beams'
143 item[0] = item[0].replace('Mech_Beam3_', '')
144 elif 'Beam1' in item[0]:
145 type = 'Integrated Beams'
146 item[0] = item[0].replace('Mech_Beam1_', '')
147 if 'yes' in item[0]: item[0]=item[0].replace('_yes_10', ' insulated')
148 elif 'no' in item[0]: item[0]=item[0].replace('_no_10',' uninsulated')
149 if 'shell' in item[0]: item[0]=item[0].replace('_shell', '')
150 if 'I-section' in item[0]: item[0]=item[0].replace('_I-section', ' 
                 IPE')
151 item[0] = item[0].replace('_', ' ')
152 
153 Label= item[0]
154 LE = pd.DataFrame()
155 PE = pd.DataFrame()
156 disp = pd.DataFrame()
157 Strs = pd.DataFrame()
158 for L, P, D, S in zip(item[1], item[2],item[3], item[4]):
159 LE= pd.concat([LE,item[1][L]], axis=1)
160 PE= pd.concat([PE,item[2][P]], axis=1)
161 disp = pd.concat([disp, item[3][D]], axis=1)
162 Strs = pd.concat([Strs, item[4][S]], axis=1)
163 
164 y1 = LE['S11'].max()+PE['S11'].max()
165 y2 = disp['Y'].max()
166 y3 = Strs['S11'].max()
167 x= list(range(0,len(y1),1))
168 x= [i / 2 for i in x]
169 strain.plot(x,y1, label=Label, lw=0.8)
170 deflect.plot(x,y2, label=Label, lw=0.8)
                 171 stress.plot(x,y3, label=Label, lw=0.8)
172 except TypeError: continue
173 
174 strain.set(ylabel=r'$\epsilon_{FEM}$ ', xlabel='Time [min]',
          175 title='Strain - Time curve '+type, xlim=(0,90))
176 deflect.set(ylabel='u$_{FEM}$ [mm]', xlabel='Time [min]',
177 title='Deflection - Time curve '+type, xlim=(0,90))
178 stress.set(ylabel= r'$\sigma_{FEM}$ [MPa]', xlabel='Time [min]',
179 title='Stress - Time curve '+type, xlim=(0,90))
180 deflect.minorticks_on()
181 strain.minorticks_on()
182 stress.minorticks_on()
183 
184 handles,labels = stress.get_legend_handles_labels()
185 legend = fig.add_subplot(grid[3])
186 legend.axis('off')
187 legend.legend(handles,labels, loc='center left', fontsize=9, frameon=True,
       shadow=False,
188 framealpha =0.5)
189 
190 plt.savefig(r'D:\renee\OneDrive - TU Eindhoven\Studie\Afstuderen\Thesis 
       figures'+'\\'+Label+'stress-disp-strain.png', dpi=400)
191 plt.show()
192 plt.close()
193 
194 def stress_strain(dictionary):
195 fig = plt.figure(figsize=(6.27,3.5))
196 fig.subplots_adjust(left=0.10,bottom=0.14,right=0.94,top=0.9, wspace=0)
197 strain = fig.add_subplot()
198 strain.grid(lw=0.3, which='major', axis='both')
199 strain.grid(lw=0.1, which='minor', axis='both')
```

```
201 for item in dictionary:
202 try:
203 if item[1] == None: continue
204 else:
205 if 'Column' in item[0]:
206 type = 'Columns'
207 item[0] = item[0].replace('Mech_Column_', '')
208 item[0] = item[0].replace('_Concrete','')
209 elif 'Beam3' in item[0]:
210 type='3-sided Beams'
211 item[0] = item[0].replace('Mech_Beam3_', '')
212 elif 'Beam1' in item[0]:
213 type = 'Integrated Beams'
214 item[0] = item[0].replace('Mech_Beam1_', '')
215 if 'yes' in item[0]: item[0]=item[0].replace('_yes_10', ' insulated')
216 elif 'no' in item[0]: item[0]=item[0].replace('_no_10',' uninsulated')
217 if 'shell' in item[0]: item[0]=item[0].replace('_shell', '')
218 if 'I-section' in item[0]: item[0]=item[0].replace('_I-section', ' 
               IPE')
219 item[0] = item[0].replace('_', ' ')
220 
221 Label= item[0]
222 LE = pd.DataFrame()
223 PE = pd.DataFrame()
224 Strs = pd.DataFrame()
225 Temp = pd.DataFrame()
226 proof_stress = list()
227 for L, P, S, T in zip(item[1], item[2],item[3], item[4]):
228 LE= pd.concat([LE,item[1][L]], axis=1)
229 PE= pd.concat([PE,item[2][P]], axis=1)
230 Strs = pd.concat([Strs, item[3][S]], axis=1)
231 Temp = pd.concat([Temp, item[4][T]], axis=1)
232 for T in Temp.max():
233 if 'Alu' in Label:
234 if T<175: proof_stress.append(((120-205)/(175-20))*T+205)
                     235 elif T<200: proof_stress.append(((110-120)/25)*T+(120+70))
236 elif T<225: proof_stress.append(((100-110)/25)*T+(110+80))
237 elif T<250: proof_stress.append( ((88-100)/25)*T+(100+108))
238 elif T<275: proof_stress.append( ((75-88)/25)*T+(88+130))
239 elif T<300: proof_stress.append( ((60-75)/25)*T+(75+165))
240 elif T<325: proof_stress.append( ((46-60)/25)*T+(60+168))
241 elif T<350: proof_stress.append( ((34-46)/25)*T+(46+156))
242 elif T<450: proof_stress.append( ((1-34)/100)*T+(34+462))
243 else: proof_stress.append(0)
244 else:
245 if T<200: proof_stress.append(((203.9-800)/180)*T+800)
246 elif T<300:
                     proof_stress.append(((137.6-203.9)/100)*T+(203.9+132.6))
247 elif T<400:
                     proof_stress.append(((112.5-137.6)/100)*T+(137.6+75.3))
248 elif T<500:
                     proof_stress.append(((89.3-112.5)/100)*T+(112.5+92.8))
249 elif T<600:
                     proof_stress.append(((47.5-89.3)/100)*T+(89.3+209))
250 elif T<800:
                     proof_stress.append(((0.1-47.5)/200)*T+(47.5+142.2))
251 else: proof_stress.append(0)
252 y=list()
253 #print(proof stress)
254 #print(Strs['S11'].max())
255 #print(len(proof_stress),len(Strs['S11'].max()), len(Temp.max()))
256 for s1, s2 in zip(Strs['S11'].max(), proof_stress):
257 try: y.append(s1/s2)
258 except : y.append(0)
259 x = LE['S11'].max() + PE['S11'].max()
260 strain.plot(x,y, label=Label, lw=0.8)
261 except TypeError: continue
262 
263 strain.set(ylabel=r'$\sigma_{0.2\theta}$ / $\sigma_{FEM}$ ',
       xlabel=r'$\epsilon_{FEM}$',
264 title='Stress - Strain curve '+type, )
```
200

```
265 strain.minorticks_on()
266 strain.legend(loc='upper right', fontsize=9, frameon=True, shadow=False,
        framealpha=0.5)
267 
268 plt.savefig(r'D:\renee\OneDrive - TU Eindhoven\Studie\Afstuderen\Thesis 
       figures'+'\\'+Label+'stress-strain.png', dpi=400)
269 plt.show()
270 plt.close()
271 
272 def strain_and_rate(dictionary):
273 fig = plt.figure(figsize=(6.27,3.5))
274 grid = fig.add_gridspec(nrows=1,ncols=2)
275 fig.subplots_adjust(left=0.1,bottom=0.14,right=0.98,top=0.9, wspace=0.3,
       hspace=.5)
276 strain = fig.add_subplot(grid[0])
277 strain_rate = fig.add_subplot(grid[1])
278 
279 strain.grid(lw=0.3, which='major', axis='both')
280 strain.grid(lw=0.1, which='minor', axis='both')
281 strain_rate.grid(lw=0.3, which='major', axis='both')
282 strain_rate.grid(lw=0.1, which='minor', axis='both')
283 
284 # if 'paint' in dictionary[0][0]:
285 # strain.plot([0,90],[1.3,1.3], 'k-.', label='Paint strain limit', lw=0.6) # 
           need to add strain at 120 degrees celsius
286 strain.plot([0,90],[3.75,3.75], 'k-.', label='Limit value', lw=0.6)
287 strain_rate.plot([0,90],[1.7,1.7], 'k-.', lw=0.6)
288 linenumber = 1
289 for item in dictionary:
290 try:
291 if item[1] == None: continue
292 else:
293 if 'Column' in item[0]:
294 type = 'Columns'
295 item[0] = item[0].replace('Mech_Column_', '')
296 item[0] = item[0].replace('_Concrete','')
297 elif 'Beam3' in item[0]:
298 type='3-sided Beams'
299 item[0] = item[0].replace('Mech_Beam3_', '')
300 elif 'Beam1' in item[0]:
301 type = 'Integrated Beams'<br>302 item[0] = item[0].replace
302 item[0] = item[0].replace('Mech_Beam1_', '')
                 303 if 'yes' in item[0]: item[0]=item[0].replace('_yes_10', ' insulated')
304 elif 'no' in item[0]: item[0]=item[0].replace('_no_10',' uninsulated')
305 if 'shell' in item[0]: item[0]=item[0].replace('_shell', '')
306 if 'I-section' in item[0]: item[0]=item[0].replace('_I-section', ' 
                 IPE')
307 item[0] = item[0].replace('_', ' ')
308 
309 Label= item[0]
310 LE = pd.DataFrame()
311 PE = pd.DataFrame()
312 for L, P, in zip(item[1], item[2]):
313 LE= pd.concat([LE,item[1][L]], axis=1)
314 PE= pd.concat([PE,item[2][P]], axis=1)
315 
316 y1 = LE['S11'].max()+PE['S11'].max() #logarithmic true strains
317 x= list(range(0,len(y1),1))
318 x= [i / 2 for i in x]
\#v2 = LE['S11'].max() # LE strains and plastic strains
320 y3 = np.zeros(y1.shape, np.float)
321 y3[0:-1] = np.diff(y1)/np.diff(x)# derivative of a fitted polyline 
                 to y2
322 y3[-1] = (y1[-1] - y1[-2]) / (x[-1] * x[-2])
323 strain.plot(x,y1*100, label=Label, lw=0.8)
324 Color = strain.get_lines()[linenumber].get_color()
325 \# \text{strain.plot}(x,y2, '--', color = Color, lw=0.8)326 del x[-1]
327 strain_rate.plot(x,y3*100, color = Color, label=Label, lw=0.8)
328 linenumber+=1
329 except TypeError: continue
330
```

```
331 if 'type' in locals():
332 strain.set(ylabel=r'$\epsilon_{FEM}$ $\u2030$ ', xlabel='Time [min]',
333 xlim=(0,90))
334 strain_rate.set(ylabel=r'$\delta\epsilon_{FEM}$/$\delta$t', xlabel='Time 
           [min]',
335 xlim=(0,90))
336 strain_rate.set_title('Strain rate '+type, fontsize=9)
337 strain.set_title('True Strain '+type, fontsize=9)
338 if type=='3-sided Beams':
339 strain.set_ylim(0,5)
340 strain_rate.set_ylim(0,2)
341 else: Label=''
342 
343 strain.minorticks_on()
344 strain_rate.minorticks_on()
345 strain_rate.plot([],[],'k--', lw=0.6, label='True Logarithmic strain')
346 strain_rate.legend(loc='best', fontsize=6, frameon=True, shadow=False,
347 framealpha =0.5)
348 
349 plt.savefig(r'D:\renee\OneDrive - TU Eindhoven\Studie\Afstuderen\Thesis 
        figures'+'\\'+Label+'strain_rate.png', dpi=400)
350 plt.show()
351 plt.close()
352 
353 def stress_strain_normalised(dictionary):
354 fig = plt.figure(figsize=(6.27,3.5))
355 fig.subplots_adjust(left=0.10,bottom=0.14,right=0.94,top=0.9, wspace=0.3)
356 grid = fig.add_gridspec(nrows=1, ncols=2)
357 strain_stress = fig.add_subplot(grid[0])
358 strain_normalised = fig.add_subplot(grid[1])
359 
360 strain_stress.grid(lw=0.3, which='major', axis='both')
361 strain_stress.grid(lw=0.1, which='minor', axis='both')
362 strain_normalised.grid(lw=0.3, which='major', axis='both')
363 strain_normalised.grid(lw=0.1, which='minor', axis='both')
364 
365 # if 'paint' in dictionary[0][0]:
366 \# \text{ strain.plot}([1.3, 1.3], [0,3], 'k-.', label='Paint strain limit', lw=0.6) #need to add strain at 120 degrees celsius
367 #strain_stress.plot([3.75,3.75],[0,3], 'k-.', label='Strain limit', lw=0.6)
368 #strain_normalised.plot([3.75,3.75],[0,1], 'k-.', label='Strain limit', lw=0.6)<br>369 for item in dictionarv:
        for item in dictionary:
370 try:
371 if item[1] == None: continue
372 else:
373 if 'Column' in item[0]:
374 type = 'Columns'
375 item[0] = item[0].replace('Mech_Column_', '')
376 item[0] = item[0].replace('_Concrete','')
377 elif 'Beam3' in item[0]:
378 type='3-sided Beams'
379 item[0] = item[0].replace('Mech_Beam3_', '')
380 elif 'Beam1' in item[0]:
381 type = 'Integrated Beams'
382 item[0] = item[0].replace('Mech_Beam1_', '')
383 if 'yes' in item[0]: item[0]=item[0].replace('_yes_10', ' insulated')
384 elif 'no' in item[0]: item[0]=item[0].replace('_no_10',' uninsulated')
385 if 'shell' in item[0]: item[0]=item[0].replace('_shell', '')
386 if 'I-section' in item[0]: item[0]=item[0].replace('_I-section', ' 
                 IPE')
387 item[0] = item[0].replace('_', ' ')
388 
389 Label= item[0]
390 LE = pd.DataFrame()
391 PE = pd.DataFrame()
392 Strs = pd.DataFrame()
393 Temp = pd.DataFrame()
394 proof_stress = list()
395 for L, P, S, T in zip(item[1], item[2],item[3], item[4]):
396 LE= pd.concat([LE,item[1][L]], axis=1)
397 PE= pd.concat([PE,item[2][P]], axis=1)
398 Strs = pd.concat([Strs, item[3][S]], axis=1)
```

```
399 Temp = pd.concat([Temp, item[4][T]], axis=1)
400 for T in Temp.max():
401 if 'Alu' in Label:
402 if T<175: proof_stress.append(((120-205)/(175-20))*T+205)
403 elif T<200: proof_stress.append(((110-120)/25)*T+(120+70))
404 elif T<225: proof_stress.append(((100-110)/25)*T+(110+80))
405 elif T<250: proof_stress.append( ((88-100)/25)*T+(100+108))
406 elif T<275: proof_stress.append( ((75-88)/25)*T+(88+130))
407 elif T<300: proof_stress.append( ((60-75)/25)*T+(75+165))
408 elif T<325: proof_stress.append( ((46-60)/25)*T+(60+168))
409 elif T<350: proof_stress.append( ((34-46)/25)*T+(46+156))
410 elif T<450: proof_stress.append( ((1-34)/100)*T+(34+462))
411 else: proof_stress.append(0)
412 else:
413 if T<200: proof_stress.append(((203.9-800)/180)*T+800)
414 elif T<300:
                       proof_stress.append(((137.6-203.9)/100)*T+(203.9+132.6))
415 elif T<400:
                       proof_stress.append(((112.5-137.6)/100)*T+(137.6+75.3))
416 elif T<500:
                       proof_stress.append(((89.3-112.5)/100)*T+(112.5+92.8))
417 elif T<600:
                       proof_stress.append(((47.5-89.3)/100)*T+(89.3+209))
418 elif T<800:
                       proof_stress.append(((0.1-47.5)/200)*T+(47.5+142.2))
419 else: proof_stress.append(0)
420 y = Strs['S11'].max()
421 x = LE['S11'].max() + PE['S11'].max()
422 strain_stress.plot(x*100,y, label=Label,lw=0.8)
423 y = list()
424 for s1, s2 in zip(Strs['S11'].max(), proof_stress):
425 try: y.append(s1/s2)
426 except : y.append(0)
427 
428 strain_normalised.plot(x*100,y, label=Label, lw=0.8)
429 except TypeError: continue
430 
431 if 'type' in locals():
432 strain_normalised.set(ylabel=r'$\sigma_{FEM}$ / $\sigma_{0.2\Theta}$',
           xlabel=r'$\epsilon_{FEM}$ $\u2030$',)
433 strain_normalised.set_title('Normalised stress - strain curve 
           '+type,fontsize=9)
434 strain_stress.set(ylabel=r'$\sigma_{True,FEM}$ [MPa]',
           xlabel=r'$\epsilon_{FEM}$ $\u2030$')
435 strain_stress.set_title('True stress - strain curve '+type, fontsize=9)
436 else: Label=''
437 strain_normalised.minorticks_on()
438 strain_stress.minorticks_on()
439 strain_normalised.legend(loc='best', fontsize=6, frameon=True, shadow=False,
        framealpha=0.5)
440 
441 plt.savefig(r'D:\renee\OneDrive - TU Eindhoven\Studie\Afstuderen\Thesis 
        figures'+'\\'+Label+'stress-strain-normalised.png', dpi=400)
442 plt.show()
443 plt.close()
444 
445 def Stress_deflect(dictionary):
446 fig = plt.figure(figsize=(6.27,3.5))
447 grid = fig.add_gridspec(nrows=1,ncols=2)
448 fig.subplots_adjust(left=0.14,bottom=0.14,right=0.98,top=0.9, wspace=0.3,
       hspace=.5)
449 stress = fig.add_subplot(grid[1])
450 deflect = fig.add_subplot(grid[0])
451 
452 stress.grid(lw=0.3, which='major', axis='both')
453 stress.grid(lw=0.1, which='minor', axis='both')
454 deflect.grid(lw=0.3, which='major', axis='both')
455 deflect.grid(lw=0.1, which='minor', axis='both')
456 
457 path_Properties = r'D:\renee\OneDrive - TU Eindhoven\Studie\Afstuderen\properties'
458 Stress_Alu = pd.read_csv(path_Properties+'\\proof stress6060-T66 20-TRUE.csv',
        delimiter=';', header=None, names=['Stress', 'Strain', 'Temperature'],
```

```
dtype=np.float64)
459 Stress_Steel = pd.read_csv(path_Properties+'\\proof stressSteel EC3.csv',
       delimiter=';', header=None, names=['Stress', 'Strain', 'Temperature'],
       dtype=np.float64)
460 
461 stress_alu = Stress_Alu.sort_values(by=['Strain', 'Stress'], ascending =False)
462 stress_alu = stress_alu.reset_index(drop=True)
463 stress_alu.loc[90]=[1,0,450]
464 stress.plot(stress_alu['Temperature'][81:91], stress_alu['Stress'][81:91],'k--',
       label = r'$\sigma_{0.2}$ Aluminium', lw=0.8)
465 stress_steel = Stress_Steel.sort_values(by=['Strain','Temperature'])
466 stress_steel = stress_steel.reset_index(drop=True)
467 stress.plot(stress_steel['Temperature'][0:7], stress_steel['Stress'][0:7],
       'k-.', label = r'$\sigma_{0.2}$ Steel', lw=0.8)
468 
469 for item in dictionary:
470 try:
471 if item[1] == None: continue
472 else:
473 if 'Column' in item[0]:
474 type = 'Columns'
475 item[0] = item[0].replace('Mech_Column_', '')
476 item[0] = item[0].replace('_Concrete','')
477 elif 'Beam3' in item[0]:
478 type='3-sided Beams'
479 item[0] = item[0].replace('Mech_Beam3_', '')
480 elif 'Beam1' in item[0]:
481 type = 'Integrated Beams'
482 item[0] = item[0].replace('Mech_Beam1_', '')
483 if 'yes' in item[0]: item[0]=item[0].replace('_yes_10', ' insulated')
484 elif 'no' in item[0]: item[0]=item[0].replace('_no_10',' uninsulated')
485 if 'shell' in item[0]: item[0]=item[0].replace('_shell', '')
486 if 'I-section' in item[0]: item[0]=item[0].replace('_I-section', ' 
                 IPE')
487 item[0] = item[0].replace('_', ' ')
488 
489 Label= item[0]
490 disp = pd.DataFrame()
491 Strs = pd.DataFrame()
492 Temp = pd.DataFrame()
493 for D, S, T in zip(item[1], item[2], item[3]):
494 disp = pd.concat([disp, item[1][D]], axis=1)
495 Strs = pd.concat([Strs, item[2][S]], axis=1)
496 Temp = pd.concat([Temp, item[3][T]], axis=1)
497 if type=='Columns': y1=disp['Z'].max()
498 else: y1 = disp['Y'].max()
499 y2 = Strs['S11'].max()
500 x = list(range(0,len(y1),1))
501 x = [i / 2 for i in x]
502 x2 = Temp.max()
503 deflect.plot(x,y1, label=Label, lw=0.8)
504 stress.plot(x2,y2, label=Label, lw=0.8)
505 except TypeError: continue
506 
507 deflect.set(ylabel='u$_{FEM}$ [mm]', xlabel='Time [min]',
508 xlim=(0,90))
509 stress.set(ylabel= r'True $\sigma_{FEM}$ [MPa]', xlabel='T$_{member}$ [Celsius]',
510 xlim=(0,700), ylim=(0,300))
511 if 'type' in locals():
512 deflect.set_title('Deflection - Time curve '+type, fontsize=9)
513 stress.set_title('Stress - Time curve '+type, fontsize=9)
514 else: Label=''
515 deflect.minorticks_on()
516 stress.minorticks_on()
517 stress.legend(loc='best', fontsize=6, frameon=True, shadow=False,
518 framealpha =0.5)
519 
520 plt.savefig(r'D:\renee\OneDrive - TU Eindhoven\Studie\Afstuderen\Thesis 
       figures'+'\\'+Label+'stress-disp.png', dpi=400)
521 plt.show()
522 plt.close()
523
```

```
524 # create list with all model names and corresponding data
525 # possible variables ['Coord', 
     'Temp','Stresses','Displacements','Rotations','Log_strains','Plastic_strains']
526 column_list = ['Mech_Column_Steel_shell_RHS_Concrete_no_10',
527 'Mech_Column_Steel_shell_RHS_Concrete_yes_10',
528 'Mech_Column_Steel_shell_I-section_Concrete_no_10',
529 'Mech_Column_Steel_shell_I-section_Concrete_yes_10',
530 'Mech_Column_Aluminium_shell_RHS_Concrete_no_10',
531 'Mech_Column_Aluminium_shell_RHS_Concrete_yes_10',
532 'Mech_Column_Aluminium_shell_I-section_Concrete_no_10',
533 'Mech_Column_Aluminium_shell_I-section_Concrete_yes_10',
534 ]
535 beam3_ins_list = ['Mech_Beam3_Steel_shell_RHS_Concrete_yes_10',
536 'Mech_Beam3_Steel_shell_RHS_Lightweight_yes_10',
537 'Mech_Beam3_Steel_shell_I-section_Concrete_yes_10',
538 'Mech_Beam3_Steel_shell_I-section_Lightweight_yes_10',
539 'Mech_Beam3_Aluminium_shell_RHS_Concrete_yes_10',
540 'Mech_Beam3_Aluminium_shell_RHS_Lightweight_yes_10',
541 'Mech_Beam3_Aluminium_shell_I-section_Concrete_yes_10',
542 'Mech_Beam3_Aluminium_shell_I-section_Lightweight_yes_10',
543 ]
544 beam1_ins_list = ['Mech_Beam1_Aluminium_shell_RHS_Concrete_yes_10',
545 'Mech_Beam1_Aluminium_shell_RHS_Lightweight_yes_10',
546 'Mech_Beam1_Aluminium_shell_I-section_Lightweight_yes_10',
547 'Mech_Beam1_Aluminium_shell_I-section_concrete_yes_10',
548 'Mech_Beam1_Steel_shell_RHS_Lightweight_yes_10',
549 'Mech_Beam1_Steel_shell_RHS_Concrete_yes_10',
550 'Mech_Beam1_Steel_shell_I-section_Lightweight_yes_10',
551 'Mech_Beam1_Steel_shell_I-section_Concrete_yes_10',
552 ]
553 
554 beam3_noins_list = list()
555 beam1_noins_list = list()
556 for K, Z in zip(beam3_ins_list, beam1_ins_list):
557 beam3_noins_list.append( K.replace('yes', 'no'))
558 beam1_noins_list.append( Z.replace('yes', 'no'))
559 
560 def temps(myList, numframes):
561 dictionary_Temp=list()
562 for model in myList:
563 Temp = read_data(numframes,model,'Temp', '')
564 dictionary_Temp.append([model,Temp])
        565 Temp_time(dictionary_Temp)
566 def stresses(myList, numframes):
567 dictionary_stress = list()<br>568 for model in myList:
        568 for model in myList:
569 LE = read_data(numframes,model,'Log_strains', '')
570 PE = read_data(numframes,model,'Plastic_strains','')
571 stress = read_data(numframes, model, 'Stresses','')
572 Temp = read_data(numframes,model,'Temp','')
573 dictionary_stress.append([model,LE,PE,stress,Temp])
574 stress_strain(dictionary_stress)
575 def strains(myList, numframes):
576 dictionary_strain =list()
577 for model in myList:
578 LE = read_data(numframes,model,'Log_strains','')
579 PE = read_data(numframes,model,'Plastic_strains','')
580 disp = read_data(numframes,model,'Displacements','')
581 stress = read_data(numframes, model, 'Stresses','')
582 dictionary_strain.append([model,LE,PE,disp,stress])
583 Strain_time(dictionary_strain)
584 
585 def strains2(myList, numframes):
586 dictionary = list()
587 for model in myList:
588 LE = LE = read_data(numframes,model,'Log_strains','')
589 PE = read_data(numframes,model,'Plastic_strains','')
590 if 'four_point' in model: model = model[24:]
591 dictionary.append([model,LE,PE])
592 strain_and_rate(dictionary)
593 del LE, PE
594 dictionary.clear()
```

```
595 for model in myList:
596 LE = read_data(numframes,model,'Log_strains','')
597 PE = read_data(numframes,model,'Plastic_strains','')
598 stress = read_data(numframes, model, 'Stresses','')
599 Temp = read_data(numframes,model,'Temp','')
600 if 'four_point' in model: model = model[24:]
601 dictionary.append([model,LE,PE,stress,Temp])
602 stress_strain_normalised(dictionary)
603 del LE, PE, stress, Temp
604 dictionary.clear()
605 for model in myList:
606 disp = read_data(numframes,model,'Displacements','')
607 stress = read_data(numframes, model, 'Stresses','')
608 Temp = read_data(numframes,model,'Temp','')
609 if 'four_point' in model: model = model[24:]
610 dictionary.append([model,disp,stress, Temp])
611 Stress_deflect(dictionary)
612 
613 # Plot_Emod()
614 # Plot_conductivity()
615 # Plot_specific_heat()
616 # Plot_proofStress()
617 
618 def mechanical_plotting_columns():
619 strains(column_list, 901)
620 stresses(column_list,901)
621 #temps(column_list, 901)
622 def mechanical_plotting_beam3():
623 strains(beam3_ins_list, 901)
624 stresses(beam3_ins_list,901)
625 #temps(beam3_ins_list, 901)
626 def mechanical_plotting_beam1():
627 strains(beam1_ins_list, 901)
628 stresses(beam1_ins_list,901)
629 #temps(beam1_ins_list, 901)
630 
631 def four_point_bending():
632 #mechanical_plotting_columns()
633 #mechanical_plotting_beam3()
634 #mechanical_plotting_beam1()
635 strains2(column_list, 901)
636 counter=0
637 for item in beam3_ins_list:
638 beam3_ins_list[counter] = 'four_point_bending_test\\'+item
639 counter+=1
640 strains2(beam3_ins_list, 901)
641 counter =0
642 for item in beam1_ins_list:
643 beam1_ins_list[counter] = 'four_point_bending_test\\'+item
644 counter+=1
645 strains2(beam1_ins_list, 901)
646 #four_point_bending()
647 def distributed_load():
648 for item in column_list: item = 'Combined odb\\'+item
649 for item in column_list: item = 'Combined odb\\'+item
650 for item in column_list: item = 'Combined odb\\'+item
651 mechanical_plotting_columns()
652 mechanical_plotting_beam3()
653 mechanical_plotting_beam1()
654 # distributed_load()
655 
656 def thermal_expansion(dictionary):
657 x_steel = list(range(20,1205,5))
658 y_steel = list()
659 y_aluminium =list()
660 x_aluminium = list(range(20,505,5))
661 for item in x_steel:
662 if item-x_steel[0]==0: y_steel.append(0)
663 else:
664 if item<750:
               y_steel.append((1.2e-5*item+0.4e-8*item*item-2.416e-4)/(item-x_steel[0]))
665 elif item<861: y_steel.append(1.1e-2/(item-x_steel[0]))
```

```
666 else: y_steel.append((2e-5*item-6.2e-3)/(item-x_steel[0]))
667 for item in x_aluminium:
668 if item-x_aluminium[0]==0: y_aluminium.append(0)
669 else:
           y_aluminium.append((0.1e-7*item*item+22.5e-6*item-4.5e-4)/(item-x_aluminium[0]
           ))
670 if 'Column' in dictionary[0][0]: L=1e3
671 else: L=3e3
672 
673 fig = plt.figure(figsize=(8,4))
674 grid = fig.add_gridspec(nrows=1,ncols=2)
675 fig.subplots_adjust(left=0.1,bottom=0.14,right=0.9,top=0.9, wspace=0.5, hspace=.5)
676 expand = fig.add_subplot(grid[0])
677 displace = expand.twinx() #fig.add_subplot(grid[1], sharex=expand)
678 left = fig.add_subplot(grid[1])
679 left2 = left.twinx()
680 
681 expand.grid(lw=0.3, which='major', axis='both')
682 expand.grid(lw=0.1, which='minor', axis='both')
683 left.grid(lw=0.3, which='major', axis='both')
684 left.grid(lw=0.1, which='minor', axis='both')
685 
686 expand.plot(x_steel,y_steel, 'k--', label=r'$\alpha_{L}$', lw=0.6)
687 left.plot(x_aluminium, y_aluminium,'k--', label=r'$\alpha_{L}$', lw=0.6)
688 
689 # thermal expansion coefficient #
690 path_Properties = r'D:\renee\OneDrive - TU Eindhoven\Studie\Afstuderen\properties'
691 with open(path_Properties+'\\'+'ThermalExpAlu EC9.csv','r') as f:
692 reader=(csv.reader(f, delimiter=';'))
693 Expansion_alu = ()
694 x_alu = list()
695 y_alu = list()
696 for row, column in enumerate(reader):
697 v=[]
698 for value in column:
699 v=v+[float(value),]
700 Expansion_alu = Expansion_alu + (v,)
701 f.close()
702 for item in Expansion_alu:<br>703 x alu.append(item[3])
703 x_alu.append(item[3])
704 y_alu.append(item[0])
705 with open(path_Properties+'\\'+'ThermalExpSteel EC3.csv', 'r') as f:
706 reader=(csv.reader(f, delimiter=';'))
           Expansion steel=()
708 x_ste = list()
709 y_ste = list()
           710 for row, column in enumerate(reader):
711 v=[]
712 for value in column:
713 v=v+[float(value),]
714 Expansion_steel = Expansion_steel + (v,)
715 f.close()
716 for item in Expansion_steel:
717 x_ste.append(item[3])
718 y_ste.append(item[0])
719 disp_steel = list()
720 disp_alu = list()
721 for item, temp in zip(y_ste,x_ste):
722 if temp-x_ste[0]>0: disp_steel.append(item*(temp-x_ste[0]) * L)
723 else: disp_steel.append(0)
724 for item, temp in zip(y_alu, x_alu):
725 if temp-x_alu[0]>0: disp_alu.append(item*(temp-x_alu[0])*L)
726 else: disp_alu.append(0)
727 left.plot(x_alu,y_alu,'r--', lw=0.6, label=r'$\alpha_{L,FEM}$')
728 expand.plot(x_ste,y_ste,'r--', lw=0.6, label=r'$\alpha_{L,FEM}$')
729 displace.plot(x_ste, disp_steel, label='Theoretical', lw=2)
730 left2.plot(x_alu, disp_alu, label='Theoretical', lw=2)
731 
732 for item in dictionary:
733 try:
734 if item[1] == None: continue
735 else:
```

```
736 if 'Column' in item[0]:
737 type = 'Columns'
738 item[0] = item[0].replace('Mech_Column_', '')
739 item[0] = item[0].replace('_Concrete','')
740 elif 'Beam3' in item[0]:
741 type='3-sided Beams'
742 item[0] = item[0].replace('Mech_Beam3_', '')
743 elif 'Beam1' in item[0]:
744 type = 'Integrated Beams'
745 item[0] = item[0].replace('Mech_Beam1_', '')
746 if 'yes' in item[0]: item[0]=item[0].replace('_yes_10', ' insulated')
747 elif 'no' in item[0]: item[0]=item[0].replace('_no_10',' uninsulated')
748 if 'shell' in item[0]: item[0]=item[0].replace('_shell', '')
749 if 'I-section' in item[0]: item[0]=item[0].replace('_I-section', ' 
                 IPE')
750 item[0] = item[0].replace('_', ' ')
751 
752 Label= item[0]
753 disp = pd.DataFrame()
754 Temp = pd.DataFrame()
755 for D, T in zip(item[1], item[2]):
756 disp = pd.concat([disp, item[1][D]], axis=1)
757 Temp = pd.concat([Temp, item[2][T]], axis=1)
758 
759 y = disp['Z'].max()
760 x = Temp.max()
761 if 'Steel' in Label:
762 Label = Label.replace('Steel ', '')
763 displace.plot(x,y, label=Label,lw=0.8)
764 else:
765 Label = Label.replace('Aluminium ','')
766 left2.plot(x,y, label=Label, lw=0.8)
767 
768 except TypeError: continue
769 
770 fig.suptitle('Thermal expansion '+type)
        771 expand.set(title='Steel', ylabel=r'$\alpha_{L}$ [K$^{-1}$]',ylim=(0,1.6e-5),
        xlabel='T$_{MAX}$ [Celsius]',xlim=(0,1000))
772 displace.set(ylabel= 'Displacement [mm]',ylim=(0,16))
773 left2.set(ylabel= 'Displacement [mm]',ylim=(0,16))
        774 left.set(title='Aluminium', ylabel=r'$\alpha_{L}$ [K$^{-1}$]',
        ylim=(0,3e-5),xlabel='T$_{MAX}$ [Celsius]',xlim=(0,500))
775 
776 start1, end1 = expand.get_ylim()
777 expand.yaxis.set_ticks(np.arange(start1,end1,end1/5))
        778 left.yaxis.set_ticks(np.arange(start1,3e-5,(3e-5)/5))
779 #expand.yaxis.set_major_formatter(ticker.FormatStrFormatter('%0.1f')) # set 
       major ticks
780 expand.ticklabel_format(axis='y', style='sci', scilimits=(-5,-5))
781 left.ticklabel_format(axis='y', style='sci', scilimits=(-5,-5))
782 
783 start2, end2 = displace.get_ylim()
784 displace.yaxis.set_ticks(np.arange(start2,end2,end2/5))
785 left2.yaxis.set_ticks(np.arange(start2,end2,end2/5))
786 displace.minorticks_on()
787 expand.minorticks_on()
788 left.minorticks_on()
789 left2.minorticks_on()
790 
791 handles1,labels1 = expand.get_legend_handles_labels()
792 handles2,labels2 = displace.get_legend_handles_labels()
793 for item in handles2: handles1.append(item)
794 for item in labels2: labels1.append(item)
795 expand.legend(handles1,labels1,loc='best', fontsize=7, frameon=True, shadow=False,
796 framealpha =0.5)
797 left.legend(handles1,labels1,loc='best', fontsize=7, frameon=True, shadow=False,
798 framealpha =0.5)
799 
800 plt.savefig(r'D:\renee\OneDrive - TU Eindhoven\Studie\Afstuderen\Thesis 
        figures'+'\\'+Label+'thermal_expand.png', dpi=400)
801 plt.show()
802 plt.close()
```

```
803 
804 # dictionary=list()
805 # for model in column_list:
806 # disp = read_data(901,model,'Displacements')
807 # Temp = read data(901, model, 'Temp')
808 # if 'four point' in model: model = model[24:]
809 # dictionary.append([model,disp, Temp])
810 # thermal_expansion(dictionary)
811 
812 def beams_validation(dictionary,loading):
813 q_load_steel = 0.2*100 #N/mm 100 is width of I-section
814 q_load_aluminium = 0.2*100
815 P_concrete = 49.5e6
816 P_lightweight = 36e6
817 P_alternate = 20e6
818 
819 # material properties
820 path_Properties = r'D:\renee\OneDrive - TU Eindhoven\Studie\Afstuderen\properties'
821 Emod_Alu = pd.read_csv(path_Properties+'\\EmodAlu 6060-T66 18.csv',
         delimiter=';', header=None, names=['fraction', 'Temperature', 'Emod'],
         dtype=np.float64, decimal=',')
822 stress_alu = pd.read_csv(path_Properties+'\\proofstressAlu.csv', delimiter=';',
         header=None, names=['Temperature', '0.2', 'yield'], dtype=np.float64, decimal=',')
823 Emod_Steel = pd.read_csv(path_Properties+'\\EmodSteel.csv', delimiter=';',
         header=None, names=['Temperature','Emod'], dtype=np.float64, decimal=',')
824 stress_steel = pd.read_csv(path_Properties+'\\proofstressSteel.csv',
         delimiter=';', header=None, names=['Temperature','yield', '0.2', 'hi'],
         dtype=np.float64, decimal=',')
825 Expansion_Alu = pd.read_csv(path_Properties+'\\ThermalExpAlu EC9.csv',
         delimiter=';', header=None, names=['Alpha', 'beta', 'c', 'Temperature'],
         dtype=np.float64)
826 Expansion_Ste = pd.read_csv(path_Properties+'\\ThermalExpSteel EC3.csv',
         delimiter=';', header=None, names=['Alpha', 'beta', 'c','Temperature'],
         dtype=np.float64)
827 
828 # figure plotting stresses
829 fig = plt.figure(figsize=(8,4))
830 grid = fig.add_gridspec(nrows=1,ncols=2)
831 fig.subplots_adjust(left=0.1,bottom=0.14,right=0.96,top=0.87, wspace=0.22,
         hspace=.5)
832 steel = fig.add_subplot(grid[0])
833 aluminium = fig.add_subplot(grid[1])
834 
835 steel.grid(lw=0.3, which='major', axis='both')
836 steel.grid(lw=0.1, which='minor', axis='both')
837 aluminium.grid(lw=0.3, which='major', axis='both')
838 aluminium.grid(lw=0.1, which='minor', axis='both')
839 
840 #second image strains
841 fig2 = plt.figure(figsize=(8,4))
842 grid2 = fig2.add_gridspec(nrows=1, ncols=2)
843 fig2.subplots_adjust(left=0.1,bottom=0.14,right=0.96,top=0.87,
         wspace=0.22,hspace=0.5)
844 steel2 = fig2.add_subplot(grid2[0])
845 aluminium2 = fig2.add_subplot(grid2[1])
846 
847 steel2.grid(lw=0.3, which='major', axis='both')
848 steel2.grid(lw=0.1, which='minor', axis='both')
849 aluminium2.grid(lw=0.3, which='major', axis='both')
850 aluminium2.grid(lw=0.1, which='minor', axis='both')
851 
852 #fourth image displacement
853 fig4 = plt.figure(figsize=(8,4))
854 grid4 = fig4.add_gridspec(nrows=1,ncols=2)
855 fig4.subplots_adjust(left=0.1,bottom=0.14,right=0.96,top=0.87,
         wspace=0.22,hspace=0.5)
856 steel4 = fig4.add_subplot(grid4[0])
857 aluminium4 = fig4.add_subplot(grid4[1])
858 
859 steel4.grid(lw=0.3, which='major', axis='both')
860 steel4.grid(lw=0.1, which='minor', axis='both')
861 aluminium4.grid(lw=0.3, which='major', axis='both')
```

```
862 aluminium4.grid(lw=0.1, which='minor', axis='both')
863 
864 # plot stress-temp curve
865 steel.plot(stress_steel['Temperature'], stress_steel['yield'], 'k--',
       label='Yield Stress', lw=0.8)
866 aluminium.plot(stress_alu['Temperature'], stress_alu['yield'], 'k--',
       label='Yield Stress', lw=0.8)
867 steel.plot(stress_steel['Temperature'], stress_steel['0.2'], 'k-.',
       label='Proportional Stress', lw=0.8)
868 aluminium.plot(stress_alu['Temperature'], stress_alu['0.2'], 'k-.', label='Proof 
       Stress', lw=0.8)
869 
870 # plot strain limits
871 steel2.plot([0,1000],[3.75,3.75], 'k--', label = 'Ultimate strain limit', lw=0.8)
872 aluminium2.plot([0,1000],[3.75,3.75], 'k--', label= 'Ultimate strain limit',
       lw=0.8)
873 steel2.plot([0,1000],[2.,2.], 'k-.', label = 'Yield limit', lw=0.8)
874 #aluminium2.plot([0,1000],[2.,2.], 'k-.', label='Yield limit', lw=0.8)
875 # plot deflection limit
876 if 'Column' in dictionary[0][0]: deflect = 1000**2 / (400 * 200)
877 else: deflect = 3000**2 / (400*200)
878 steel4.plot([0,1000],[deflect,deflect],'k--', label = 'Deflection limit', lw=0.8)
879 aluminium4.plot([0,1000],[deflect,deflect],'k--', label = 'Deflection limit',
       lw=0.8)
880 
881 for item in dictionary:
882 try:
883 # theoretical stress
884 if loading=='q_load':
885 if 'Steel' in item[0]: M=q_load_steel
886 else: M=q_load_aluminium
887 elif loading =='Lowered':
888 if 'oncrete' in item[0]: M=P_lightweight
889 else: M=P_alternate
890 else:
891 if 'oncrete' in item[0]: M=P_concrete
892 else: M=P_lightweight
893 if 'Steel' in item[0]:
894 Emod = Emod_Steel['Emod']
895 Temp = Emod_Steel['Temperature']
896 t,tf,tw,b,h = [6.0,8.5,5.6,100.,200.]
897 elif 'Aluminium' in item[0]:
898 Emod = Emod_Alu['Emod']
899 Temp = Emod_Alu['Temperature']
900 t,tf,tw,b,h = [9.0,9.0,5.,100.,200.]
901 if 'RHS' in item[0]: I= 1/12*(b*2)*h**3 - 1/12*((b*2)-2*t)*(h-2*t)**3#mm4
902 elif 'I-section' in item[0] or 'IPE' in item[0]: I= 1/12*b*(tf**3) +
             b*tf*(1/2*h-1/2*tf)**2 + 1/12*tw*((h-2*tf)**3) + 1/12*b*(tf**3) +
             b*tf*(1/2*h-1/2*tf)**2 #mm4
903 stress=list()
904 stress_temp = list()
905 z=1/2*h #mm
906 counter = 0
907 if 'Column' in item[0]: L=1e3
908 else: L=3e3
909 if loading =='q_load': M = 1/8*M*L**2
910 else: M = M*1/2*L - M*1/6*L
911 for E in Emod:
912 stress.append( M*z/I)
913 stress_temp.append(Temp[counter])
914 counter+=1
915 if item[1] == None: continue
916 else:
917 if 'Column' in item[0]:
918 type = 'Columns'
919 Label = item[0].replace('Mech_Column_', '')
920 Label = Label.replace('_Concrete','')
921 elif 'Beam3' in item[0]:
922 type='3-sided Beams'
923 Label = item[0].replace('Mech_Beam3_', '')
924 elif 'Beam1' in item[0]:
925 type = 'Integrated Beams'
```
```
926 Label = item[0].replace('Mech_Beam1_', '')
927 if 'yes' in item[0]: Label=Label.replace('_yes_10', ' insulated')
928 elif 'no' in item[0]: Label=Label.replace('_no_10',' uninsulated')
929 if 'shell' in item[0]: Label=Label.replace('_shell', '')
930 if 'I-section' in item[0]: Label=Label.replace('_I-section', ' IPE')
931 Label = Label.replace('_', ' ')
932 if 'Steel' in Label:
933 Label = Label.replace('Steel ', '')
934 steel.plot(stress_temp,stress, '--', label='Theoretical',lw=0.8)
                  #plot theoretical stress
935 Label = Label.replace(' ', 'Steel')
936 Color = steel.get_lines()[-1].get_color()
937 
938 else:
939 Label = Label.replace('Aluminium ','')
940 aluminium.plot(stress_temp, stress, '--', label='Theoretical',
                  lw=0.8) #plot theoretical stress
941 Label = Label.replace(' ','Aluminium')
942 Color = aluminium.get_lines()[-1].get_color()
943 
944 # plot abaqus stress-temp curve (has 3 directions)
945 print('stress')
946 stress = pd.DataFrame()
947 stress_temp = pd.DataFrame()
948 for S, T in zip(item[1], item[2]):
949 stress = pd.concat([stress, item[1][S]], axis=1)
950 stress_temp = pd.concat([stress_temp, item[2][T]], axis=1)
951 
952 if 'Column' in item[0]:
953 loc_middle = 334
954 loc_top = 2
955 loc_bottom = 7
956 else:
957 loc_middle = 6938
958 loc_top = 163
959 loc_bottom = 1112
960 middle_node = abs(stress['S11'].loc[loc_middle])
961 top_node = abs(stress['S11'].loc[loc_top])
962 bottom_node = abs(stress['S11'].loc[loc_bottom])
963 print(middle_node,top_node,bottom_node)
964 
965 x_top = stress_temp.loc[loc_middle]
               966 x_bottom = stress_temp.loc[loc_bottom]
967 x_middle = stress_temp.loc[loc_middle]
968 
969 if 'Steel' in Label:
970 Label = Label.replace('Steel', ' ')
971 #steel.plot(x_middle,middle_node, label=Label+ ' centroid', 
                  lw=0.8, alpha=0.5)#color = Color,
972 #steel.plot(x_top,top_node, label=Label+ ' top centre', lw=0.8, 
                  alpha=0.5)#color = Color,
973 steel.plot(x_bottom,bottom_node, color = Color, label=Label+ ' 
                  bottom centre', lw=0.8, alpha=0.5)#color = Color,
974 
975 else:
976 Label = Label.replace('Aluminium',' ')
977 #aluminium.plot(x_middle,middle_node, label=Label+ ' centroid', 
                  lw=0.8, alpha=0.5)#color = Color,
978 #aluminium.plot(x_top,top_node, label=Label+ ' top centre', 
                  lw=0.8, alpha=0.5)#color = Color,
979 aluminium.plot(x_bottom,bottom_node, color=Color, label=Label+
                   ' bottom centre', lw=0.8, alpha=0.5)#color = Color,
980 
981 # strain plotting
982 print('strain plotting')
983 # try: paint strain = find paint strain(item)
984 # except:pass
985 
986 if 'Steel' in item[0]:
987 input_stress = stress_steel
988 input_emod = Emod_Steel
989 else:
```

```
990 input stress = stress alu
991 input emod = Emod Alu
992 
993 input_stress.sort_values(['Temperature'], ascending=True,
                inplace=True)
994 input_stress =
                input_stress.loc[input_stress['Temperature'].isin(input_emod['Temperat
                ure'])].reset_index(drop=True)
995 input_emod =
                input_emod.loc[input_emod['Temperature'].isin(input_stress['Temperatur
                e'])]
996 
997 temp = input_stress['Temperature']
998 if 'Steel' in item[0]: proofstress = input_stress['yield']
999 else: proofstress = input_stress['0.2']
1000 emod = input_emod['Emod'].reset_index(drop=True)
1001 disp_proof = np.argwhere( (M*z/I) > input_stress['0.2'] )
1002 disp_yield = np.argwhere( (M*z/I) > input_stress['yield'] )
1003 
1004 if 'Steel' in item[0]: expansion = Expansion_Ste
1005 else: expansion = Expansion_Alu
1006 alpha =
                copy.deepcopy(expansion['Alpha'].loc[expansion['Temperature'].isin(tem
                p)].reset_index(drop=True))
1007 temp =
                copy.deepcopy(temp.loc[temp.isin(expansion['Temperature'])].reset_inde
                x(drop=True))
1008 
1009 strain_total = list()
1010 deltaT = []
1011 deflect_total = list()
1012 elastic_strain_all = list()
1013 for item2 in temp:
1014 location = np.argwhere(stress_temp.mean() >item2)
1015 deltaT.append(0)
1016 if len(location) == 0:
1017 try: deltaT[-1] = (stress_temp.max().iloc[-1] -
                      stress_temp.min().iloc[-1])
1018 except: pass
1019 else: deltaT[-1] = (stress_temp.max().iloc[location[0]] -
                   stress_temp.min().iloc[location[0]])
1020 
1021 for i in range (0, len (temp), 1):<br>
1022 h = proofstress [i] / 10 #
                   1022 n = proofstress[i] / 10 # reference 13
1023 if type!='Columns': L = 3e3
1024 else: L=1e3
1025 try: temp_diff = deltaT[i]
1026 except: temp_diff=0
1027 if item[6]=='expansion':
1028 elastic_strain =0
1029 elastic_disp = 0
1030 bowing_strain = alpha[i]*(temp[i]-temp[0]) + alpha[i] *
                      temp_diff / 4
1031 bowing_disp = ((alpha[i] * temp_diff * (L**2)) / (8*h))
1032 Label2 = 'Theoretical Thermal bowing'
1033 elif item[6]=='elastic':
1034 elastic_strain = (M*z/I) / emod[i] + 2e-3 * ((M*z/I) /
                      proofstress[i])**n
1035 elastic_disp = (5/384) * ((M*8/(L**2))*(L**4))/(emod[i]*I)
1036 bowing_strain = 0
1037 bowing_disp = 0
1038 
1039 if (M*z/I)>proofstress[i]:
1040 print('proofstress has been exceeded')
1041 Label2 = 'Theoretical Mechanical only'
1042 else:
1043 elastic_strain = (M*z/I) / emod[i] + 2e-3 * ((M*z/I) /
                      proofstress[i])**n
1044 elastic_disp = (5/384) * ((M*8/(L**2))*(L**4))/(emod[i]*I)
1045 bowing_strain = alpha[i]*(temp[i]-temp[0])+ alpha[i] *
                      temp_diff / 4
1046 bowing_disp = ((alpha[i] * temp_diff * (L**2)) / (8*h))
```

```
1047 if (M*z/I)>proofstress[i]:
1048 print('proofstress has been exceeded')
1049 Label2 = 'Theoretical total'
1050 elastic_strain_all.append(elastic_strain)
1051 strain_total.append( (elastic_strain + bowing_strain)*100 )
1052 deflect_total.append( elastic_disp + bowing_disp )
1053 if elastic_strain>(4/100): break
1054 
1055 if 'Steel' in item[0]:
1056 steel2.plot(temp[0:len(strain_total)],strain_total, '--', label
                   = Label2, lw=0.8)
1057 Color = steel2.get_lines()[-1].get_color()
1058 steel4.plot(temp[0:len(deflect_total)],deflect_total,
                   '--',color = Color, label = Label2, lw=0.8)
1059 else:
1060 aluminium2.plot(temp[0:len(strain_total)],strain_total, '--',
                   label =Label2, lw=0.8)
1061 Color = aluminium2.get_lines()[-1].get_color()
1062 aluminium4.plot(temp[0:len(deflect_total)],deflect_total, '--',
                   color=Color, label =Label2, lw=0.8)
1063 
1064 LE = pd.DataFrame()
1065 PE = pd.DataFrame()
1066 disp = pd.DataFrame()
1067 for L, P, D in zip(item[3], item[4], item[5]):
1068 LE = pd.concat([LE, item[3][L]], axis=1)
1069 PE = pd.concat([PE, item[4][P]], axis=1)
1070 disp = pd.concat([disp, item[5][D]], axis=1)
1071 
1072 if 'Column' in item[0]:
1073 loc_middle = 334
1074 loc_top = 2
1075 loc_bottom = 7
1076 else:
1077 loc_middle = 6938
1078 loc_top = 163
1079 loc_bottom = 1112
1080 middle_node = abs(LE['S11'].loc[loc_middle]) +
                abs(PE['S11'].loc[loc_middle])
1081 top_node = abs(LE['S11'].loc[loc_top]) + abs(PE['S11'].loc[loc_top])
1082 bottom_node = abs(LE['S11'].loc[loc_bottom]) +
                abs(PE['S11'].loc[loc_bottom])
1083 
1084 x_top = stress_temp.loc[loc_middle]
1085 x_bottom = stress_temp.loc[loc_bottom]
                1086 x_middle = stress_temp.loc[loc_middle]
1087 
1088 if 'Steel' in item[0]:
1089 #steel2.plot(x_middle,middle_node*100, label=Label+ ' middle', 
                   lw=0.8, alpha=0.5)
1090 #steel2.plot(x_top,top_node*100, label=Label+ ' top', lw=0.8, 
                   alpha=0.5)
1091 steel2.plot(x_bottom,bottom_node*100, color=Color, label=Label+
                   ' bottom', lw=0.8, alpha=0.5)
1092 
1093 else:
1094 #aluminium2.plot(x_middle,middle_node*100, label=Label+ ' 
                   middle', lw=0.8, alpha=0.5)
1095 #aluminium2.plot(x_top,top_node*100, label=Label+ ' top', 
                   lw=0.8, alpha=0.5)
1096 aluminium2.plot(x_bottom,bottom_node*100, color=Color,
                   label=Label+ ' bottom', lw=0.8, alpha=0.5)
1097 
1098 # deflection
1099 if 'Column' in item[0]:
1100 loc_middle = 334
1101 loc top = 2
1102 loc bottom = 7
1103 disp = disp['Z']
1104 else:
1105 loc_middle = 6938
1106 loc_top = 163
```

```
1107 loc_bottom = 1112
1108 disp= disp['Y']
1109 
1110 middle_node = abs(disp.loc[loc_middle])
1111 top_node = abs(disp.loc[loc_top])
1112 bottom_node = abs(disp.loc[loc_bottom])
1113 print(middle_node)
1114 
1115 x_top = stress_temp.loc[loc_middle]
1116 x_bottom = stress_temp.loc[loc_bottom]
1117 x_middle = stress_temp.loc[loc_middle]
1118 
1119 if item[6]=='expansion':
1120 itera = 0
1121 for Q in bottom_node:
1122 if Q>20: break
1123 itera+=1
1124 
1125 middle_node = middle_node[0:itera]
1126 top_node = top_node[0:itera]
1127 bottom_node = bottom_node[0:itera]
1128 
1129 x_top = x_top[0:len(top_node)]
1130 x_bottom = x_bottom[0:len(bottom_node)]
1131 x_middle = x_middle[0:len(middle_node)]
1132 
1133 first_yield = input_stress['Temperature'].loc[disp_proof[0][0]]
1134 ultimate_yield = input_stress['Temperature'].loc[disp_yield[0][0]]
1135 print(first_yield,ultimate_yield)
1136 
1137 if 'Steel' in item[0]:
1138 #steel4.plot(x_middle,middle_node, label=Label+ ' middle', 
                    lw=0.8, alpha=0.5)1139 #steel4.plot(x_top,top_node, label=Label+ ' top', lw=0.8, 
                    alpha=0.5)
1140 steel4.plot(x_bottom,bottom_node, color=Color,label=Label+ ' 
                    bottom', lw=0.8, alpha=0.5)
1141 
1142 if item[6]!='expansion':
1143 steel4.plot([first_yield,first_yield],[0,200], 'k-.', label
                       = 'First yield', lw=0.8)
1144 steel4.plot([ultimate_yield,ultimate_yield],[0,200], 'k-.',
                       label = 'Ultimate yield', lw=0.8)
1145 
1146 else:
1147 1147 #aluminium4.plot(x middle,middle node, label=Label+ ' middle',
                    lw=0.8, alpha=0.5)1148 #aluminium4.plot(x_top,top_node, label=Label+ ' top', lw=0.8, 
                    alpha=0.5)
1149 aluminium4.plot(x_bottom,bottom_node, color=Color, label=Label+
                     ' bottom', lw=0.8, alpha=0.5)
1150 
1151 if item[6]!='expansion':
1152 aluminium4.plot([220,220],[0,200], 'k-.', label = 'First 
                       yield', lw=0.8)
1153 aluminium4.plot([280,280],[0,200], 'k-.', label = 'Ultimate 
                       yield', lw=0.8)
1154 
1155 except TypeError: continue
1156 if 'type' in locals(): pass
1157 else: type =''
1158 
1159 fig.suptitle('Stress - Temperature curves '+type)
1160 steel.set(title='Steel', ylabel='\u03C3 [MPa]', xlabel='Temperature 
        [Celsius]',xlim=(0,800),ylim=(0,300))
1161 aluminium.set(title='Aluminium', ylabel='\u03C3 [MPa]', xlabel='Temperature 
        [Celsius]',xlim=(0,550),ylim=(0,300))
1162 
1163 steel.minorticks_on()
1164 aluminium.minorticks_on()
1165 steel.legend(loc='best', fontsize=7, frameon=True, shadow=False,framealpha =0.5)
1166 aluminium.legend(loc='best', fontsize=7, frameon=True, shadow=False,
```
framealpha**=**0.5**)**

1167

```
1168 fig2.suptitle('Strain - Temperature curves '+type)
1169 steel2.set(title='Steel', ylabel= '$\epsilon$ [\u2030]', xlabel='Temperature 
          [Celsius]',xlim=(0,800), ylim=(0,4))
1170 aluminium2.set(title='Aluminium', ylabel= '$\epsilon$ [\u2030]',
         xlabel='Temperature [Celsius]',xlim=(0,550), ylim=(0,4))
1171 steel2.minorticks_on()
1172 aluminium2.minorticks_on()
1173 steel2.legend(loc='best', fontsize=7, frameon=True, shadow=False, framealpha=0.5)
1174 aluminium2.legend(loc='best', fontsize=7, frameon=True, shadow=False,
          framealpha=0.5)
1175 
1176 fig4.suptitle('Displacement - Temperature curves '+type)
1177 steel4.set(title='Steel', ylabel='Deflection [mm]', xlabel='Temperature 
          [Celsius]',xlim=(0,800),ylim=(0,120))
1178 aluminium4.set(title='Aluminium', ylabel='Delfection [mm]', xlabel='Temperature 
          [Celsius]',xlim=(0,550),ylim=(0,120))
1179 steel4.minorticks_on()
1180 aluminium4.minorticks_on()
1181 steel4.legend(loc='upper left', fontsize=7, frameon=True, shadow=False,
         framealpha=0.5)
1182 aluminium4.legend(loc='upper left', fontsize=7, frameon=True, shadow=False,
          framealpha=0.5)
1183 
1184 fig.savefig(r'D:\renee\OneDrive - TU Eindhoven\Studie\Afstuderen\Thesis 
          figures'+'\\'+'Stress - Temperature curves Elastic '+type+'.png', dpi=400)
1185 fig2.savefig(r'D:\renee\OneDrive - TU Eindhoven\Studie\Afstuderen\Thesis 
          figures'+'\\'+'Strain - Temperature curves Elastic '+type+'.png', dpi=400)
1186 fig4.savefig(r'D:\renee\OneDrive - TU Eindhoven\Studie\Afstuderen\Thesis 
          figures'+'\\'+'Deflect = Temperature curves Elastic '+type+'.png', dpi=400)
1187 
1188 plt.show()
1189 plt.close()
1190 
1191 def checker():
1192 myList =
          ['Mech_Beam3_Aluminium_shell_I-section_Concrete_no_10','Mech_Beam3_Steel_shell_I-s
          ection_Concrete_no_10']
1193 dictionary=list()
1194 for item in myList:
1195 print(item)
1196 check = 'expansion'
1197 path = r'D:\renee\OneDrive - TU 
             Eindhoven\Studie\Afstuderen\ABAQUS\Validation\noloading'
1198 item1 = item
1199 stress=read_data(901,item1,'Stresses',path)
1200 temp = read_data(901, item1, 'Temp',path)
1201 LE = read_data(901, item1, 'Log_strains',path)
1202 PE = read_data(901, item1, 'Plastic_strains',path)
1203 disp = read_data(901,item1,'Displacements',path)
1204 dictionary.append([item1, stress, temp, LE, PE, disp,check])
1205 #beams_validation(dictionary,'q_load')
1206 myList =
          ['Mech_Beam3_Aluminium_shell_I-section_Concrete_yes_10','Mech_Beam3_Steel_shell_I-
          section_Concrete_yes_10']
1207 
1208 for item in myList:
1209 print(item)
1210 item1=item
1211 path= r'D:\renee\OneDrive - TU 
             Eindhoven\Studie\Afstuderen\ABAQUS\Validation\noexp'
1212 check= 'elastic'
1213 stress=read_data(901,item1,'Stresses',path)
1214 temp = read_data(901, item1, 'Temp',path)
1215 LE = read_data(901, item1, 'Log_strains',path)
1216 PE = read_data(901, item1, 'Plastic_strains',path)
1217 disp = read_data(901,item1,'Displacements',path)
1218 dictionary.append([item1,stress,temp,LE,PE,disp,check])
1219 #beams_validation(dictionary,'q_load')
1220 for item in myList:
1221 print(item)
```

```
1222 item1 =item
1223 path= r'D:\renee\OneDrive - TU 
             Eindhoven\Studie\Afstuderen\ABAQUS\Validation\norm'
1224 check = ''
1225 stress=read_data(901,item1,'Stresses',path)
1226 temp = read_data(901, item1, 'Temp',path)
1227 LE = read_data(901, item1, 'Log_strains',path)
1228 PE = read_data(901, item1, 'Plastic_strains',path)
1229 disp = read_data(901,item1,'Displacements',path)
1230 dictionary.append([item1,stress,temp,LE,PE,disp,check])
1231 loading = 'q_load'
1232 beams_validation(dictionary, loading)
1233 
1234 #checker()
1235 
1236 def postprocessing(dictionary, name):
1237 # material properties
1238 path_Properties = r'D:\renee\OneDrive - TU Eindhoven\Studie\Afstuderen\properties'
1239 stress_alu = pd.read_csv(path_Properties+'\\proofstressAlu.csv', delimiter=';',
         header=None, names=['Temperature', '0.2', 'yield'], dtype=np.float64, decimal=',')
1240 stress_steel = pd.read_csv(path_Properties+'\\proofstressSteel.csv',
          delimiter=';', header=None, names=['Temperature','yield', '0.2', 'hi'],
         dtype=np.float64, decimal=',')
1241 
1242 # figure plotting stresses
1243 fig = plt.figure(figsize=(8,8))
1244 grid = fig.add_gridspec(nrows=3,ncols=2)
1245 fig.subplots_adjust(left=0.08,bottom=0.08,right=0.92,top=0.9, wspace=0.45,
         hspace=.5)
1246 plot11 = fig.add_subplot(grid[0]) #stress-time 
1247 plot111 = plot11.twinx() #utilization-time
1248 plot12 = fig.add_subplot(grid[1]) #temp-time
1249 plot21 = fig.add_subplot(grid[2]) #strain-time
1250 plot31 = fig.add_subplot(grid[4]) #deflect-time
1251 plot311 = plot31.twinx() #deflection rate - time
1252 
1253 # image print
1254 item_counter = 0
1255 for item in dictionary:<br>1256 if item[1]==None: c
             1256 if item[1]==None: continue
1257 else: item_counter+=1
1258<br>1259
          if item counter==0:
1260 plot22 = fig.add_subplot(grid[3]) #legend
1261 plot32 = fig.add_subplot(grid[5])
1262 elif item_counter>0 and item_counter<5:
1263 #plot22 = fig.add_subplot(grid[3]) #legend
1264 grid2 = grid[1:,-1].subgridspec(item_counter+1,1)
1265 elif item_counter>4 and item_counter<7:
1266 #plot22 = fig.add_subplot(grid[3]) #legend
1267 grid2 = grid[1:,-1].subgridspec(item_counter/2+1,2)
1268 elif item_counter>6:
1269 grid2 = grid[1:,-1].subgridspec(5,2)
1270 
1271 for plots in [plot11,plot111,plot12,plot21,plot31,plot311]:
1272 plots.grid(lw=0.3, which='major', axis='both')
1273 plots.grid(lw=0.1, which='minor', axis='both')
1274 
1275 # plot strain limits
1276 plot21.plot([0,800],[3.75,3.75], 'k--', label = 'Ultimate strain limit', lw=0.5)
1277 if 'no' in dictionary[1][0]:
1278 plot21.text(12,3.5, '$\epsilon_{ultimate,limit}$', fontsize=9)
1279 else:
1280 plot21.text(60,3.5, '$\epsilon_{ultimate,limit}$', fontsize=9)
1281 # plot deflection limit
1282 if 'Column' in dictionary[0][0]: deflect = 1000**2 / (400 * 200)
1283 else: deflect = 3000**2 / (400*200)
1284 plot31.plot([0,800],[deflect,deflect],'k--', label = 'Deflection limit', lw=0.5 )
1285 if 'no' in dictionary[1][0]:
1286 plot31.text(12,deflect, 'Deflection limit', fontsize=7)
1287 else: plot31.text(60,deflect, 'Deflection limit', fontsize=7)
1288 # Deflection rate limit
```

```
1289 if 'Column' in dictionary[0][0]: deflect_rate = 1000**2 / (9000*200)
1290 else: deflect_rate = 3000**2 / (9000*200)
1291 plot311.plot([0,800], [deflect_rate,deflect_rate], 'k-.', label='Deflection rate 
        limit', lw=0.5)
1292 if 'no' in dictionary[1][0]:
1293 plot311.text(12,deflect_rate, 'Deflection rate limit', fontsize=7)
1294 else: plot311.text(55,deflect_rate, 'Deflection rate limit', fontsize=7)
1295 
1296 item_counter = 0
1297 for item in dictionary:
1298 try:
1299 if item[1] == None: continue #if empty dataset don't run it
1300 else:
1301 print(item[0])
1302 # create a label
1303 if 'Column' in item[0]:
1304 type = 'Columns'
1305 Label = item[0].replace('Mech_Column_', '')
1306 Label = Label.replace('_Concrete','')
1307 length = 1e3
1308 elif 'Beam3' in item[0]:
1309 type='3-sided Beams'
1310 Label = item[0].replace('Mech_Beam3_', '')
1311 length=3e3
1312 elif 'Beam1' in item[0]:
1313 type = 'Integrated Beams'
1314 Label = item[0].replace('Mech_Beam1_', '')
1315 length=3e3
1316 if 'yes' in item[0]: Label=Label.replace('_yes_10', ' insulated')
1317 elif 'no' in item[0]: Label=Label.replace('_no_10',' uninsulated')
1318 if 'shell' in item[0]: Label=Label.replace('_shell', '')
1319 if 'I-section' in item[0]: Label=Label.replace('_I-section', ' IPE')
1320 if 'Beam' in item[0] and 'uninsulated' in Label:
1321 Label=Label.replace(' uninsulated', '')
1322 type = type + ' uninsulated'
1323 
1324 Label = str(item_counter+1)+' '+Label.replace('_', ' ')
1325 
1326    #plot temperature - time curve<br>1327    print ('Temperature plotting')
1327 print('Temperature plotting')
                1328 stress_temp = pd.DataFrame()
1329 for T in item[2]:
1330 stress_temp = pd.concat([stress_temp, item[2][T]], axis=1)
1331 
1332 y = stress_temp.mean()
1333 lowerlim = stress_temp.min()
1334 upperlim = stress_temp.max()
1335 
1336 if 'Aluminium' in item[0]:
1337 itera = 0
1338 for Q in y:
1339 if Q>500:break
1340 itera+=1
1341 elif 'Steel' in item[0]:
1342 itera=0
1343 for Q in y:
1344 if Q>1200: break
1345 itera+=1
1346 
1347 y= y[0:itera]
1348 lowerlim = lowerlim[0:itera]
1349 upperlim = upperlim[0:itera]
1350 x= [i / 2. for i in list(range(0,len(y),1))]
1351 
1352 plot12.plot(x,y, label=Label, lw=0.8)
1353 Color = plot12.get_lines()[-1].get_color()
1354 plot12.plot(x, lowerlim, color=Color,lw=0.6, alpha=0.5)
1355 plot12.plot(x,upperlim, color=Color, lw=0.6, alpha=0.5)
1356 plot12.fill_between(x,upperlim,lowerlim, color=Color, alpha=0.05)
1357 
1358 # plot abaqus stress-temp curve (has 3 directions) S11 is in the 
                length direction
```

```
1359 print('Stress plotting')
1360 stress = pd.DataFrame()
1361 for S in item[1]:
1362 stress = pd.concat([stress, item[1][S]], axis=1)
1363 
1364 if 'Column' in item[0]:
1365 if 'I-section' in item[0] or 'IPE' in item[0]:
1366 loc_middle = 334
1367 loc_top = 2
1368 loc_bottom = 7
1369 else:
1370 loc_middle = 252
1371 loc_top = 386
1372 loc_bottom = 18
1373 else:
1374 if 'I-section' in item[0] or 'IPE' in item[0]:
1375 loc_middle = 6938
1376 loc_top = 163
1377 loc_bottom = 1112
1378 else:
1379 if 'Beam3' in item[0]:
1380 loc_list = [9422,14804,4049,1145,810,176,493]
1381 else: loc_list = [10625,16008,7495,1751,1416,1060,162]
1382 loc_middle, loc_top, loc_bottom, edge_top1, edge_top2,
                     edge_bottom1, edge_bottom2 = loc_list
1383 
1384 middle_node = abs(stress['S11'].loc[loc_middle])
1385 top_node = abs(stress['S11'].loc[loc_top])
               1386 bottom_node = abs(stress['S11'].loc[loc_bottom])
1387 temp_bottom = abs(stress_temp.loc[loc_bottom])
1388<br>1389
               1389 bottom_node = bottom_node[0:itera]
1390 temp_bottom = temp_bottom[0:itera]
1391 
1392 y1 = bottom_node
1393 
1394 # if 'Column' in item[0]: y1=stress['S11'].max()
1395 # else: 
1396 \# datarange = len(stress['S11'])/300<br>
\# start = 0.5*(len(stress['S11'])-da
               \# start = 0.5*(len(stress['S11'])-datarange)1398 # end = 0.5*(len(stress['S11'])+datarange)
1399 # y1 = stress['S11'].loc[start:end].max() #stress at midspan
1400 
1401 plot11.plot(x,y1, color=Color, label=Label, lw=0.8, alpha =0.5)
1402<br>1403
               # utilization
1404 print('utilization')
1405 if 'Steel' in item[0]:
1406 input_stress = stress_steel
1407 else:
1408 input_stress = stress_alu
1409 
1410 input_stress.sort_values(['Temperature'], ascending=True,
               inplace=True)
1411 temp = input_stress['Temperature'].reset_index(drop=True)
1412 if 'Steel' in item[0]:
1413 proofstress = input_stress['yield'].reset_index(drop=True)
1414 else: proofstress = input_stress['0.2'].reset_index(drop=True)
1415 
1416 utilization = []
1417 time = []
1418 counter = 0
1419 for T in temp:
1420 try:
1421 location = np.argwhere(temp_bottom>T)
1422 loc = location[0]
1423 time.append( x[loc[0]] )
1424 utilization.append(y1.iloc[loc[0]]/proofstress.iloc[counter])
1425 counter+=1
1426 except: continue
1427 
1428 plot111.plot(time,utilization, '--', color = Color, label=Label,
```

```
lw=0.8, alpha=0.5)
1429 
1430 # strain plotting
1431 print('strain plotting')
1432 #try: 
1433 # paint strain = find paint strain(item)
1434 # plot21.plot([0,800],[paint_strain, paint_strain], '-.', label 
                 ='Paint limit', alpha=0.3, lw=0.8)
1435 #except:pass
1436 
1437 LE = pd.DataFrame()
1438 PE = pd.DataFrame()
1439 for L, P in zip(item[3], item[4]):
1440 LE = pd.concat([LE, item[3][L]], axis=1)
1441 PE = pd.concat([PE, item[4][P]], axis=1)
1442 
1443 middle_node = abs(LE['S11'].loc[loc_middle] +
                 PE['S11'].loc[loc_middle])
1444 top_node = abs(LE['S11'].loc[loc_top] + PE['S11'].loc[loc_top])
1445 bottom_node = abs(LE['S11'].loc[loc_bottom] +
                 PE['S11'].loc[loc_bottom])
1446 
1447 bottom_node = bottom_node[0:itera]
1448 y=bottom_node
1449 
1450 \# if 'Column' in item[0]:
1451 \qquad \qquad # \qquad y = LE['S11'].max() + PE['S11'].max()1452 # else:
1453 # datarange = len(LE['S11'])/300
1454 # start = 0.5*(len(LE['S11'])-datarange)
1455 # end = 0.5*(len(LE['S11'])+datarange)
1456 # LE1 = copy.deepcopy(LE['S11'].loc[start:end])
1457 # PE1 = copy.deepcopy(PE['S11'].loc[start:end])
1458 \text{#} \quad \text{y1} = \text{LE1.max}() + \text{PE1.max}()1459 \# y = abs(LE1.mean()+PE1.mean())
1460 
1461 if len(x)>len(y): del x[-1]
1462 if len(y)>len(x): del y[-1]
1463 
1464 plot21.plot(x,y*100, color=Color, label=Label, lw=0.8, alpha=0.5)
1465<br>1466
                 # deflection
1467 print('deflection plotting')
1468 disp = pd.DataFrame()<br>1469 for D in item[5]:
                 1469 for D in item[5]:
1470 disp = pd.concat([disp, item[5][D]], axis=1)
1471 
1472 if 'Column' in item[0]:
1473 disp = disp['Z']
1474 else:
1475 disp = disp['Y']
1476 
1477 middle_node = abs(disp.loc[loc_middle])
1478 top_node = abs(disp.loc[loc_top])
1479 bottom_node = abs(disp.loc[loc_bottom])
1480 
1481 bottom_node = bottom_node[0:itera]
1482 y=bottom_node
1483 
1484 plot31.plot(x,y, label=Label, color=Color, lw=0.8, alpha=0.5)
1485 
1486 # deflection rate
1487 print('deflection rate')
1488 deflect_rate = []
1489 datarange = np.argwhere(y> (length/30))
1490 print(datarange)
1491 if len(datarange)==0: datarange=[[0]]
1492 for i in range(datarange[0][0],len(y),1):
1493 deflect_rate.append( (y.iloc[i]-y.iloc[i-1]) / (x[i]-x[i-1]) )
1494 deflect_x = x[datarange[0][0]:]
1495 plot311.plot(deflect_x,deflect_rate, '--', color=Color, label=Label,
                 lw=0.8, alpha=0.5)
```

```
1497 # image print
1498 print('image print')
1499 img = item[6]
1500 counter = 0
1501 for item2 in grid2:
1502 counter+=1
1503 print(counter)
1504 
1505 if 'plot32' in locals():
1506 plot32.imshow(img)
1507 else:
1508 if counter>5:
1509 row = int(item_counter/2+1)
1510 column = item_counter % 2
1511 print(row,column, item_counter)
1512 imager = fig.add_subplot(grid2[item_counter+2])
1513 else:
1514 imager = fig.add_subplot(grid2[item_counter+1])
1515 imager.imshow(img)
1516 imager.axis('off')
1517 imager.text(0.9, 0.1,str(item_counter+1), ha='center',
                     va='center', transform=imager.transAxes, fontsize=7)
1518 
1519 item_counter+=1
1520 
1521 except TypeError: continue
1522 if 'type' in locals(): pass
1523 else: type =''
1524 
1525 # manual legend entries
1526 lstyle = ['-', '--']
1527 lines = [Line2D([0],[0], color='k', lw=0.6, ls=style) for style in lstyle]
1528 labels = ['Stress', 'Utilization']
1529 plot11.legend(lines,labels, loc='upper right', fontsize=7, frameon=False)
1530 labels = ['Deflection', 'Deflection rate']
1531 plot31.legend(lines,labels, loc='best', fontsize=7, frameon=False)
1532 
1533 fig.suptitle(type)
1534 plot11.set(title='Stress - Time curve', ylabel='\u03C3 [MPa]',xlabel='Time 
        [min]',xlim=(0,90),ylim=(0,250)) #stress-time 
1535 plot111.set(ylabel='Utilization', ylim=(0,2.5)) #utilization-time
1536 plot12.set(title='Temperature - Time curve', ylabel='Temperature [Celsius]',
        xlabel='Time [min]',xlim=(0,90),ylim=(0,1000)) #stress-time #temp-time
1537 
1538 plot21.set(title='Strain - Time curve', ylabel='\u03B5 [\u2030]', xlabel='Time 
        [min]',xlim=(0,90), ylim=(0,4)) #strain-time
1539 handles,labels = plot11.get_legend_handles_labels()
1540 if 'plot22' in locals():
1541 plot22.axis('off')
1542 plot22.legend(handles,labels, loc='center left', fontsize=7, frameon=True,
            shadow=False, framealpha =0.5)
1543 plot32.set_title('Deformed shape vs Initial state')
1544 else:
1545 if item_counter<5:
1546 plot22 = fig.add_subplot(grid2[0,:])
1547 plot22.axis('off')
1548 plot22.legend(handles,labels, loc='upper center', fontsize=7,
               frameon=True, shadow=False, framealpha =0.5)
1549 else:
1550 plot22 = fig.add_subplot(grid2[0,:])
1551 plot22.axis('off')
1552 plot22.legend(handles,labels, loc='upper left', fontsize=6,
               frameon=True, shadow=False, framealpha =0.5, ncol=2)
1553 if 'Aluminium' in dictionary[0][0]:loc_y=-590
1554 else: loc_y=-990
1555 if 'no' in dictionary[1][0]: loc_x = 2
1556 else: loc_x=5
1557 plot12.text(loc_x,loc_y, 'Deformed shape vs Initial state', fontsize=11)
1558 
1559 plot31.set(title='Deflection - Time curve',ylabel='Deflection [mm]',
        xlabel='Time [min]', xlim=(0,90), ylim=(0,125)) #deflect-time
```
1496

```
1560 plot311.set(ylabel='Deflection rate [mm/min]', ylim=(0,6.25))
          #deflection rate - time
1561 if 'no' in dictionary[1][0]:
1562 plot11.set_xlim(0,20)
1563 plot111.set_xlim(0,20)
1564 plot12.set_xlim(0,20)
1565 plot21.set_xlim(0,20)
1566 plot31.set_xlim(0,20)
1567 plot311.set_xlim(0,20)
1568 if 'Aluminium' in dictionary[0][0]:
1569 plot12.set_ylim(0,600)
1570 if 'Column' in dictionary[0][0]:
1571 plot11.set_ylim(0,40)
1572 plot111.set_ylim(0,4)
1573 plot21.set_ylim(0,4)
1574 plot31.set_ylim(0,30)
1575 plot311.set_ylim(0,3)
1576 
1577 for plots in [plot11,plot111,plot12,plot21,plot31,plot311]:
1578 plots.minorticks_on()
1579 plots.minorticks_on()
1580 
1581 fig.savefig(r'D:\renee\OneDrive - TU Eindhoven\Studie\Afstuderen\Thesis 
          figures'+'\\'+'Post_processing '+name+'.png', dpi=400)
1582 #plt.show()
1583 plt.close()
1584 
1585 beam3_ins_list_alu = []
1586 beam3_ins_list_ste = []
1587 beam1_ins_list_alu =[]
1588 beam1_ins_list_ste =[]
      1589 beam3_noins_list_alu = []
1590 beam3_noins_list_ste = []
1591 beam1_noins_list_alu =[]
1592 beam1_noins_list_ste =[]
1593 # list names column_list, beam3_ins_list, beam1_ins_list, beam3_noins_list, 
      beam1_noins_list all with 8 items
1594 
1595 for Q, W, E, R in zip(beam3_ins_list, beam3_noins_list, beam1_ins_list,
      beam1_noins_list):
1596 if 'Alu' in Q: beam3_ins_list_alu.append(Q)
          1597 elif 'Steel' in Q: beam3_ins_list_ste.append(Q)
1598 if 'Alu' in W: beam3_noins_list_alu.append(W)
1599 elif 'Steel' in W: beam3_noins_list_ste.append(W)
1600 if 'Alu' in E: beam1_ins_list_alu.append(E)
          1601 elif 'Steel' in E: beam1_ins_list_ste.append(E)
1602 if 'Alu' in R: beam1_noins_list_alu.append(R)
1603 elif 'Steel' in R: beam1_noins_list_ste.append(R)
1604 # list names column_list, beam3_ins_list, beam1_ins_list, beam3_noins_list, 
      beam1_noins_list all with 8 items
1605 def checkers(myList, path, image_name):
1606 dictionary=list()
1607 for item in myList:
1608 stress=read_data(901,item,'Stresses', path)
1609 temp = read_data(901, item, 'Temp', path)
1610 LE = read_data(901, item, 'Log_strains', path)
1611 PE = read_data(901, item, 'Plastic_strains', path)
1612 disp = read_data(901,item,'Displacements', path)
1613 try: img = mpimg.imread(r'D:\renee\OneDrive - TU 
             Eindhoven\Studie\Afstuderen\Thesis figures\mechanical 
             image'+'\\'+copy.deepcopy(item)+image_name+'.png')
1614 except: img=''
1615 dictionary.append([item, stress, temp, LE, PE, disp, img])
1616 name= myList[0] +'_'+ image_name
1617 postprocessing(dictionary, name)
1618 
1619 checkers(column_list, r'E:', '')
1620 # checkers(beam3_ins_list_alu, r'E:\four_point_bending_test', 'Pload') 
1621 # checkers(beam3_ins_list_ste, r'E:\four_point_bending_test', 'Pload' ) 
1622 # checkers(beam3_noins_list, r'E:\four_point_bending_test', 'Pload') 
1623 # checkers(beam1_ins_list_alu, r'E:\four_point_bending_test', 'Pload')
1624 # checkers(beam1_ins_list_ste, r'E:\four_point_bending_test', 'Pload')
```

```
1625 # checkers(beam1 noins list, r'E:\four point bending test', 'Pload' )
1626 
1627 # location = r'D:\renee\OneDrive - TU Eindhoven\Studie\Afstuderen\ABAQUS\paint\P'
1628 # checkers(column_list, location, 'paintP')
1629 # checkers(beam3_ins_list, location, 'paintP') 
1630 
1631 # location = r'D:\renee\OneDrive - TU Eindhoven\Studie\Afstuderen\ABAQUS\paint\Q'
1632 # checkers(column_list, location, 'paintQ')
1633 # checkers(beam3_ins_list, location, 'paintQ') 
1634 
1635 # location = r'E:\qquad load 12-9-2019'
1636 # checkers(beam3_ins_list_alu, location, 'Qload') 
1637 # checkers(beam3_ins_list_ste, location, 'Qload') 
1638 # checkers(beam3_noins_list, location, 'Qload') 
1639 # checkers(beam1_ins_list_alu, location, 'Qload')
1640 # checkers(beam1_ins_list_ste, location, 'Qload')
1641 # checkers(beam1_noins_list, location, 'Qload')
1642 
1643 # location = r'D:\renee\OneDrive - TU Eindhoven\Studie\Afstuderen\ABAQUS\Alt\Q'
1644 # checkers(beam3 ins list, location, 'AltQ')
1645 # checkers(beam1_ins_list, location, 'AltQ')
1646 
1647 # location = r'D:\renee\OneDrive - TU Eindhoven\Studie\Afstuderen\ABAQUS\Alt\P'
1648 # checkers(beam3_ins_list, location, 'AltP')
1649 # checkers(beam1_ins_list, location, 'AltP')
1650 
1651 # beam3_ins_list_alu 
1652 # beam3_ins_list_ste 
1653 # beam1_ins_list_alu 
1654 # beam1_ins_list_ste
1655 # beam3_noins_list_alu 
1656 # beam3_noins_list_ste 
1657 # beam1_noins_list_alu 
1658 # beam1_noins_list_ste 
1659 column_list_no =list()
1660 column_list_yes = list()
1661 for item in column_list:
1662 if 'yes' in item:
1663 column_list_yes.append(item)
1664 else:
             1665 column_list_no.append(item)
1666 # column_list,
1667 # beam3 ins list,
1668 # beam1_ins_list, 
1669 # beam3_noins_list, 
1670 # beam1_noins_list 
1671 
1672 def column_beams(dictionary, name):
1673 # figure plotting stresses
1674 fig = plt.figure(figsize=(8,8))
1675 grid = fig.add_gridspec(nrows=2,ncols=2)
1676 fig.subplots_adjust(left=0.08,bottom=0.08,right=0.92,top=0.9, wspace=0.45,
          hspace=.5)
1677 plot11 = fig.add_subplot(grid[0])
1678 plot12 = fig.add_subplot(grid[1])
1679 plot21 = fig.add_subplot(grid[2])
1680 plot22 = fig.add_subplot(grid[3])
1681 
1682 for plots in [plot11,plot12,plot21,plot22]:
1683 plots.grid(lw=0.3, which='major', axis='both')
1684 plots.grid(lw=0.1, which='minor', axis='both')
1685 
1686 item_counter = 0
1687 
1688 for item in dictionary:
1689 try:
1690 if item[1] == None: continue #if empty dataset don't run it
1691 else:
1692 print(item[0])
1693 # create a label
1694 if 'Column' in item[0]:
1695 type = 'Columns'
```

```
1696 Label = item[0].replace('Mech_Column_', '')
1697 Label = Label.replace('_Concrete','')
1698 length = 1e3
1699 elif 'Beam3' in item[0]:
1700 type='3-sided Beams'
1701 Label = item[0].replace('Mech_Beam3_', '')
1702 length=3e3
1703 elif 'Beam1' in item[0]:
1704 type = 'Integrated Beams'
1705 Label = item[0].replace('Mech_Beam1_', '')
1706 length=3e3
1707 if 'yes' in item[0]: Label=Label.replace('_yes_10', ' insulated')
1708 elif 'no' in item[0]: Label=Label.replace('_no_10',' uninsulated')
1709 if 'shell' in item[0]: Label=Label.replace('_shell', '')
1710 if 'I-section' in item[0]: Label=Label.replace('_I-section', ' IPE')
1711 if 'Beam' in item[0] and 'uninsulated' in Label:
1712 Label=Label.replace(' uninsulated', '')
1713 type = type + ' uninsulated'
1714 
1715 Label = Label.replace('_', ' ')
1716 
1717 if 'Column' in item[0]:
1718 if 'I-section' in item[0] or 'IPE' in item[0]:
1719 loc_middle = 334
1720 loc_top = 2
1721 loc_bottom = 7
1722 else:
1723 loc_middle = 252
1724 loc_top = 386
1725 loc_bottom = 18
1726 else:
1727 if 'I-section' in item[0] or 'IPE' in item[0]:
1728 loc_middle = 6938
1729 loc_top = 163
1730 loc_bottom = 1112
1731 else:
1732 if 'Beam3' in item[0]:
1733 loc_list = [9422,14804,4049,1145,810,176,493]
1734 else: loc_list = [10625,16008,7495,1751,1416,1060,162]
                    1735 loc_middle, loc_top, loc_bottom, edge_top1, edge_top2,
                    edge_bottom1, edge_bottom2 = loc_list
1736<br>1737
1737 stress_temp = pd.DataFrame()<br>1738 for T in item[1]:
               1738 for T in item[1]:
1739 stress_temp = pd.concat([stress_temp, item[1][T]], axis=1)
1740 
1741 LE = pd.DataFrame()
1742 PE = pd.DataFrame()
1743 for L, P in zip(item[2], item[3]):
1744 LE = pd.concat([LE, item[2][L]], axis=1)
1745 PE = pd.concat([PE, item[3][P]], axis=1)
1746 
1747 middle_node = abs(LE['S11'].loc[loc_middle] +
               PE['S11'].loc[loc_middle])
1748 top_node = abs(LE['S11'].loc[loc_top] + PE['S11'].loc[loc_top])
1749 bottom_node = abs(LE['S11'].loc[loc_bottom] +
               PE['S11'].loc[loc_bottom])
1750 bottom_temp = stress_temp.loc[loc_bottom]
1751 
1752 if 'Aluminium' in item[0]:
1753 itera = 0
1754 for Q in bottom_temp:
1755 if Q>500:break
1756 itera+=1
1757 elif 'Steel' in item[0]:
1758 itera=0
1759 for Q in bottom_temp:
1760 if Q>1200: break
1761 itera+=1
1762 
1763 y = bottom_node[0:itera]
1764 x = bottom_temp[0:itera]
```

```
1765 
1766 if 'Steel' in item[0] and 'no' in item[0]:
1767 plot11.plot(x,y*100, label=Label, lw=0.8, alpha=0.8)
1768 elif 'Steel' in item[0] and 'yes' in item[0]:
1769 plot21.plot(x,y*100, label=Label, lw=0.8, alpha=0.8)
1770 elif 'Aluminium' in item[0] and 'no' in item[0]:
1771 plot12.plot(x,y*100, label=Label, lw=0.8, alpha=0.8)
1772 elif 'Aluminium' in item[0] and 'yes' in item[0]:
1773 plot22.plot(x,y*100, label=Label, lw=0.8, alpha=0.8)
1774 
1775 except TypeError: continue
1776 item_counter+=1
1777 
1778 if 'type' in locals(): pass
1779 else: type =''
1780 
1781 fig.suptitle(type)
1782 plot11.set(title='Uninsulated Steel', ylabel='\u03B5 
          [\u2030]',xlabel='Temperature [Celsius]',xlim=(0,800),ylim=(0,2))
1783 plot12.set(title='Uninsulated Aluminium', ylabel='\u03B5 
          [\u2030]',xlabel='Temperature [Celsius]',xlim=(0,800),ylim=(0,2))
1784 plot21.set(title='Insulated Steel', ylabel='\u03B5 [\u2030]',xlabel='Temperature 
          [Celsius]',xlim=(0,800),ylim=(0,2))
1785 plot22.set(title='Insulated Aluminium', ylabel='\u03B5 
          [\u2030]',xlabel='Temperature [Celsius]',xlim=(0,800),ylim=(0,2))
1786 
1787 plot11.legend(loc='best', fontsize=7, frameon=True, shadow=False, framealpha =0.5)
1788 plot12.legend(loc='best', fontsize=7, frameon=True, shadow=False, framealpha =0.5)
          1789 plot21.legend(loc='best', fontsize=7, frameon=True, shadow=False, framealpha =0.5)
1790 plot22.legend(loc='best', fontsize=7, frameon=True, shadow=False, framealpha =0.5)
1791 
1792 for plots in [plot11,plot12,plot21, plot22]:
1793 plots.minorticks_on()
1794 plots.minorticks_on()
1795 
1796 fig.savefig(r'D:\renee\OneDrive - TU Eindhoven\Studie\Afstuderen\Thesis 
          figures'+'\\'+'column_beam_'+name+'.png', dpi=400)
1797 plt.show()
          1798 plt.close()
1799 
1800 def checkerss(myList, path1, path2, image_name):
1801 dictionary=list()
1802 for item in myList:
1803 if 'Column' in item:<br>1804 imp = read data
1804 temp = read_data(901, item, 'Temp', path1)<br>1805 LE = read data(901, item, 'Log strains', p
1805 LE = read_data(901, item, 'Log_strains', path1)<br>1806 PE = read data(901, item, 'Plastic_strains', pa
                 1806 PE = read_data(901, item, 'Plastic_strains', path1)
1807 else:
1808 temp = read_data(901, item, 'Temp', path2)
1809 LE = read_data(901, item, 'Log_strains', path2)
1810 PE = read_data(901, item, 'Plastic_strains', path2)
1811 dictionary.append([item, temp, LE, PE])
1812 name = myList[0] +'_'+ image_name
1813 column_beams(dictionary, name)
1814 
1815 # newlist3 = column_list + beam3_ins_list + beam3_noins_list
1816 # checkerss(newlist3, r'E:', r'E:\four_point_bending_test', 'Pload') 
1817 # newlist1 = column_list + beam1_ins_list + beam1_noins_list
1818 # checkerss(newlist1, r'E:', r'E:\four_point_bending_test', 'Pload') 
1819 
1820 # location = r'E:\qquad load 12-9-2019'
1821 # checkerss(newlist1, r'E:', location, 'Qload') 
1822 # checkerss(newlist3, r'E:', location, 'Qload') 
1823
```